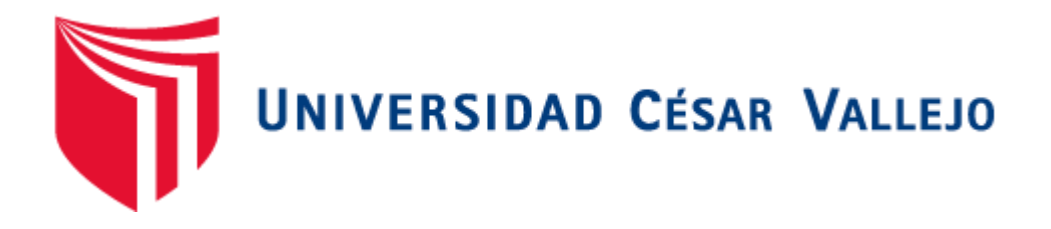

# FACULTAD DE INGENIERÍA

# ESCUELA PROFESIONAL DE INGENIERÍA DE SISTEMAS

"APLICACIÓN WEB PARA MEJORAR LOS PROCESOS DE REMUNERACIÓN EN EL ÁREA DE REMUNERACIONES Y LIQUIDACIONES DE LA UGEL SANTA, ANCASH"

# **TESIS PARA OBTENER EL TÍTULO PROFESIONAL DE INGENIERO DE SISTEMAS**

# **AUTOR:**

CLAUDETT MORENO HENRY JAMES

# **ASESOR:**

MGRT. VEGA FAJARDO ADOLFO HANS

## **LINEA DE INVESTIGACIÓN:**

SISTEMAS DE INFORMACIÓN Y COMUNICACIONES

**CHIMBOTE – PERÚ** 

**2018**

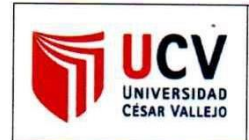

Código : F07-PP-PR-02.02 Versión 09 Fecha 23-03-2018 Página  $1$  de  $1$ 

El jurado encargado de evaluar la tesis presentada por don (a) Henry James Glaudett Movenor . . . . . . . . . . . . . . . . . . cuyo título es: "Aplicación para méjorar les process de remercialisme  $we$ en el onea de Remuneraciones y Líquidaciones de la VGEL Ancash Santa 

Reunido en la fecha, escuchó la sustentación y la resolución de preguntas por

 $Quince$  (Letras).  $\cdots$ 

Chimbote  $13$  de Dicembre Del 2018.

MG. ADOLFO HANS VEGA FAJARDO **PRESIDENTE** 

MG. RICARDO MANUEL GUEVARA RUIZ **SECRETARIO** 

MG. JORGE FA **VARGAS LLUMPO VOCAL** 

#### <span id="page-2-0"></span>**DEDICATORIA**

A mi madre por brindarme su apoyo incondicional en cada etapa de mi vida, por impulsarme continuamente a lograr mis objetivos personales y profesionales, por guiarme siempre en el camino de Dios, y por no dejarme olvidar nunca de dónde vengo y, a donde voy, gracias Sonia Moreno Macedo.

#### <span id="page-3-0"></span>**AGRADECIMIENTO**

A Dios, por guiarme y bendecirme en mi largo camino de vida, y permitirme cumplir esta meta de ser profesional.

A los docentes de la Escuela Profesional de Ingeniería de Sistemas, quienes me brindaron sus conocimientos y apoyo en el desarrollo del presente trabajo de investigación.

A mi familia, por confiar en mi, por apoyarme en los momentos más difíciles y estar siempre a mi lado, dándome fuerzas y siendo motor en mis objetivos.

A Milagros Huaccha Acuña, por ser mi compañera en las buenas y en las malas, por impulsarme siempre a ser mejor y apoyarme en mi camino profesional.

#### **DECLARACIÓN DE AUTENTICIDAD**

#### **DECLARACIÓN DE AUTENTICIDAD**

<span id="page-4-0"></span>Yo, CLAUDETT MORENO HENRY JAMES, identificado con DNI Nº 47819882, a efecto de cumplir con las disposiciones vigentes consideras en el Reglamento de Grados y Títulos de la Universidad Cesar Vallejo, Facultad de Ingeniería, Escuela Académica Profesional de Ingeniería de Sistemas, declaro bajo juramento que toda la documentación que acompaño es veraz y auténtica.

Así mismo, declaro también bajo juramento que todos los datos e información que se presenta en la presente tesis son auténticos y veraces.

En tal sentido asumo la responsabilidad que corresponda ante cualquier falsedad, encubrimiento u omisión tanto de los documentos como de la información aportada por lo cual me someto a lo dispuesto en las normas académicas de la Universidad Cesar Vallejo.

Nuevo Chimbote, Diciembre del 2018

**XUDETT MORENO HENRY JAMES** 

# **PRESENTACIÓN**

## <span id="page-5-0"></span>**SEÑORES MIEMBROS DEL JURADO**

#### **UNIVERSIDAD CESAR VALLEJO FILIAL CHIMBOTE**

De mi especial consideración:

En cumplimiento a lo dispuesto por el Reglamento General de Grados y Títulos de la Universidad César Vallejo, pongo a su disposición la presente tesis titulada:

"APLICACIÓN WEB PARA MEJORAR LOS PROCESOS DE REMUNERACIÓN EN EL ÁREA DE REMUNERACIONES Y LIQUIDACIONES DE LA UGEL SANTA, ANCASH"

Esperando que el presente informe de desarrollo de tesis cubra con las expectativas y características solicitadas por las leyes universitarias vigentes, presento ante ustedes señores miembros del jurado el ya mencionado informe para su evaluación y revisión.

Nuevo Chimbote, Diciembre de 2018.

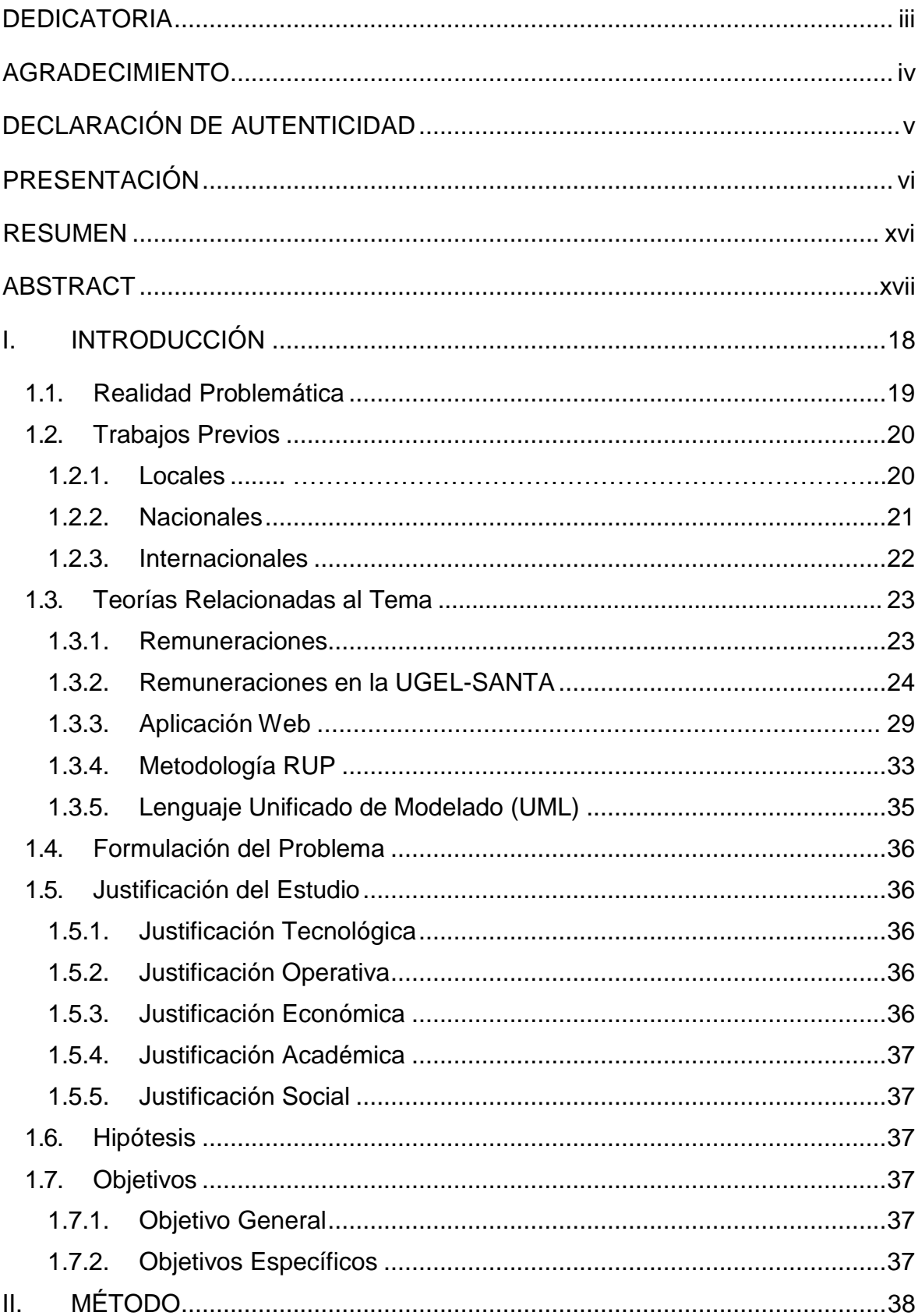

# ÍNDICE

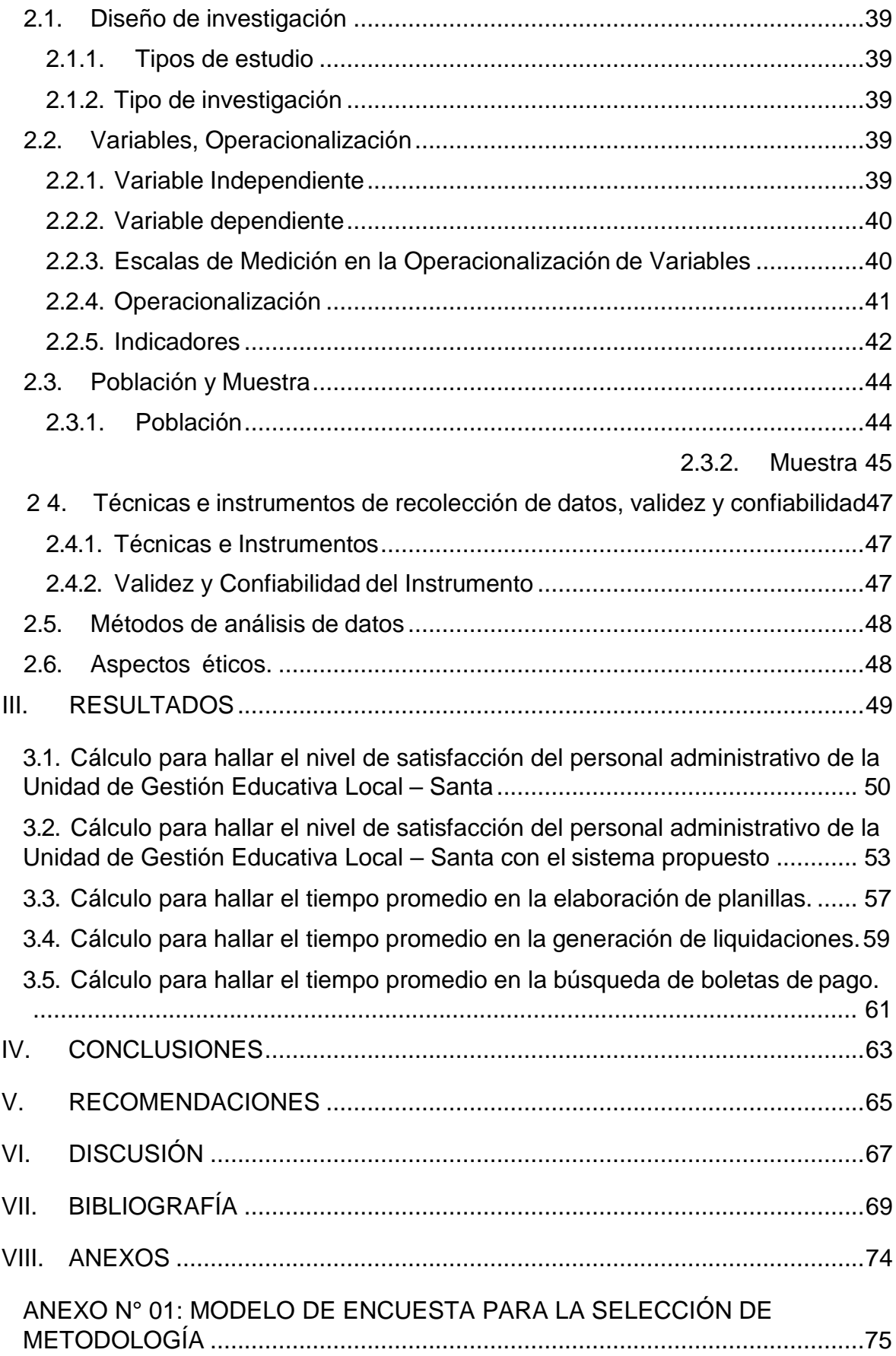

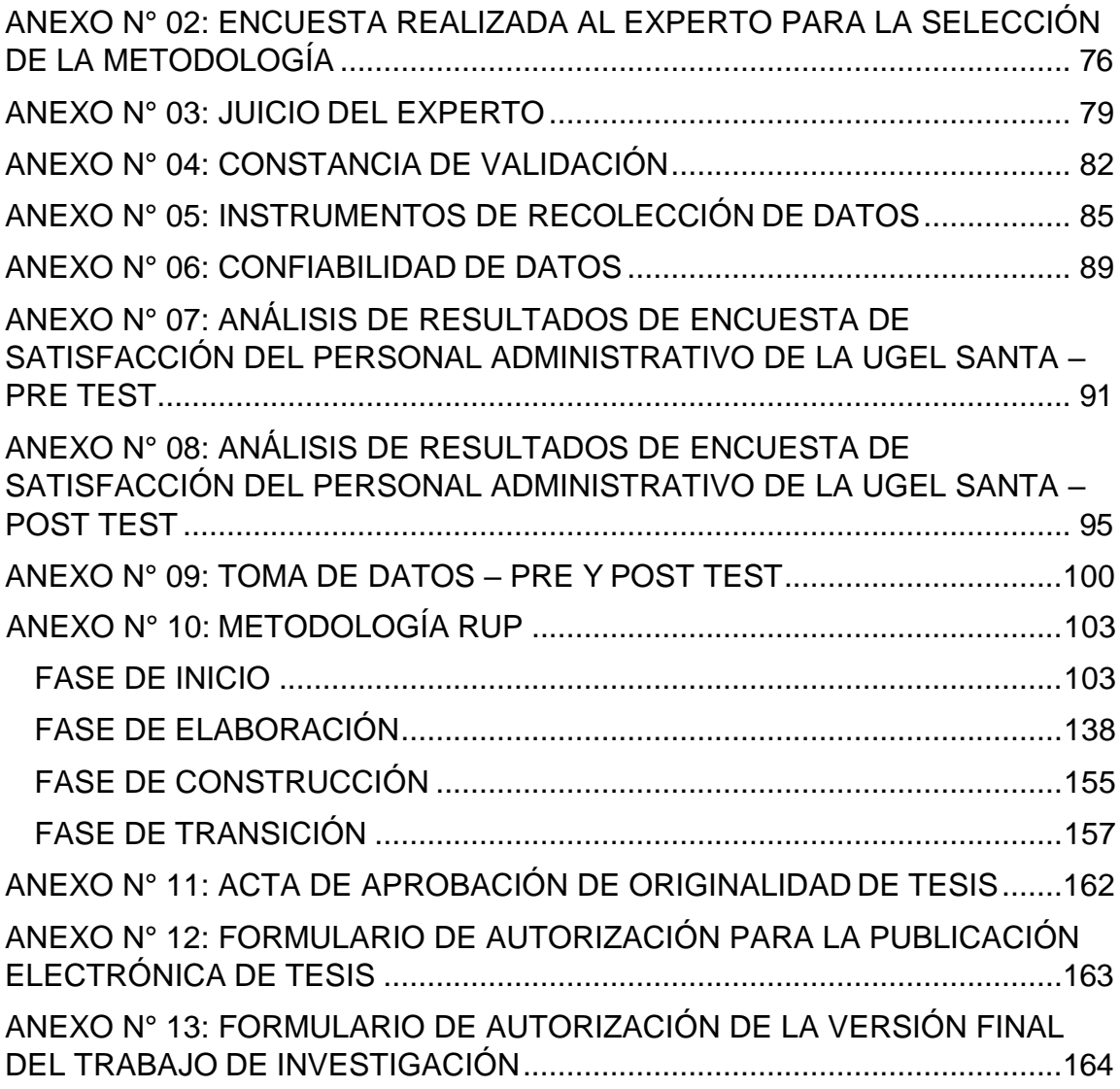

# **ÍNDICE DE FIGURAS**

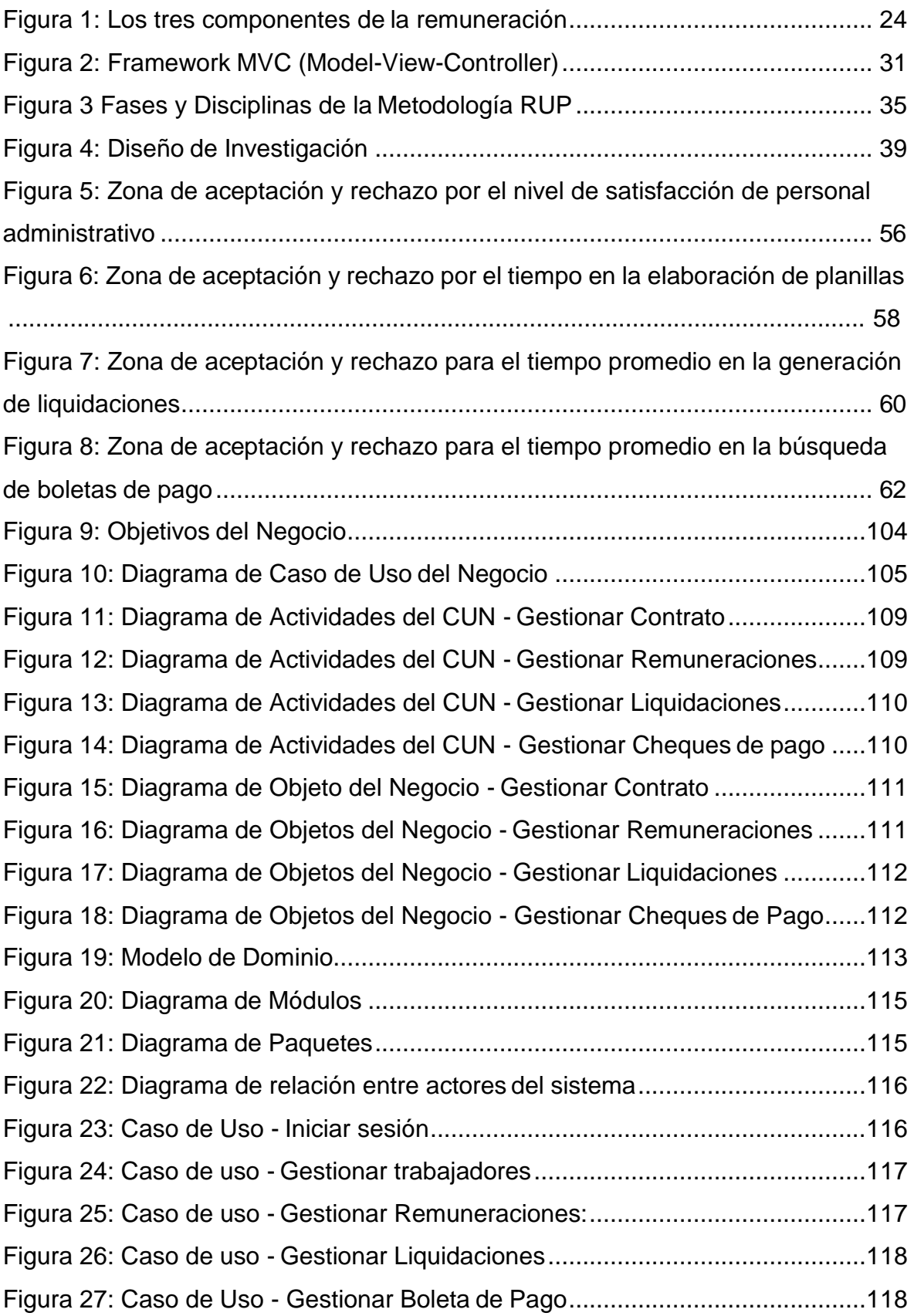

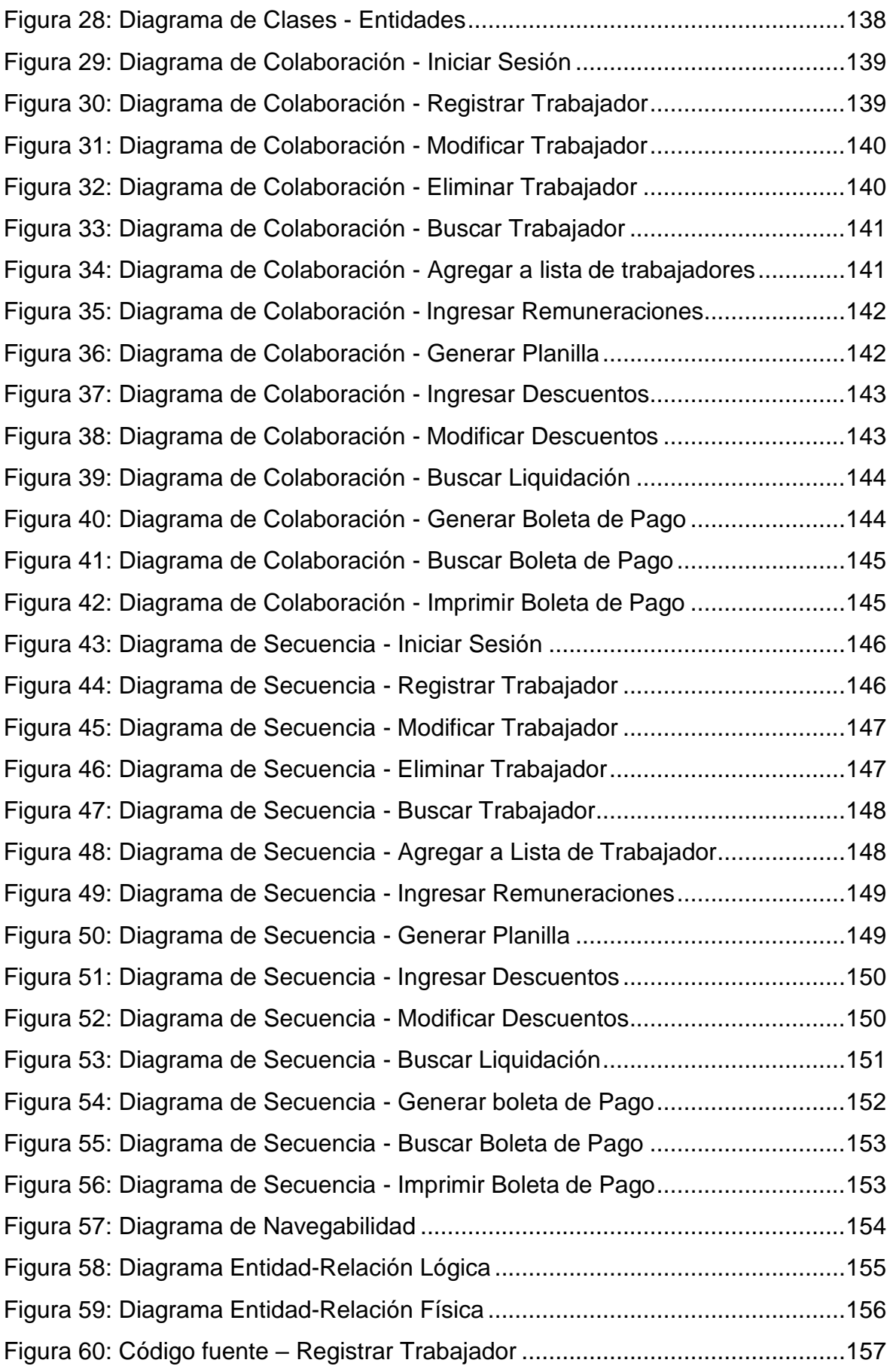

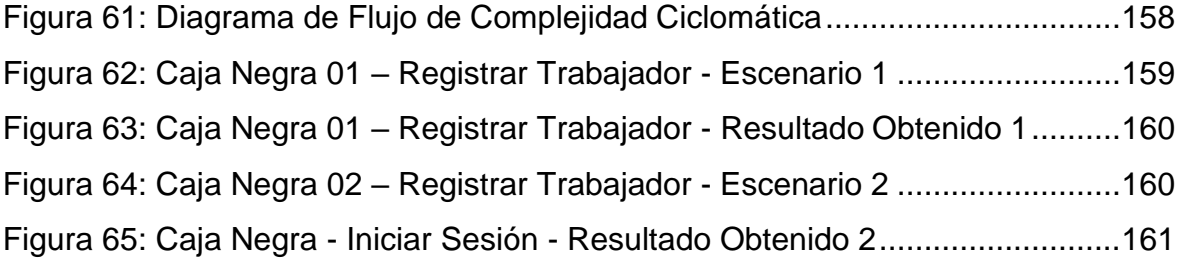

# **ÍNDICE DE TABLAS**

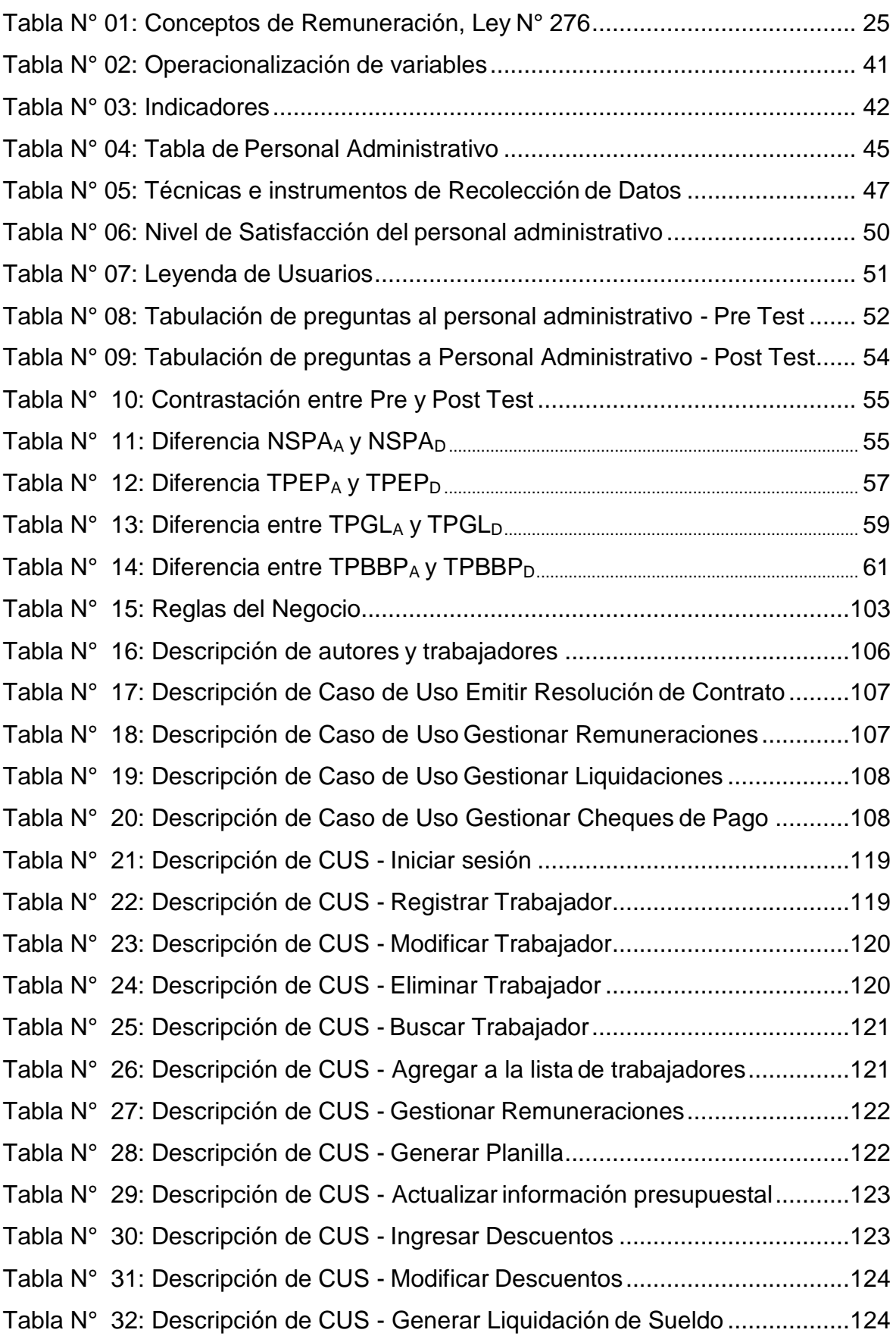

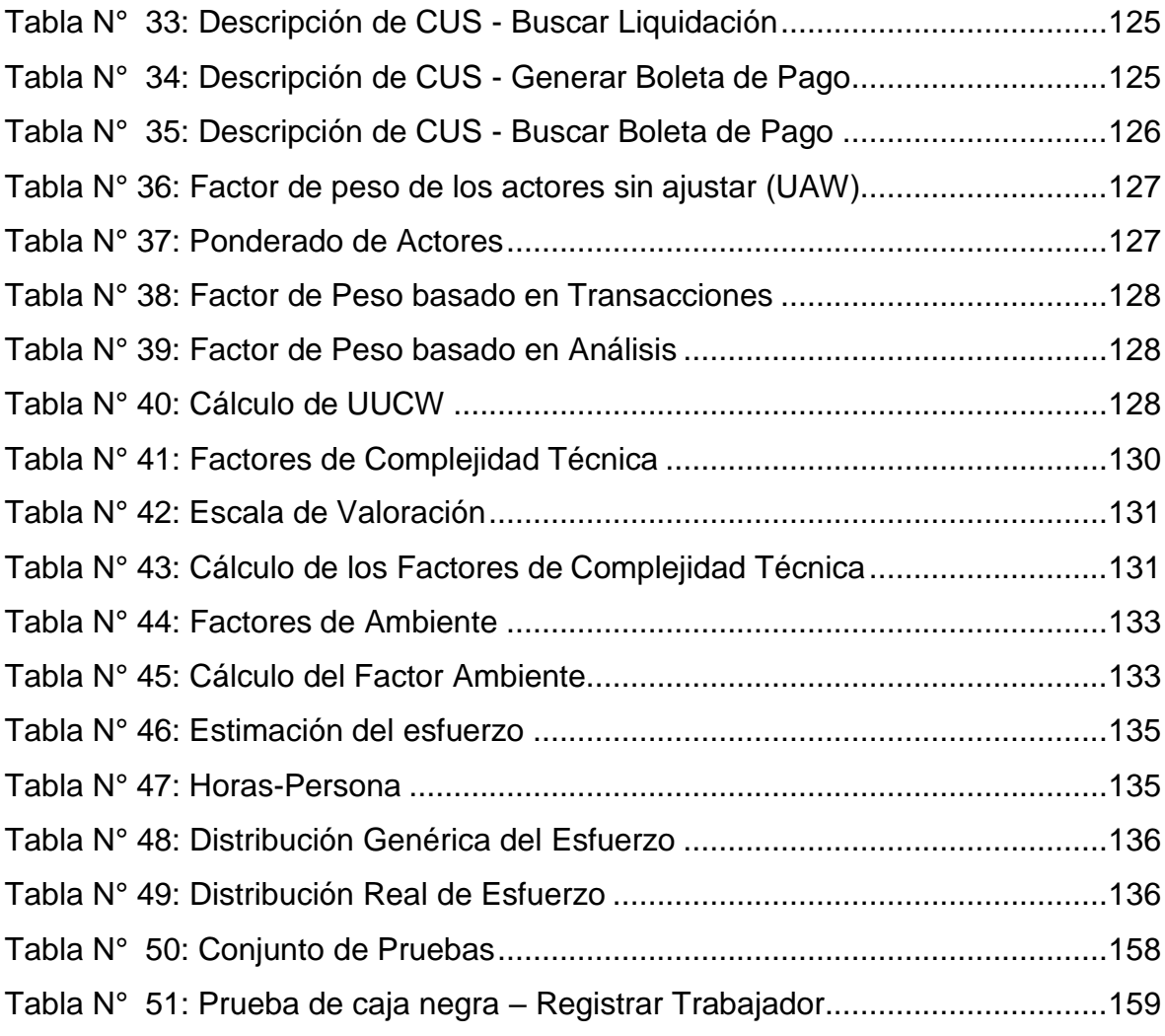

# **ÍNDICE DE ECUACIONES**

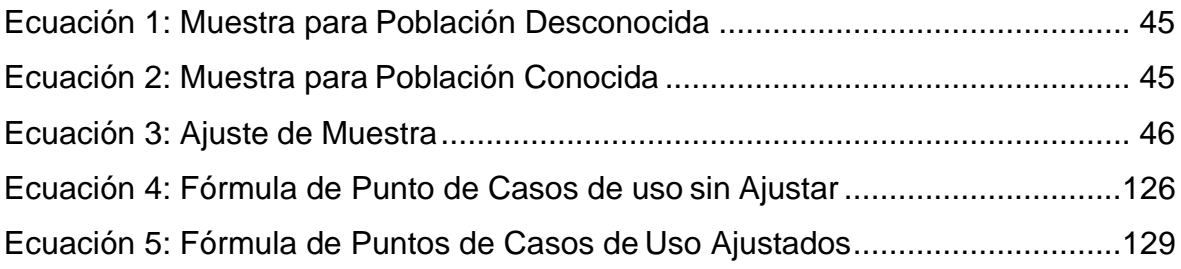

#### **RESUMEN**

<span id="page-15-0"></span>"APLICACIÓN WEB PARA MEJORAR LOS PROCESOS DE REMUNERACIÓN EN EL ÁREA DE REMUNERACIONES Y LIQUIDACIONES DE LA UGEL SANTA, ANCASH"

El presente proyecto de investigación está desarrollado bajo la línea de investigación de Sistemas de Información y Comunicaciones, llevado a cabo en la Unidad de Gestión de Educación Local Santa, tuvo como objetivo mejorar el proceso de remuneraciones con la implementación de una aplicación web en el área de Liquidaciones y Remuneraciones de la UGEL SANTA.

Se empleó la metodología de desarrollo de software RUP, completando cada una de sus cuatro fases: Fase de Inicio, Fase de Elaboración, Fase de Construcción y Fase de Transición. El diseño de investigación correspondiente al proyecto desarrollado es Pre Experimental, utilizando el método Pre y Post Test basados en guías de observación y encuestas como instrumentos de recolección de datos.

El desarrollo de la aplicación web propuesta logró satisfacer las necesidades del personal administrativo de la UGEL SANTA, puesto que redujo el tiempo en la elaboración de las planillas y generación de liquidaciones, mejorando de esa manera el proceso en la remuneración de los trabajadores dentro de la institución.

**Palabras Clave:** Planillas, Remuneración, Liquidaciones, Aplicación Web, Metodología RUP.

# **ABSTRACT**

# <span id="page-16-0"></span>"WEB APPLICATION TO IMPROVE THE REMUNERATION PROCESSES IN THE AREA OF REMUNERATION AND LIQUIDATIONS OF THE SANTA UGEL, ANCASH"

This research project is developed under the research line of Information and Communication Systems, carried out in the Santa Local Education Management Unit, aimed at improving the remuneration process with the implementation of a web application in the area of Liquidations and Remunerations of the UGELSANTA.

The RUP software development methodology was used, completing each of its four phases: Start Phase, Elaboration Phase, Construction Phase and Transition Phase. The research design corresponding to the project developed is Pre Experimental, using the Pre and Post Test method based on observation guides and surveys as data collection instruments.

The development of the proposed web application managed to satisfy the needs of the administrative staff of the SANTA UGEL, since it reduced the time in the preparation of the forms and generation of settlements, thus improving the process in the remuneration of workers within the institution.

**Keywords:** Payroll, Remuneration, Settlements, Web Application, RUP Methodology.

# <span id="page-17-0"></span>**I. INTRODUCCIÓN**

#### <span id="page-18-0"></span>**1.1. Realidad Problemática**

Los procesos de remuneración son un procedimiento indispensable para toda empresa, ya sea pública o privada, puesto que cada trabajador se desempeña directamente proporcional con la remuneración asignada a la hora de establecer un contrato. Sin embargo en muchos casos los procesos no son llevados de manera óptima, puesto que no se involucra herramientas tecnológicas para simplificar las tareas, es decir se realizan de manera manual. La UGEL SANTA no es ajena a dicho paradigma, puesto que los procesos de remuneración son trabajados de manera manual y en formato Excel, lo cual no brinda las operaciones necesarias para cubrir todo el procedimiento para el cálculo de la remuneración final.

El área de Remuneraciones y Liquidaciones debe elaborar mensualmente los libros de planillas, en un intervalo de tiempo de dos semanas y media, y deberá contener toda la información necesaria para llevar a cabo los cálculos de la remuneración del personal administrativo (Administrativo Nombrado 62 trabajadores, CAS 21 trabajadores y Administrativo Contratado 24 trabajadores) de la UGEL SANTA, no obstante las planillas se efectúan manualmente y bajo presión por la falta de tiempo y teniendo en cuenta el cronograma de pagos emitido por el Banco de la Nación (el 10 de cada mes a la Administración Pública), (Banco de la Nación, 2018)

Desde el 1 hasta el 10 de cada mes, se efectúan los cálculos de las liquidaciones correspondientes a cada tipo de trabajador, por lo que la información de las planillas debe ser precisa y confiable para que se realice los cálculos de manera correcta y pueda derivarse a tiempo al área de Tesorería para la elaboración de cheques.

El problema abarca también en la búsqueda de boletas de pagos que suelen realizar los trabajadores, puesto que la información es elaborada en libro de planillas y almacenada en estantes y ordenada por lotes, lo cual genera una demora en la búsqueda y por consecuencia un mal control de la información presupuestal de cada trabajador.

19

#### <span id="page-19-0"></span>**1.2. Trabajos Previos**

#### <span id="page-19-1"></span>**1.2.1. Locales**

#### **Antecedente Local 01**

**Título:** "DESARROLLO DE UNA APLICACIÓN WEB PARA AUTOMATIZAR EL PROCESO DE LIQUIDACIÓN DEL HOSPITAL LA CALETA DE CHIMBOTE, ANCASH".

- **Tipo:** Tesis
- **Autor:** Polo Soriano, Jhon Darwin
- **Año:** 2017
- **Universidad:** Universidad Cesar Vallejo Chimbote
- **Resumen:** El tiempo que se estima para la generación de liquidaciones se ha reducido, antes de la implementación del sistema era de 295.20 segundos (100%), y con la implementación del sistema se ha reducido a un promedio de 53.41 segundos (18.09%), logrando una diferencia de 241.79 segundos (81.91%).

El tiempo que se estima para la búsqueda de liquidaciones se ha reducido, antes de la implementación del sistema era de 354.74 segundos (100%), y con la implementación del sistema se ha reducido a un promedio de 19.39 segundos (5.46%), logrando una diferencia de 335.34 segundos (94.54%).

 **Correlación:** Se busca disminuir el tiempo empleado para realizar los procesos de liquidación, que han sido trabajadas manualmente, obteniendo así una mejora en sus procesos y la satisfacción de los usuarios que intervengan en dichos procesos. (Polo, 2017)

#### **Antecedente Local 02**

**Título:** "IMPLEMENTACIÓN DE UNA APLICACIÓN WEB/MÓVIL PARA AGILIZAR LOS PROCESOS Y MEJORAR LA IMAGEN DEL CENTRO PREUNIVERSITARIO DE LA UNIVERSIDAD NACIONAL DEL SANTA".

- **Tipo:** Tesis
- **Autor:** Gerardo Chavarría Cortez, César Rodríguez Jiménez
- **Año:** 2018
- **Universidad:** Universidad Nacional del Santa
- **Resumen:** Se consiguió automatizar los procesos académicos y administrativos del Centro Pre Universitario del Santa tras la compilación de requerimientos, logrando facilitar el envío de información por parte de los docentes y reducir el tiempo de elaboración de los exámenes formativos.
- **Correlación:** Se consideró dicho proyecto, por el uso de la variable independiente en la mejora de procesos; en este caso, académicos. (Chevarria, y otros, 2018)

#### <span id="page-20-0"></span>**1.2.2. Nacionales**

#### **Antecedente Nacional 01**

**Título:** "PROPUESTA DE IMPLEMENTACIÓN DE UN SISTEMA PARA LA MEJORA DEL PROCESO DE PLANILLAS Y REMUNERACIONES PARA LA UNIVERSIDAD NACIONAL DE TUMBES, 2018".

- **Tipo:** Tesis
- **Autor:** Manuel Christopher Balladares Correa.
- **Año:** 2018
- **Universidad:** Universidad Los Ángeles de Chimbote (ULADECH), Tumbes.
- **Resumen:** El objetivo del trabajo de investigación es beneficiar de manera eficaz el proceso de planillas y remuneraciones con el apoyo de la tecnología de información, para poder así automatizar la información y el flujo de datos de los trabajadores.
- **Correlación:** El sistema desarrollado permitió corroborar conceptos en la gestión de planillas y agilización de los procesos de remuneración. (Balladares Correa, 2018)

#### **Antecedente Nacional 02**

**Título:** "SISTEMA DE INFORMACIÓN WEB DE CONTROL DE PERSONAL Y PLANILLAS PARA MEJORAR LA GESTIÓN DE RECURSOS HUMANOS DEL GOBIERNO PROVINCIAL DE BAGUA GRANDE".

**Tipo:** Tesis

- **Autor**: Martell Ramírez Abel Alejandro, Santa Cruz Rojas Danny
- **Año:** 2016
- **Universidad:** Universidad Nacional de Trujillo
- **Resumen:** Después de haber hecho el análisis del indicador de tiempo de generación de planillas encontramos que el tiempo promedio en realizar este proceso con el método actual es de 123.76 segundos (100 %) y con el sistema propuesto es de 62.52 segundos (50.52 %) por lo que encontramos un ahorro de tiempo aproximado de 61.24 segundos (49.48 %), tiempo adicional que permitirá realizar al personal otras actividades. Después de haber hecho el análisis del indicador de nivel de satisfacción del usuario encontramos que la satisfacción con el método actual es 2.15 (43%), que en la escala de Likert representa un nivel de desacuerdo, con el sistema propuesto se ha obtenido un valor de 4.12 (82.4%) que en la escala de Likert representa un nivel de acuerdo, obteniendo así un porcentaje ganado de 39.4%.
- **Correlación:** Se obtuvo una mejora en la gestión de planillas reduciendo el tiempo de elaboración de planillas y el nivel de satisfacción del personal administrativo. (Martell Ramirez, y otros, 2016)

#### <span id="page-21-0"></span>**1.2.3. Internacionales**

#### **Antecedente Internacional 01**

**Título: "**SISTEMA WEB PARA CÁLCULO E IMPRESIÓN DE LA PLANILLA DE HORAS CLASES DE LOS DOCENTES".

- **Tipo:** Tesis
- **Autor:** José Norberto Colorado López
- **Año:** 2014
- **Universidad:** "Universidad Tecnológica de El Salvador"
- **Resumen:** Tras desarrollar el sistema web, se obtuvo como resultado la optimización del tiempo empleado para el cálculo de las planillas de docentes, agilizando los procesos administrativos.

 **Correlación:** El presente documento detalla el procedimiento para lograr reducir el tiempo de generación de planillas, a través de un sistema web, obteniendo así, procesos más ágiles y efectivos. (Colorado , 2014)

#### **Antecedente Internacional 02**

**Título:** "SISTEMA INFORMATICO PARA LA ADMINISTRACION DE PLANILLAS DE HABERES ADMINISTRATIVAS DE LA UNIVERSIDAD MAYOR DE SAN ANDRES"

- **Tipo:** Proyecto de Grado
- **Autor:** Espinal Álvarez, Iván Sergio
- **Año:** 2015
- **Universidad:** Universidad Mayor de San Andrés (La Paz Bolivia)
- **Resumen:** El proyecto permite almacenar información relevante de las planillas de haberes, desarrollado para la unidad de escalafón dependiente del dependiente de Recursos Humanos Administrativos de la Universidad Mayor de San Andrés. El objetivo es implementar el sistema informático para facilitar información detallada de la información almacenada en las planillas de haberes físicas de manera oportuna, eficaz además de la emisión de certificados de aportes
- **Correlación:** Este proyecto de tesis nos permite corroborar objetivos respecto a la información de haberes y remuneraciones, además de sus referencias en cuanto a la metodología RUP. (Espinal Alvarez, 2015)

#### <span id="page-22-0"></span>**1.3. Teorías Relacionadas al Tema**

#### <span id="page-22-1"></span>**1.3.1. Remuneraciones**

"La remuneración es la retribución económica que le corresponde a un colaborador por los servicios prestados a una determinada empresa o institución". Dicha retribución puede darse de manera directa e indirecta; cuando se da de forma directa, el trabajador recibe su pago ya sea como sueldos, comisiones y salarios; y es de manera indirecta, toda vez que lo que recibe el trabajador son los derechos y beneficios sociales, siendo estas las gratificaciones, seguros, asignación familiar, vacaciones, y oros beneficios que perciban por ley. (Barriga , y otros, 2016)

La remuneración total se conforma de tres componentes, el primero es la "remuneración básica", el cual se define por el pago mensual o quincenal que el empleado recibe de manera constante en forma de sueldo. Los segundos componentes son "los incentivos salariales", los cuales han sido diseñados para premiar a los trabajadores que cumplen eficientemente sus funciones, a través de bonos salariales y recompensas por los resultados. El tercer componente de la remuneración total son las prestaciones, conformadas por seguros de vida, seguro de salud, etc. (Universidad para la Cooperación Internacional, 2013)

**Figura 1: Los tres componentes de la remuneración**

<span id="page-23-1"></span>

|                                                                                                    | Remuneración<br>total                                      |
|----------------------------------------------------------------------------------------------------|------------------------------------------------------------|
|                                                                                                    |                                                            |
|                                                                                                    |                                                            |
|                                                                                                    | 22 TONEDAY ON PERMIT OF                                    |
|                                                                                                    |                                                            |
| Remuneración                                                                                                    | ashed you as the new has way<br>Incentivos<br>Prestaciones |
| básica                                                                                                    | salariales                                                 |
|                                                                                                    | TelePs                                                     |
| · Bonos<br>Seguro de vida<br>٠<br>· Salario mensual o<br>· Participación en los<br>Seguro de salud<br>٠<br>· Salario por hora<br>resultados, etcêtera<br>Comida subsidiada, etcétera<br>۰ |                                                            |

Fuente: Universidad para la cooperación internacional, REMUNERACIONES, cap.

9, pag. 283

#### <span id="page-23-0"></span>**1.3.2. Remuneraciones en la UGEL-SANTA**

Las remuneraciones en la UGEL SANTA, al igual que en todo el Perú, son calculadas en base al régimen laboral de contratación, y los beneficios y bonificaciones laborales que abarcan.

Las leyes laborales son las siguientes:

- Decreto Legislativo N° 276
- Decreto Legislativo N° 1057 (CAS)
- Decreto Legislativo N° 728 (no aplica para este proyecto puesto que este régimen aplica a los trabajadores del sector privado, y no existe este tipo de contratación dentro de las instalaciones de la UGEL SANTA)

#### **1.3.2.1. Decreto Legislativo N° 276**

Es un régimen de contratación de personal, aplicados a la administración pública, brindando un conjunto de principios, normas y procesos que regulan el ingreso, los derechos y los deberes que corresponden a los servidores públicos que, con carácter estable prestan servicios de naturaleza permanente. (Decreto Legislativo N° 276, 2015)

Los conceptos de remuneración, bases para el cálculo de la remuneración final, del Decreto Legislativo N° 276 están constituidos de la siguiente manera:

<span id="page-24-0"></span>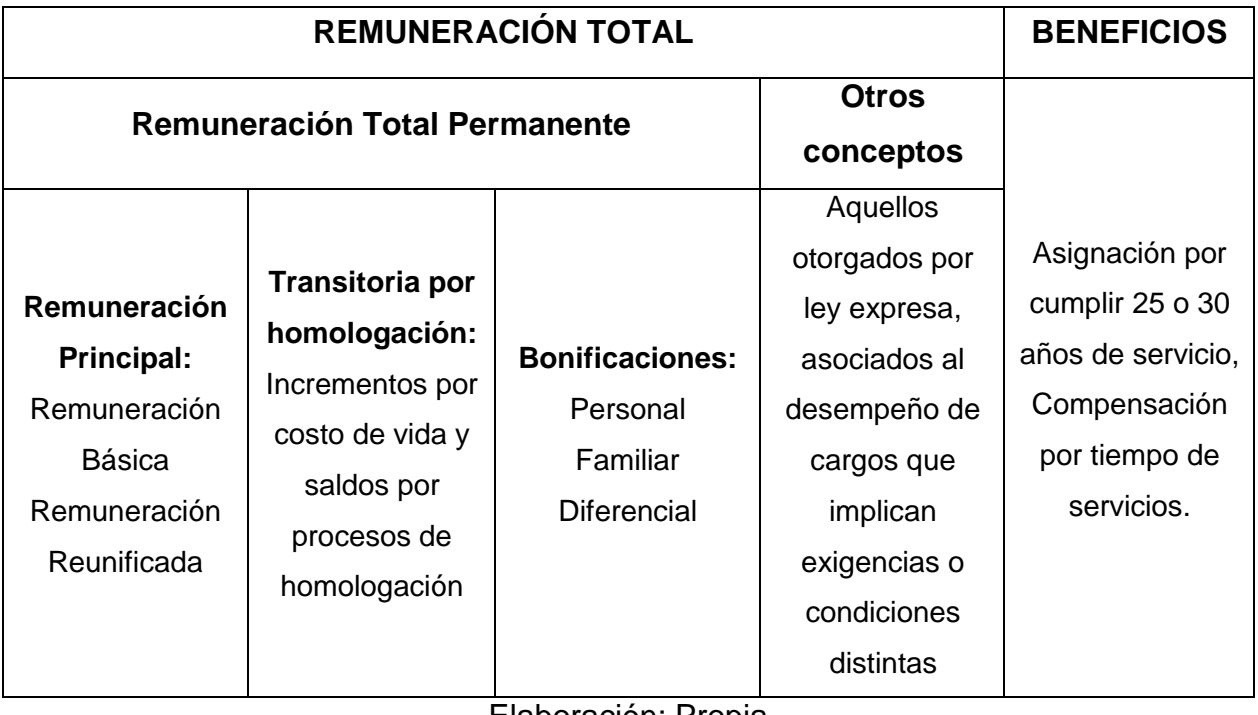

#### **Tabla N° 01: Conceptos de Remuneración, Ley N° 276**

Elaboración: Propia

Cabe resaltar que en la UGEL SANTA, respecto al régimen laboral N° 276, existen dos tipos de trabajadores:

- **Nombrados:** Son los trabajadores que bajo régimen, cuentan con todos los beneficios y bonificaciones dispuestos por la ley N° 276, y que figuran en la lista de trabajadores estables
- **Contratados:** Son los trabajadores que no gozan de ninguna bonificación ni beneficio, en su mayoría son los contratados **por locación de servicios.**

#### **1.3.2.2. Decreto Legislativo N° 1057 (CAS)**

La presente norma regula el régimen especial de contratación administrativa de servicios, y tiene por objeto garantizar los principios de méritos y capacidad, igualdad de oportunidades y profesionalismo de la administración pública.

El Contrato Administrativo de Servicios Otorga al trabajador los siguientes derechos según el Artículo 6 de esta ley (Decreto Legislativo N° 1057, 2018):

**a)** Percibir una remuneración no menor a la remuneración mínima legalmente establecida.

**b)** Jornada máxima de ocho (8) horas diarias o cuarenta y ocho (48) semanales. Cuando labore en una entidad en la que existe una jornada de trabajo reducida establecida para los trabajadores sujetos a los regímenes laborales generales, le será aplicable tal jornada especial.

**c)** Descanso semanal obligatorio de veinticuatro (24) horas consecutivas como mínimo.

**d)** Un tiempo de refrigerio, que no forma parte de la jornada de trabajo.

**e)** Aguinaldo por Fiestas Patrias y Navidad, conforme a los montos establecidos en las leyes anuales de presupuesto del sector público.

**f)** Vacaciones remuneradas de treinta (30) días naturales.

**g)** Licencias con goce de haber por maternidad, paternidad, y otras licencias a las que tienen derecho los trabajadores de los siguientes regímenes laborales generales.

**h)** Gozar de los derechos a que hace referencia la Ley 29783, Ley de Seguridad y Salud en el Trabajo.

**i)** A la libertad sindical, ejercitada conforme a lo establecido en el Texto Único Ordenado de la Ley de Relaciones Colectivas de Trabajo, aprobado por Decreto Supremo 010-2003-TR y normas reglamentarias.

**j)** A afiliarse a un régimen de pensiones pudiendo elegir el Sistema Nacional de Pensiones o el Sistema Privado de Pensiones, y cuando corresponda, afiliarse al Seguro Complementario de Trabajo de Riesgo.

**k)** Afiliación al régimen contributivo que administra ESSALUD. La contribución para la afiliación al régimen contributivo que administra ESSALUD tiene como base máxima el equivalente al 30% de la UIT vigente en el ejercicio por cada asegurado. Cuando el trabajador se encuentre percibiendo subsidios como consecuencia de descanso médico o licencia pre y post natal, le corresponderá percibir las prestaciones derivadas del régimen contributivo referido en el párrafo anterior, debiendo asumir la entidad contratante la diferencia entre la prestación económica de ESSALUD y la remuneración mensual del trabajador.

**l)** Recibir al término del contrato un certificado de trabajo.

El área de Remuneraciones y Liquidaciones está constituido principalmente por el Especialista Administrativo I y el Técnico Administrativo I, cuyas funciones son las siguientes: (Dirección de la UGEL - SANTA, 2017)

#### **1.3.2.3. Especialista Administrativo I (planillas)**

- a) Dirigir, distribuir, orientar y controlar las acciones y tareas de Planillas a su cargo.
- b) Coordinar con los órganos competentes de la Sede Central, Regional y Oficina de informática todo lo relacionado al proceso de elaboración de planillas de activos y pensionistas.
- c) Elaborar mensualmente la ampliación del calendario de compromisos para su requerimiento oportuno a las instancias correspondientes.
- d) Revisar firmar los informes de liquidaciones, compensación por tiempo de servicio, créditos devengados, subsidios, gratificaciones, ascensos de nivel, compensatoria, planillas manuales.
- e) Revisar y firmar ceses de pago.
- f) Verifica, ejecuta e informa de la existencia de procesados informados por los Directores d las II. EE y de la Sede.

g) Cumplir otras funciones afines al cargo que le asigne el Director del Sistema Administrativo I.

#### **Línea de autoridad:**

El Especialista Administrativo I (Planillas), tiene autoridad sobre el Técnico Administrativo I (planillas). (Dirección de la UGEL - SANTA, 2017)

#### **1.3.2.4. Técnico Administrativo I (planillas)**

Depende del Especialista Administrativo I (planillas), y desempeña las siguientes funciones:

- a) Elaborar planillas y ejecutar los cálculos mensuales en casos de reintegros
- b) Ejecutar las resoluciones emitidas por la Dirección por conceptos relacionados con el pago de haberes y remuneraciones.
- c) Atender expedientes por descuentos judiciales y deudas sociales.
- d) Efectuar la liquidación de expedientes que soliciten cese de pagos.
- e) Depurar mensualmente las planillas de cesantes y activos para su actualización.
- f) Verificar las planillas para el proceso de pagos y efectuar el cálculo de multas.
- g) Ejecutar las resoluciones emitidas por la Dirección por conceptos relacionados con el pago de haberes y remuneraciones.
- h) Otras funciones afines al cargo que le asigne el Especialista Administrativo I. (Dirección de la UGEL - SANTA, 2017)

La información de los pagos es trasladada al Técnico Administrativo (tesorero), quien cumple las siguientes funciones respecto a las planillas de pago:

#### **1.3.2.5. Técnico Administrativo I (Tesorero)**

- a) Elaborar la liquidación de las planillas de haberes de acuerdo:
	- Resumen PDT del mes
	- Cheques Anulados del mes
	- Planillas Manuales

- Cheques anulados después de la información.

b) Elaborar y emitir los informes mensuales del gasto. (Dirección de la UGEL - SANTA, 2017)

#### <span id="page-28-0"></span>**1.3.3. Aplicación Web**

Es una herramienta informática que los usuarios pueden manipular mediante un servidor web a través de Internet o de una intranet mediante un navegador o browser. Debido a la introducción de las aplicaciones web y de Internet, se han abierto un gran número de posibilidades en cuanto al acceso a la información desde casi cualquier sitio. Esto constituye un reto a los desarrolladores de aplicaciones, puesto que los avances en tecnología demandan cada vez aplicaciones más ligeras, rápidas y robustas que permitan utilizar la web y el flujo de información. Felizmente, se cuenta con herramientas potentes para realizar esto, ya que han surgido nuevas tecnologías que permiten el acceso a una base de datos desde la Web. (Rodriguez Villazón, 2014)

Por medio de un navegador se puede acceder a todas las funciones y tener una diversidad de soluciones, por eso existen muchos tipos de aplicaciones, que se ajustan a la necesidad del usuario, entre ellas tenemos: (Neosoft, 2018)

- Aplicaciones para la gestión interna y total de la entidad (facturación, clientes, usuarios, socios, contabilidad, gestión de personal…),
- Herramientas de trabajo para empresas (intranets, gestión documental, trabajo en red, herramientas compartidas accesibles por múltiples usuarios, accesos diferenciados…)
- Servicios a usuarios (gestión de incidencias, accesos a contenidos diferenciados por permisos, gestión de espacios…)
- Herramientas de comunicación digital (mailings, boletines digitales, comunicaciones personalizadas a clientes o usuarios…)
- Herramientas de Control de Calidad de la entidad.

 Herramientas web (tiendas virtuales personalizadas, web complejas con multitud de elementos y accesos, repositorios y buscadores, gestión de ventas online…)

#### **1.3.3.1. Servidor Web**

Un servidor web es un esquema que está diseñado para recibir peticiones de al menos un cliente, utilizando, mayormente, el protocolo HTTP. La respuesta que envía hacia el cliente es una transferencia de hipertextos, compuesta por imágenes, enlaces, reproducciones de audio y/o video, animaciones, formularios, etc. (Ríos Pérez, y otros, 2017)

Una petición HTTP está compuesta por:

- A. Línea de solicitud: Especifica el método de petición, la dirección URL y la versión del protocolo HTTP a manejar para el intercambio de información.
- B. Encabezado: Conjunto de líneas encargado de especificar información adicional.
- C. Cuerpo: Conjunto de líneas que sirven para transferir datos hacia el servidor.

#### **1.3.3.2. Framework**

"Para aplicaciones web, se puede considerar como una aplicación genérica incompleta y configurable, brindando al desarrollador un conjunto de herramientas para agilitar el proceso de construir una aplicación web concreta, teniendo en cuenta siempre, que es necesario adaptarlo para cada una de las aplicaciones y sus necesidades". (Molina Ríos, y otros, 2016)

"En el desarrollo de software, un framework es una composición conceptual y tecnológica con un soporte bien definido, habitualmente con módulos de software concretos, en base a la cual otro proyecto de software puede ser fácilmente organizado y desarrollado". (Cobo Rodriguez, y otros, 2014)

Los Frameworks Web se encargan de ofrecer una capa de controladores acorde con el patrón MVC o con el modelo 2 de Servlets y JSP, ofreciendo así, mecanismos

que facilitan la integración con otras herramientas para la implementación de las capas de negocio y presentación. (Gutiérrez., 2014)

<span id="page-30-0"></span>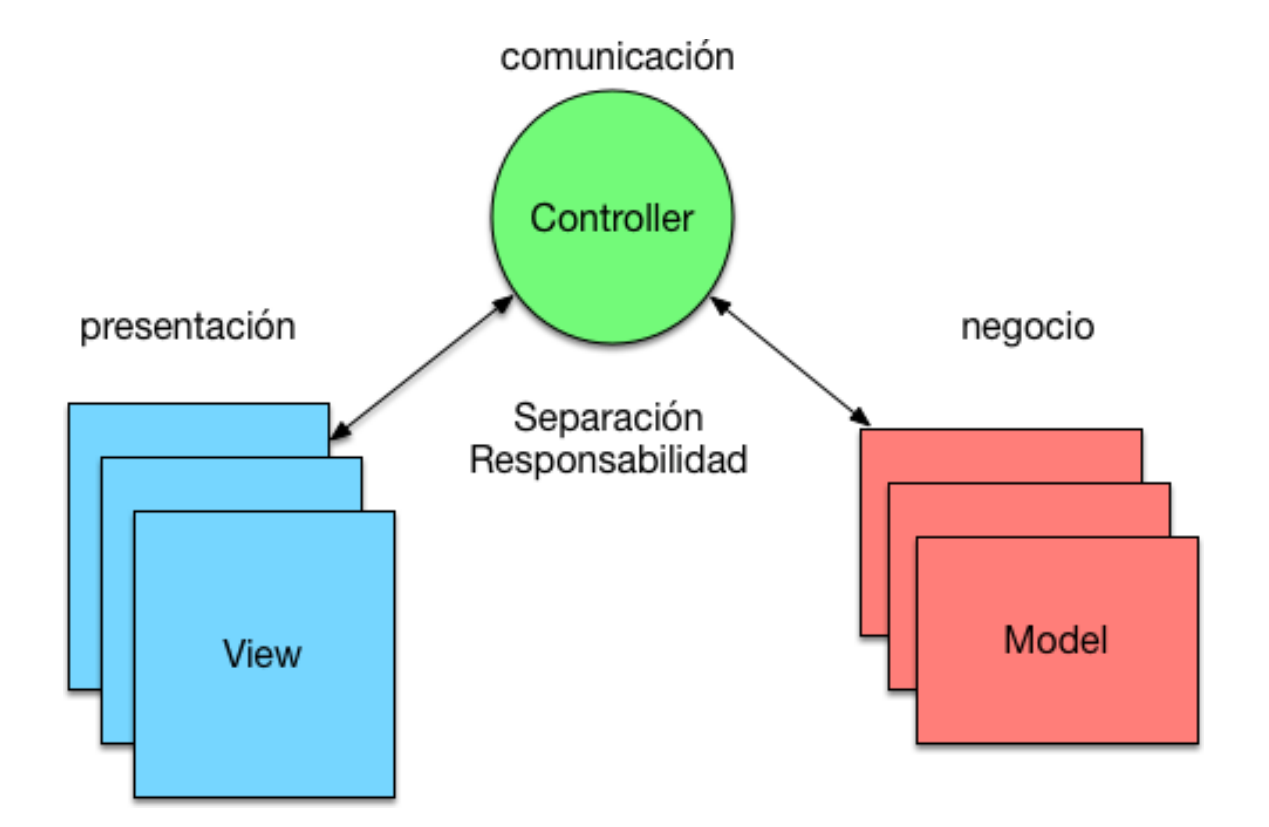

**Figura 2: Framework MVC (Model-View-Controller)**

Fuente: Álvarez Caules Cecilio, Arquitectura Cliente vs Servidor, 2016.

#### **1.3.3.3. Lenguaje de programación**

Es un lenguaje formal cuya función es realizar procesos que pueden ser llevados a cabo por máquinas como los ordenadores. Pueden ser utilizados para crear programas que controlen el comportamiento lógico y físico de una máquina, para expresar algoritmos con precisión, o como modo de comunicación humana. (Mamani Condori, 2015)

Entre los [lenguajes de programación m](http://www.alegsa.com.ar/Dic/lenguaje%20de%20programacion.php)ás empleados en el desarrollo de aplicaciones web, tenemos:

#### **a. PHP**

PHP (Hypertext Preprocessor) es un lenguaje de código abierto (libre) interpretado, de alto nivel, diseñado en páginas HTML y ejecutado en el servidor. Es considerado una tecnología de servidor en la web muy popular (gracias a su facilidad de uso y su conexión con una gran cantidad de base de datos) actualmente se encuentra presente en un 32,84 % de los sitios web. (Rodriguez González, 2013)

#### **b. Javascript**

"Java es un lenguaje de programación orientado a objetos y a su vez de alto nivel", tiene un modelo de objetos más simple, en comparación de C y C++, y elimina herramientas de bajo nivel que suelen provocar muchos errores, como la manipulación directa de punteros o memoria. Una de las ventajas de Java es la portabilidad, puesto que un código generado en Java, puede correr en cualquier plataforma en donde se haya portado la máquina virtual. (Saavedra López, y otros, 2013)

#### **1.3.3.4. Base de datos**

Se le puede definir como un conjunto de datos que son analizados y ordenados, y posteriormente almacenados, para facilitar el manejo de la información y la toma de decisiones. (Kendall , y otros, 2013)

#### **a. MySQL**

Es muy rápido, fiable y fácil de usar. Sirve para manejar bases de datos muy grandes. Es un sistema multiplataforma de base de datos relacionales, lo que da velocidad y flexibilidad, cuenta con un sistema de privilegios contraseñas muy seguro que permite la autenticación básica para el acceso al servidor, lo cual, mantiene la seguridad de la información. Opera en una arquitectura cliente/servidor. Es el sistema gestor de bases de datos open-source más popular, y una de las razones es que se puede estudiar su código y comprenderlo fácilmente. (Núñez Torres, y otros, 2016)

#### <span id="page-32-0"></span>**1.3.4. Metodología RUP**

Es un proceso de desarrollo de software y trabajado con el lenguaje UML, forman la metodología estándar más manejada para el análisis, implementación y documentación de sistemas orientados a objetos. Se identifica por ser un proceso iterativo e incremental, centrado en la arquitectura y guiado por casos de uso. (Rodriguez González, 2013)

Proporciona un enfoque disciplinado para fijar tareas y responsabilidades dentro de una empresa de desarrollo. Su objetivo es asegurar la producción de un software de alta calidad, que solucione las necesidades de los usuarios, con un presupuesto y en un tiempo determinado. (Quevedo, y otros, 2015)

#### **1.3.4.1. Principales características**

- $\checkmark$  Procesos dirigidos por casos de uso: Un caso de uso es un fragmento de funcionalidad del sistema que provee al usuario un valor añadido.
- $\checkmark$  Proceso centrado en la arquitectura: La arquitectura implica los aspectos estáticos y dinámicos más característicos del sistema.
- $\checkmark$  Proceso iterativo e incremental: El trabajo se divide en partes más pequeñas permitiendo así, que el equilibrio entre casos de uso y arquitectura se vaya logrando durante cada fragmento de proyecto, y se mantiene la retroalimentación durante todo el proceso de desarrollo. (Gómez Lara, y otros, 2015)

#### **1.3.4.2. Fases del ciclo de vida del RUP:**

**a. Fase de Inicio:** Se realiza los modelos, las reglas del negocio, los objetivos y la elaboración de diagramas de casos de uso para cada proceso descrito. (Gómez Lara, y otros, 2015)

#### **Propósito:**

- Determinar casos de uso.
- Síntesis de arquitectura
- Detallar el alcance del proyecto.

#### **Resultado:**

- Visión general de los requerimientos del proyecto
- Un caso de negocio inicial, incluyendo (evaluación inicial de riesgosy una estimación del recurso requeridos).
- Diagrama de casos de usos y actores del sistema
- Diagrama de Actividades
- Modelo del Dominio
- Diagrama de casos de uso y actores del sistema
- **b. Fase de elaboración:** Se eligen los casos de uso que permiten definir la arquitectura base del sistema y que se desarrollaran en esta fase. Se realiza la especificación de los casos de uso elegidos y el primer análisis del dominio del problema. (Gómez Lara, y otros, 2015)

#### **Propósito:**

- Analizar el problema.
- Determinar la arquitectura.

#### **Resultado:**

- Un modelo del dominio 80% completo.
- Requerimientos suplementarios
- Diagrama de Clases
- Diagrama de colaboración
- Diagrama de Secuencia
- **c. Fase de Construcción:** El objetivo de esta fase es completar la funcionalidad del sistema, para ello se deben depurar los requerimientos pendientes, administrar los cambios de acuerdo a las evaluaciones realizados por los usuarios y se realizan las mejoras para el proyecto. Se espera como resultado el diagrama de base de datos entidad - relación. (Gómez Lara, y otros, 2015)
- **d. Fase de Transición:** El objetivo de esta fase es asegurar que el software esté disponible para los usuarios finales, ajustar los errores y defectos

encontrados en las pruebas de aceptación, capacitar a los usuarios y proveer el soporte técnico necesario. Se debe verificar que el producto cumpla con las especificaciones entregadas por las personas involucradas en el proyecto y realizar un manual de usuario del proyecto final, por lo que se realizan las pruebas de caja negra y caja blanca. (Gómez Lara, y otros, 2015)

<span id="page-34-1"></span>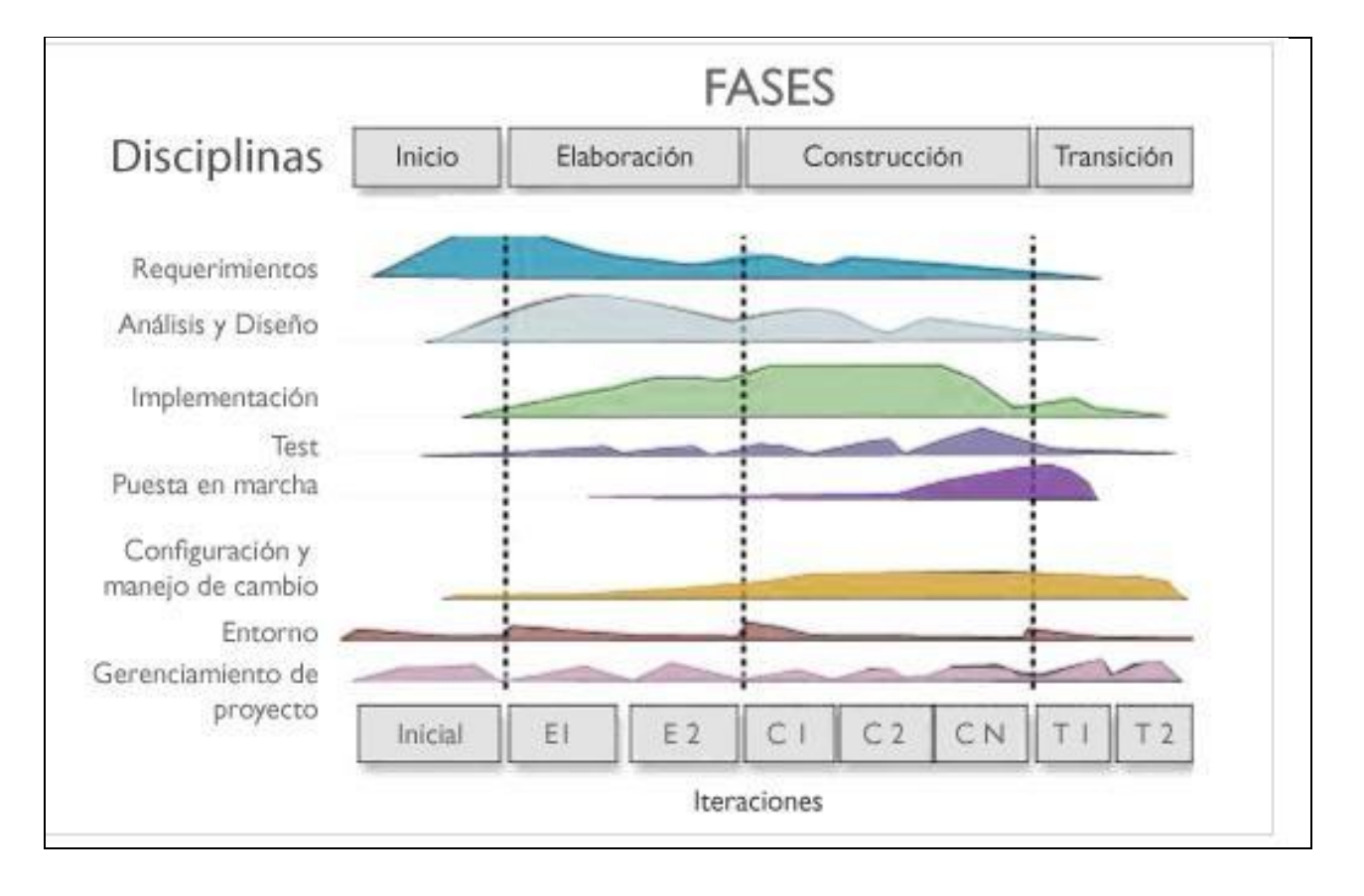

#### **Figura 3 Fases y Disciplinas de la Metodología RUP**

Fuente: Diego H. Mornacco, SOFTWARE QUALITY ASSURANCE, 24 de Octubre del 2016

#### <span id="page-34-0"></span>**1.3.5. Lenguaje Unificado de Modelado (UML):**

El UML (Lenguaje Unificado de Modelado) se ha definido como un lenguaje gráfico para visualizar, detallar, construir y documentar los elementos de un sistema. (Fernández Ledesma, 2014)

La formalización de estos diagramas permite definir cuál es para cada uno de estos tipos de modelos, relaciones de inclusión y refinamiento y a partir de esto probar la

consistencia interna de cada uno de los elementos, así como la verificación de las interconexiones entre dichos elementos para determinar la funcionalidad del proceso estudiado y los requerimientos del sistema a desarrollar. (Arias Barragán, 2016)

#### **1.3.5.1. Diagrama de secuencia UML**

En un diagrama de secuencia, un objeto está incorporado a una caja que incluye su identificación y su clase. En esta caja, la clase del objeto debe ser indicada, pero su nombre puede ser prescindido. Asimismo, bajo el objeto hay una línea de tiempo, una línea vertical, expresando su tiempo de vida. También, hay diferentes tipos de relaciones para modelar objetos y sus interacciones. En este sentido, un diagrama de secuencia permite un modelamiento incremental con el uso de frames. (Vidal, y otros, 2013)

#### <span id="page-35-0"></span>**1.4. Formulación del Problema**

¿En qué medida una aplicación web mejora los procesos de remuneración en el área de Remuneraciones y Liquidaciones de la UGEL SANTA, Ancash?

#### <span id="page-35-1"></span>**1.5. Justificación del Estudio**

#### <span id="page-35-2"></span>**1.5.1. Justificación Tecnológica**

Para el desarrollo de la aplicación web propuesta, se empleará, como lenguaje de programación, la herramienta PHP, que nos brindará las facilidades para el desarrollo web, y cómo gestor de base de datos, MySQL; para poder tener un control óptimo de la información de los trabajadores.

#### <span id="page-35-3"></span>**1.5.2. Justificación Operativa**

La aplicación web reducirá el número de procesos realizados manualmente para trabajarlos directamente en la aplicación web; y el almacenamiento de información en libros de planillas ubicados en lotes, para ser gestionados virtualmente.

#### <span id="page-35-4"></span>**1.5.3. Justificación Económica**
El proyecto de investigación propuesto permitirá reducir el uso de papel en la elaboración de libros de planillas, puesto que se manejará la información para los procesos remunerativos en un entorno web.

### **1.5.4. Justificación Académica**

Para el desarrollo del proyecto de investigación propuesto, se tuvieron presente las normas establecidas por la Universidad Cesar Vallejo para el presente curso, poniendo en práctica los temas aprendidos a lo largo de la carrera profesional.

### **1.5.5. Justificación Social**

La implementación de una Aplicación web permitirá realizar las remuneraciones en menor tiempo, emitiendo los pagos más rápido, beneficiando así al personal administrativo y cumpliendo sus objetivos internos del área

### **1.6. Hipótesis**

La implementación de una Aplicación web mejorará los procesos de remuneración en el área Remuneración y Liquidaciones de la UGEL Santa, Ancash.

### **1.7. Objetivos**

### **1.7.1. Objetivo General**

Mejorar los procesos de remuneración del área de Remuneraciones y Liquidaciones de la Unidad de Gestión Educativa Local Santa mediante una aplicación web.

### **1.7.2. Objetivos Específicos**

- $\checkmark$  Reducir el tiempo en la elaboración del libro de planillas.
- $\checkmark$  Reducir el tiempo en la generación de liquidaciones.
- $\checkmark$  Reducir el tiempo en la búsqueda de boletas de pago.
- $\checkmark$  Incrementar el grado de satisfacción de los trabajadores del área de Remuneraciones y Liquidaciones.

# **I. MÉTODO**

### **2.1. Diseño de investigación**

### **2.1.1. Tipos de estudio**

### **Investigación Aplicada**

De acuerdo al fin que se persigue es aplicada, debido a que la aplicación web se implementará en el área de Remuneraciones y Liquidaciones de la UGEL-SANTA con el fin de mejorar los procesos de remuneración.

### **Investigación Descriptiva**

De acuerdo al régimen de investigación es descriptiva, debido a que se observan los procesos de remuneración y se describen utilizando la metodología RUP (casos de uso).

### **2.1.2. Tipo de investigación**

De acuerdo a la orientación es pre-experimental. Se aplicará el método PRE-TEST y POST-TEST.

### **Figura 4: Diseño de Investigación**

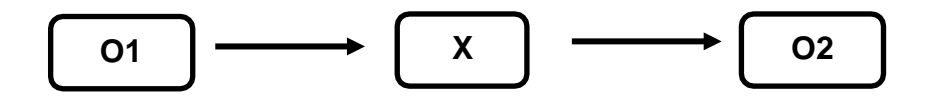

Elaboración: Propia

### **Dónde:**

**O1:** Los procesos de remuneración antes de la implementación de la aplicación web.

**X:** Aplicación web.

**O2:** Los procesos de remuneración después de la implementación de la aplicación web.

### **2.2. Variables, Operacionalización**

### **2.2.1. Variable Independiente:**

Aplicación Web.

### **2.2.2. Variable dependiente:**

Procesos de remuneración del área de Remuneraciones y Liquidaciones de la UGEL-SANTA, Ancash.

### **2.2.3. Escalas de Medición en la Operacionalización de Variables**

### **Escala Nominal**

Los datos son características que se usan para definir un atributo de un elemento, pueden ser numéricos o no numéricos, por ejemplo el DNI de un usuario (numérico) y el sexo de una persona (no numérico).

### **Escala Ordinal**

Es ordinal si, los datos pueden ser utilizados para priorizar u ordenar las observaciones. Pueden ser numéricos o no numéricos.

### **Escala de Razón**

Son de valor numérico, por ejemplo: la distancia, la altura, el peso y el tiempo; se miden con una escala de razón.

### **Escala de Intervalo**

Se expresan en términos de una unidad de medición fija. Los datos de intervalo tienen que ser numéricos.

### **2.2.4. Operacionalización**

## **Tabla N° 02: Operacionalización de variables**

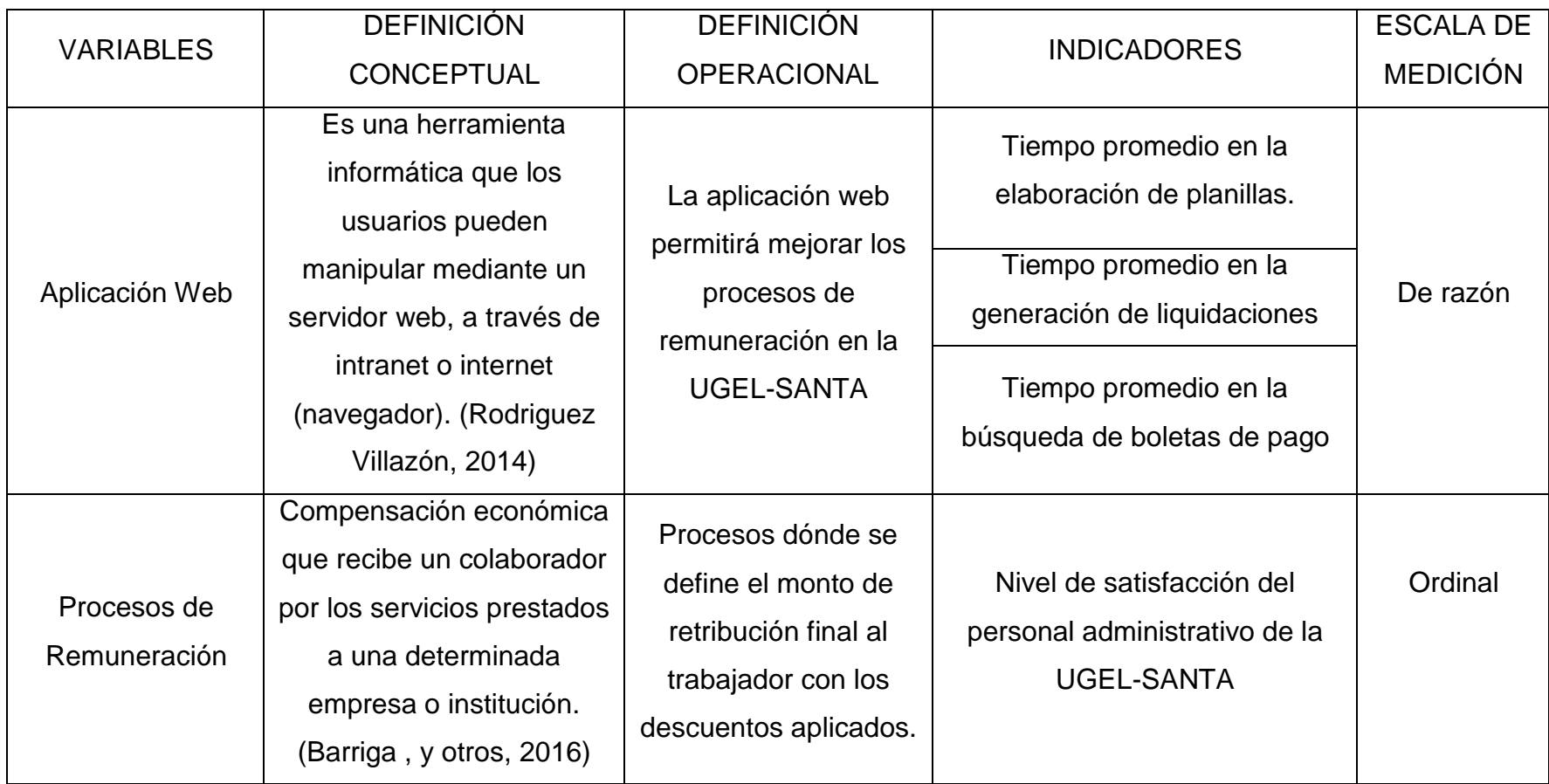

Elaboración: Propia

### **2.2.5. Indicadores**

### **Tabla N° 03: Indicadores**

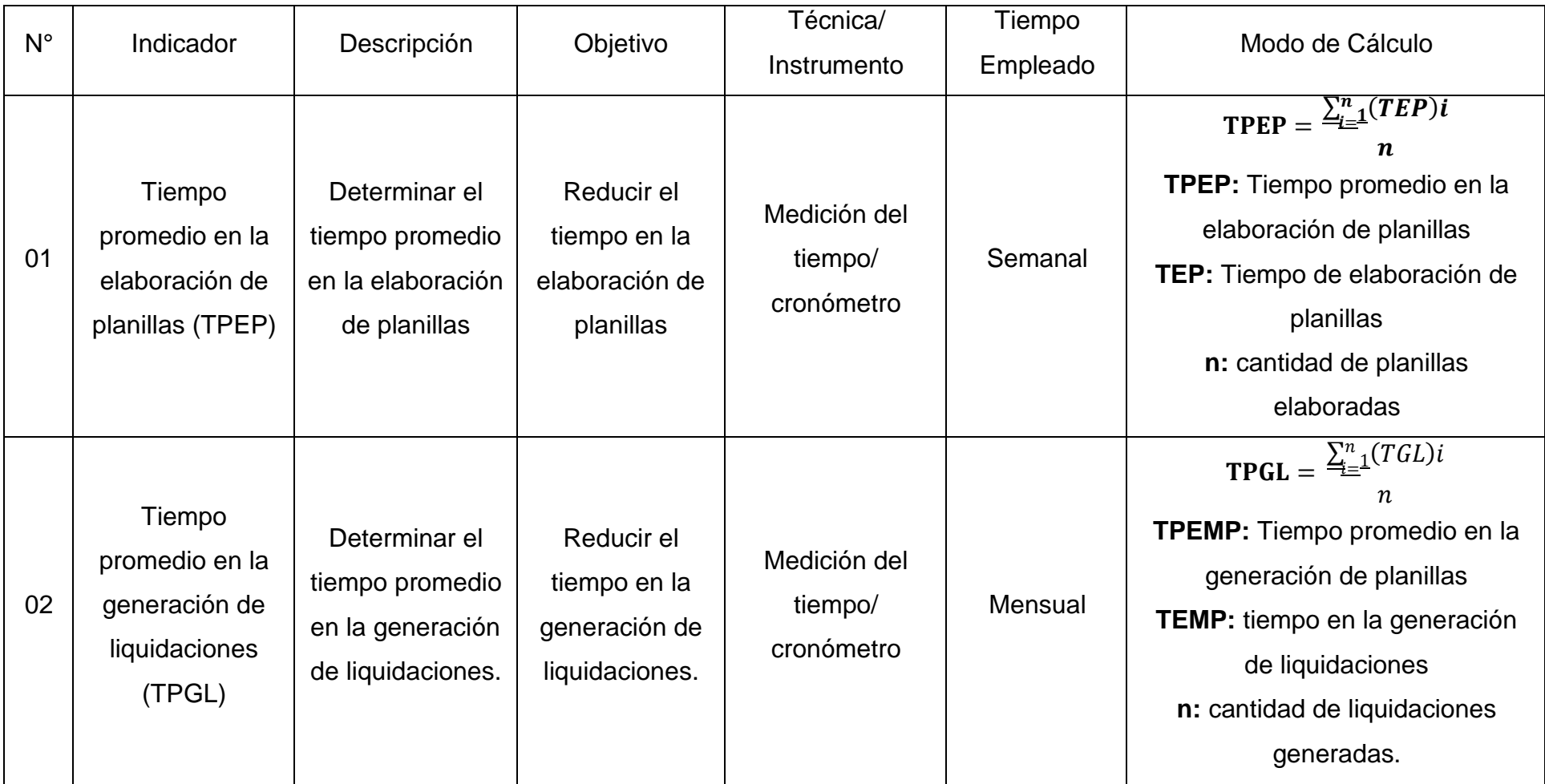

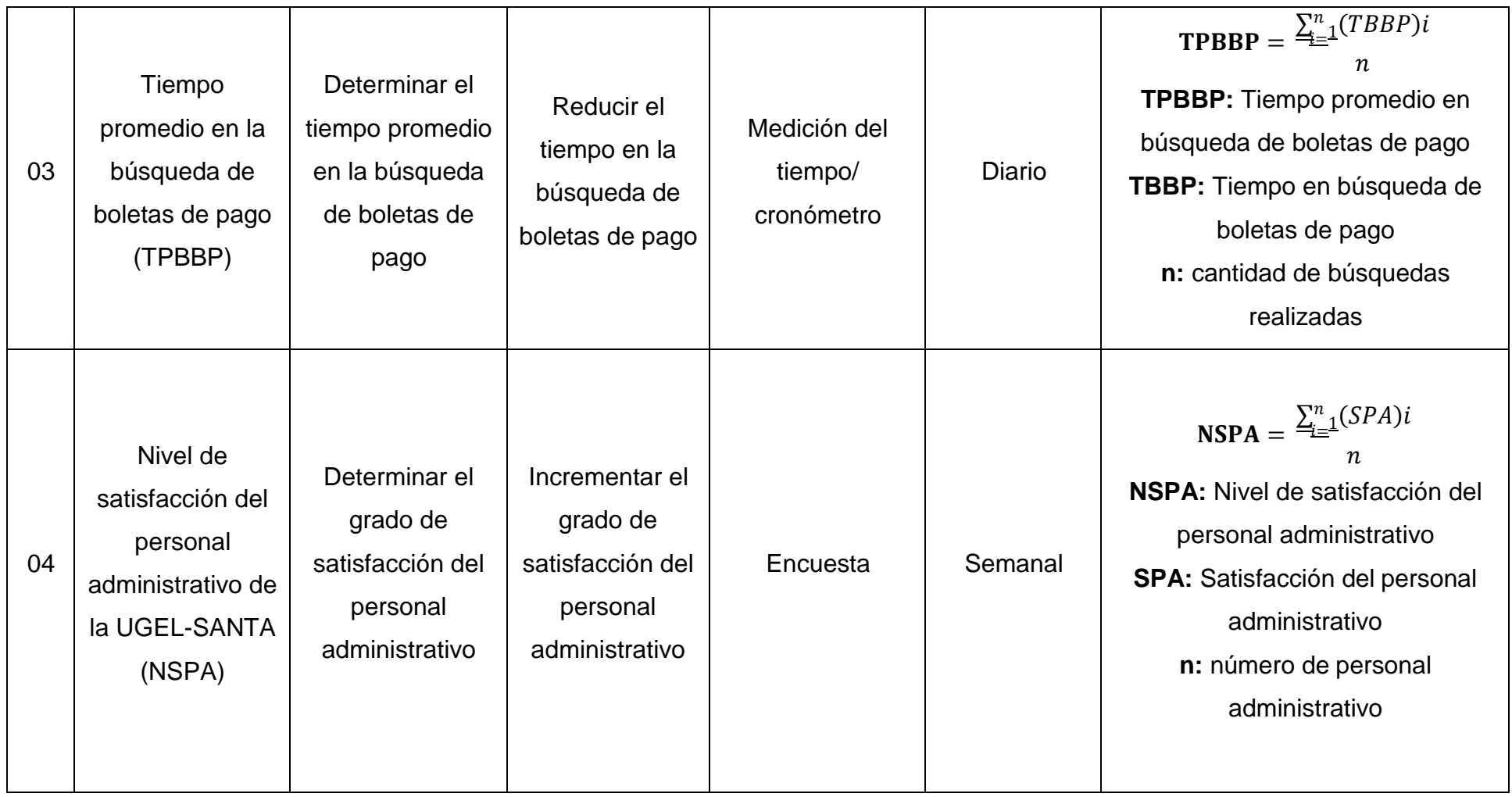

Elaboración: Propia

### **2.3. Población y Muestra**

### **2.3.1. Población**

### **2.3.1.1. Para Indicadores Cuantitativos.**

**Indicador N° 01: Tiempo promedio en la elaboración de planillas.**

Se ha estimado la generación de 95 planillas mensuales en el área de Remuneraciones y Liquidaciones.

 $N_1 = 95$  planillas/mes 95  $N_1 = \frac{m_{\text{es}}}{\text{meV}} \times$ 4 semanas  $N_1 = 23.75$  planillas/semana  $N_1 = 24$  planillas/semana

 **Indicador N° 02: Tiempo promedio en la generación de liquidaciones.**  Se ha estimado la generación de 95 liquidaciones mensuales en el área de Remuneraciones y Liquidaciones.

 $N_3 = 95$  liquidaciones generadas/mes 95 liquidaciones mes  $N_3 = \frac{1}{\text{meas}} \times$ 4 semanas

 $N_3 = 24$  liquidaciones/semana

 **Indicador N° 03: Tiempo promedio en la búsqueda de boletas de pago**  Se ha estimado la búsqueda de 5 búsquedas diarias en el área de

Remuneraciones y Liquidaciones. 2 búsquedas 5<del>-días</del>

 $N_2 = \frac{V}{d \hat{i} a s} \times$ semana

 $N_2 = 10$  búsquedas/semana

### **2.3.1.2. Para Indicadores Cualitativos.**

 **Indicador N° 04: Nivel de satisfacción del personal administrativo dela UGEL-Santa.**

Para la población se considera al personal administrativo del área de remuneraciones y liquidaciones, y al personal del área de gestión administrativa, que intervienen en el proceso de remuneración.

### **Tabla N° 04: Tabla de Personal Administrativo**

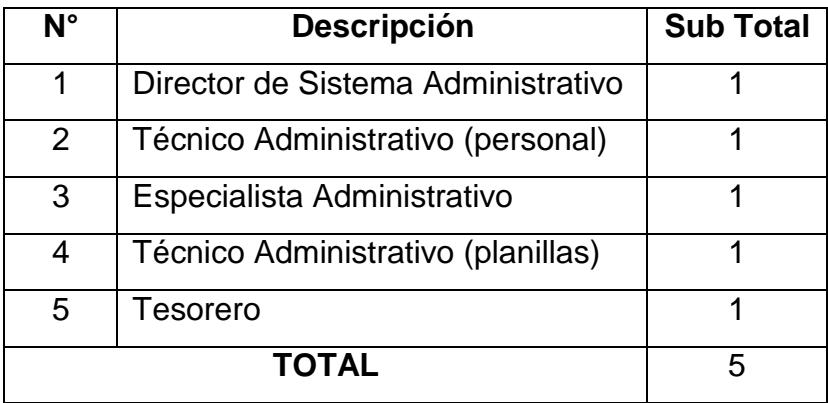

Elaboración: Propia

### **2.3.2. Muestra**

Se utilizarán las siguientes ecuaciones para el cálculo del tamaño de la muestra.

### **a. Para población(N) desconocida**

### **Ecuación 1: Muestra para Población Desconocida**

$$
n=\frac{Z^2pq}{E^2}
$$
 (e1)

Donde:

- n: Tamaño de la Muestra
- z: 1.96 (95% de confianza) Distribución Normal.
- p: Proporción de positivos (0.5)
- q: Proporción de negativos (0.5)
- E: Precisión de la Estimación

### **b. Para población(N) conocida.**

### **Ecuación 2: Muestra para Población Conocida**

$$
n = \frac{NZ^2pq_1}{(N-1)E^2 + Z^2pq_1} \qquad \qquad \dots \dots \dots \dots \dots \quad \text{(e2)}
$$

### Donde:

- N: Tamaño de la Población.
- n: Tamaño de la Muestra.
- z: 1.96(95% de confianza) Distribución Normal
- p: Probabilidad de Éxito (0.5).
- q: Probabilidad de Fracaso (0.5).
- E: Error máximo que se tolera en las mediciones (0.05)

### **c. Para Ajustar la Muestra (n')**

### **Ecuación 3: Ajuste de Muestra**

$$
n' = \frac{n}{1 + \frac{n}{N}}
$$
 (e3)

Donde:

n': Valor de Muestra Ajena.

n: Valor de la Muestra Estimada.

N: Población Muestral.

**Nota:** Se aplica cuando se conoce la población (N) y si N > 32, en caso de no cumplir con lo descrito, no se ajusta, es decir si N <= 32

### **2.3.2.1. Cálculo de población para indicadores cuantitativos**

### **Indicador N° 01: Tiempo promedio en la elaboración de planillas**

Puesto que la población es menor a 32, no se aplica fórmula para ajustar la muestra, por lo tanto:

 $n_1$ = 24 planillas elaboradas

 **Indicador N° 02: Tiempo promedio en la generación de liquidaciones.**  Puesto que la población es menor a 32, no se aplica fórmula para ajustar la muestra, por lo tanto:

 $n_3 = 24$  Liquidaciones generadas

 **Indicador N° 03: Tiempo promedio en la búsqueda de boletas de pago**  Teniendo como población 10 búsquedas semanales, no es necesario emplear la técnica de muestreo, puesto que la población es menor a 32 Si N ≤ 32,  $n_2$ =N

Por lo tanto,  $n_{2}= 10$  búsquedas

### **2.3.2.2. Cálculo de población para indicadores cualitativos**

 **Indicador N° 04: Nivel de satisfacción del personal administrativo dela UGEL-Santa.**

Según la Tabla N° 03, la población N4 es de 5, siendo menor a 32 (N4 < 32), se asume la población como muestra.

 $n_4 = 5$  Personales administrativos

### **2.4. Técnicas e instrumentos de recolección de datos, validez y confiabilidad**

### **2.4.1. Técnicas e Instrumentos**

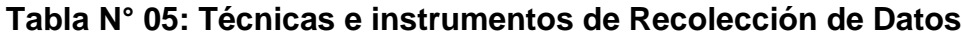

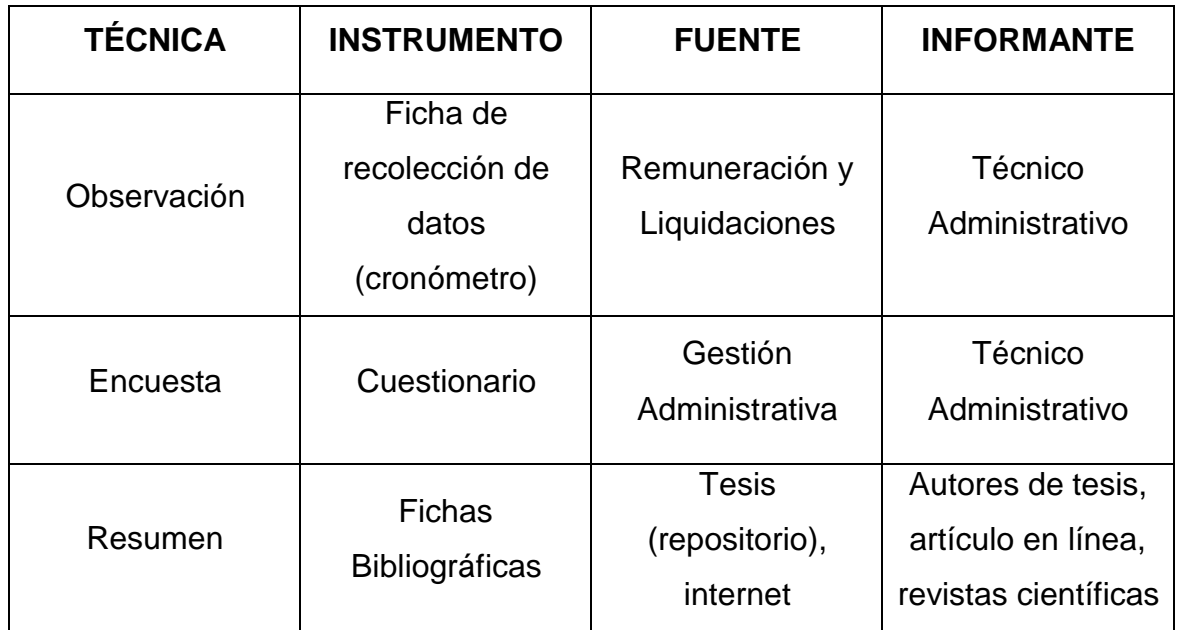

Elaboración: Propia

### **2.4.2. Validez y Confiabilidad del Instrumento**

### **Juicio de experto.**

Se tendrá presente en todo momento la opinión de expertos en temas relacionados al proyecto, para consolidad la validez y la fiabilidad del instrumento de recolección de datos.

### **Opinión del experto.**

Para medir la fiabilidad de escala de medición del instrumento de recolección de datos, se hace uso de la prueba de coeficiente Alpha de Cronbach. (Polo, 2017)

### **2.5. Métodos de análisis de datos**

Se realiza la comparación del antes y el después de las variables, usando la prueba T-Student, aplicándose cuando la muestra es menor o igual a 30. Para el cálculo estadístico correspondientes al proyecto se utilizará la herramienta IBM SPSS Statistics.

### **2.6. Aspectos éticos.**

La información del presente proyecto fue citada de acuerdo a las normas establecidas, y fue sometido a evaluación para descartar plagios y copias de otros documentos.

## **II. RESULTADOS**

### **3.1. Cálculo para hallar el nivel de satisfacción del personal administrativo de la Unidad de Gestión Educativa Local – Santa.**

### **a. Definición de variables:**

*NSPAA***:** Nivel de satisfacción del personal administrativo de la Unidad de Gestión Educativa Local – Santa antes de la implementación de la aplicación web

*NSPAD***:** Nivel de satisfacción del personal administrativo de la Unidad de Gestión Educativa Local – Santa después de la implementación de la aplicación web

### **b. Hipótesis estadísticas:**

**Hipótesis Nula (H0):** Nivel de satisfacción del personal administrativo con el sistema actual es mayor o igual que el nivel de satisfacción del personal administrativo con la aplicación propuesta.

$$
H_0 = NSP_A - NSP A_D \ge 0
$$

**Hipótesis Alternativa (Ha):** Nivel de satisfacción del personal administrativo con el sistema actual es menor que el nivel de satisfacción del personal administrativo con la aplicación propuesta.

$$
Ha=NSPA_A-NSPA_D<0
$$

### **c. Nivel de significancia**

El nivel de significancia escogido es del 5% siendo:

$$
\propto=0,05
$$

Se aplicó una encuesta al personal administrativo (ver ANEXO N° 05). La cual ha sido tabulada con los siguientes rangos:

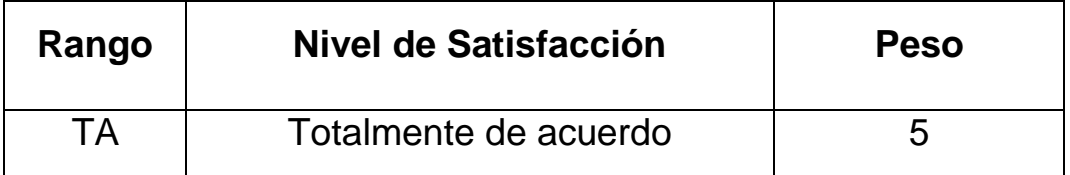

### **Tabla N° 06: Nivel de Satisfacción del personal administrativo**

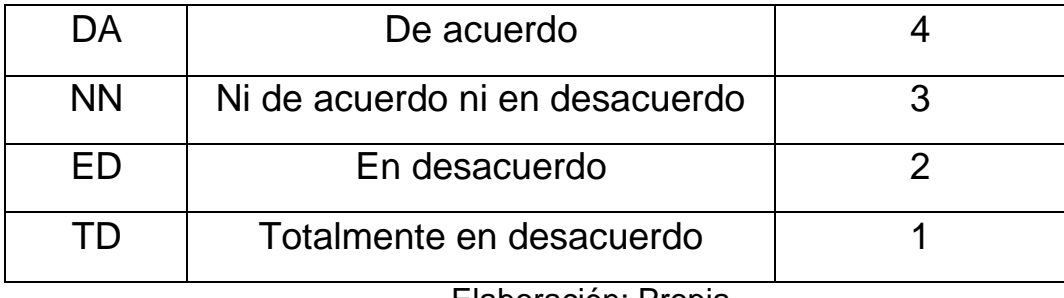

Elaboración: Propia

En la siguiente tabla se muestra la relación del personal involucrado a interactuar con la aplicación web

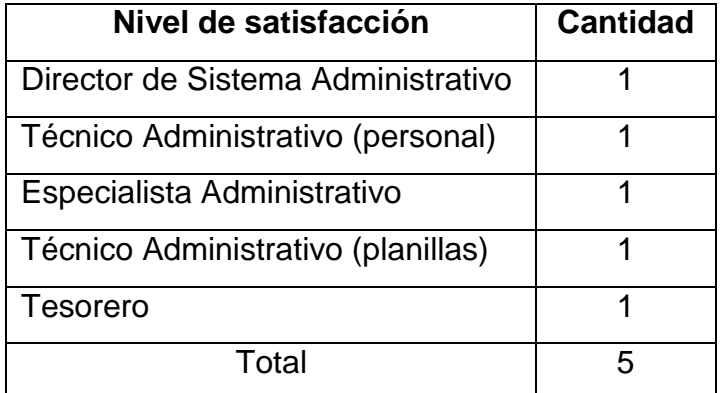

### **Tabla N° 07: Leyenda de Usuarios**

### Elaboración: Propia

Los valores se calcularon en base a las respuestas dadas por el personal administrativo mostrado en la Tabla N° 07. Para realizar la ponderación correspondiente de las preguntas aplicadas en la encuesta se tomó como escala de Likert (Rango de ponderación 1-5). A continuación, se muestran los resultados.

Para cada pregunta se contabilizó la frecuencia de ocurrencia para cada una de las posibles respuestas a las preguntas por cada encuestado. Luego se calcula el puntaje total y el puntaje promedio utilizando la formula mencionada en la tabla de indicadores (ver Tabla N° 03), y para la confiabilidad de los datos se realizó una prueba piloto con el coeficiente de **Alpha de Cronbach** (Anexo N° 06).

## **Tabla N° 08: Tabulación de preguntas al personal administrativo - Pre Test**

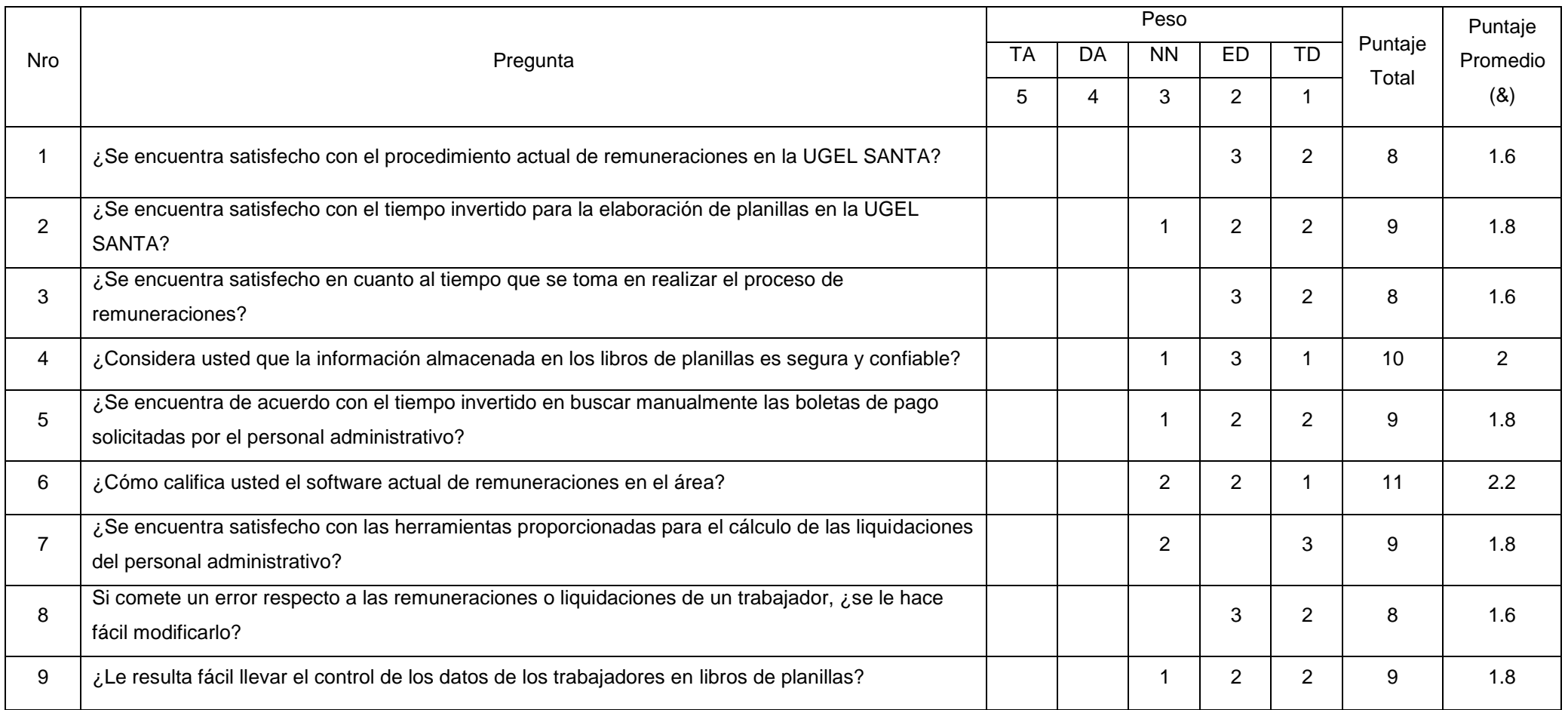

**Elaboración: Propia**

En la Tabla N° 08 podemos ver la ponderación de los criterios de evaluación del indicador cualitativo en el nivel de satisfacción del personal administrativo con los valores obtenidos en las encuestas realizadas.

### **3.2. Cálculo para hallar el nivel de satisfacción del personal administrativo de la Unidad de Gestión Educativa Local – Santa con el sistema propuesto.**

En la encuesta realizada al personal administrativo de la UGEL SANTA -ANCASH (ver Anexo N° 08): "**Análisis de Resultados de encuesta de satisfacción de personal administrativo de la Unidad de Gestión Educativa Loca**l", han sido tabulados de manera que se obtuvieron los resultados mostrados en la **TABLA N° 09.**

Cada respuesta tiene un peso pre establecido en la escala de Likert, finalmente se procede a hallar el puntaje de cada criterio usado por el indicador.

Para finalizar se calcula el puntaje total por cada indicador con las formulas mostradas anteriormente y para la confiabilidad de los datos se realizó una prueba piloto con el coeficiente de Alpha de Cronbach. A continuación se muestran los resultados del post test.

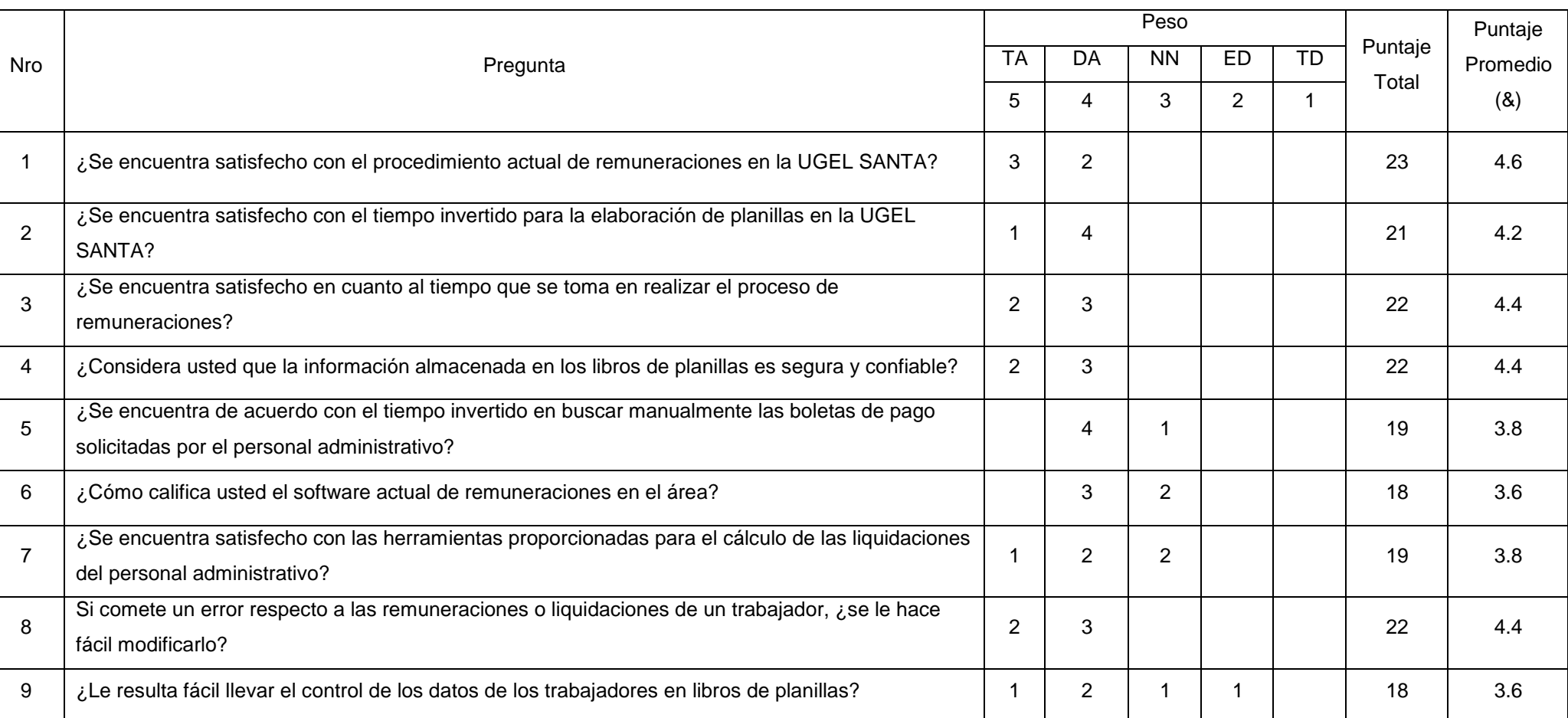

## **Tabla N° 09: Tabulación de preguntas a Personal Administrativo - Post Test**

## **Elaboración: Propia**

En la tabla presentada a continuación se aprecia la contratación de resultados de las pruebas realizadas en el pre y post test

| Pregunta       | <b>Pre Test</b><br>$NSPA_{A(i)}$ | Post Test<br>NSPA <sub>D(i)</sub> | $D_i$  |  |
|----------------|----------------------------------|-----------------------------------|--------|--|
| 1              | 1.6                              | 4.6                               | $-3$   |  |
| $\overline{2}$ | 1.8                              | 4.2                               | $-2.4$ |  |
| 3              | 1.6                              | 4.4                               | $-2.8$ |  |
| 4              | $\overline{2}$                   | 4.4                               | $-2.4$ |  |
| 5              | 1.8                              | 3.8                               | $-2$   |  |
| 6              | 2,2                              | 3.6                               | $-1.4$ |  |
| $\overline{7}$ | 1.8                              | 3.8                               | $-2$   |  |
| 8              | 1.6                              | 4.4                               | $-2.8$ |  |
| 9              | 1.8                              | 3.6                               | $-1.8$ |  |
|                | $-20.6$                          |                                   |        |  |

**Tabla N° 10: Contrastación entre Pre y Post Test**

Elaboración: Propia

Donde:

*NSPAA***:** Nivel de satisfacción del personal administrativo de la Unidad de Gestión Educativa Local – Santa antes de la implementación de la aplicación web

*NSPAD***:** Nivel de satisfacción del personal administrativo de la Unidad de Gestión Educativa Local – Santa después de la implementación de la aplicación web

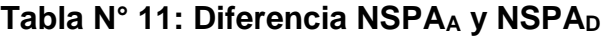

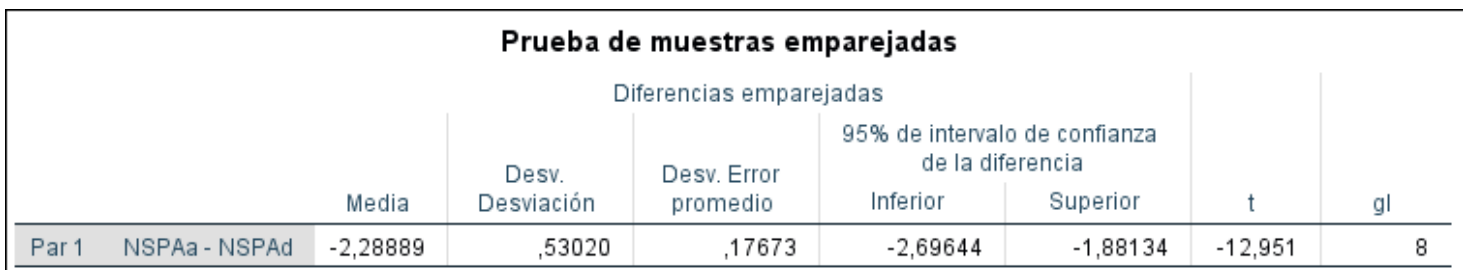

Elaboración: SPSS Statistics V25

### **Tenemos que:**

### **Diferencia de Promedio**

 $\bar{D} = -2,29$ 

**Desviación estándar**

 $α = 0.53$ 

### **Prueba T**

 $t = -12,95$ 

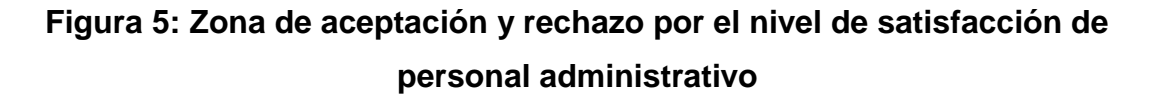

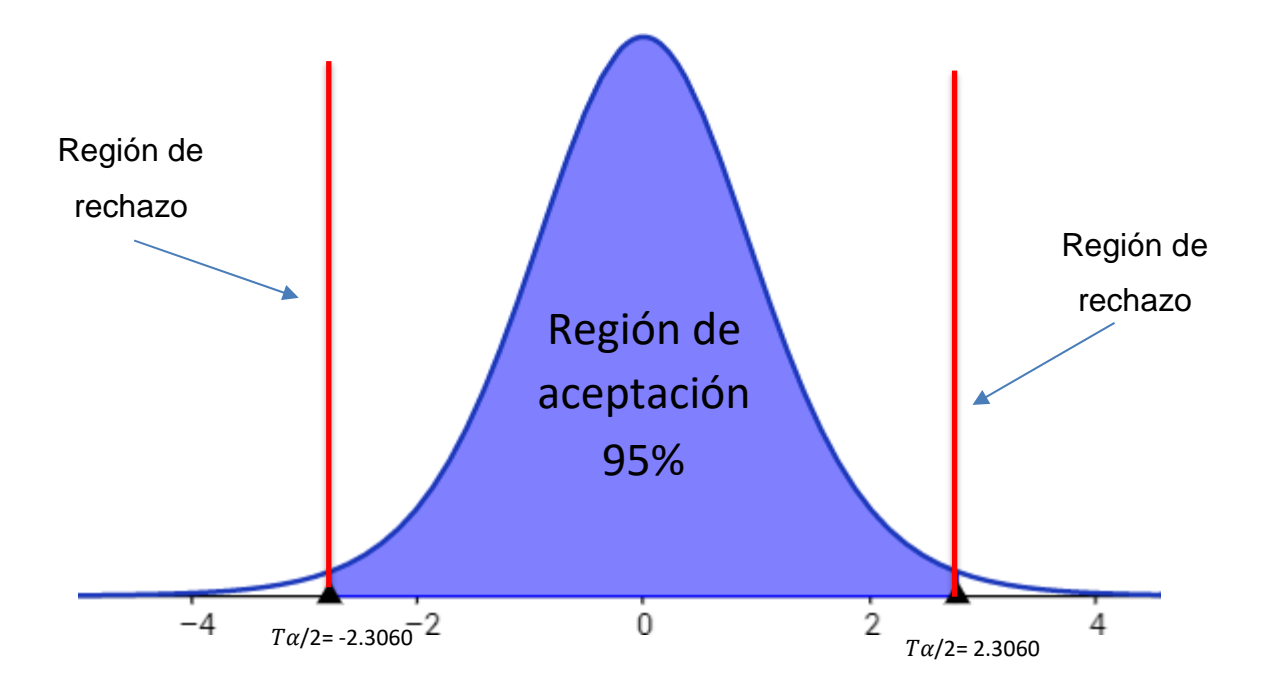

### **Conclusión:**

Puesto que T = -12,95 (T calculado) <  $T_{\alpha}$  = -2,3060 (T tabular), y estando en este valor en la región de rechazo, se concluye que:

$$
Ha=NSPA_A-NSPA_D{<}0
$$

Se rechaza H<sub>0</sub> y H<sub>a</sub> es aceptada, por lo tanto, se prueba la validez de la hipótesis con el nivel de error del 5% ( $\alpha$ =0.05), siendo la implementación de la aplicación web propuesta una alternativa solución al problema de investigación.

### **3.3. Cálculo para hallar el tiempo promedio en la elaboración de planillas.**

### **a. Definición de variables:**

*TPEPA***:** Tiempo promedio en la elaboración de planillas antes de la implementación de la aplicación web

*TPEPD***:** Tiempo promedio en la elaboración de planillas después de la implementación de la aplicación web

### **b. Hipótesis estadísticas:**

**Hipótesis Nula (H0):** Tiempo promedio en la elaboración de planillas con el sistema actual es menor que el tiempo promedio en la elaboración de planillas con la aplicación propuesta.

$$
H_0 = \text{TPEP}_A - \text{TPEP}_D < 0
$$

**Hipótesis Alternativa (Ha):** Tiempo promedio en la elaboración de planillas con el sistema actual es mayor que el tiempo promedio en la elaboración de planillas con la aplicación propuesta.

$$
Ha = \text{TPEP}_A - \text{TPEP}_D \ge 0
$$

### **c. Nivel de significancia**

El nivel de significancia (∝) escogido para la prueba de hipótesis es del 5%, por lo tanto, el nivel de confianza será 95%.

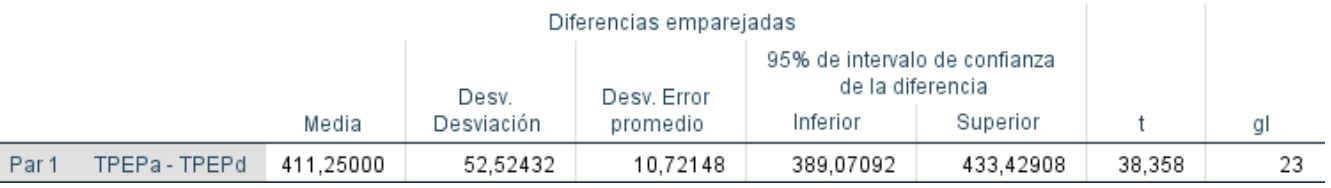

### Tabla N° 12: Diferencia TPEP<sub>A</sub> y TPEP<sub>D</sub>

Elaboración: SPSS Statistics V25

### **PRUEBA T**

**Diferencia de Promedio**

 $D = 411,25$ 

**Desviación estándar**

α = 52,52

**Figura 6: Zona de aceptación y rechazo por el tiempo en la elaboración de planillas**

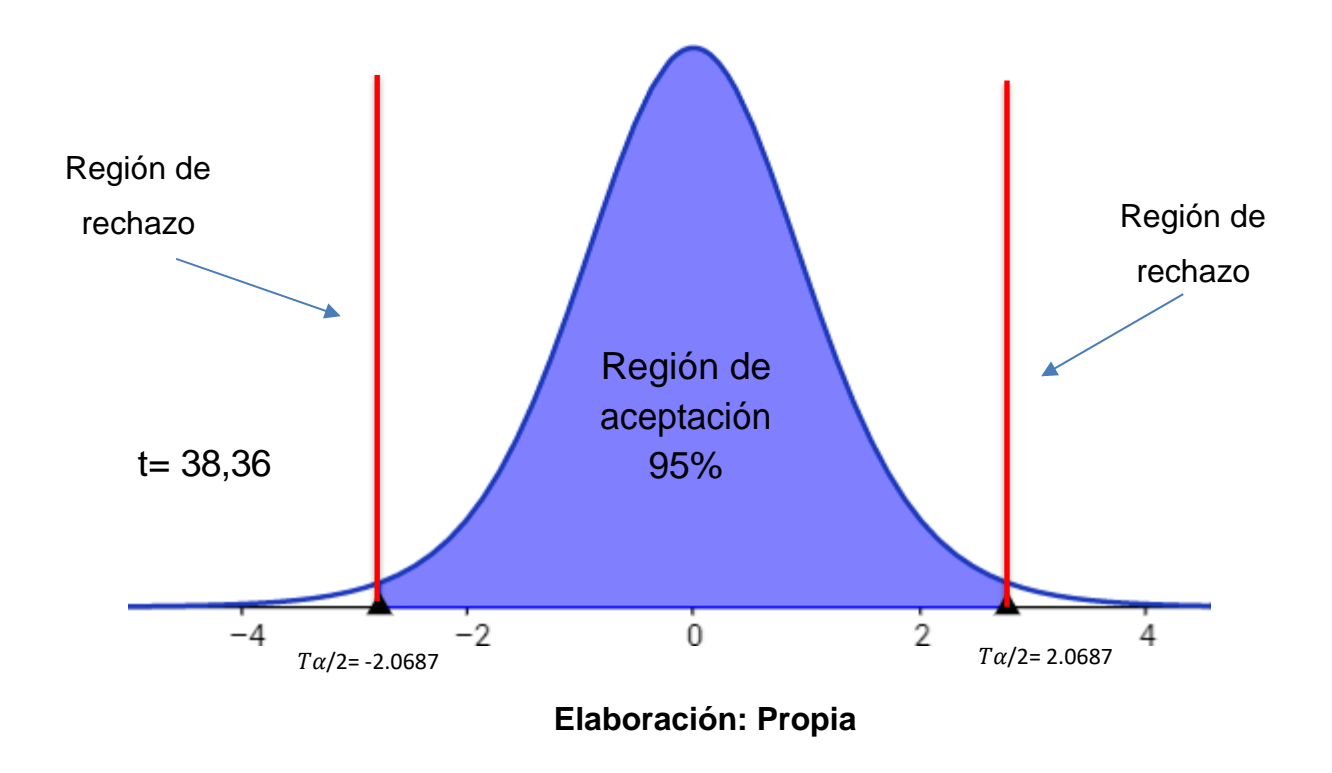

### **Conclusión:**

Puesto que T=38,358 > Ta=2,0687 y estando en este valor en la región se concluye que:

$$
Ha = \text{TPEP}_A - \text{TPEP}_D \ge 0
$$

Se rechaza H<sub>0</sub> y H<sub>a</sub> es aceptada, por lo tanto, se prueba la validez de la hipótesis con el nivel de error del 5% y se tiene que el tiempo en la elaboración de planillas es menor con la aplicación web propuesta.

### **3.4. Cálculo para hallar el tiempo promedio en la generación de liquidaciones.**

### **a. Definición de variables:**

*TPGLA***:** Tiempo promedio en la generación de liquidaciones antes de la implementación de la aplicación web

*TPGLD***:** Tiempo promedio en la generación de liquidaciones después de la implementación de la aplicación web

### **b. Hipótesis estadísticas:**

**Hipótesis Nula (H0):** Tiempo promedio en la generación de liquidaciones con el sistema actual es menor que el tiempo promedio en la generación de liquidaciones con la aplicación propuesta.

$$
H_0 = T P GL_A - T P GL_D < 0
$$

**Hipótesis Alternativa (Ha):** Tiempo promedio en la generación de liquidaciones con el sistema actual es mayor que el tiempo promedio en la generación de liquidaciones con la aplicación propuesta.

$$
Ha = T P GL_A - T P GL_D \geq 0
$$

#### **c. Nivel de significancia**

El nivel de significancia (∝) escogido para la prueba de hipótesis es del 5%, por lo tanto, el nivel de confianza será 95%.

### Tabla N° 13: Diferencia entre TPGLA y TPGL<sub>D</sub>

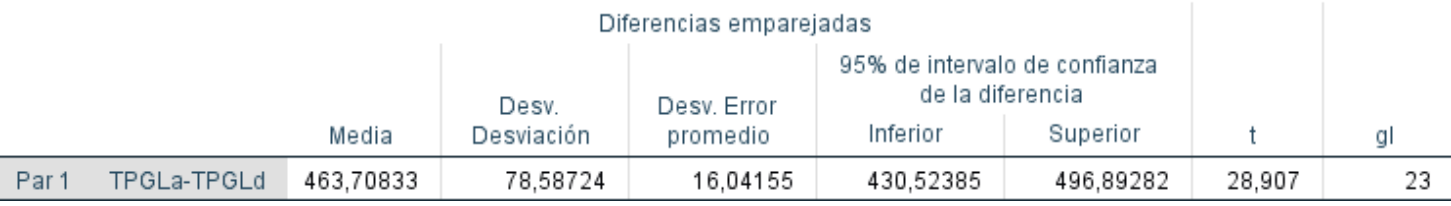

#### Prueba de muestras emparejadas

Elaboración: SPSS Statistics V25

### **PRUEBA T**

#### **Diferencia de Promedio**

 $D = 463,71$ 

### **Desviación estándar**

 $α = 78,59$ 

**Figura 7: Zona de aceptación y rechazo para el tiempo promedio en la generación de liquidaciones**

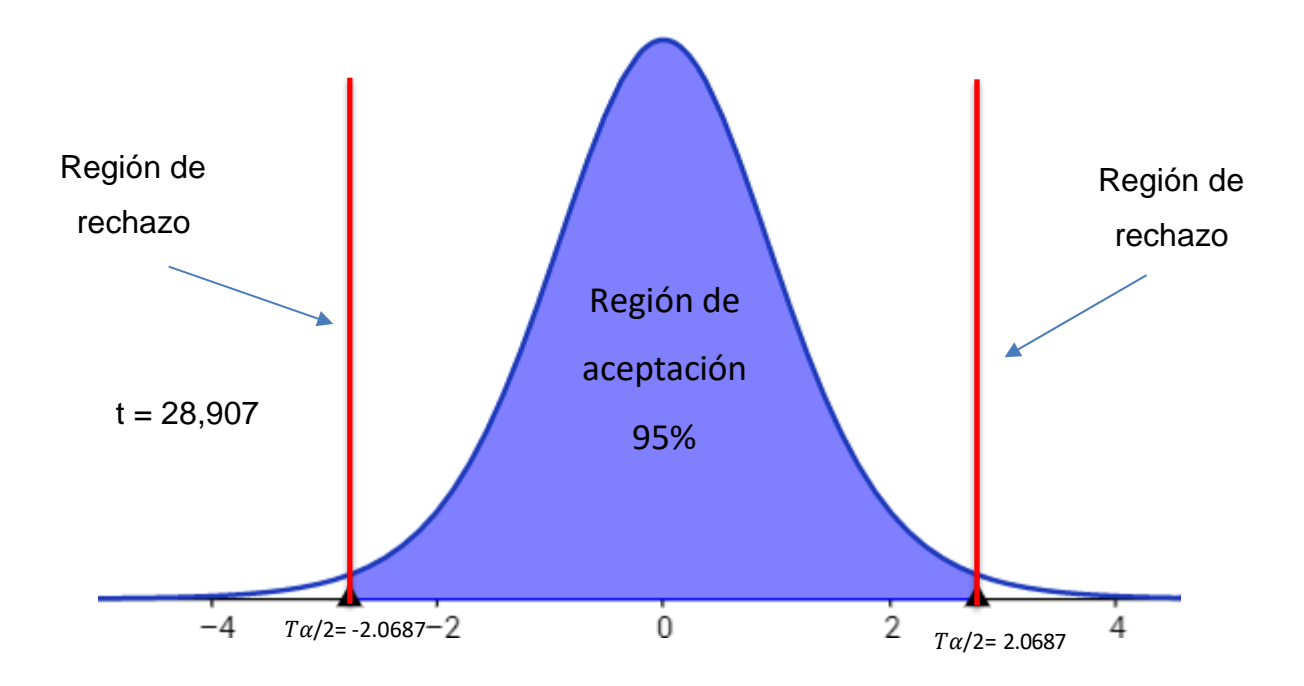

### **Conclusión:**

Puesto que T=28,907 > Ta=2,0687 y estando en este valor en la región se concluye que:

$$
Ha = TPGL_A - TPGL_D \ge 0
$$

Se rechaza  $H_0$  y  $H_a$  es aceptada, por lo tanto, se prueba la validez de la hipótesis con el nivel de error del 5% y se tiene que el tiempo en la generación de liquidaciones es menor con la aplicación propuesta.

**3.5. Cálculo para hallar el tiempo promedio en la búsqueda de boletas de pago.**

### **a. Definición de variables:**

*TPBBPA***:** Tiempo promedio en la búsqueda de boletas de pago antes de la implementación de la aplicación web

*TPBBPD***:** Tiempo promedio en la búsqueda de boletas de pago después de la implementación de la aplicación web

**b. Hipótesis estadísticas:**

**Hipótesis Nula (H0):** Tiempo promedio en la búsqueda de boletas de pago con el sistema actual es menor que el tiempo promedio en la búsqueda de boletas de pago con la aplicación propuesta.

$$
H_0 = \mathrm{TPBBP}_A - \mathrm{TPBBP}_D < 0
$$

**Hipótesis Alternativa (Ha):** Tiempo promedio en la búsqueda de boletas de pago con el sistema actual es mayor que el tiempo promedio en la búsqueda de boletas de pago con la aplicación propuesta.

$$
Ha = \text{TPBBP}_A - \text{TPBBP}_D \ge 0
$$

### **c. Nivel de significancia**

El nivel de significancia (∝) escogido para la prueba de hipótesis es del 5%, por lo tanto, el nivel de confianza será 95%.

### Tabla N° 14: Diferencia entre TPBBP<sub>A</sub> y TPBBP<sub>D</sub>

| Diferencias emparejadas |                 |           |                     |                         |                                                               |           |       |    |
|-------------------------|-----------------|-----------|---------------------|-------------------------|---------------------------------------------------------------|-----------|-------|----|
|                         |                 | Media     | Desv.<br>Desviación | Desv. Error<br>promedio | 95% de intervalo de confianza<br>de la diferencia<br>Inferior | Superior  |       | αı |
| Par 1                   | TPBBPa - TPBBPd | 242.81818 | 94.80804            | 28,58570                | 179.12528                                                     | 306.51109 | 8.494 | 10 |

Prueba de muestras emparejadas

Elaboración: SPSS Statistics V25

### **PRUEBA T**

**Diferencia de Promedio**

 $D = 242,81$ 

**Desviación estándar**

 $α = 94.8$ 

**Figura 8: Zona de aceptación y rechazo para el tiempo promedio en la búsqueda de boletas de pago**

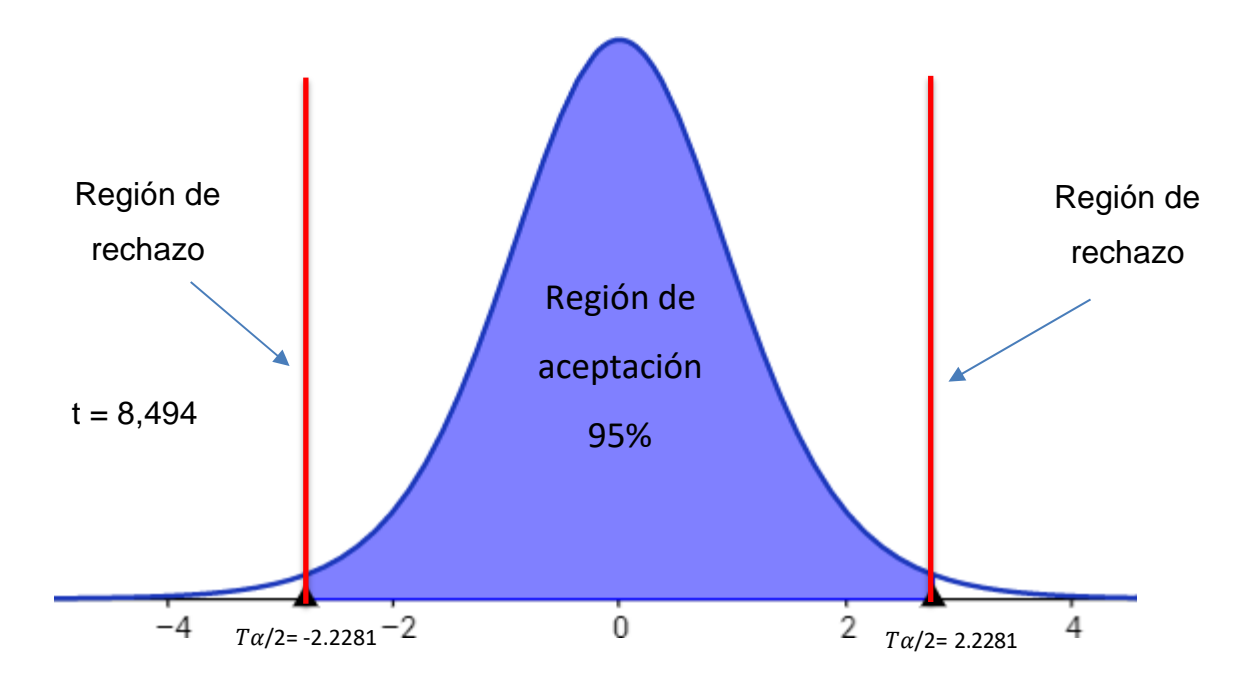

### **Conclusión:**

Puesto que T=8,494 > Ta=2,2281 y estando en este valor en la región se concluye que:

$$
Ha = \text{TPBBP}_A - \text{TPBBP}_D \ge 0
$$

Se rechaza H<sub>0</sub> y H<sub>a</sub> es aceptada, por lo tanto, se prueba la validez de la hipótesis con el nivel de error del 5% y se tiene que el tiempo promedio en la búsqueda de boletas de pago es menor con la aplicación propuesta.

## **III. CONCLUSIONES**

La implementación de la aplicación web mejoró los procesos de remuneración en la "Unidad de Gestión Educativa Local Santa", concluyendo con lo siguiente:

- 1. El nivel de satisfacción del personal administrativo, en una escala de Likert de 1 a 5 puntos (100%), con el sistema antiguo era de 1.8 puntos, el cual indica 36 % de nivel de satisfacción, en cuanto a la aplicación actual se obtuvo un promedio 4.1 puntos, que indica 81.78 %. Concluyendo que la satisfacción del personal administrativo se incrementa en 2.3 puntos, que indica un 46.2% en el nivel de satisfacción del personal administrativo con la aplicación web.
- 2. El tiempo en que se realiza la elaboración de planillas, con el sistema antiguo era de 465 segundos (100 %) y con la aplicación actual se obtuvo un promedio de 54.08 segundos (11.63%). Concluyendo que el tiempo en que se realiza la elaboración de planillas se reduce en 410.92 segundos (88.37%), lo cual comprende una reducción de tiempo notable con la aplicación web.
- 3. El tiempo en que se realiza la generación de liquidaciones, con el sistema antiguo era de 515 segundos (100 %) y con la aplicación actual se obtuvo un promedio de 29.7 segundos (5.77%). Concluyendo que el tiempo en la generación de liquidaciones se reduce en 463.67 segundos (90.03%) lo cual indica una reducción de tiempo notable con la aplicación web.
- 4. El tiempo en que se realiza la búsqueda de boletas de pago, con el sistema antiguo era de 297.00 segundos (100 %) y con la aplicación actual se obtuvo un promedio de 29.7 segundos (10%). Concluyendo que el tiempo de búsqueda de boletas de pago tiene una reducción de 267.3 segundos (90%) con la aplicación web.

Se concluye que, se cumplieron con todos los objetivos planteados al principio del proyecto de investigación. Los resultados obtenidos durante el estudio de la viabilidad económica demuestran que el sistema web propuesto es económicamente factible.

## **IV. RECOMENDACIONES**

Para mejorar la continuidad operacional de la aplicación web, se proponen las siguientes recomendaciones:

- 1. Es importante que el personal administrativo reciba las capacitaciones respectivas para un mejor uso de la aplicación web.
- 2. Dar uso a los archivos digitales y manejar la información virtualmente, con el fin de reducir el consumo de materiales cómo el papel, carpetas en lotes, etc.
- 3. Se recomienda la implementación y actualización de hardware y software con mayor capacidad y facilidad de uso, para el manejo de la información presupuestal y mayor rapidez de respuesta de la aplicación.
- 4. Se recomienda tener en cuenta las actualizaciones de las leyes laborales y sus cálculos para la remuneración del trabajador.
- 5. Realizar copias de seguridad de la información mensualmente, para mantener la integridad de los datos almacenados en la base de datos de la aplicación web.

# **V. DISCUSIÓN**

Para el desarrollo de esta investigación, se emplearon cómo instrumentos de recolección de datos, encuestas y guías de observación, con el objetivo de obtener resultados para cada indicador propuesto. Se tomó como marco de referencia el trabajo de investigación titulado: "PROPUESTA DE IMPLEMENTACIÓN DE UN SISTEMA PARA LA MEJORA DEL PROCESO DE PLANILLAS Y REMUNERACIONES PARA LA UNIVERSIDAD NACIONAL DE TUMBES, 2018" (Balladares Correa, 2018), mencionado en los trabajos previos como Antecedente Nacional 01, el cual tiene una similitud con el proyecto propuesto, puesto que busca la mejora del proceso de remuneraciones y elaboración de planillas. Por lo tanto se considera las siguientes comparaciones:

Ambos sistemas son desarrollados con el objetivo de mejorar los procesos de remuneración de trabajadores, sin embargo se usaron diferentes metodologías de desarrollo de software, RUP para el presente trabajo y BPM para el trabajo mencionado, lo cual el autor considera, puede realizar un control y seguimiento del proceso de aprobación de planillas, aunque no realizó ninguna encuesta a expertos para determinar la metodología que mejor se adecúe al sistema desarrollado.

Un punto importante a discutir es el Diseño de Investigación que el autor consideró, puesto que el desarrollo de su investigación es de tipo cuantitativa; sin embargo, más adelante en la página 47, la tabla "Operacionalización de Variables", sus indicadores considerados para el estudio y recolección de datos son de tipo cualitativo, al igual que sus objetivos específicos. Por lo que sólo aplicó cuestionarios como instrumentos de recolección de datos.

De esta manera no es posible medir si el sistema que propuso el autor cumplió con los objetivos cuantitativos planteados, y no es posible determinar el número de procesos que se mejoró con la implementación del sistema

68

# **VI. BIBLIOGRAFÍA**

**Arias Barragán, Luis Alejandro. 2016.** 1, Risaralda, Colombia : Universidad Tecnológica de Pereira, Marzo de 2016, Scientia Et Technica, Vol. 21, págs. 38-42. Lenguaje de modelamiento unificado (UML) para modelamiento de embotelladora. ISSN: 0122-1701.

**Balladares Correa, Manuel Christopher. 2018.** Uladech - Tumbes. [En línea] 2018. [Citado el: 11 de Octubre de 2018.[\]](http://repositorio.uladech.edu.pe/bitstream/handle/123456789/4075/PLANILLAS_P) [http://repositorio.uladech.edu.pe/bitstream/handle/123456789/4075/PLANILLAS\\_P](http://repositorio.uladech.edu.pe/bitstream/handle/123456789/4075/PLANILLAS_P) ROCESO\_BALLADARES\_CORREA\_MANUEL\_CHRISTOPHER.PDF?sequence= 1.

**Banco de la Nación. 2018.** Banco de la Nación, Cronograma de pagos. [En línea] 2018. [Citado el: 31 de Septiembre de 2018.] [https://www.bn.com.pe/cronograma](http://www.bn.com.pe/cronograma-)pagos.asp.

**Barriga , Ana Teresa y Rendón, Alejandra. 2016.** Repositorio Universidad Católica San Pablo. [En línea] 2016. [Citado el: 24 de Mayo de 2018.[\]](http://repositorio.ucsp.edu.pe/bitstream/UCSP/14872/1/BARRIGA_FLORES_ANA) [http://repositorio.ucsp.edu.pe/bitstream/UCSP/14872/1/BARRIGA\\_FLORES\\_ANA](http://repositorio.ucsp.edu.pe/bitstream/UCSP/14872/1/BARRIGA_FLORES_ANA) \_IMP.pdf.

**Chevarria, Gerardo y Rodríguez, César. 2018.** Repositorio Institucional UNS. *Implementación de una aplicación web/móvil para agilizar los procesos y mejorar la imagen del centro preuniversitario de la Universidad Nacional del Santa.* [En línea] 2018. [Citado el: 16 de Mayo de 2018.[\]](http://repositorio.uns.edu.pe/bitstream/handle/UNS/3070/47039.pdf?sequence=1&i) <http://repositorio.uns.edu.pe/bitstream/handle/UNS/3070/47039.pdf?sequence=1&i> sAllowed=y.

**Cobo Rodriguez, Angel Patricio y Manzano Zumba, José Luis. 2014.**  Repositorio Institucional de la Escuela Superior Politécnica de Chimborazo. *Análisis comparativo de framework software libre para el desarrollo de aplicaciones de escritorio en Java.* [En línea] 29 de Abril de 2014. [Citado el: 28 de Mayo de 2018.[\]](http://dspace.espoch.edu.ec/handle/123456789/3323) [http://dspace.espoch.edu.ec/handle/123456789/3323.](http://dspace.espoch.edu.ec/handle/123456789/3323)

**Colorado , José. 2014.** Biblioteca UTEC. *Sistema web para cálculo e impresión de la planilla de horas clases de los docentes.* [En línea] 2014. [Citado el: 22 de Mayo de 2018.] [http://biblioteca.utec.edu.sv/siab/virtual/tesis/86122.pdf.](http://biblioteca.utec.edu.sv/siab/virtual/tesis/86122.pdf)

**Decreto Legislativo N° 1057. 2018.** Decreto Legislativo N° 1057 - Artículo 6. [En línea] 2018. [Citado el: 19 de Octubre de 2018.[\]](http://www.minedu.gob.pe/politicas/pdf/cas-1057/decreto-legislativo1057.pdf) [http://www.minedu.gob.pe/politicas/pdf/cas-1057/decreto-legislativo1057.pdf.](http://www.minedu.gob.pe/politicas/pdf/cas-1057/decreto-legislativo1057.pdf)

**Decreto Legislativo N° 276. 2015.** Decreto Legislativo N° 276. [En línea] 2015. [Citado el: 18 de Octubre de 2018.[\]](http://www.rree.gob.pe/elministerio/Documents/D.%20Leg.%20N%C2%B0%2027) <http://www.rree.gob.pe/elministerio/Documents/D.%20Leg.%20N%C2%B0%2027> 6%20Ley%20de%20Bases%20de%20la%20Carrera%20Administrativa.pdf.

**Dirección de la UGEL - SANTA. 2017.** *Manual de Organizaciones y Funciones (MOF).* Área de Gestión Institucional, UGEL - SANTA. Nuevo Chimbote : Área de Gestión Institucional, 2017. pág. 62, Manual.

**Espinal Alvarez, Ivan Sergio. 2015.** *SISTEMA INFORMATICO PARA LA ADMINISTRACION DE PLANILLAS DE HABERES ADMINISTRATIVAS DE LA UNIVERSIDAD MAYOR DE SAN ANDRES.* [En línea] 2015. [Citado el: 22 de Mayo de 2018.] <http://repositorio.umsa.bo/bitstream/handle/123456789/7932/T.2999.pdf?sequenc>

e=1&isAllowed=y.

**Fernández Ledesma, Javier Dario. 2014.** 186, Medellín, Colombia : s.n., 28 de Mayo de 2014, DYNA, Vol. 81, págs. 126-131. Un framework para consistencias en relaciones de asociación entre clases en UML. ISSN electrónico 2346-2183.

**Gómez Lara, José Alfredo y Gómez Millán, Giovanni Roberto. 2015.**  Universidad Autónoma de Baja California. [En línea] 23 de Febrero de 2015. [Citado el: 4 de Junio de 2018.] [http://investigacionis.blogspot.com/2015/02/metodologia](http://investigacionis.blogspot.com/2015/02/metodologia-)rup.html?view=magazine.

**Gutiérrez., Javier J. 2014.** Departamento de Lenguajes y Sistemas Informáticos. *Universidad de Sevilla.* [En línea] 2014. [Citado el: 28 de Mayo de 2018.[\]](http://www.lsi.us.es/~javierj/investigacion_ficheros/Framework.pdf) [http://www.lsi.us.es/~javierj/investigacion\\_ficheros/Framework.pdf.](http://www.lsi.us.es/~javierj/investigacion_ficheros/Framework.pdf)

**Kendall , Julie E. y Kendall, Kenneth E. 2013.** *Analisis y diseño de sistemas.* 8va. s.l. : Addison Wesley, 2013. ISBN: 978-607-32-0577-1.

**Mamani Condori, Arturo Edison. 2015.** Repositorio de Tesis, Universidad Andina Néstor Cáceres Velasquez. *Prototipo de un sistema de planillas de entorno web para la Dirección Regional de la Producción - Puno 2015.* [En línea] 15 de Enero de 2015. [Citado el: 28 de Mayo de 2018.[\]](http://repositorio.uancv.edu.pe/handle/UANCV/749) [http://repositorio.uancv.edu.pe/handle/UANCV/749.](http://repositorio.uancv.edu.pe/handle/UANCV/749)

**Martell Ramirez, Abel y Santa Cruz, Danny. 2016.** Repositorio Institucional UNITRU. *Sistema de información web de control de personal y planillas para mejorar la gestión de recursos humanos del gobierno provincial de Bagua Grande.*  [En línea] 2016. [Citado el: 16 de Mayo de 2018.[\]](http://dspace.unitru.edu.pe/handle/UNITRU/5281) [http://dspace.unitru.edu.pe/handle/UNITRU/5281.](http://dspace.unitru.edu.pe/handle/UNITRU/5281)

**MINISTERIO DE ENERGIA Y MINAS DEL PERU. 2017.** Guía de consumo y facturación de energía eléctrica. [En línea] 2017. [Citado el: 21 de Junio de 2018.[\]](http://intranet.minem.gob.pe/AppWeb/DGE/CalculoConsumo) [http://intranet.minem.gob.pe/AppWeb/DGE/CalculoConsumo.](http://intranet.minem.gob.pe/AppWeb/DGE/CalculoConsumo)

**Molina Ríos, Jimmy Rolando, y otros. 2016.** 4, Machala, Ecuador : s.n., 2016, Revista Latinoamericana de Ingeniería de Software, Vol. 4. Evaluación de los Frameworks en el desarrollo de aplicaciones web con Python. ISSN 2314-2642.

**Neosoft. 2018.** Aplicación Web. *Neosoft.* [En línea] 8 de Enero de 2018. [Citado el: 29 de Mayo de 2018.] [https://www.neosoft.es/blog/que-es-una-aplicacion-web/.](http://www.neosoft.es/blog/que-es-una-aplicacion-web/)

**Núñez Torres, Edgar, Fonseca Hernández, Andrés y Leyva González, Ernesto. 2016.** 2, La Habana, Cuba : UH, 2016, Vol. 10. Sistema de gestión de información para la evaluación del control interno. ISSN 2073-6061.

**Polo, Jhon. 2017.** Repositorio UCV. *Desarrollo de una aplicación web para automatizar el procesos de liquidación del hospital La Caleta de Chimbote, Ancash.*  [En línea] 2017. [Citado el: 15 de Mayo de 2018.[\]](http://repositorio.ucv.edu.pe/bitstream/handle/UCV/12700/polo_sj.pdf?sequence=1) [http://repositorio.ucv.edu.pe/bitstream/handle/UCV/12700/polo\\_sj.pdf?sequence=1](http://repositorio.ucv.edu.pe/bitstream/handle/UCV/12700/polo_sj.pdf?sequence=1) &isAllowed=y.

**Quevedo, Julio y Suarez, J. 2015.** 3, Matanzas, Cuba : Estación Experimental de Pastos y Forrajes "Indio Hatuey", 2015, Vol. 38. BiomaSoft: sistema informático
para el monitoreo y evaluación de la producción de alimentos y energía. Parte I. ISSN 2078-8452.

**Ríos Pérez, Frank, Polanco Carrillo, Franky y Moreno Vega, Valery. 2017.** 02, Cuba : Editorial Ediciones Futuro, 2017, Revista Cubana de Ciencias Informáticas, Vol. 11. Servidor web empotrado en un FPGA para configurar un Controlador Maestro del Sistema Inteligente de Tráfico Cubano. ISSN 2227-1899.

**Rodriguez González, Osmel. 2013.** 3, San José de las Lajas, Mayabeque : Ediciones INCA, 2013, Cultivos Tropicales, Vol. 34. SISCORFI: una aplicación Web para el control de los recursos fitogenéticos. ISSN 0258-5936.

**Rodriguez Villazón, Dania. 2014.** La Habana, Cuba : Revista TINO, 18 de Julio de 2014, Revista TINO. ISSN: 1995-9419.

**Saavedra López, Dismey, Armentero Moreno, Yuniesky y Morales Tabares, Zoila Esther. 2013.** 2, La Habana, Cuba. : Universidad de Ciencias Médicas de La Habana, 2013, Vol. 5. Aplicación web para la realización de estudios farmacocinéticos, versión 2.0. ISSN 1684-1859.

**Superintendencia de Banca y Seguros. 2017.** Superintendencia de Banca y Seguros. [En línea] 2017. [Citado el: 20 de Junio de 2018.] [https://www.sbs.gob.pe/..](http://www.sbs.gob.pe/)

**Universidad para la Cooperación Internacional. 2013.** Repositorio. [En línea] 2013. [Citado el: 26 de Mayo de 2018.[\]](http://www.ucipfg.com/Repositorio/MAES/MAES-02/BLOQUE-) <http://www.ucipfg.com/Repositorio/MAES/MAES-02/BLOQUE->ACADEMICO/Unidad-3/Capitulo%209%20(1).pdf.

**Vidal, Cristian L., y otros. 2013.** 5, Talca, Chile : Centro de Información Tecnológica, 2013, Información Tecnológica, Vol. 24. Extensión del Diagrama de Secuencias UML para el Modelado orientado a Aspectos. ISSN 0718-0764.

73

# **VII. ANEXOS**

# **ANEXO N° 01: MODELO DE ENCUESTA PARA LA SELECCIÓN DE METODOLOGÍA**

#### **ENCUESTA PARA LA SELECCIÓN DE METODOLOGÍAS DE DESARROLLO DE SISTEMAS**

## **ENCUESTA A EXPERTOS PARA PODER DETERMINAR LA METODOLOGÍA DE DESARROLLO DE SOFTWARE**

APELLIDOS Y NOMBRES: UNIVERSITY OF A SERVICE OF A SERVICE OF A SERVICE OF A SERVICE OF A SERVICE OF A SERVICE O

PROFESIÓN: N° CIP: N° CIP: N° CIP: N° CIP: N° CIP: N° CIP: N° CIP: N° CIP: N° CIP: N° CIP: N° CIP: N° CIP: N° CIP: N° CIP: N° CIP: N° CIP: N° CIP: N° CIP: N° CIP: N° CIP: N° CIP: N° CIP: N° CIP: N° CIP: N° CIP: N° CIP: N°

EMPRESA: CARGO:

INSTRUCCIONES: LEA EL TITULO CON ATENCIÓN:

TÍTULO: "Aplicación Web para mejorarlos procesos de remuneración en el área de Remuneraciones y Liquidaciones de la UGEL-SANTA, ANCASH"

Llene el siguiente cuadro y valore las metodologías expuestas ponderando la más apropiada para solucionar el problema. **IMPACTO VALOR**

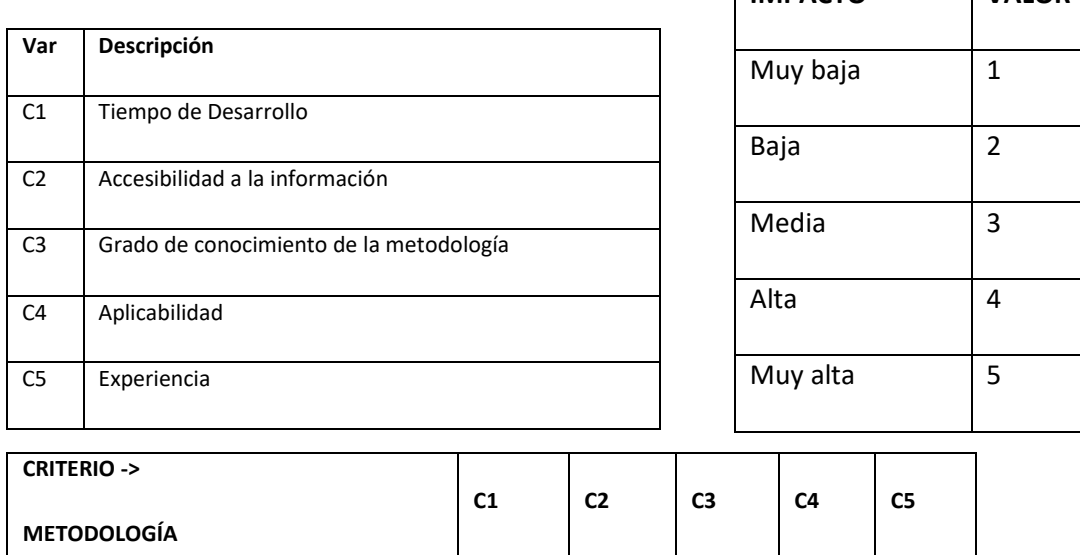

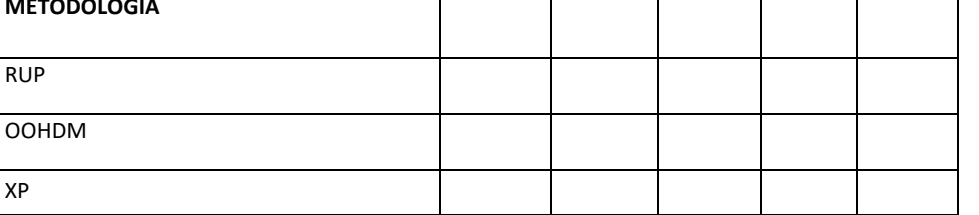

Firma del encuestado

# ANEXO Nº 02: ENCUESTA REALIZADA AL EXPERTO PARA LA SELECCIÓN DE LA METODOLOGÍA

#### ENCUESTA PARA LA SELECCIÓN DE METODOLOGÍAS DE DESARROLLO DE SISTEMAS

ENCUESTA A EXPERTOS PARA PODER DETERMINAR LA METODOLOGÍA DE DESARROLLO DE SOFTWARE

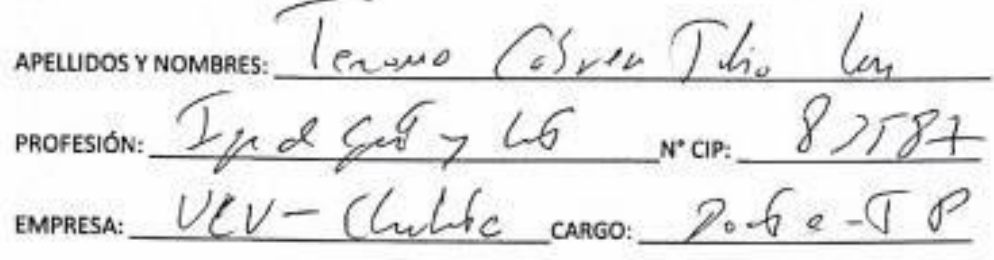

INSTRUCCIONES: LEA EL TITULO CON ATENCIÓN:

TÍTULO: "Aplicación Web para automatizar los procesos de remuneración en el área de Remuneraciones y Liquidaciones de la UGEL-SANTA"

Llene el siguiente cuadro y valore las metodologías expuestas ponderando la más apropiada para solucionar el problema.

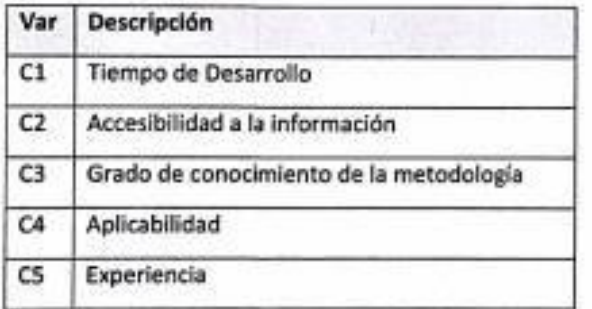

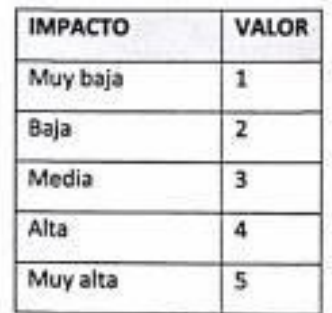

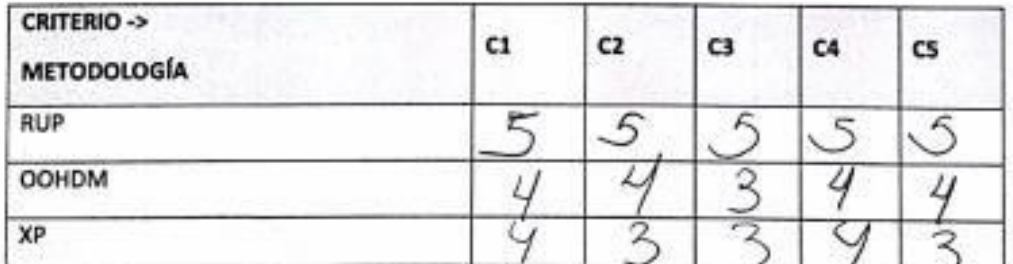

Firma del encuestado

# ENCUESTA PARA LA SELECCIÓN DE METODOLOGÍAS DE DESARROLLO DE SISTEMAS ENCUESTA A EXPERTOS PARA PODER DETERMINAR LA METODOLOGÍA DE DESARROLLO DE SOFTWARE

APELLIDOSYNOMBRES: Suares Rebase Camillo Ernesto PROFESIÓN: Magnière de Sistemes el plumativer N° CIP: 79126 EMPRESA: Virtuersione Rachare DEL SANPLARGO: Docente Ontinacio

#### INSTRUCCIONES: LEA EL TITULO CON ATENCIÓN:

TÍTULO: "Aplicación Web para automatizar los procesos de remuneración en el área de Remuneraciones y Liquidaciones de la UGEL-SANTA"

Uene el siguiente cuadro y valore las metodologías expuestas ponderando la más apropiada para solucionar el problema.

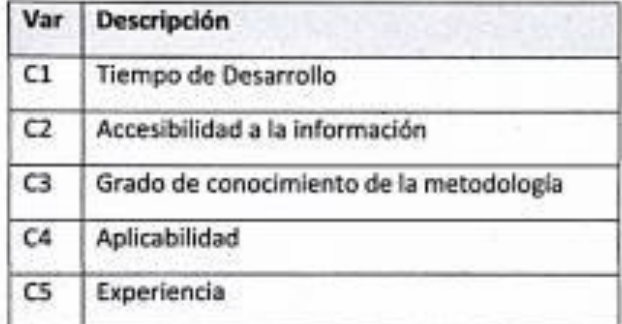

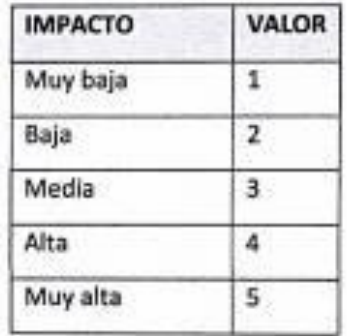

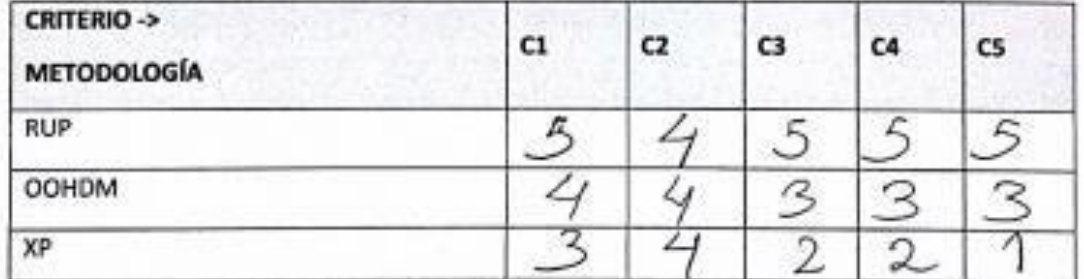

Firma del encuestado

#### ENCUESTA PARA LA SELECCIÓN DE METODOLOGÍAS DE DESARROLLO DE SISTEMAS

ENCUESTA A EXPERTOS PARA PODER DETERMINAR LA METODOLOGÍA DE DESARROLLO DE SOFTWARE

w APELLIDOS Y NOMBRES PROFESIÓN: N" CIP: i steun Diretto de Progete fut. EMPRESA: CARGO:

INSTRUCCIONES: LEA EL TITULO CON ATENCIÓN:

TÍTULO: "Aplicación Web para automatizar los procesos de remuneración en el área de Remuneraciones y Liquidaciones de la UGEL-SANTA"

Llene el siguiente cuadro y valore las metodologías expuestas ponderando la más apropiada para solucionar el problema.

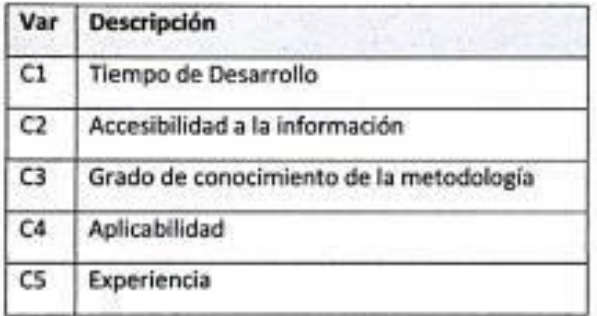

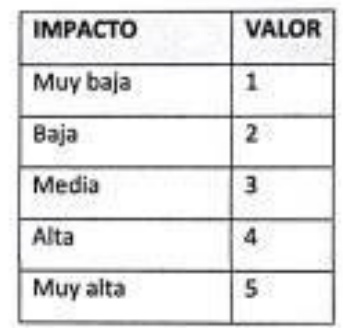

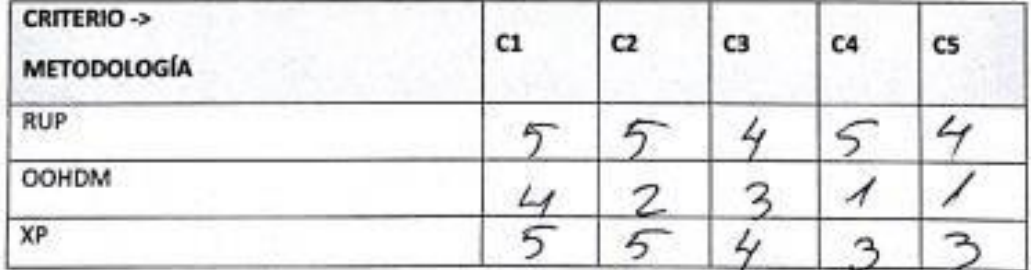

rcuestado  $\mathbf{H}$ 

#### ANEXO Nº 03: JUICIO DEL EXPERTO

# JUICIO DE EXPERTO SOBRE LA PERTINENCIA DEL INSTRUMENTO

#### **INSTRUCCIONES:**

Coloque en cada casilla la letra correspondiente al aspecto cualitativo que le parece que cumple cada Ítem y alternativa de respuesta, según los criterios que a continuación se detallan.

# E = Excelente / B = Bueno / M = Mejorar / X = Eliminar / C = Cambiar

Las categorías a evaluar son: Redacción, contenido, congruencia y pertinencia. En la casilla de observaciones puede sugerir el cambio o correspondencia.

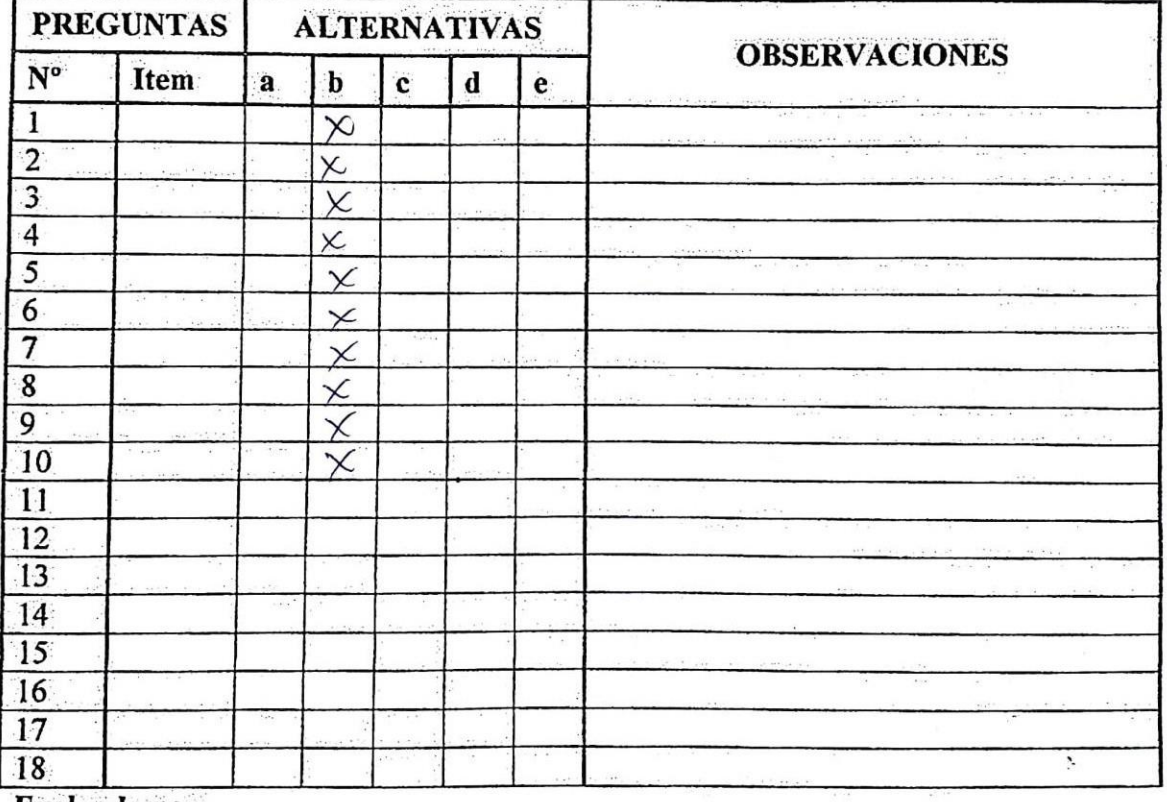

Evaluado por:

Nombre y Apellido:

ddero'n Valderranica  $c$ rlos

43964053 **D.N.I.:** Firma:

#### JUICIO DE EXPERTO SOBRE LA PERTINENCIA DEL INSTRUMENTO

#### **INSTRUCCIONES:**

Coloque en cada casilla la letra correspondiente al aspecto cualitativo que le parece que cumple cada Item y alternativa de respuesta, según los criterios que a continuación se detallan.

## $E =$  Excelente / B = Bueno / M = Mejorar / X = Eliminar / C = Cambiar

Las categorías a evaluar son: Redacción, contenido, congruencia y pertinencia. En la casilla de observaciones puede sugerir el cambio o correspondencia.

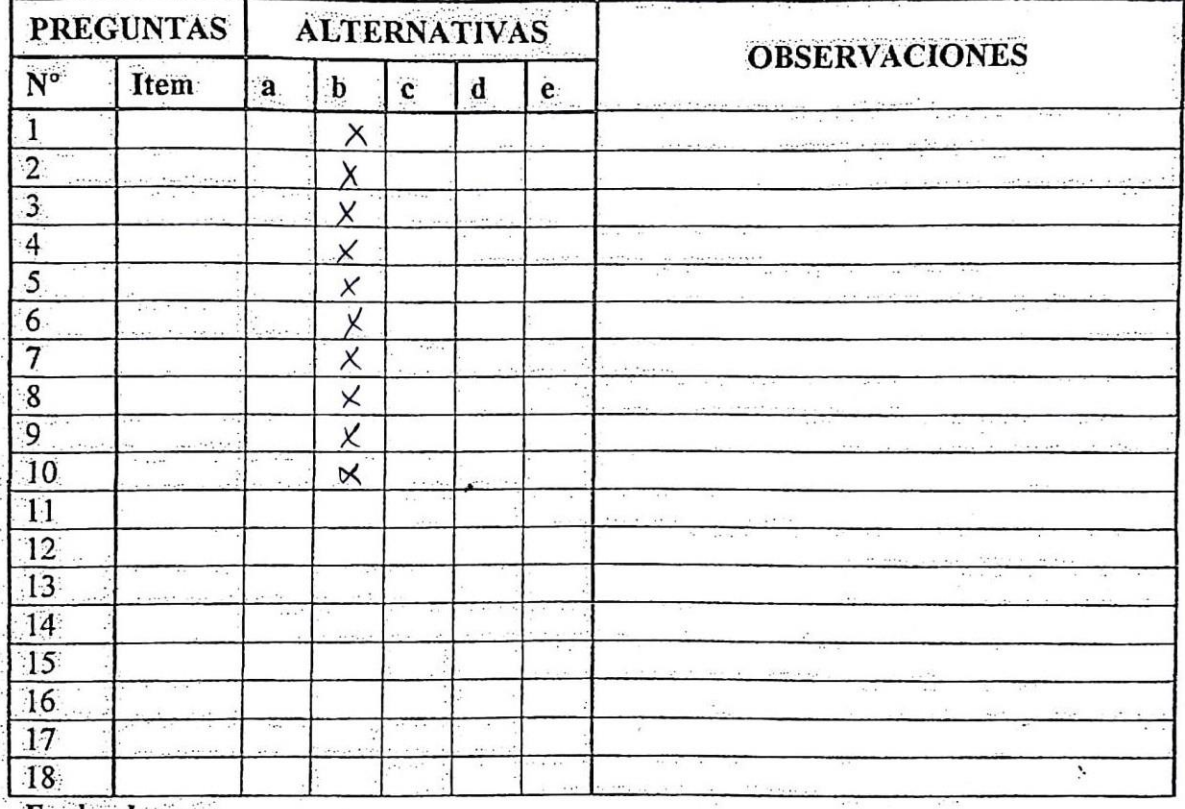

Evaluado por:

Nombre y Apellido:

Goribuy Costillo  $D.N.I.: 424849$ Firma:

# JUICIO DE EXPERTO SOBRE LA PERTINENCIA DEL INSTRUMENTO

#### **INSTRUCCIONES:**

Coloque en cada casilla la letra correspondiente al aspecto cualitativo que le parece que cumple cada Ítem y alternativa de respuesta, según los criterios que a continuación se detallan.

 $E =$  Excelente / B = Bueno / M = Mejorar / X = Eliminar / C = Cambiar

Las categorías a evaluar son: Redacción, contenido, congruencia y pertinencia. En la casilla de observaciones puede sugerir el cambio o correspondencia.

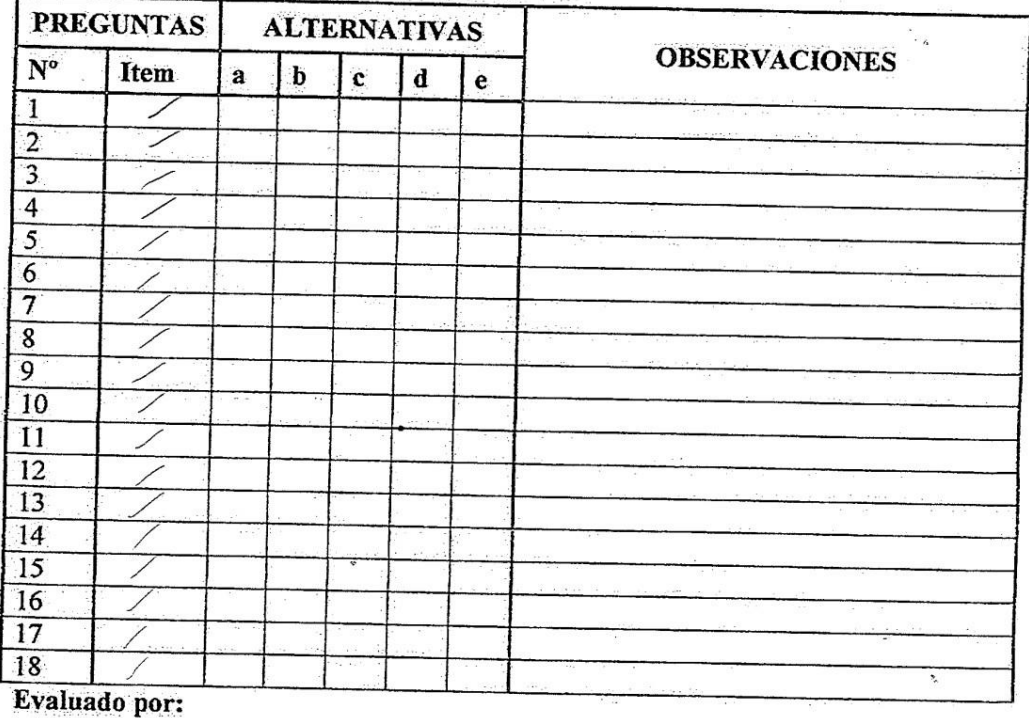

Nombre y Apellido: uunna 5196251 **D.N.I.:** Firma:

#### ANEXO Nº 04: CONSTANCIA DE VALIDACIÓN

#### **CONSTANCIA DE VALIDACIÓN**

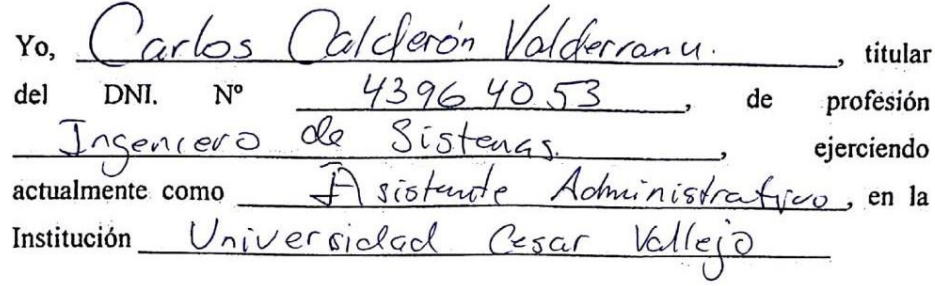

Por medio de la presente hago constar que he revisado con fines de Validación del Instrumento (cuestionario), a los efectos de su aplicación al personal labora que en entro olo Información

Luego de hacer las observaciones pertinentes, puedo formular las siguientes apreciaciones.

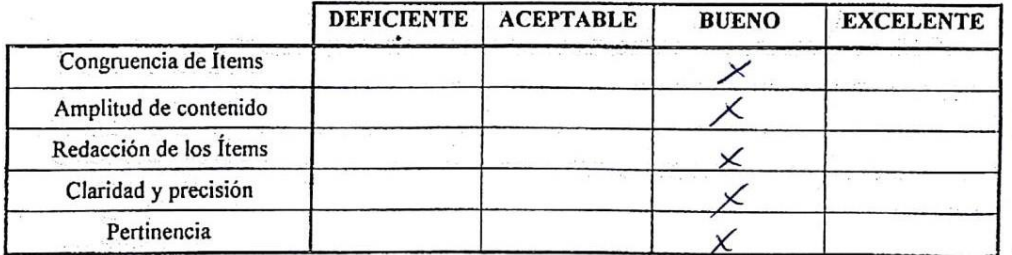

En Chimbote, a los  $21$  días del mes de  $M_0$  urento  $\tau_c$  del  $20/8$ 

43964053

## **CONSTANCIA DE VALIDACIÓN**

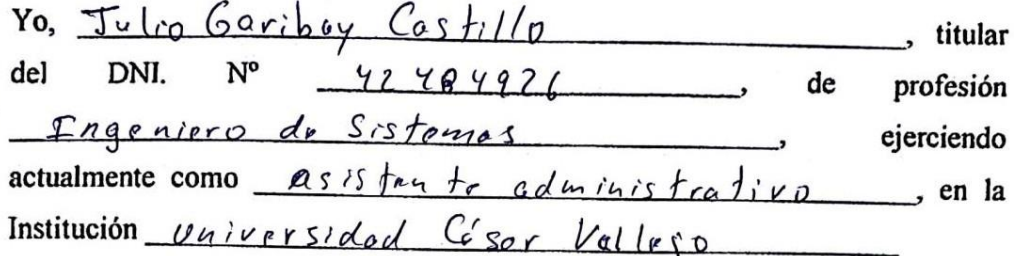

Por medio de la presente hago constar que he revisado con fines de Validación del Instrumento (cuestionario), a los efectos de su aplicación al personal que labora en Contro de Información

Luego de hacer las observaciones pertinentes, puedo formular las siguientes apreciaciones.

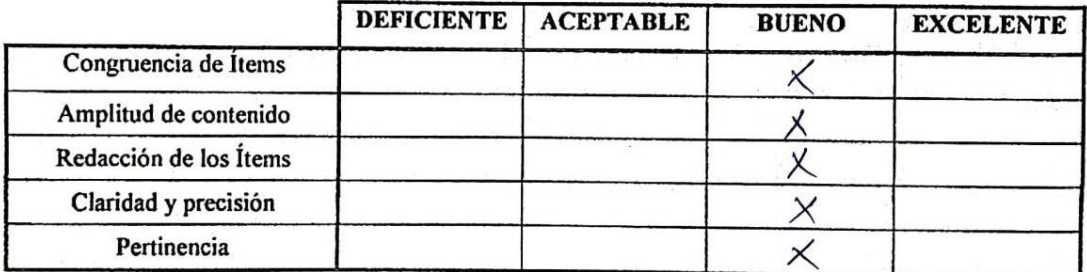

ŕ,

En Chimbote, a los  $\frac{21}{1}$  días del mes de  $\frac{201}{9}$  del  $\frac{2019}{9}$ 

Firma

42484926 Julio Goribay Costillo

# **CONSTANCIA DE VALIDACIÓN**

 $Yo, r$ Teleyne (vanna  $136951$ titular del DNI. No  $62.51$ de profesión Ingenieria de Ś, Temas ejerciendo actualmente como  $Q_{0}$ Ed. Continua Graduado  $340e$  $\sim$ , en la Institución

Por medio de la presente hago constar que he revisado con fines de Validación del Instrumento (cuestionario), a los efectos de su aplicación al personal que labora en

 $\ddot{\phantom{a}}$ 

Luego de hacer las observaciones pertinentes, puedo formular las siguientes apreciaciones.

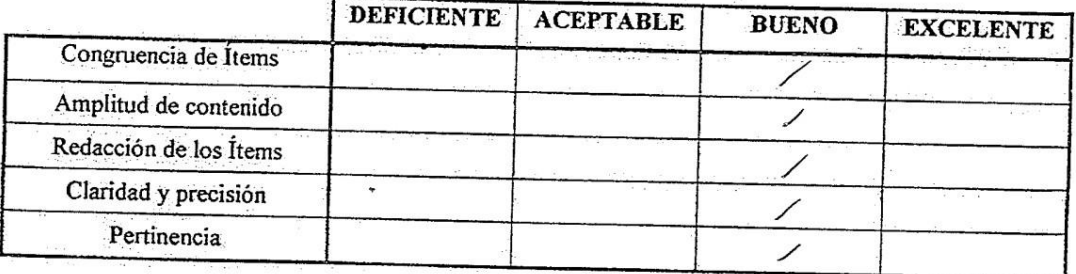

 $\ddot{\cdot}$ 

En Chimbote, a los días del mes de del

Firma

#### ANEXO Nº 05: INSTRUMENTOS DE RECOLECCIÓN DE DATOS

# Encuesta para determinar la satisfacción del personal administrativo respecto a los procesos de remuneración de la UGEL SANTA

INSTRUCCIONES: Lea con atención las preguntas presentadas a continuación y encierre con un círculo () la alternativa que usted considere correcta.

1. ¿Se encuentra satisfecho con el procedimiento actual de remuneraciones en la UGEL SANTA?

- d) En desacuerdo a) Totalmente de acuerdo
- e) Totalmente en desacuerdo b) De acuerdo
- c) Ni en acuerdo ni en desacuerdo

# 2. ¿Se encuentra satisfecho con el tiempo invertido para la elaboración de planillas en la UGEL SANTA?

- d) En desacuerdo a) Totalmente de acuerdo
- b) De acuerdo

e) Totalmente en desacuerdo

c) Ni en acuerdo ni en desacuerdo

# 3. ¿Se encuentra satisfecho en cuanto al tiempo que se toma en realizar el proceso de remuneraciones?

- d) En desacuerdo a) Totalmente de acuerdo
- e) Totalmente en desacuerdo b) De acuerdo
- c) Ni en acuerdo ni en desacuerdo

## 4. ¿Considera usted que la información almacenada en los libros de planillas es segura y confiable?

- a) Totalmente de acuerdo d) En desacuerdo
- b) De acuerdo
- e) Totalmente en desacuerdo
- c) Ni en acuerdo ni en desacuerdo

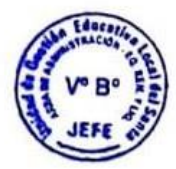

5. ¿Se encuentra de acuerdo con el tiempo invertido en buscar manualmente las boletas de pago solicitadas por el personal administrativo?

- d) En desacuerdo a) Totalmente de acuerdo
- e) Totalmente en desacuerdo b) De acuerdo
- c) Ni en acuerdo ni en desacuerdo

# 6. ¿Cómo califica usted el software actual de remuneraciones en el área?

- d) En desacuerdo a) Totalmente de acuerdo
- e) Totalmente en desacuerdo b) De acuerdo
- c) Ni en acuerdo ni en desacuerdo

# 7. ¿Se encuentra satisfecho con las herramientas proporcionadas para el cálculo de las liquidaciones del personal administrativo?

- d) En desacuerdo a) Totalmente de acuerdo
- e) Totalmente en desacuerdo b) De acuerdo
- c) Ni en acuerdo ni en desacuerdo

8. ¿Si comete un error respecto a las remuneraciones o liquidaciones de un trabajador, se le hace fácil modificarlo?

- a) Totalmente de acuerdo d) En desacuerdo
- b) De acuerdo
- e) Totalmente en desacuerdo
- c) Ni en acuerdo ni en desacuerdo

9. ¿Le resulta fácil llevar el control de los datos de los trabajadores en libros de planillas?

- a) Totalmente de acuerdo d) En desacuerdo
- b) De acuerdo
- e) Totalmente en desacuerdo
- c) Ni en acuerdo ni en desacuerdo

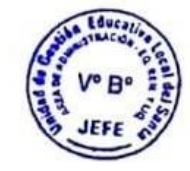

# **GUÍA DE OBSERVACIÓN**

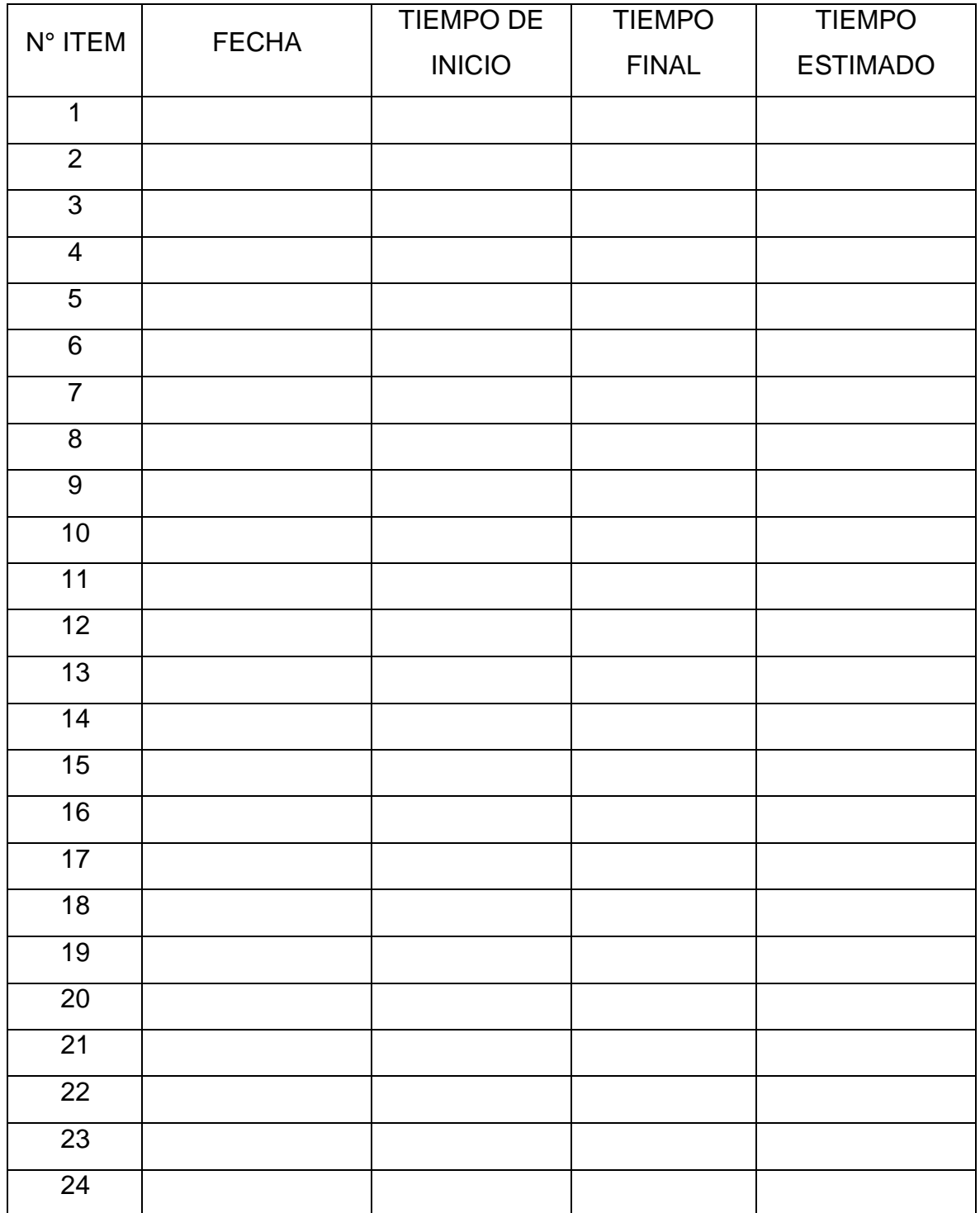

**Objetivo:** Registrar el tiempo en la elaboración de planillas (TPEP)

# **GUÍA DE OBSERVACIÓN**

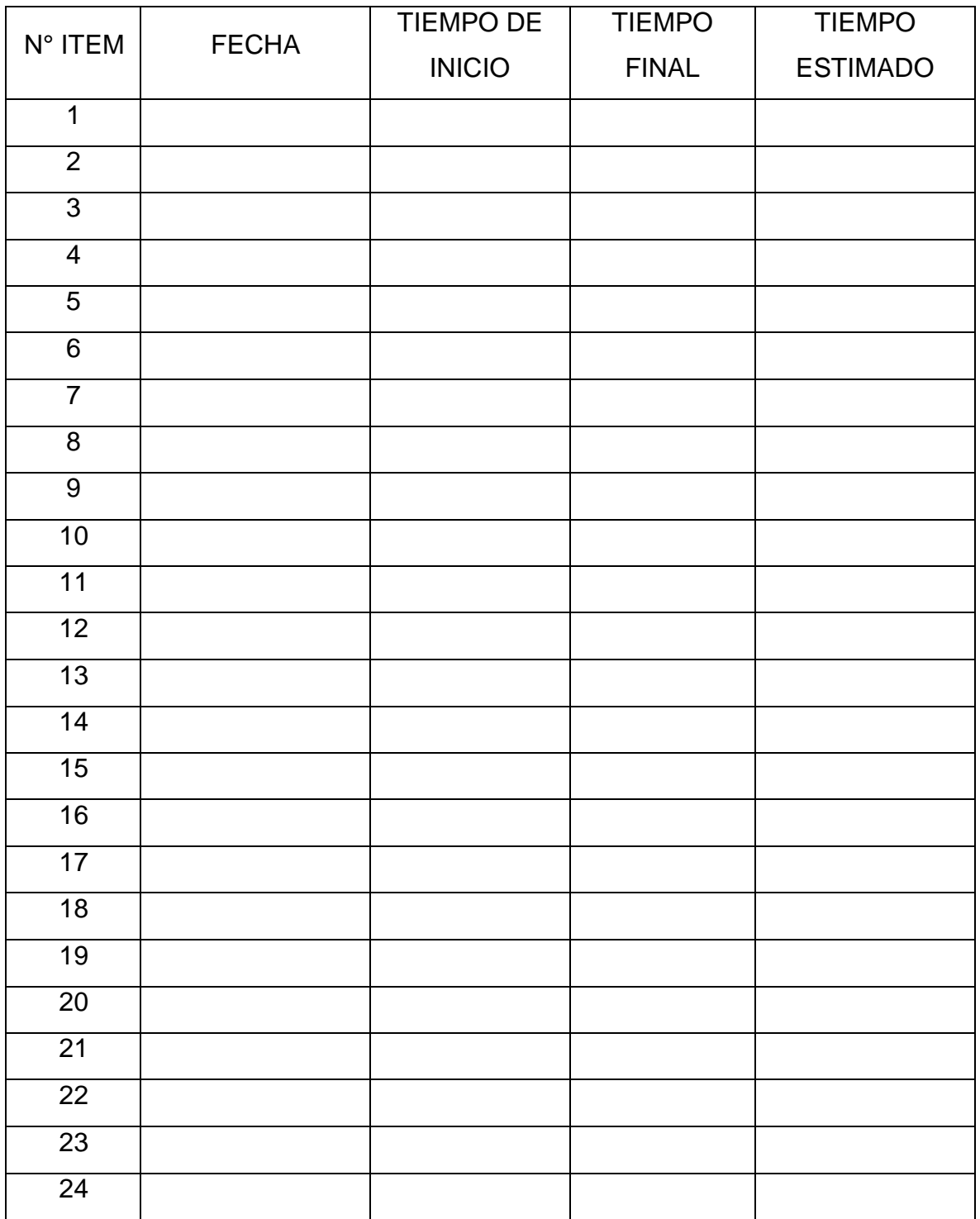

**Objetivo:** Registrar el tiempo en la generación de liquidaciones (TPGL)

# **GUÍA DE OBSERVACIÓN**

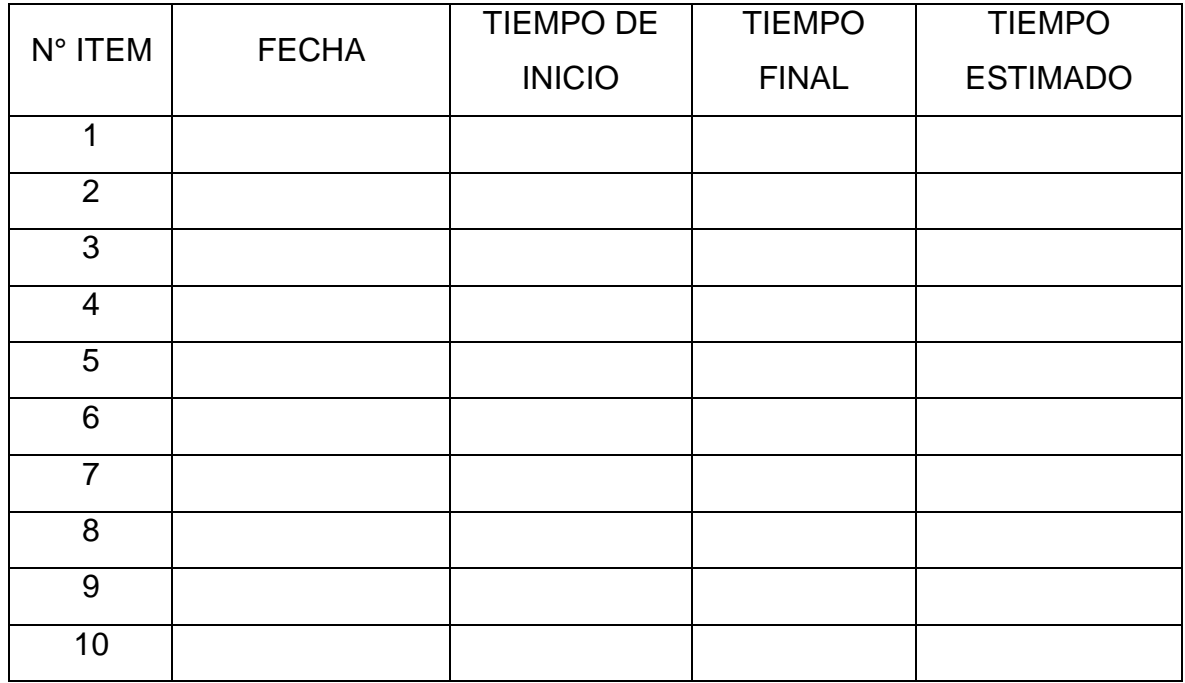

Objetivo: Registrar el tiempo en la búsqueda de boletas de pago (TPBBP)

## **ANEXO N° 06: CONFIABILIDAD DE DATOS**

#### **Resumen de procesamiento de**

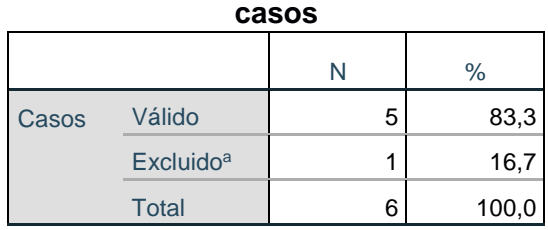

a. La eliminación por lista se basa en todas las variables del procedimiento.

#### **Estadísticas de fiabilidad**

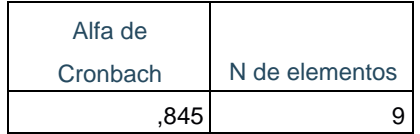

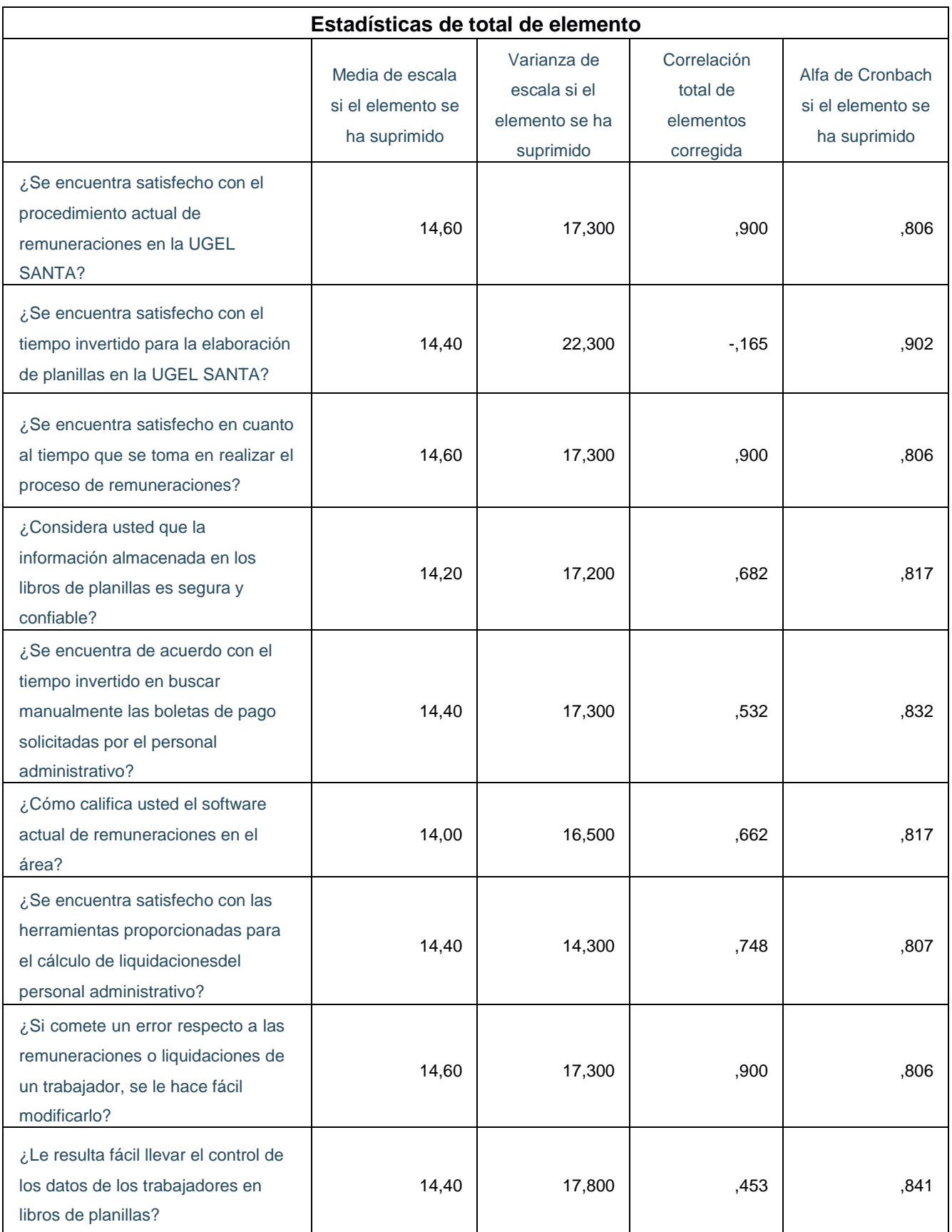

# **ANEXO N° 07: ANÁLISIS DE RESULTADOS DE ENCUESTA DE SATISFACCIÓN DEL PERSONAL ADMINISTRATIVO DE LA UGEL SANTA – PRE TEST**

1. ¿Se encuentra satisfecho con el procedimiento actual de remuneraciones en la UGEL SANTA?

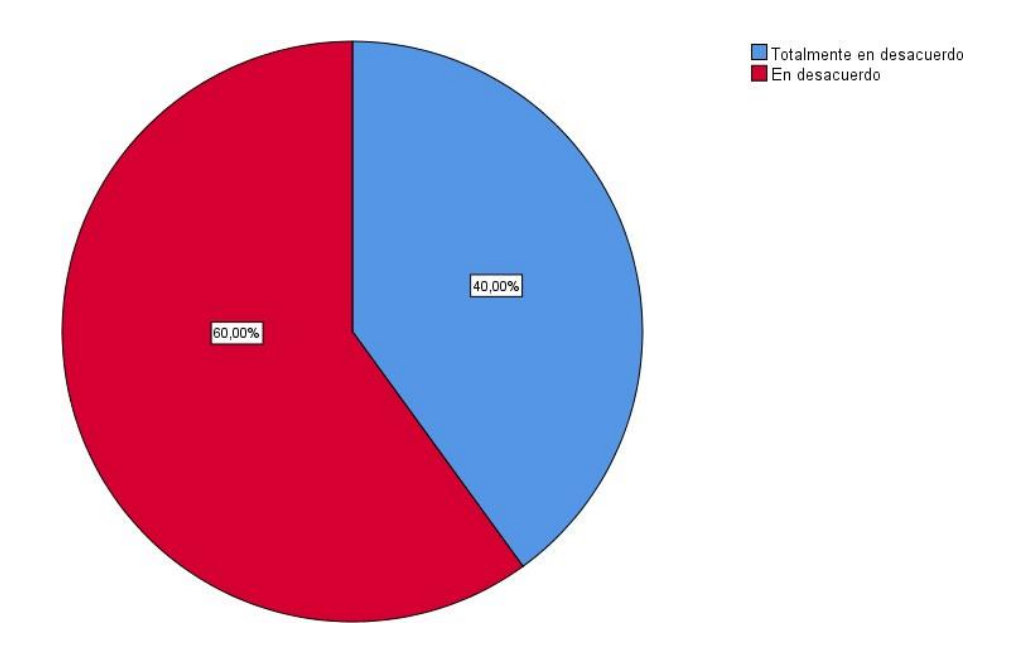

2. ¿Se encuentra satisfecho con el tiempo invertido para la elaboración de planillas en la UGEL SANTA?

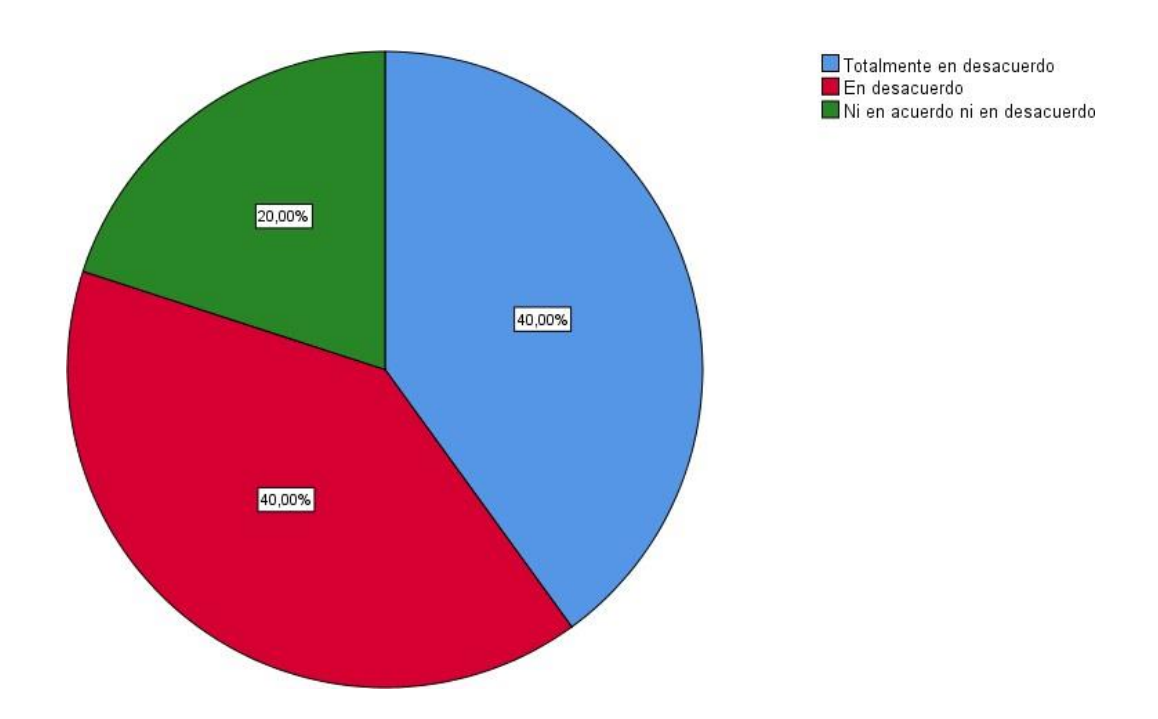

3. ¿Se encuentra satisfecho en cuanto al tiempo que se toma en realizar el proceso de remuneraciones?

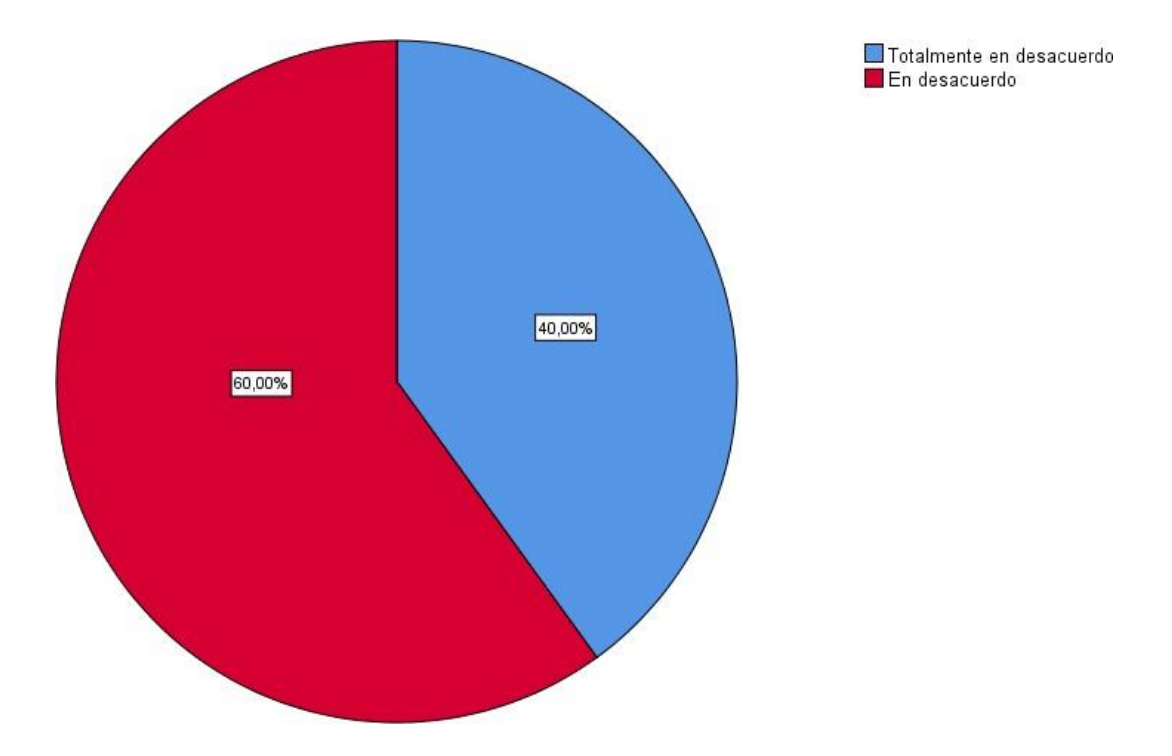

4. ¿Considera usted que la información almacenada en los libros de planillas es segura y confiable?

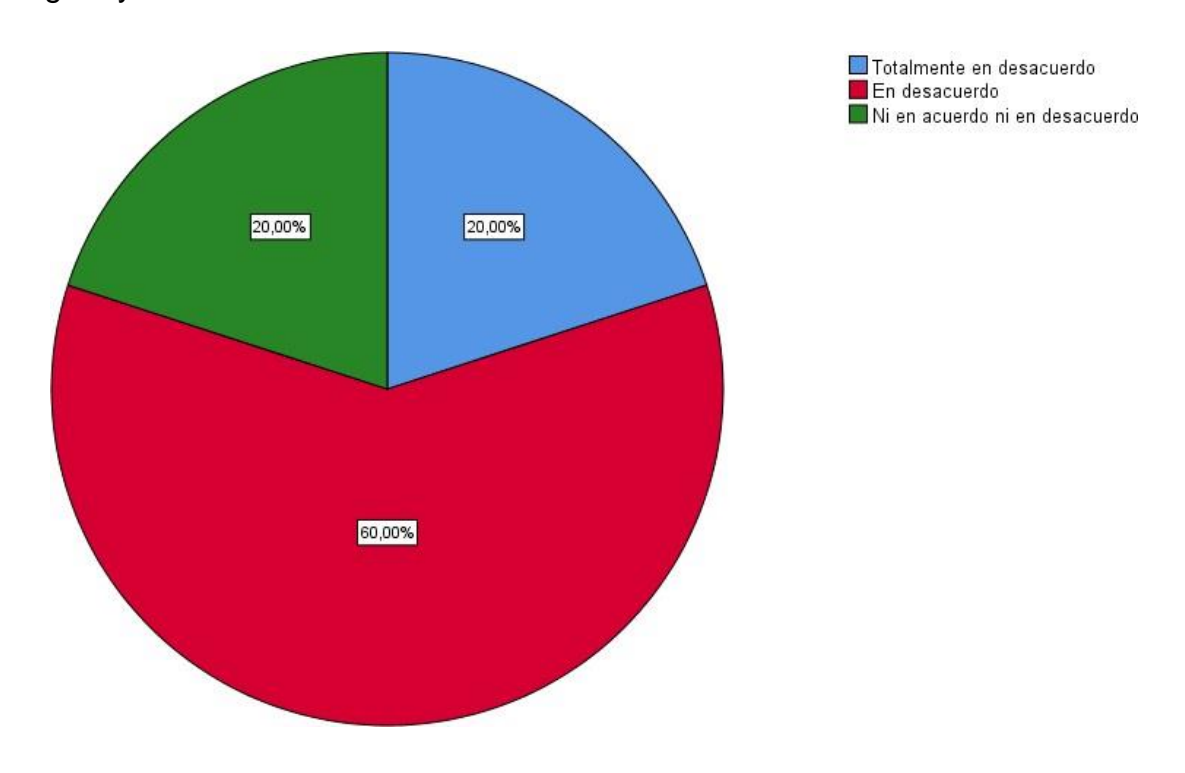

5. ¿Se encuentra de acuerdo con el tiempo invertido en buscar manualmente las boletas de pago solicitadas por el personal administrativo?

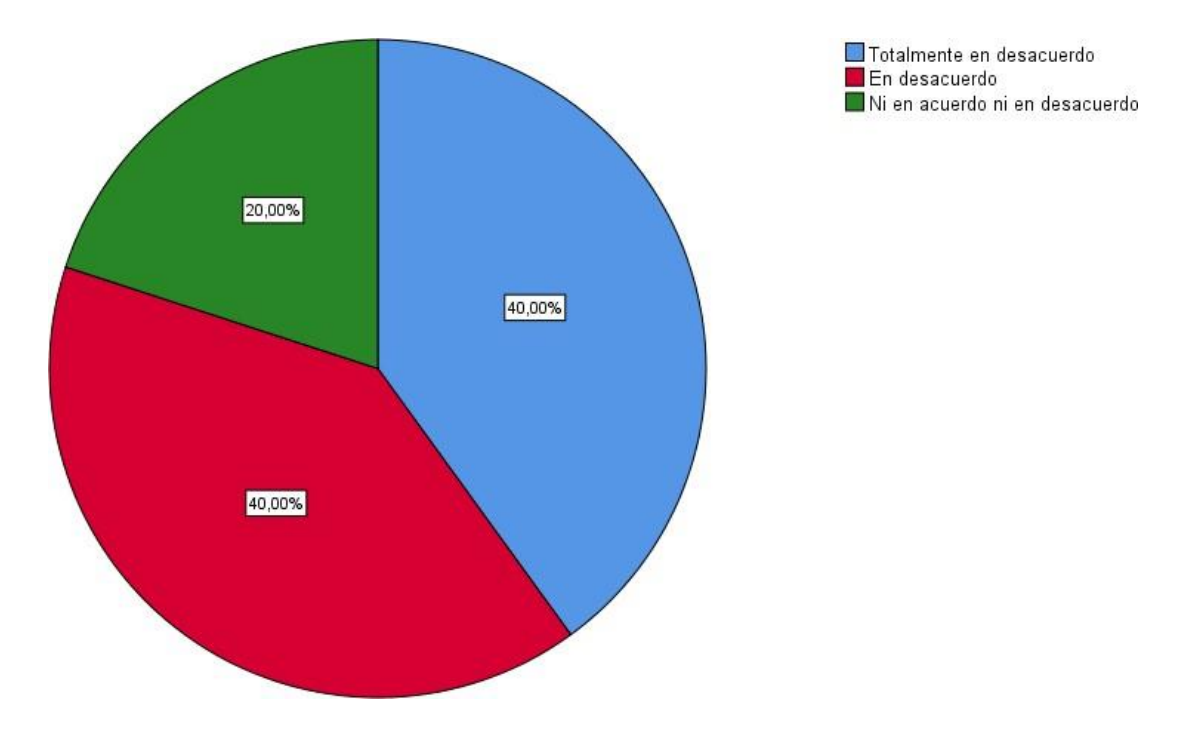

6. ¿Cómo califica usted el software actual de remuneraciones en el área?

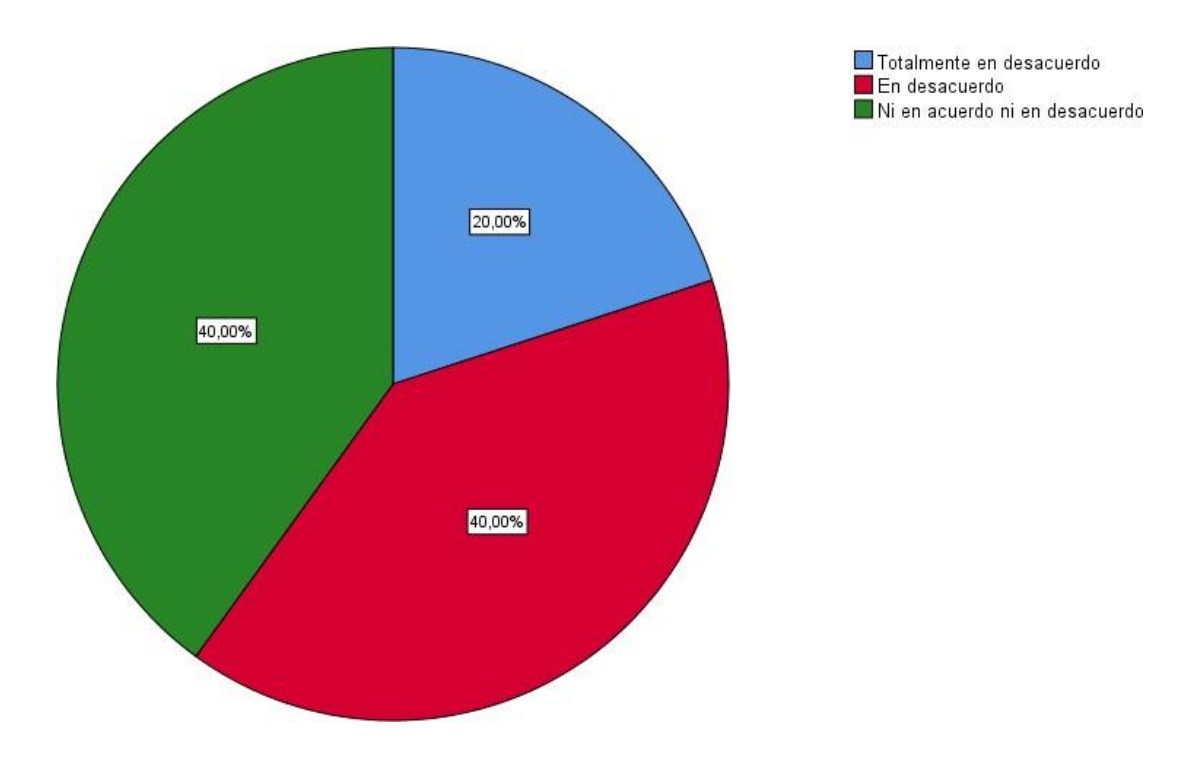

7. ¿Se encuentra satisfecho con las herramientas proporcionadas para el cálculo de las liquidaciones del personal administrativo?

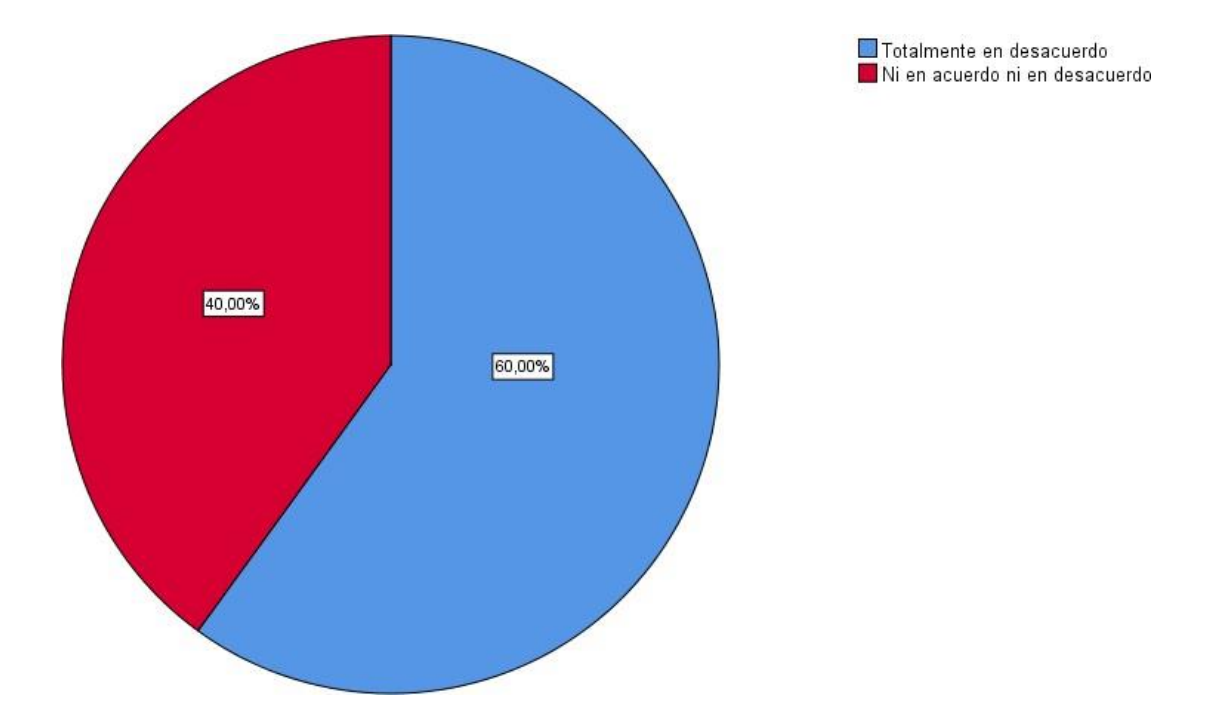

8. ¿Si comete un error respecto a las remuneraciones o liquidaciones de un trabajador, se le hace fácil modificarlo?

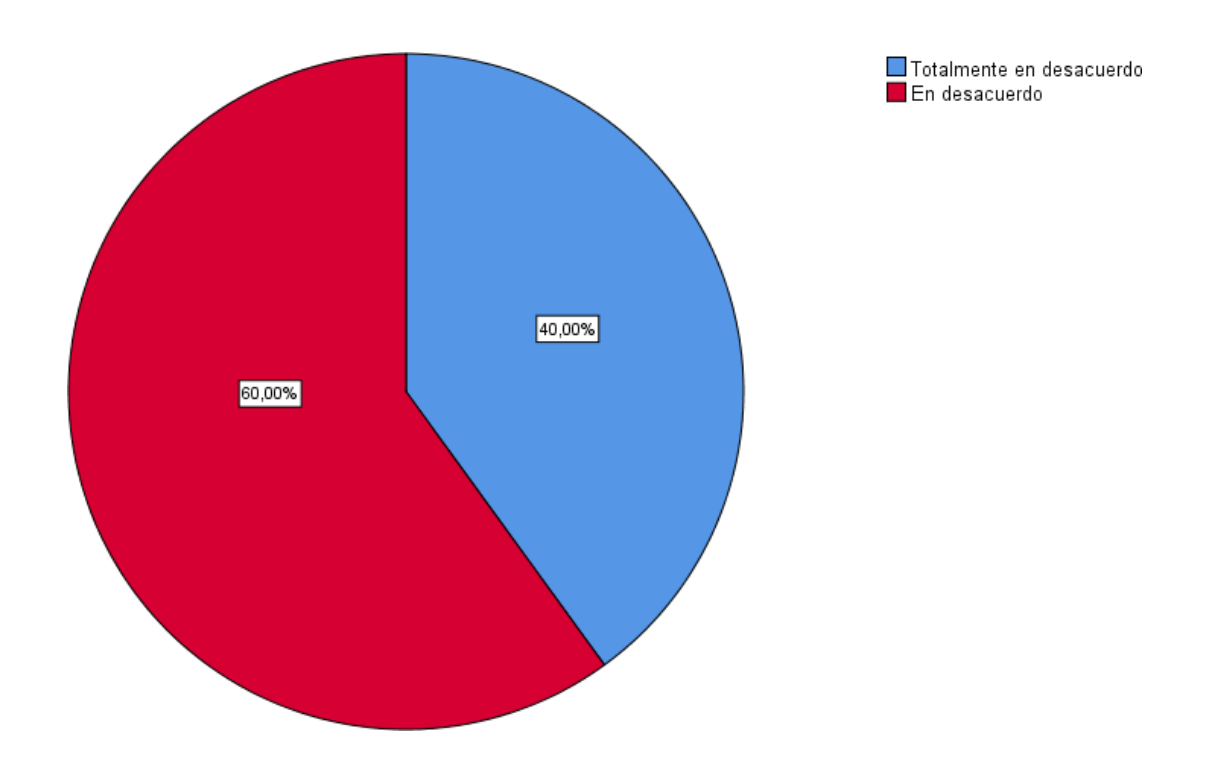

9. ¿Le resulta fácil llevar el control de los datos de los trabajadores en libros de planillas?

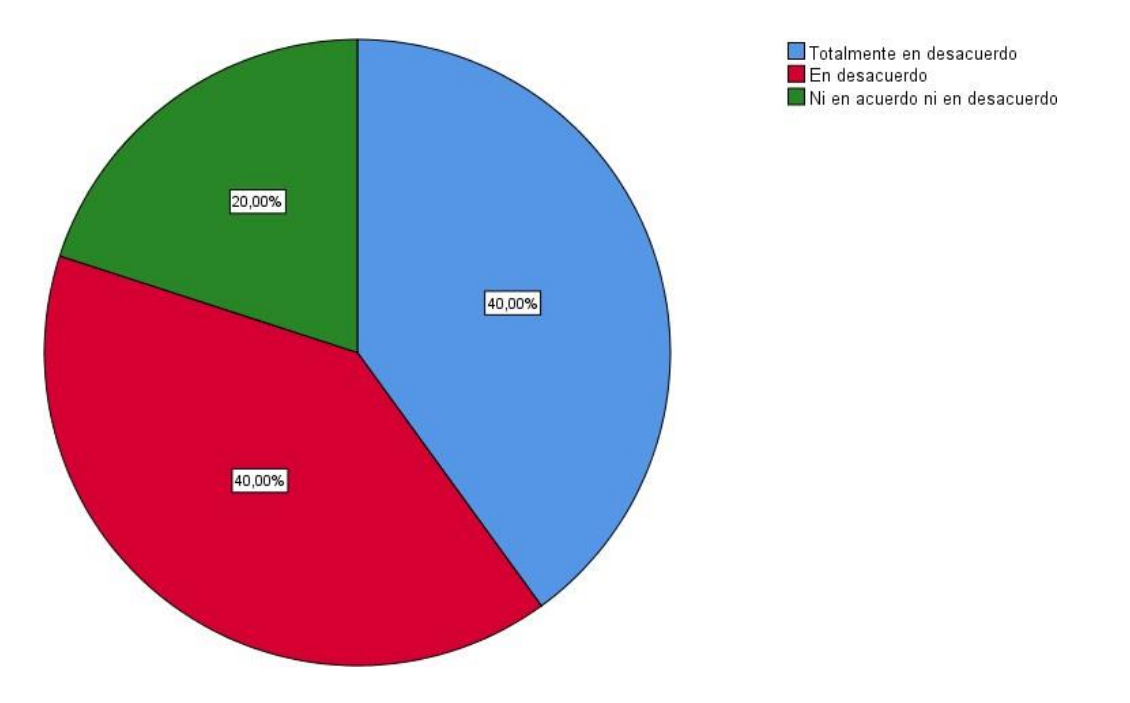

# **ANEXO N° 08: ANÁLISIS DE RESULTADOS DE ENCUESTA DE SATISFACCIÓN DEL PERSONAL ADMINISTRATIVO DE LA UGEL SANTA – POST TEST**

1. ¿Se encuentra satisfecho con el procedimiento actual de remuneraciones en la UGEL SANTA?

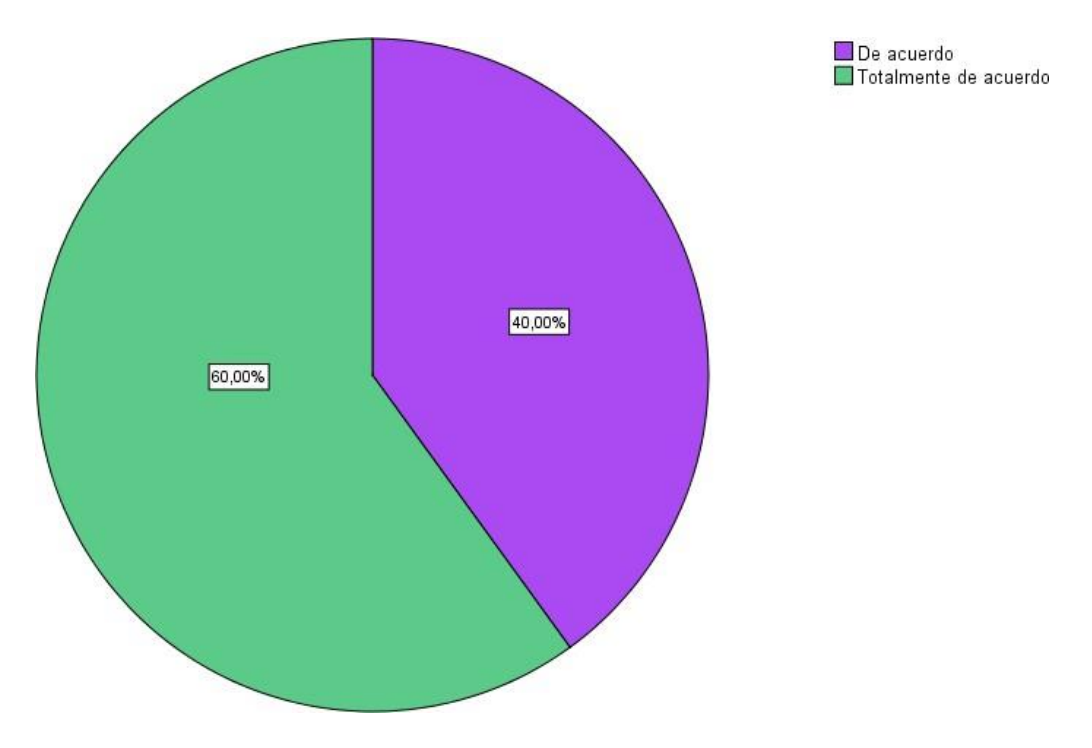

2. ¿Se encuentra satisfecho con el tiempo invertido para la elaboración de planillas en la UGEL SANTA?

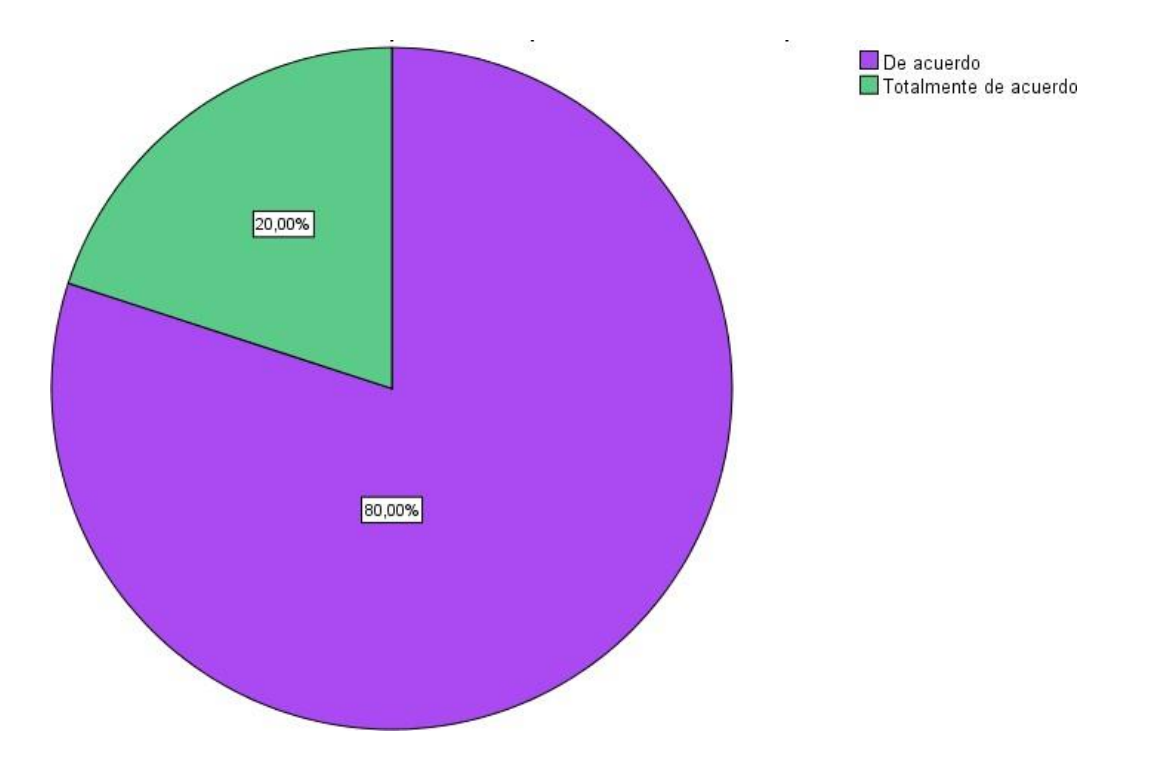

3. ¿Se encuentra satisfecho en cuanto al tiempo que se toma en realizar el proceso de remuneraciones?

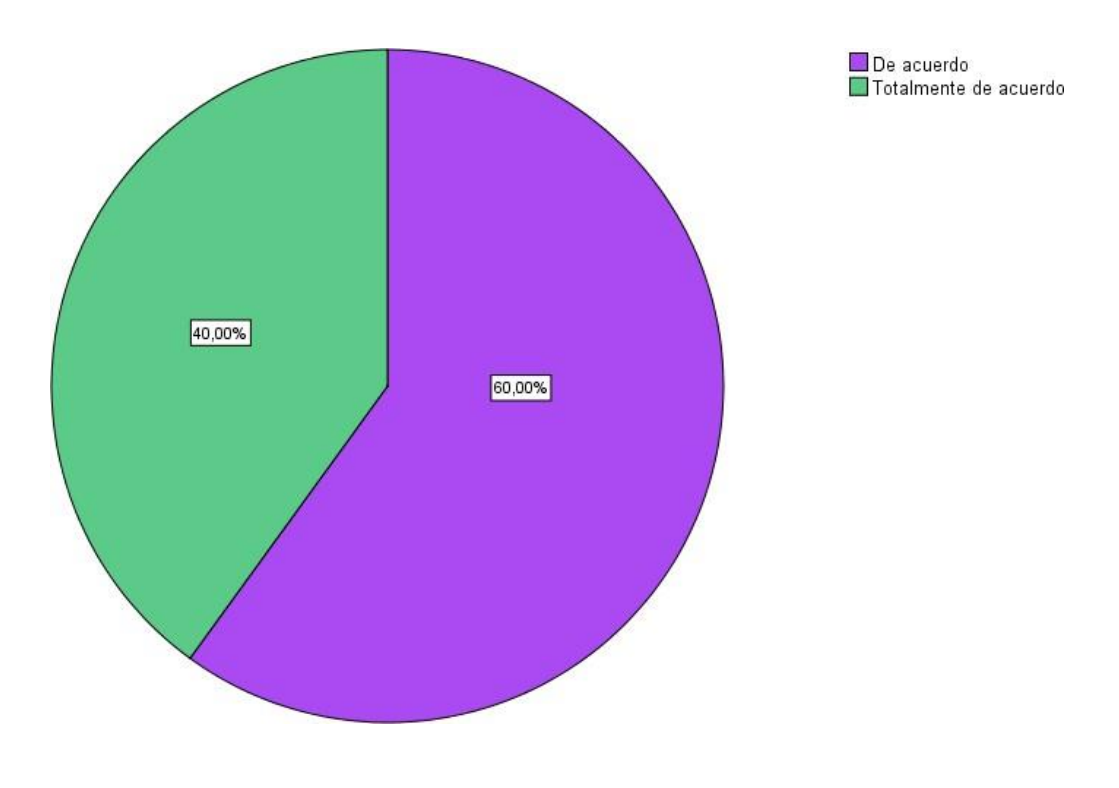

4. ¿Considera usted que la información almacenada en los libros de planillas es segura y confiable?

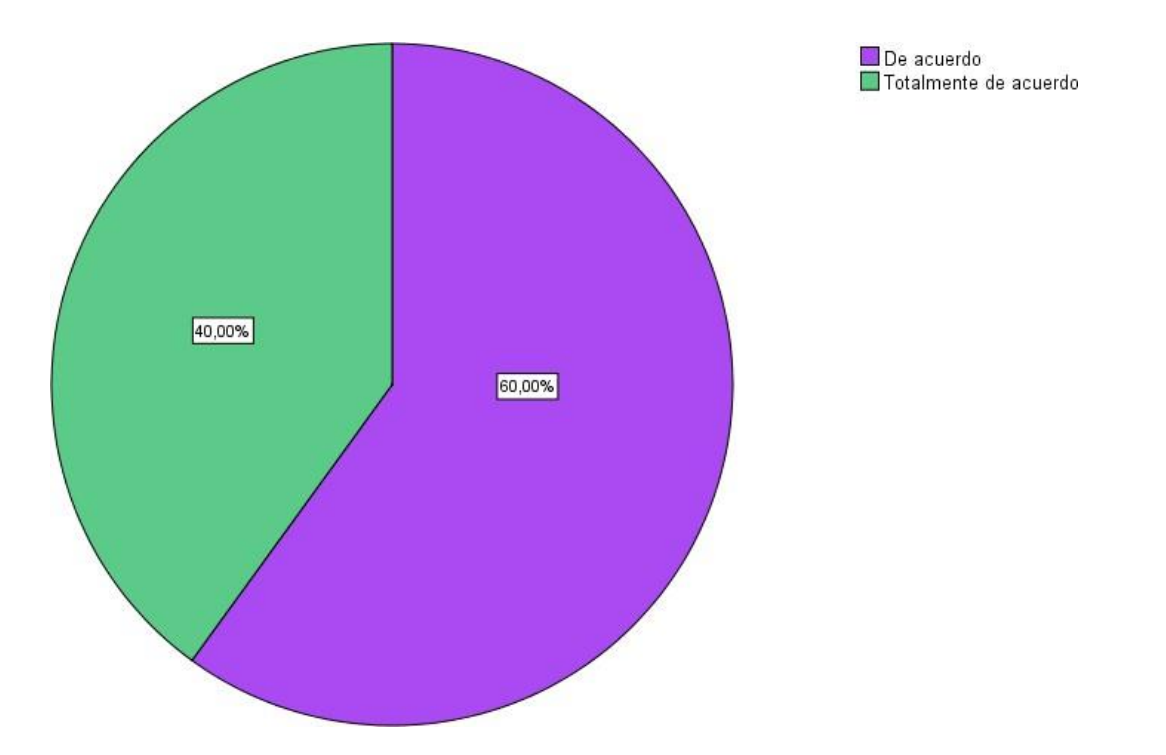

5. ¿Se encuentra de acuerdo con el tiempo invertido en buscar manualmente las boletas de pago solicitadas por el personal administrativo?

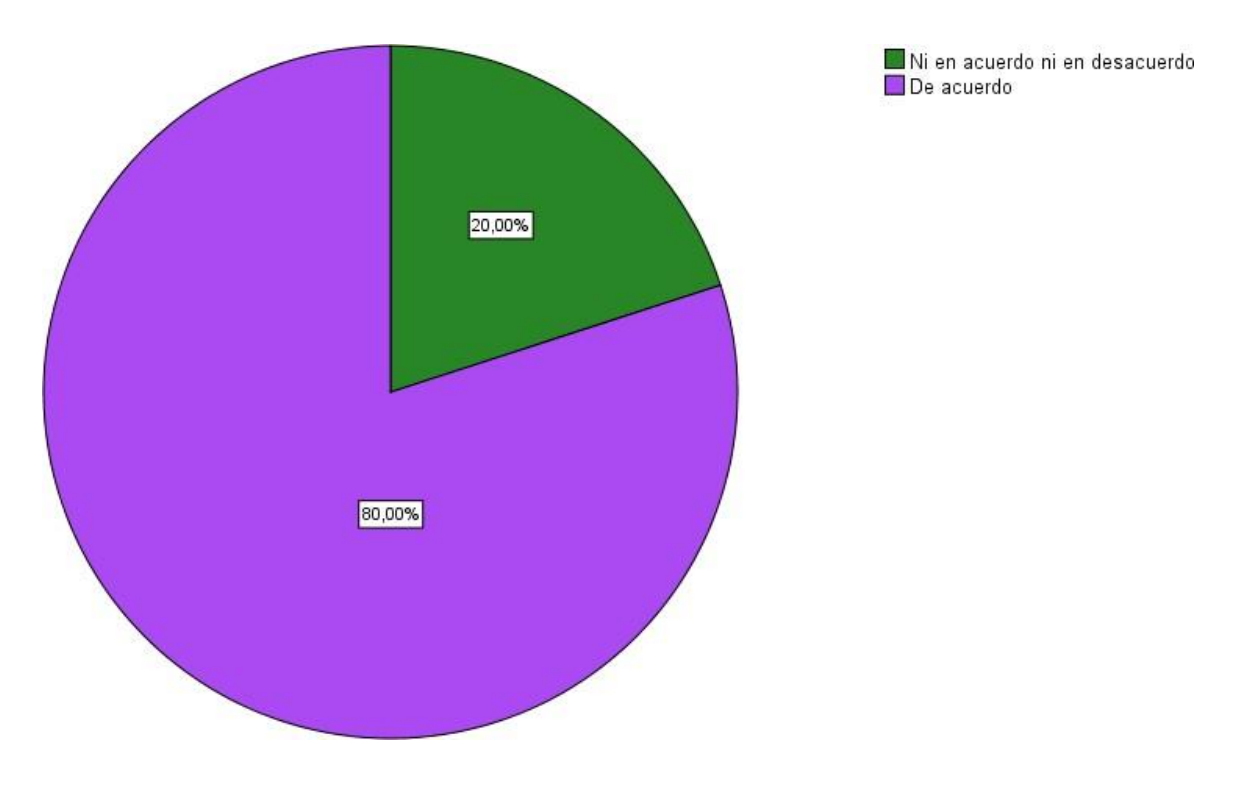

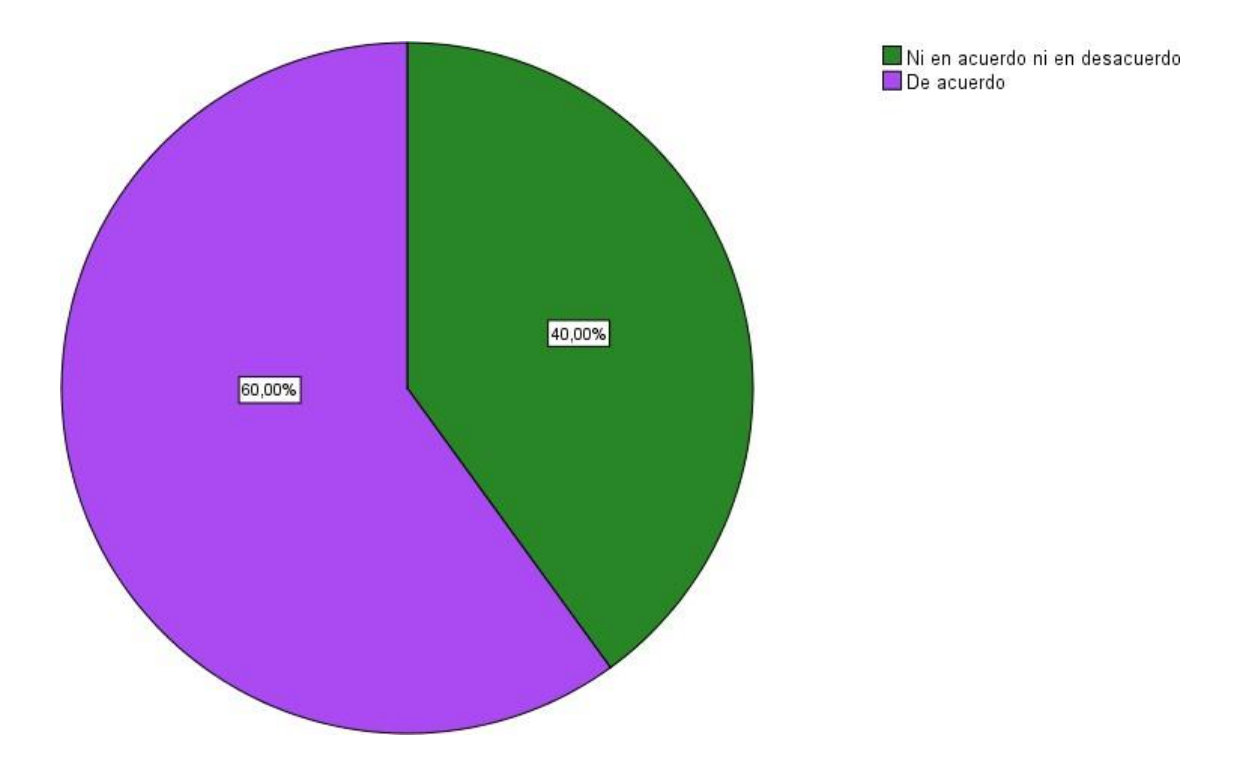

6. ¿Cómo califica usted el software actual de remuneraciones en el área?

7. ¿Se encuentra satisfecho con las herramientas proporcionadas para el cálculo de las liquidaciones del personal administrativo?

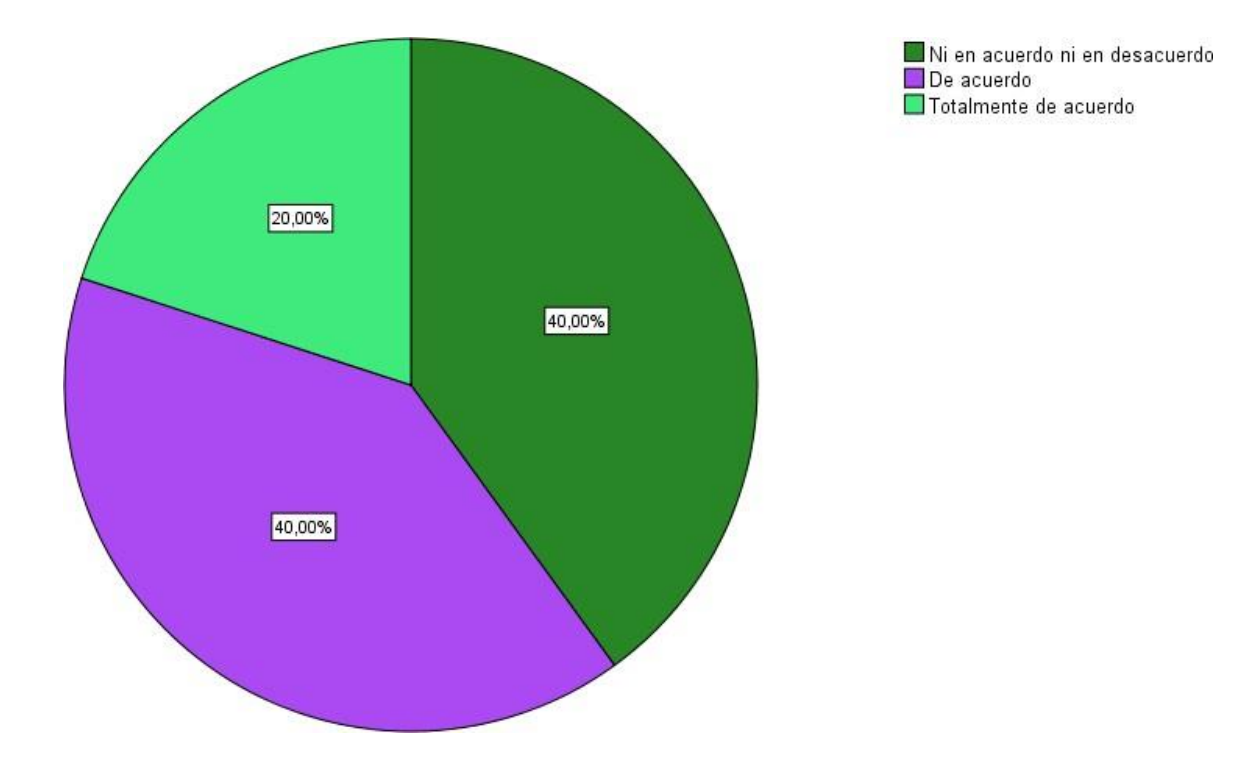

8. ¿Si comete un error respecto a las remuneraciones o liquidaciones de un trabajador, se le hace fácil modificarlo?

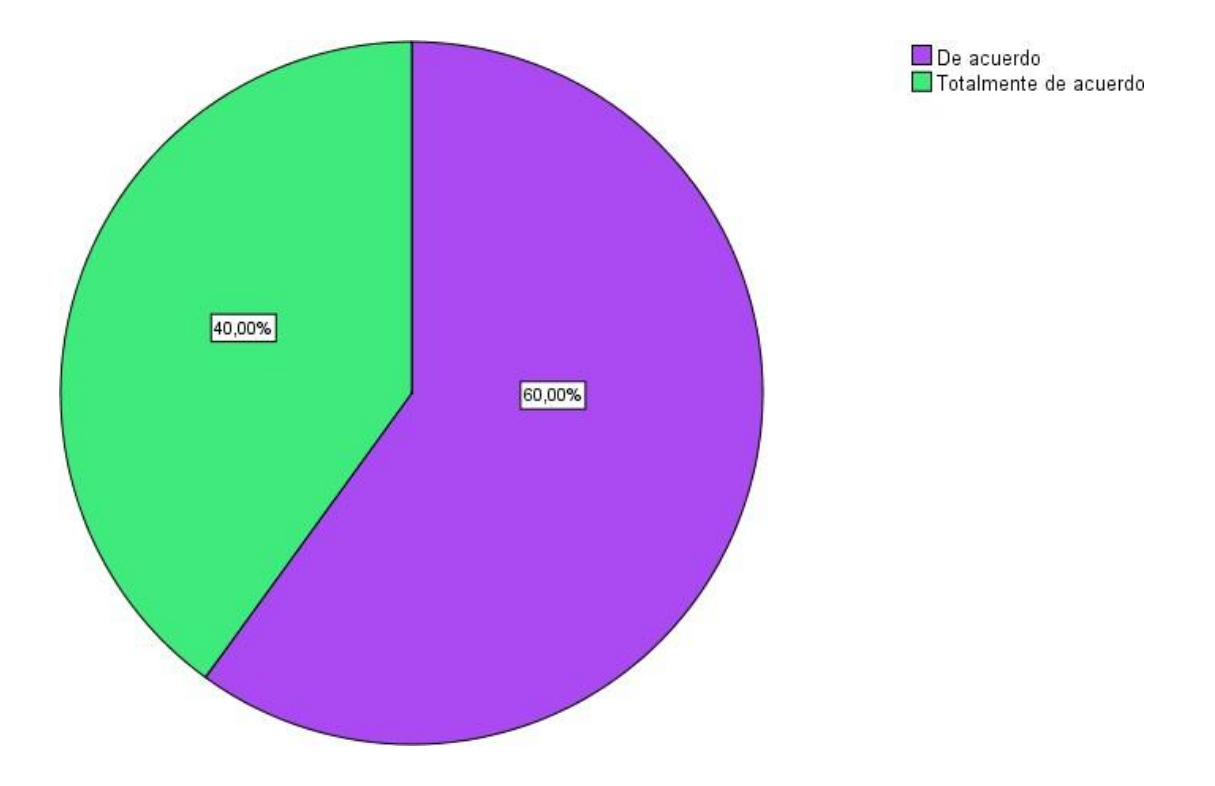

9. ¿Le resulta fácil llevar el control de los datos de los trabajadores en libros de planillas?

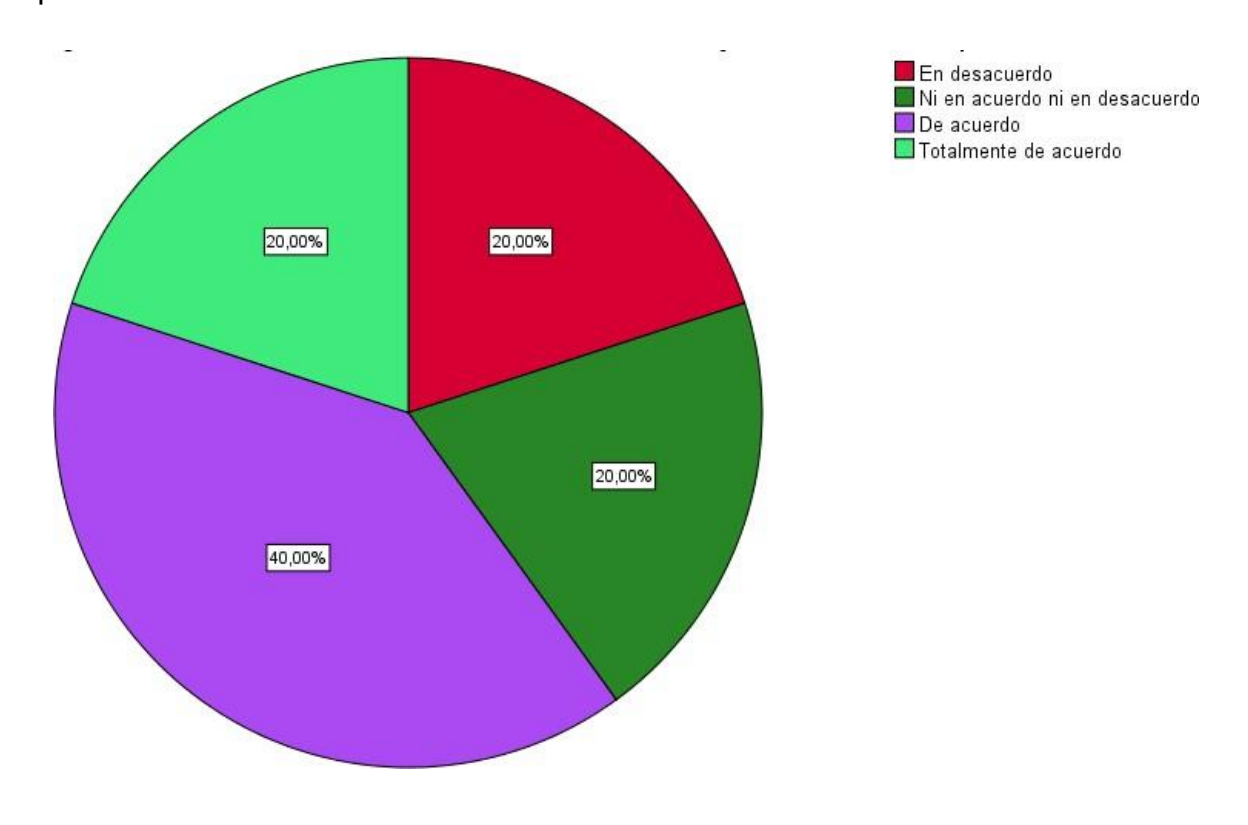

# **ANEXO N° 09: TOMA DE DATOS – PRE Y POST TEST**

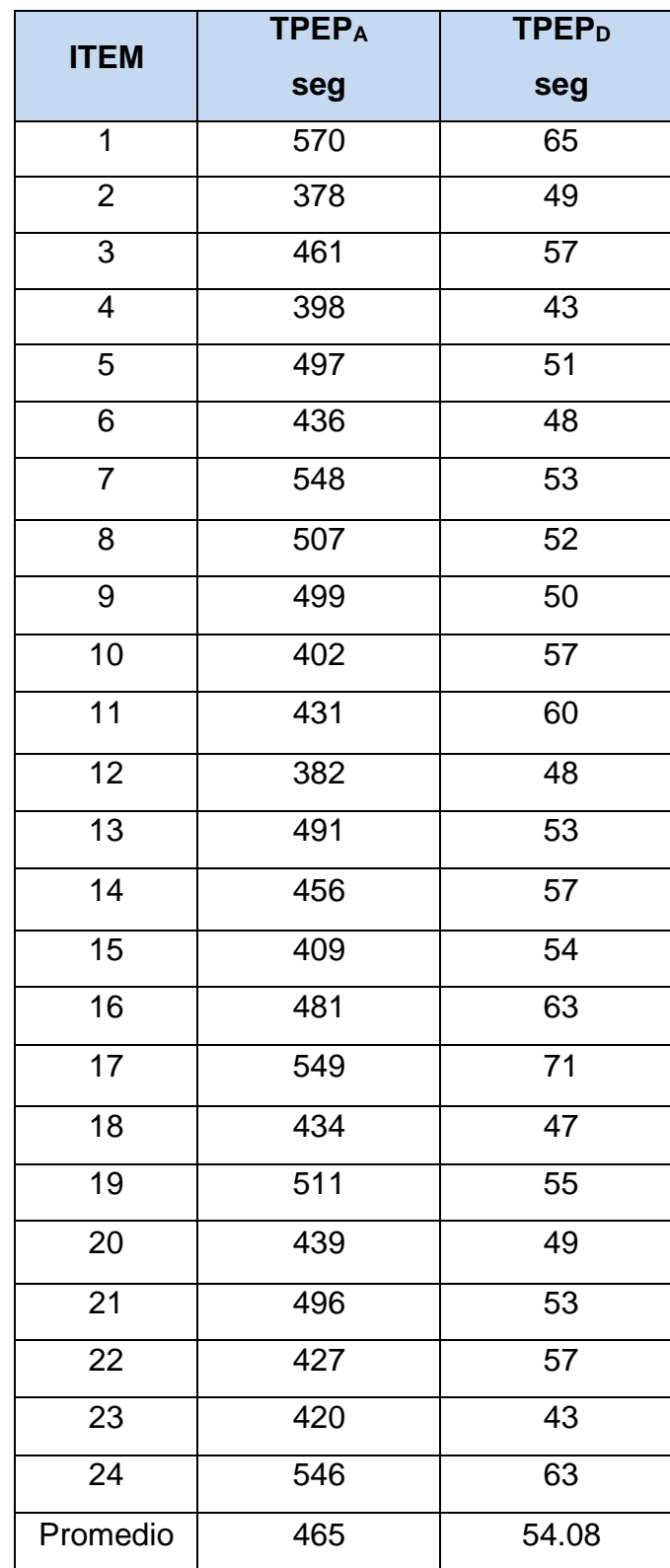

# **Registrar el tiempo en la elaboración de planillas (TPEP)**

# **Registrar el tiempo en la generación de liquidaciones (TPGL)**

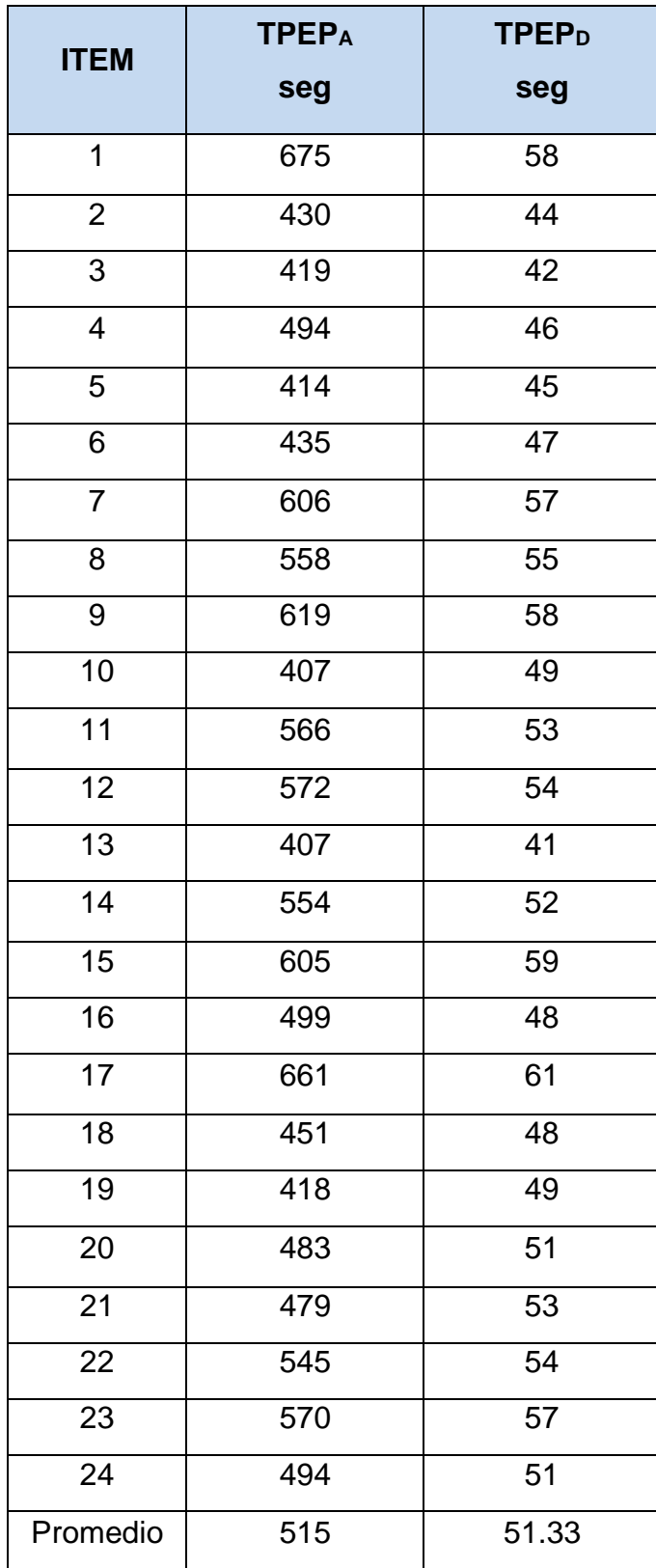

# **Registrar el tiempo en la búsqueda de boletas de pago (TPBBP)**

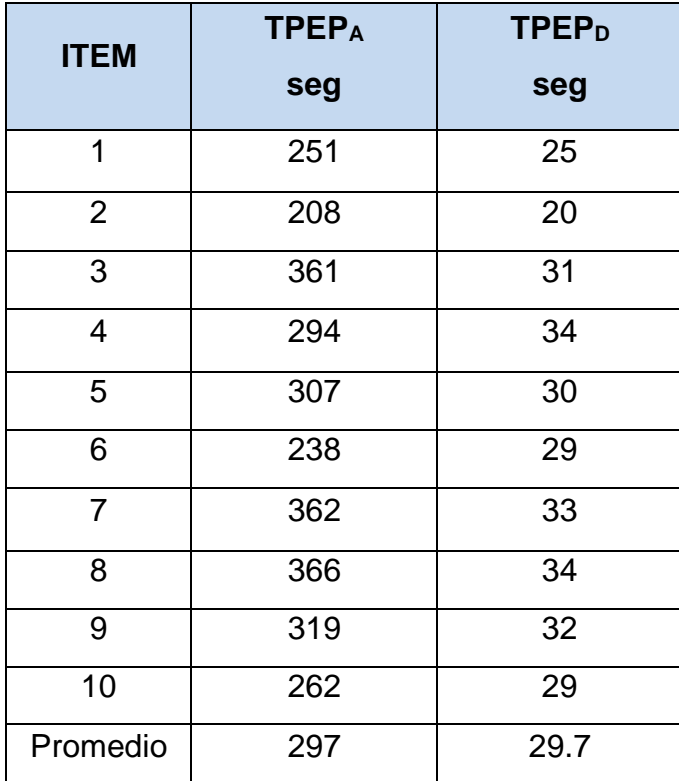

# **ANEXO N° 10: METODOLOGÍA RUP**

**FASE DE INICIO**

## **MODELO NEGOCIO**

# **A. REGLAS DEL NEGOCIO**

# **Tabla N° 15: Reglas del Negocio**

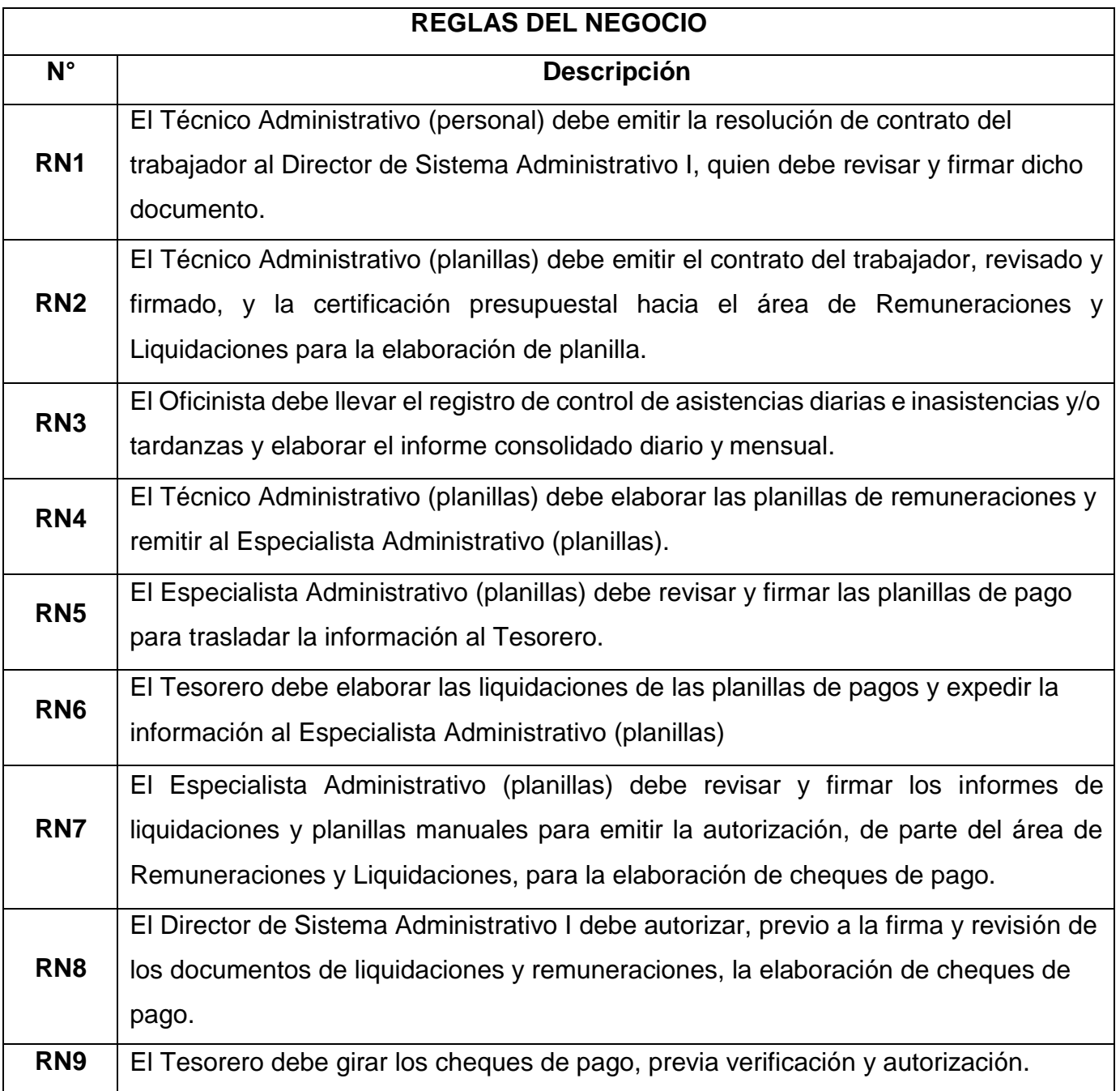

# **Elaboración: Propia**

## **B. OBJETIVOS DEL NEGOCIO**

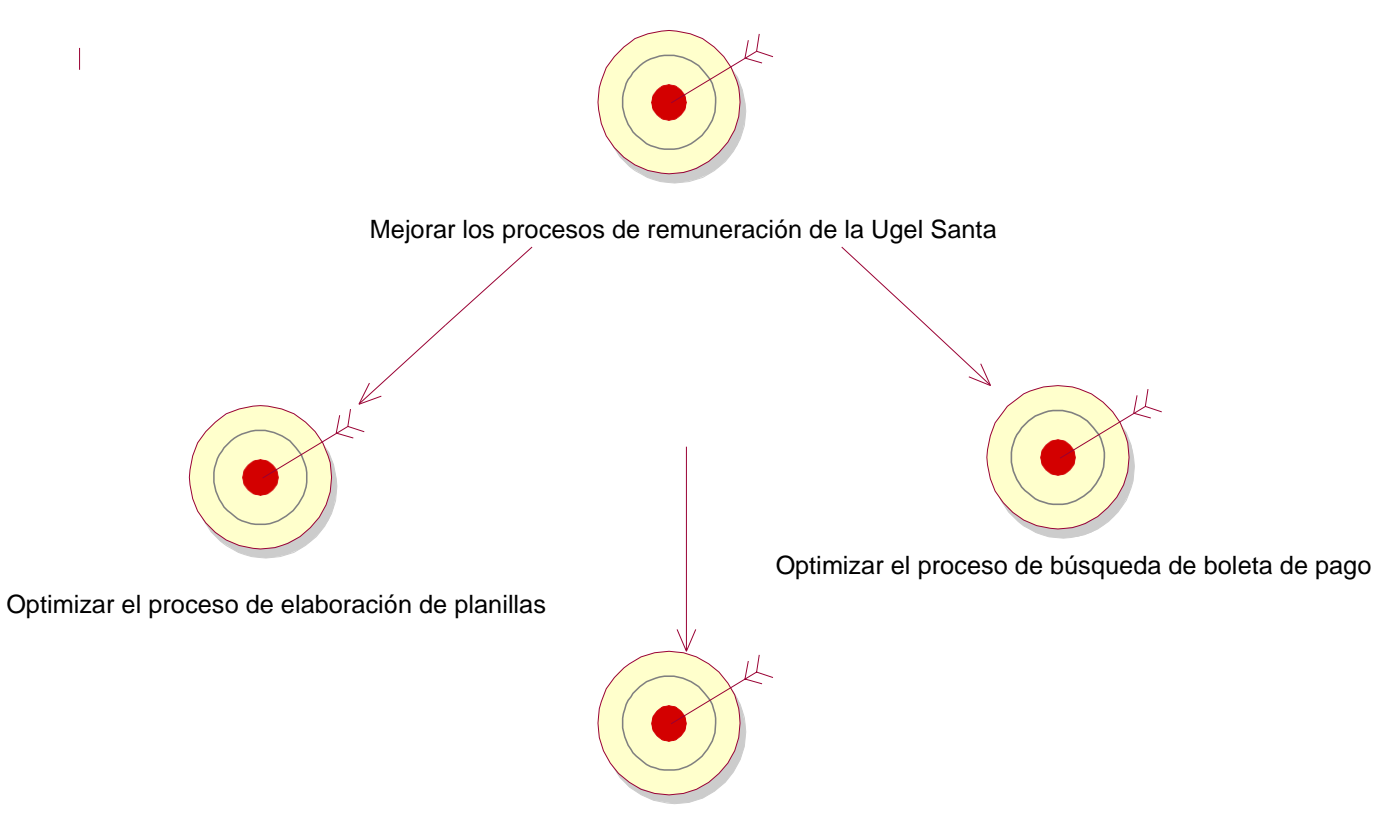

# **Figura 9: Objetivos del Negocio**

Optimizar el cálculo de liquidaciones

Fuente: IBM RATIONAL ROSE 7.0.0.0

#### **C. DIAGRAMA DE CASO DE USO DEL NEGOCIO**

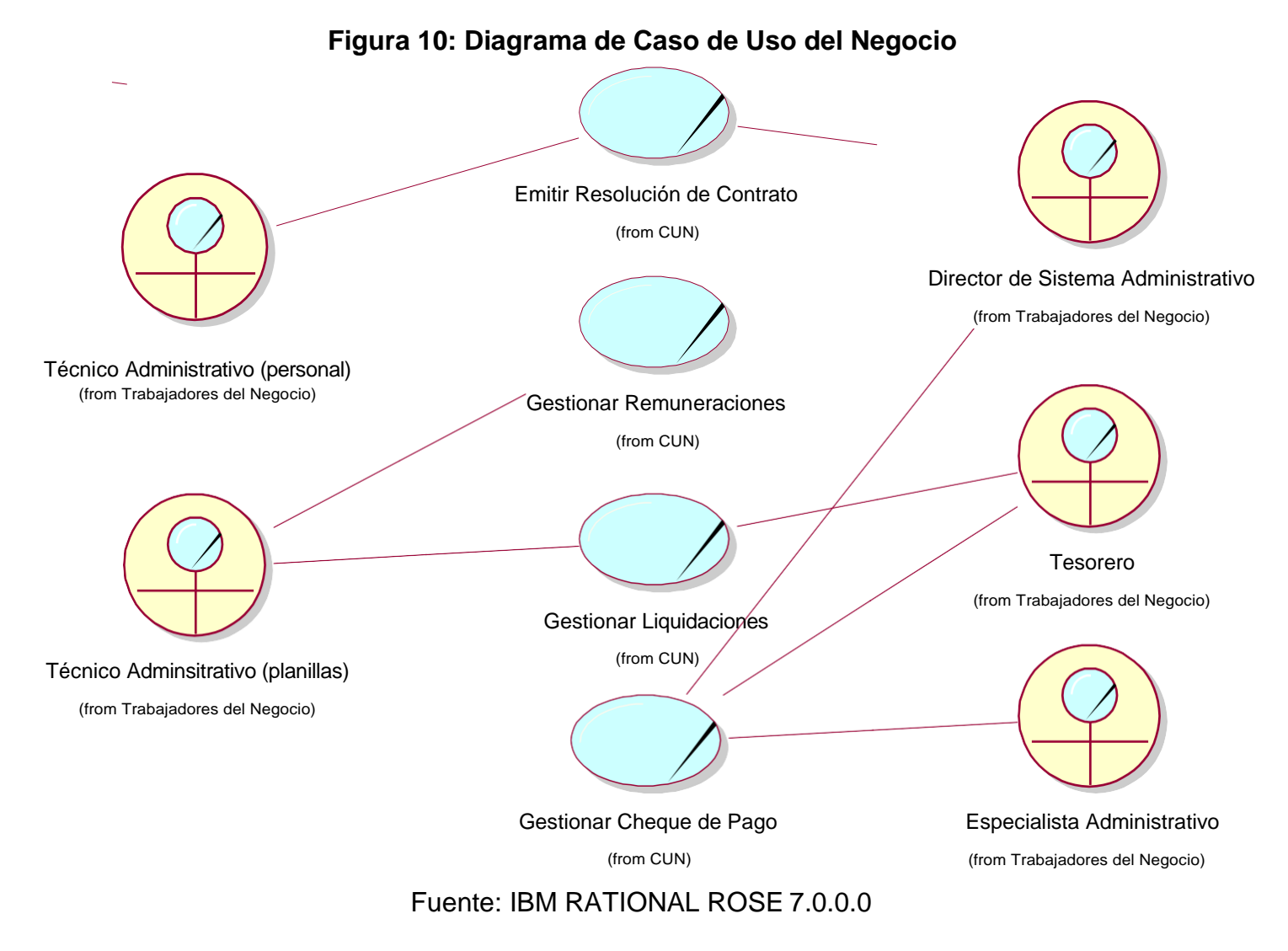

# **D. DESCRIPCIÓN DE LOS AUTORES Y LOS CASOS DE USO**

# **DESCRIPCIÓN DE AUTORES Y TRABAJADORES**

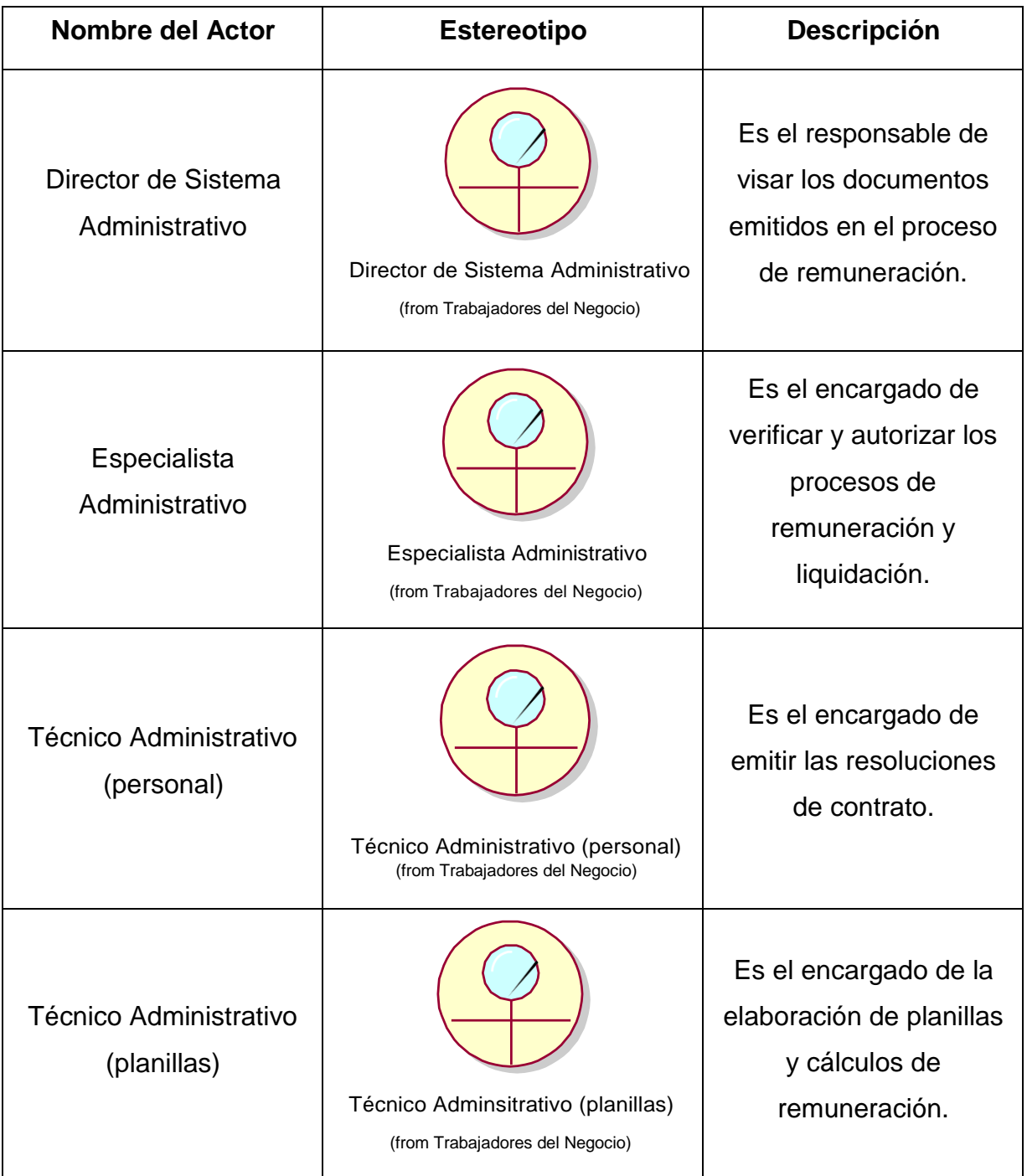

# **Tabla N° 16: Descripción de autores y trabajadores**

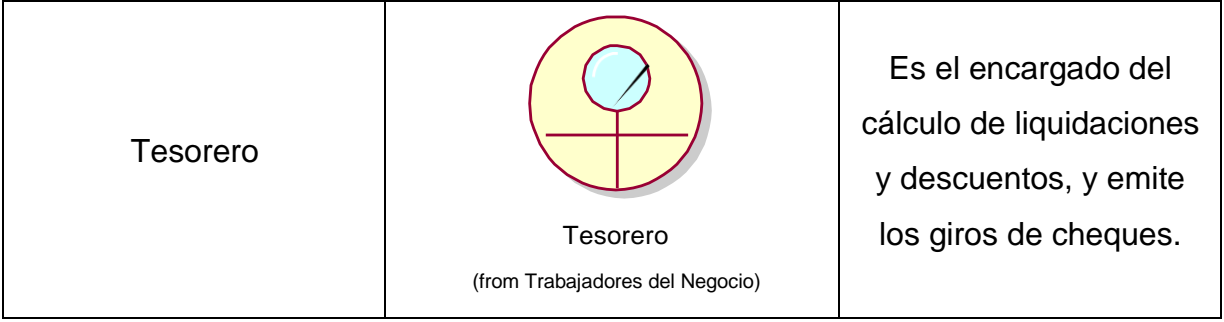

#### **Elaboración: Propia**

## **DESCRIPCIÓN DE CASO DE USO DEL NEGOCIO**

## **Tabla N° 17: Descripción de Caso de Uso Emitir Resolución de Contrato**

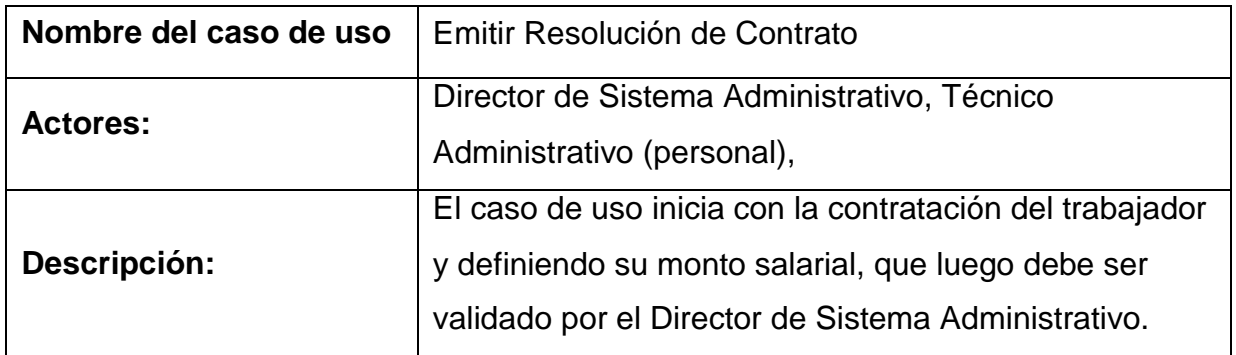

## **Elaboración: Propia**

## **Tabla N° 18: Descripción de Caso de Uso Gestionar Remuneraciones**

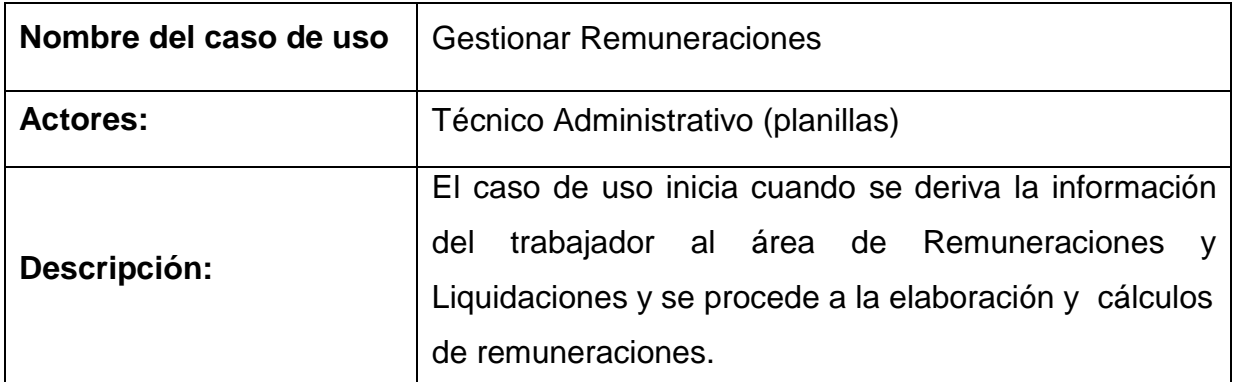

## **Elaboración: Propia**

# **Tabla N° 19: Descripción de Caso de Uso Gestionar Liquidaciones**

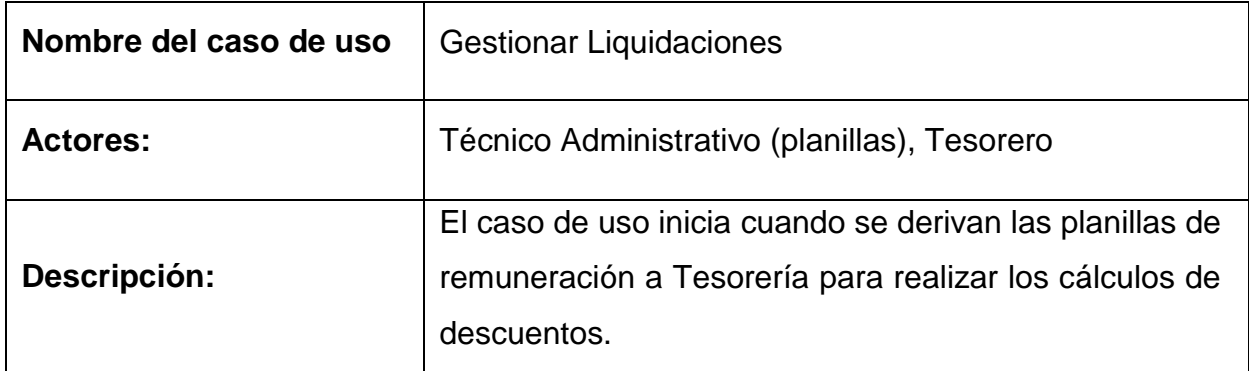

## **Elaboración: Propia**

## **Tabla N° 20: Descripción de Caso de Uso Gestionar Cheques de Pago**

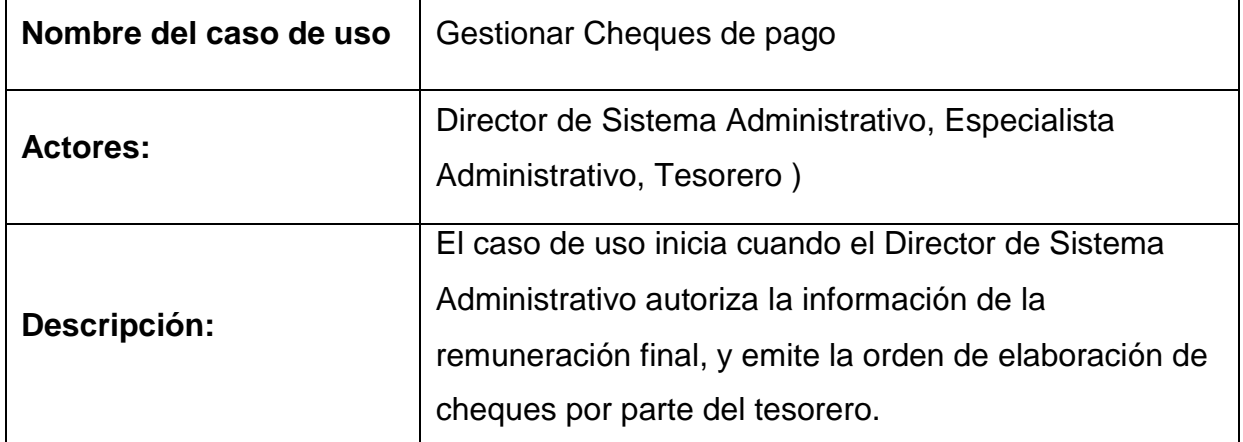

# **Elaboración: Propia**
# **E. DIAGRAMA DE ACTIVIDADES POR CASO DE USO**

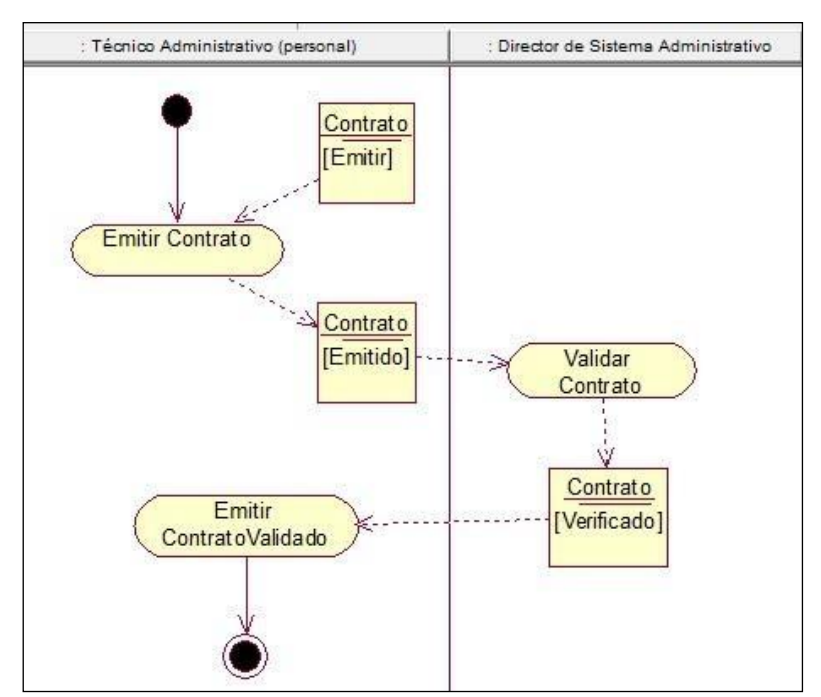

**Figura 11: Diagrama de Actividades del CUN - Gestionar Contrato**

Fuente: IBM RATIONAL ROSE 7.0.0.0

#### **Figura 12: Diagrama de Actividades del CUN - Gestionar Remuneraciones**

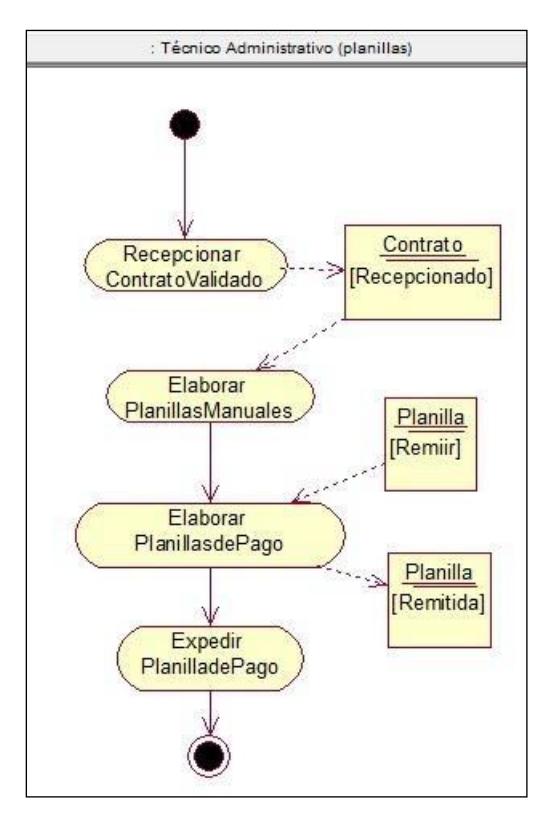

Fuente: IBM RATIONAL ROSE 7.0.0.0

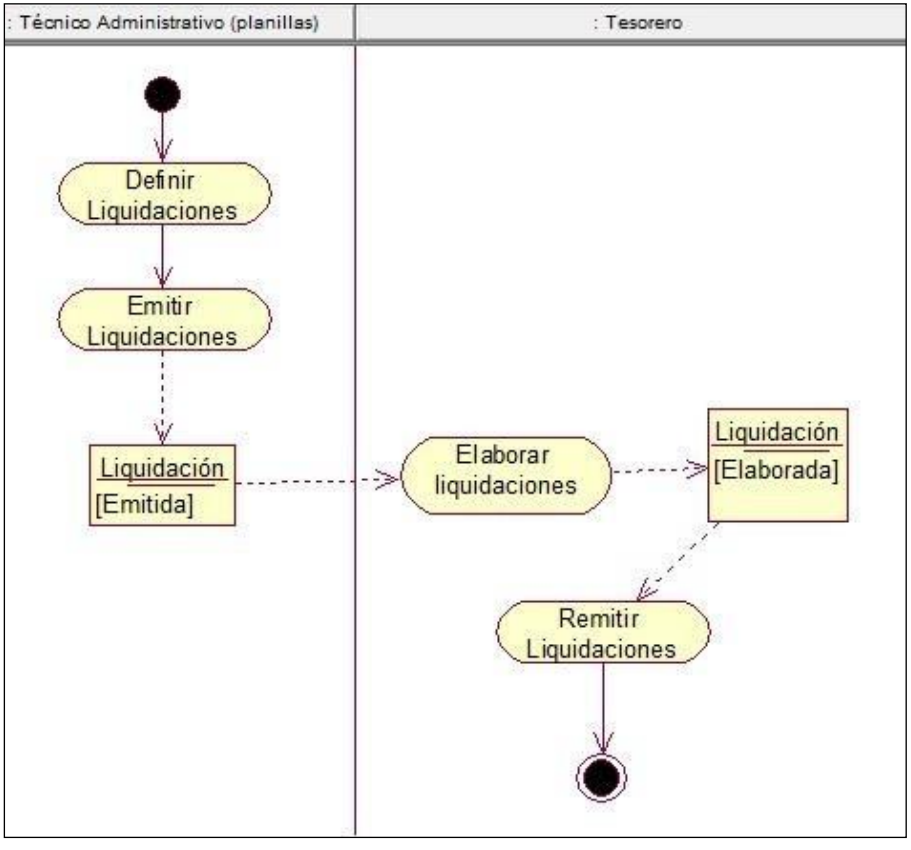

**Figura 13: Diagrama de Actividades del CUN - Gestionar Liquidaciones**

Fuente: IBM RATIONAL ROSE 7.0.0.0

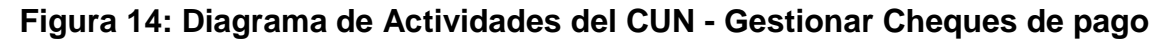

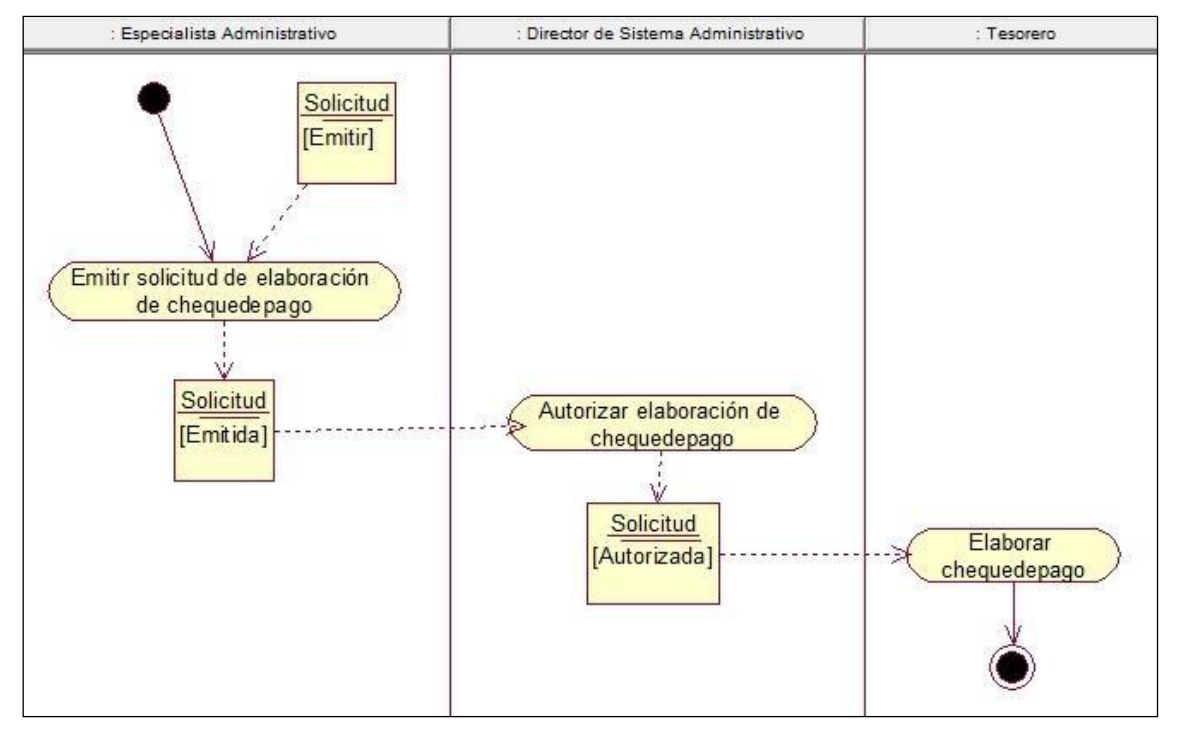

Fuente: IBM RATIONAL ROSE 7.0.0.0

# **F. DIAGRAMA DE OBJETOS POR CASO DE USO**

#### **Figura 15: Diagrama de Objeto del Negocio - Gestionar Contrato**

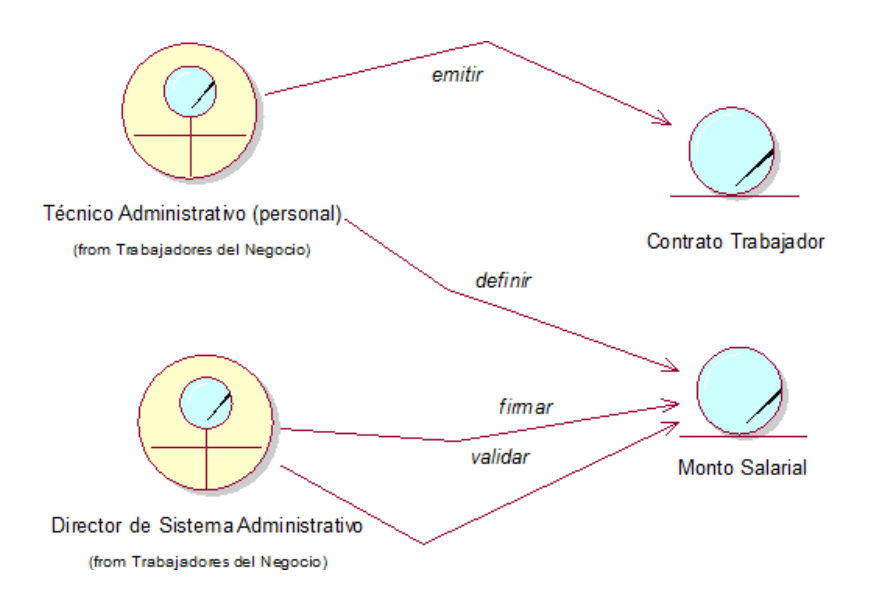

Fuente: IBM RATIONAL ROSE 7.0.0.0

**Figura 16: Diagrama de Objetos del Negocio - Gestionar Remuneraciones**

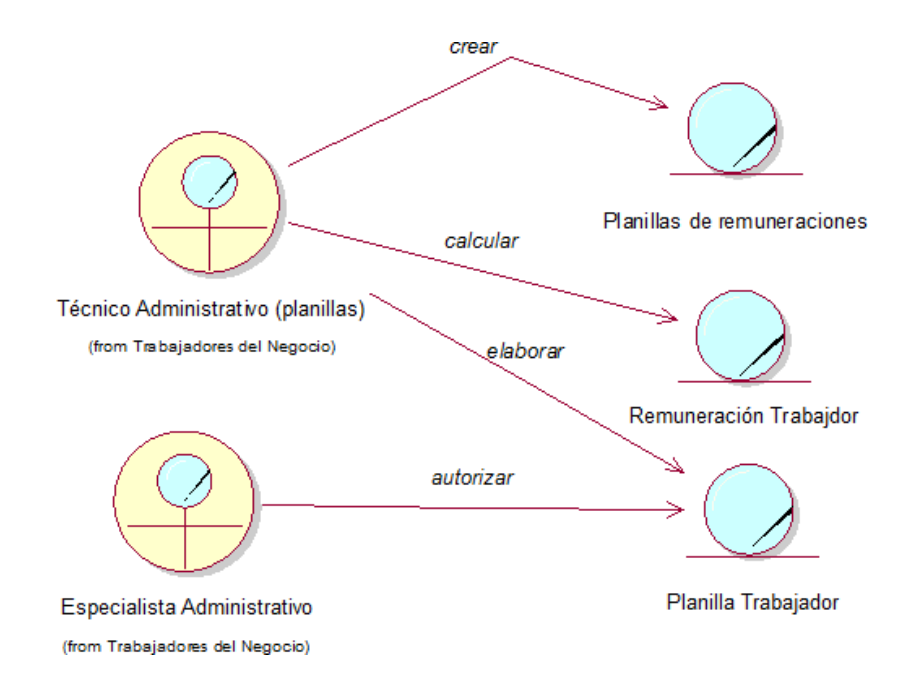

Fuente: IBM RATIONAL ROSE 7.0.0.0

# **Figura 17: Diagrama de Objetos del Negocio - Gestionar Liquidaciones**

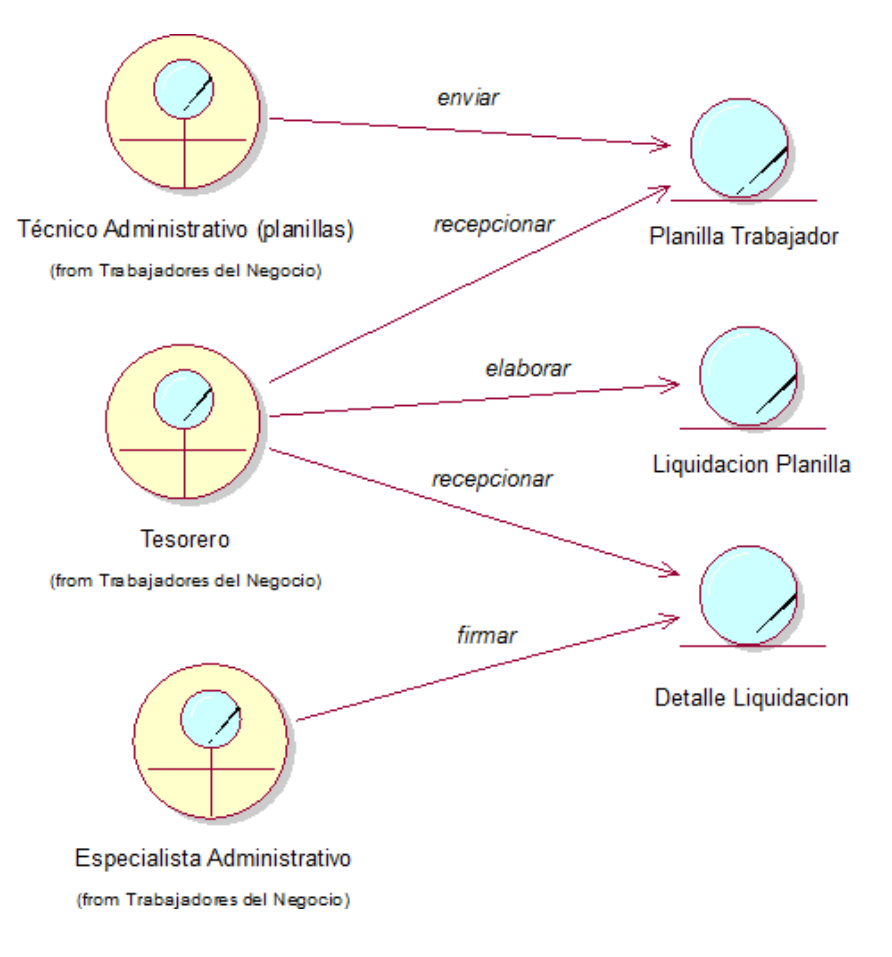

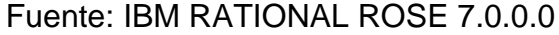

**Figura 18: Diagrama de Objetos del Negocio - Gestionar Cheques de Pago**

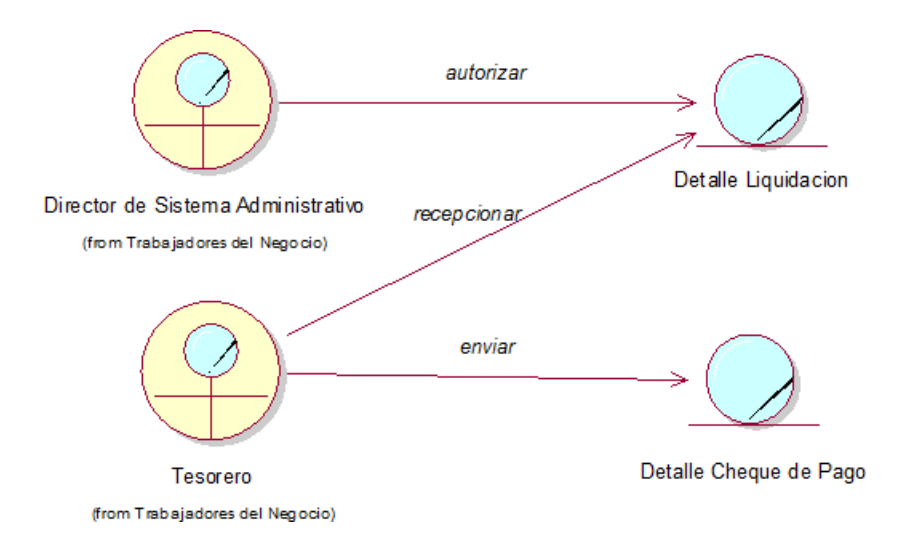

#### Fuente: IBM RATIONAL ROSE 7.0.0.0

## **G. MODELO DE DOMINIO**

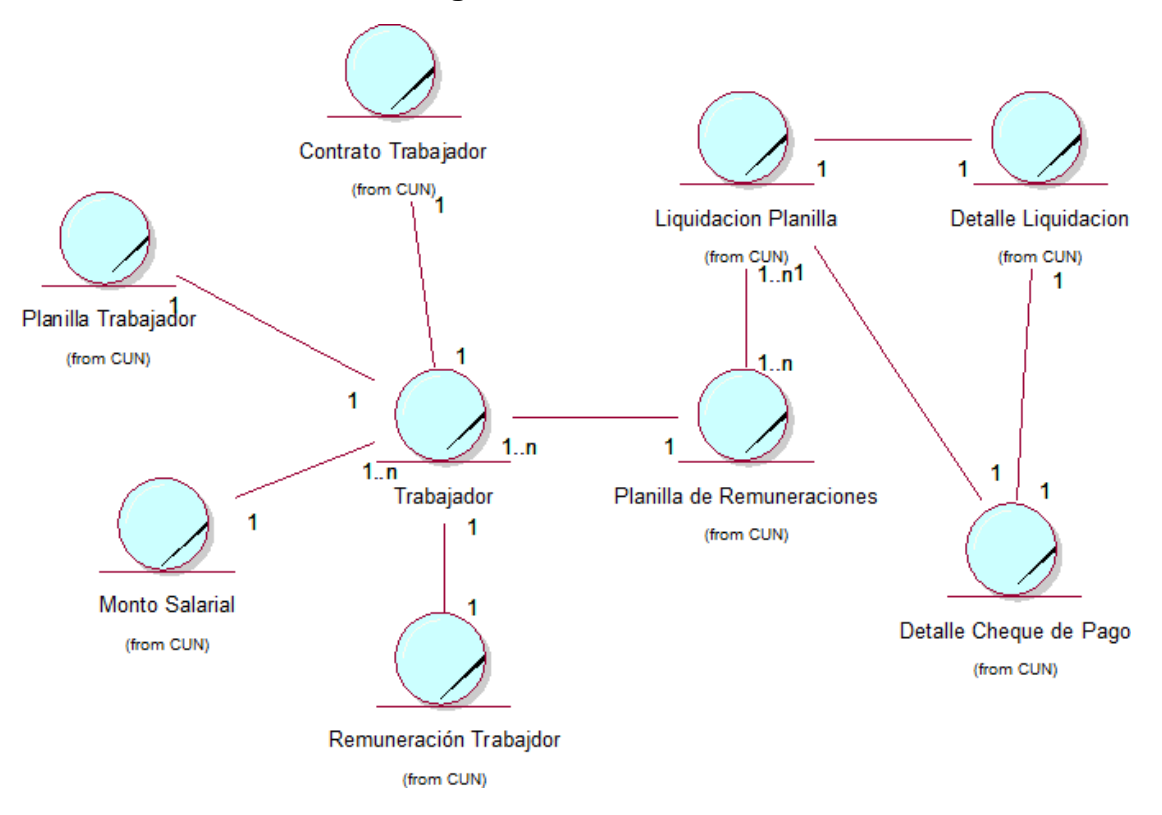

#### **Figura 19: Modelo de Dominio**

Fuente: IBM RATIONAL ROSE 7.0.0.0

#### **H. REQUERIMIENTOS FUNCIONALES Y NO FUNCIONALES**

#### **a. Requerimientos Funcionales**

#### Seguridad

- Iniciar sesión con autentificación de usuario y contraseña

#### Gestionar Trabajador

- Registrar trabajador
- Modificar datos del trabajador
- Eliminar trabajador
- Buscar trabajador
- Añadir trabajador a la lista de empleados.

## Gestionar Remuneración

- Ingresar remuneración (de acuerdo al régimen laboral)
- Ingresar beneficios y bonificaciones
- Realizar cálculos de remuneración

#### Gestionar Liquidación

- Ingresar descuentos (pensiones, aportes, tardanzas, inasistencia)
- Modificar descuentos
- Generar Liquidación de sueldo
- Realizar cálculo de liquidación

#### Gestionar Boleta de Pago

- Generar boleta de pago
- Buscar boleta de pago
- Imprimir boleta de pago

#### **b. Requerimientos No Funcionales**

**Seguridad:** El acceso al sistema estará permitido sólo por personal autorizado para el manejo de planillas.

**Usabilidad:** El sistema será de fácil uso para el usuario administrador. El sistema debe enviar distintos tipos de mensajes de error los cuales deben ser claros para el usuario, indicando claramente cuál fue el error y cómo solucionarlo.

**Eficiencia:** El sistema actualizará cualquier cambio inmediatamente. Llevará con rapidez el proceso de datos al momento de realizar alguna operación.

**Confiabilidad:** Tolerancia a fallos correspondiente a la BD. Debe brindar herramientas de recuperación de los datos en caso de contingencia.

**Disponibilidad:** El sistema estará operativo cuando el usuario lo necesite.

# **I. DIAGRAMA DE MÓDULOS Y SUS RELACIONES**

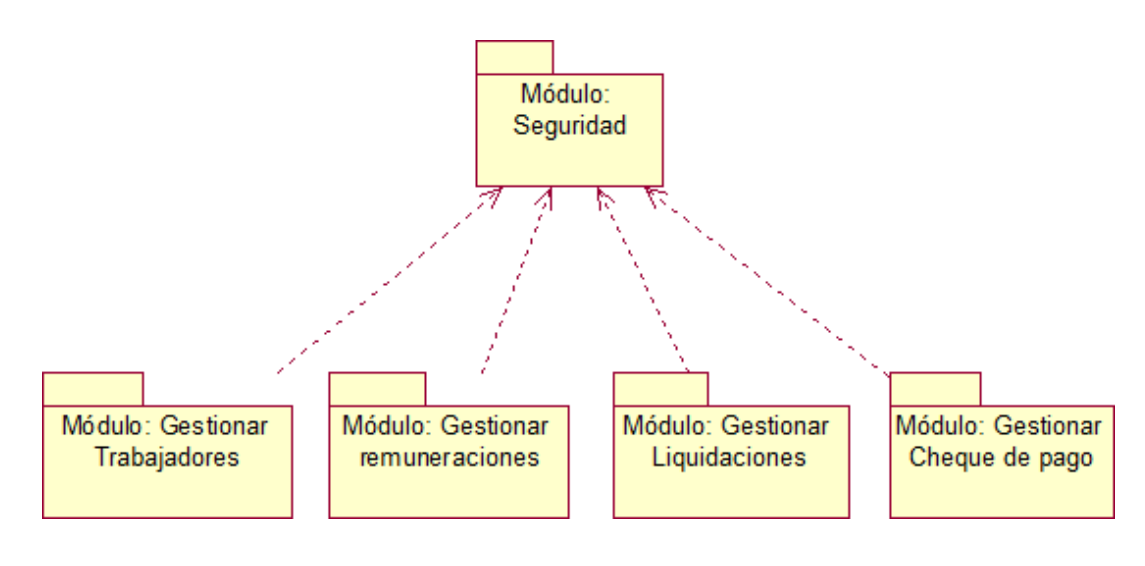

**Figura 20: Diagrama de Módulos**

Fuente: IBM RATIONAL ROSE 7.0.0.0

# **J. DIAGRAMA DE PAQUETES Y SUS RELACIONES**

# **Figura 21: Diagrama de Paquetes**

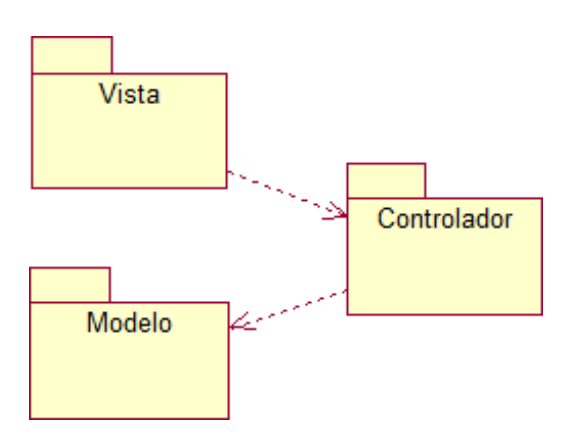

Fuente: IBM RATIONAL ROSE 7.0.0.0

#### **K. DIAGRAMA DE CASO DE USO DEL SISTEMA**

#### **Diagrama de relación entre actores del sistema**

#### **Figura 22: Diagrama de relación entre actores del sistema**

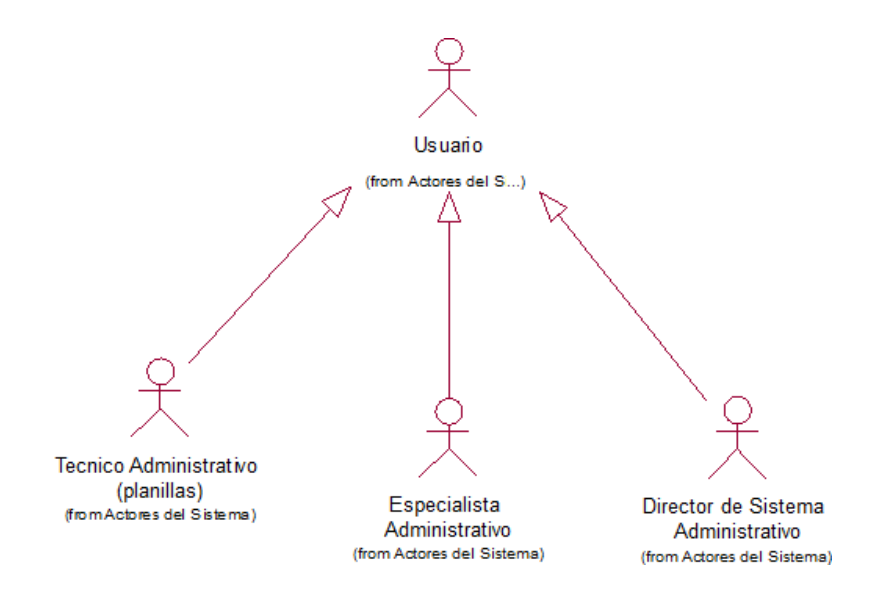

Fuente: IBM RATIONAL ROSE 7.0.0.0

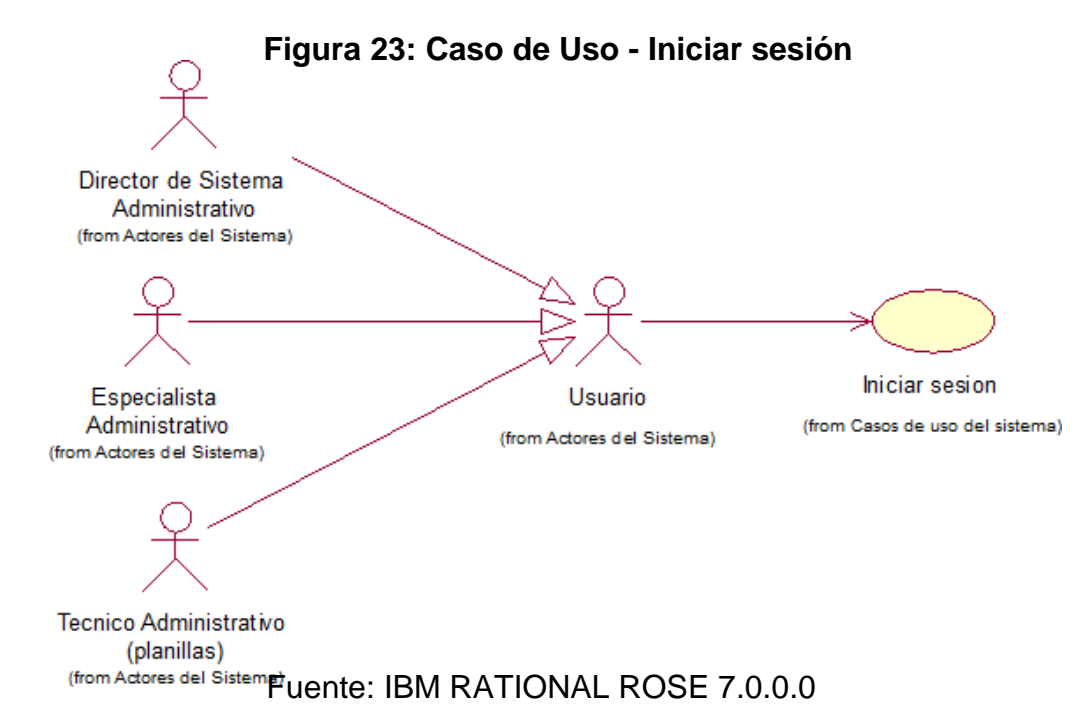

# **Módulo: Seguridad**

#### **Módulo: Gestionar Trabajadores**

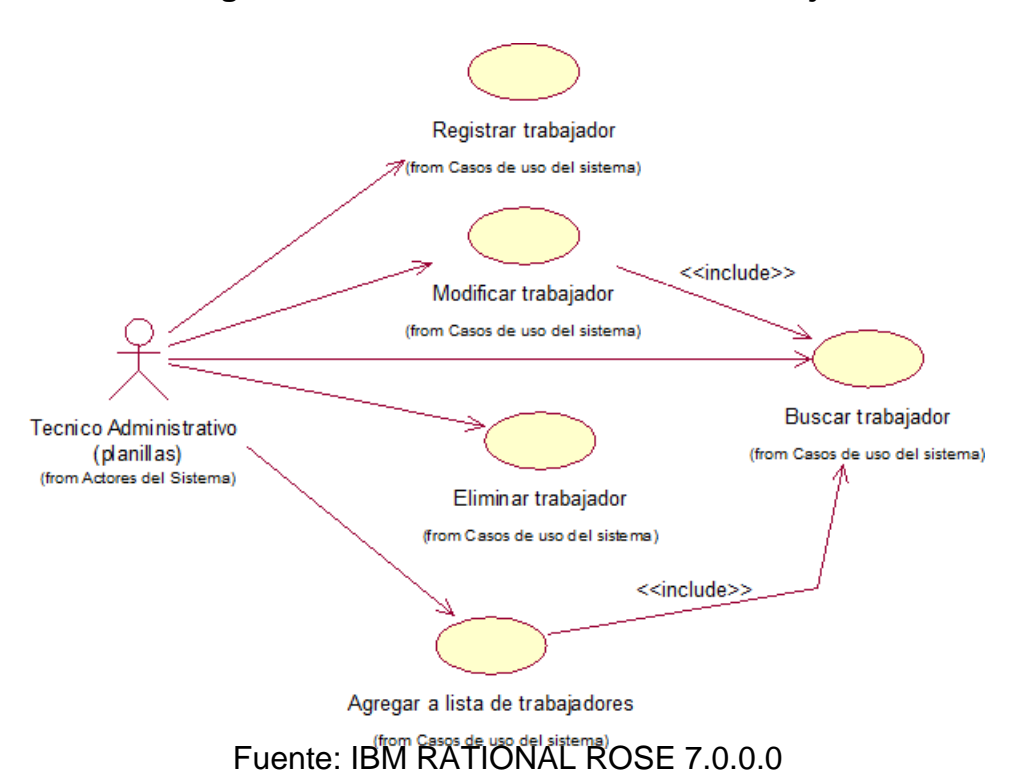

**Figura 24: Caso de uso - Gestionar trabajadores**

## **Módulo: Gestionar Remuneraciones**

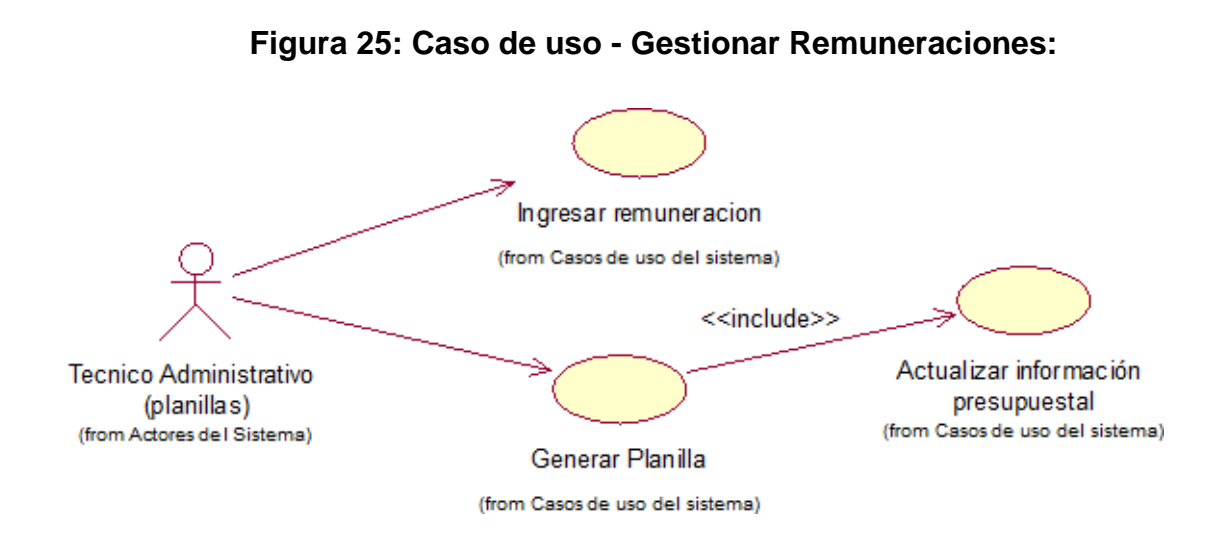

#### Fuente: IBM RATIONAL ROSE 7.0.0.0

#### **Módulo: Gestionar Liquidaciones**

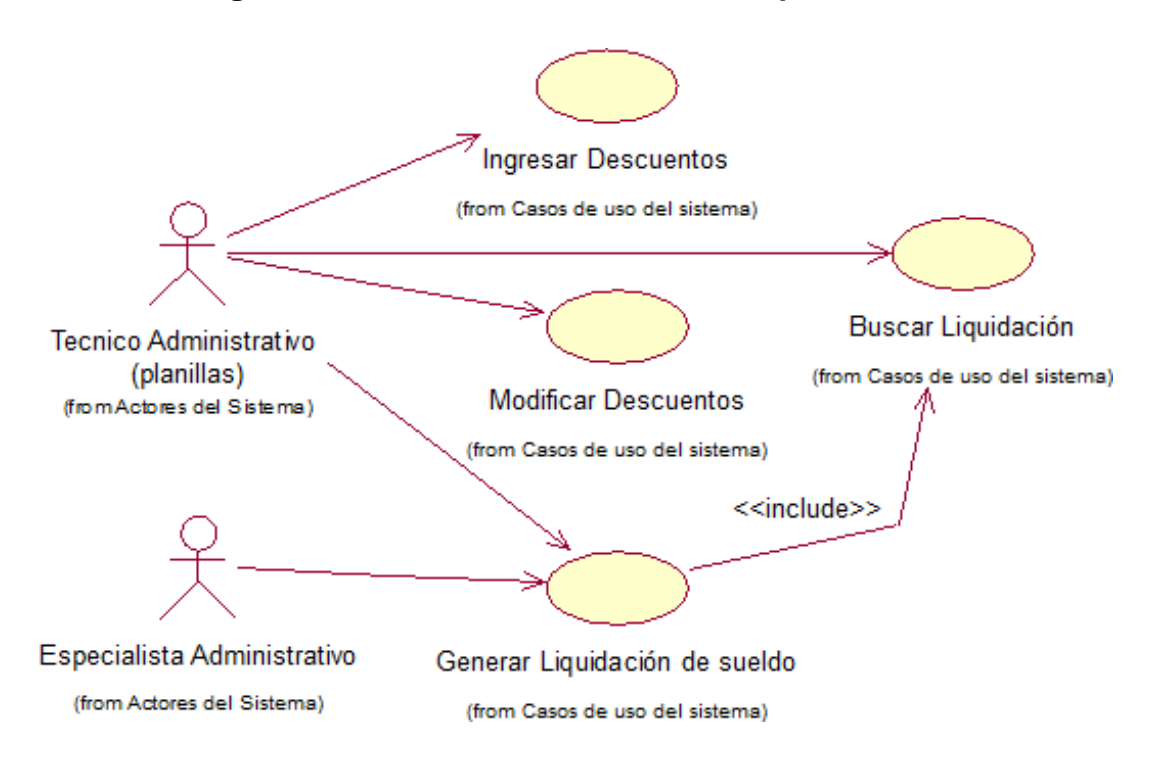

#### **Figura 26: Caso de uso - Gestionar Liquidaciones**

Fuente: IBM RATIONAL ROSE 7.0.0.0

#### **Módulo: Gestionar Boleta de Pago**

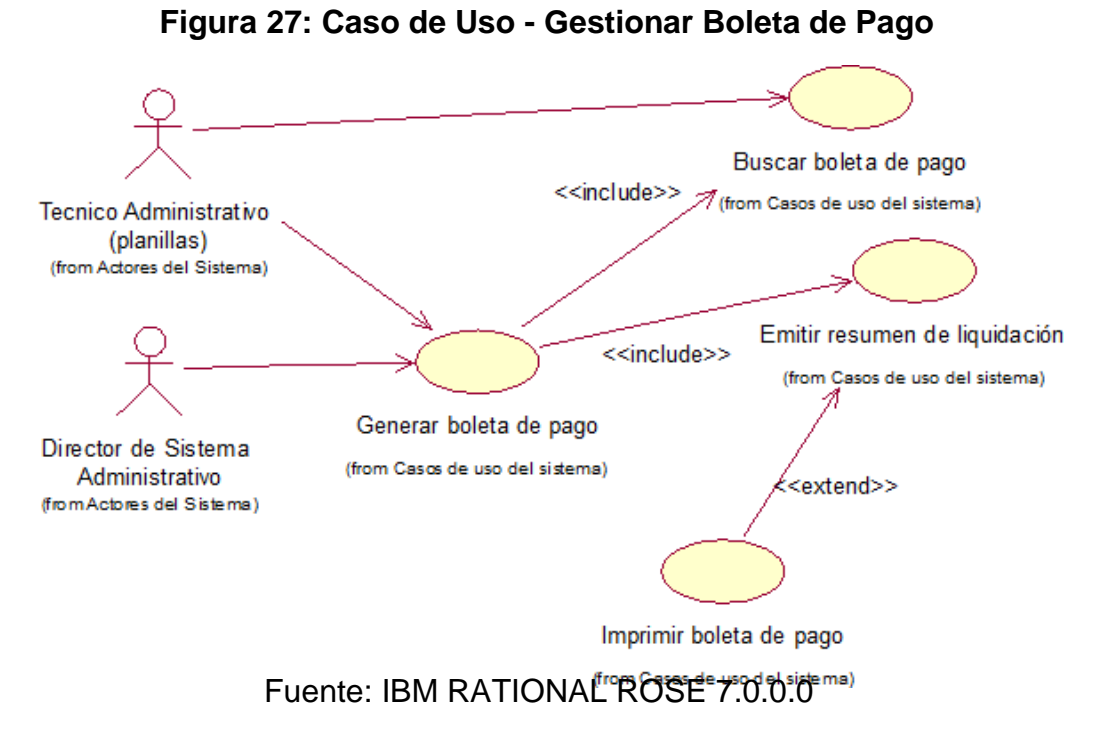

# **L. DESCRIPCIÓN DE CASO DE USO POR MÓDULOS**

# **Módulo: Seguridad**

# **Tabla N° 21: Descripción de CUS - Iniciar sesión**

**Caso de uso:** Iniciar Sesión

**Descripción:** Permite que el usuario pueda ingresar al sistema previa autenticación.

**Precondiciones:** Se ha completado el formulario de inicio de sesión.

No hay una sesión previa iniciada

#### **Flujo de eventos:**

#### **Flujo Básico:**

- 1. Abrir la aplicación
- 2. Se visualiza el formulario "iniciar sesión"
- 3. Ingresar usuario y contraseña
- 4. Muestra mensaje de bienvenida

#### **Flujo Alternativo:**

5. Si el nombre de usuario y/o contraseña son incorrectos, se muestra un mensaje "El usuario o contraseña son incorrectos"

**Post-condiciones:** Se hace ingreso al sistema.

**Punto de Extensión:** Ninguna.

#### Elaboración: Propia

#### **Módulo: Gestionar Trabajadores**

# **Tabla N° 22: Descripción de CUS - Registrar Trabajador**

**Caso de uso:** Registrar Trabajador

**Descripción:** Ingresar los datos de un trabajador a la base de datos del sistema, permitiendo que se registren nuevos usuarios, con el llenado de formularios.

**Precondiciones:** Se encuentra una sesión iniciada de tipo administrador.

#### **Flujo de eventos:**

#### **Flujo Básico:**

- 1. Este caso de uso empieza cuando se registra un nuevo trabajador
- 2. El usuario elige guardar el nuevo trabajador

# **Flujo Alternativo:**

3. Si los datos son inválidos, se muestra un mensaje "No se pudo guardar los datos del trabajador", y retorna al punto 1

**Post-condiciones:** Se ha creado un nuevo registro de trabajador con los datos ingresados al formulario.

# **Punto de Extensión:** Ninguna

# **Tabla N° 23: Descripción de CUS - Modificar Trabajador**

**Caso de uso:** Modificar Trabajador

**Descripción:** Permite realizar modificaciones a los datos referentes al trabajador almacenado en el sistema.

**Precondiciones:** Se encuentra una sesión iniciada del tipo administrador. El sistema posee un formulario donde se muestran los datos almacenados y los permite modificar

## **Flujo de eventos:**

# **Flujo Básico:**

- 1. El usuario desea modificar los datos del trabajador.
- 2. El sistema muestra un formulario con los datos del trabajador.
- 3. El usuario modifica los datos, confirma la modificación y guarda los cambios.

4. El sistema actualiza los datos modificados.

#### **Flujo Alternativo:**

5. Si los datos son inválidos, se retorna al punto 3.

**Post-condiciones:** Se actualizaron los datos del trabajador.

**Punto de Extensión:** Ninguna.

Elaboración: Propia

# **Tabla N° 24: Descripción de CUS - Eliminar Trabajador**

**Caso de uso:** Eliminar Trabajador

**Descripción:** Permite que el usuario pueda eliminar un trabajador de la base de datos.

**Precondiciones:** Se encuentra una sesión iniciada del tipo administrador. El sistema posee un formulario donde se muestran los datos almacenados y permite eliminarlos.

#### **Flujo de eventos:**

# **Flujo Básico:**

- 1. El usuario desea eliminar un(os) trabajador(es).
- 2. El sistema muestra un formulario con los datos del trabajador.
- 3. El usuario elimina los datos del trabajador y guarda los cambios.
- 4. El sistema actualiza la lista de trabajadores.

#### **Flujo Alternativo:**

5. Si no se puede eliminar el trabajador, se retorna al punto 3.

**Post-condiciones:** Se actualizar la lista de trabajadores.

**Punto de Extensión:** Ninguna.

# **Tabla N° 25: Descripción de CUS - Buscar Trabajador**

**Caso de uso:** Buscar Trabajador

**Descripción:** Permite realizar la búsqueda de algún trabajador ingresando su código que lo identifica.

**Precondiciones:** Se encuentra una sesión iniciada del tipo administrador. El sistema posee la opción de búsqueda.

## **Flujo de eventos:**

# **Flujo Básico:**

- 1. Este caso se inicia cuando se desea buscar algún trabajador en específico.
- 2. El usuario ingresa el nombre, apellido o número de DNI.
- 3. El sistema verifica que el dato ingresado sea válido
- 4. Muestra los datos del trabajador.

# **Flujo Alternativo:**

5. Si no se encuentra un trabajador con los datos ingresados, el sistema muestra un mensaje "No se encontraron coincidencias".

**Post-condiciones:** Se muestra la información relevante del trabajador.

**Punto de Extensión:** Ninguna.

# Elaboración: Propia

# **Tabla N° 26: Descripción de CUS - Agregar a la lista de trabajadores**

**Caso de uso:** Agregar a lista de trabajadores

**Descripción:** Permite agregar un nuevo trabajador a la lista de trabajadores vigentes.

**Precondiciones:** Se encuentra una sesión iniciada de tipo administrador.

#### **Flujo de eventos:**

# **Flujo Básico:**

- 1. Registrar nuevo trabajador
- 2. El sistema brinda la opción de agregar al trabajador a la lista de trabajador correspondiente.
- 3. El sistema muestra un mensaje "Registro exitoso"

# **Flujo Alternativo:**

4. Si el trabajador ya existe, el sistema mostrará un mensaje "El trabajador se encuentra en la lista actualmente".

**Post-condiciones:** Se agrega un nuevo trabajador a la lista de trabajadores.

**Punto de Extensión:** Ninguna.

# **Módulo: Gestionar Remuneraciones**

# **Tabla N° 27: Descripción de CUS - Gestionar Remuneraciones**

**Caso de uso:** Gestionar Remuneraciones

**Descripción:** Permite al usuario asignar y definir la remuneración básica de un trabajador.

**Precondiciones:** Se encuentra una sesión iniciada del tipo administrador. Se ingresa al formulario de abonos y descuentos asociados al trabajador.

# **Flujo de eventos:**

# **Flujo Básico:**

- 1. El usuario ingresa al formulario de abonos del trabajador
- 2. El sistema muestra la opción de agregar remuneración.
- 3. El usuario agrega el monto y guarda los cambios
- 4. El sistema actualiza los datos agregados.

# **Flujo Alternativo:**

5. Si el monto ingresado supera el límite según el cargo, el sistema mostrará un mensaje "La remuneración asignada no corresponde al cargo".

**Post-condiciones:** Se define la remuneración de un trabajador.

**Punto de Extensión:** Ninguna.

# Elaboración: Propia

# **Tabla N° 28: Descripción de CUS - Generar Planilla**

**Caso de uso:** Generar Planilla

**Descripción:** Permite generar la planilla del trabajador basada en sus abonos y descuentos.

**Precondiciones:** Se encuentra una sesión iniciada del tipo administrador. Se genera la planilla previa orden del Director del Sistema Administrativo.

# **Flujo de eventos:**

# **Flujo Básico:**

- 1. El usuario ingresa los datos a la planilla predeterminada
- 2. El sistema almacena los datos ingresados
- 3. El usuario verifica los datos y guarda los cambios.

# **Flujo Alternativo:**

4. Si los datos ingresados en la planilla no son correctos, el sistema mostrará un mensaje "Datos incorrectos, verificar los ingresos".

**Post-condiciones:** Se genera la planilla de un trabajador.

**Punto de Extensión:** Ninguna.

# **Tabla N° 29: Descripción de CUS - Actualizar información presupuestal.**

**Caso de uso:** Actualizar información presupuestal.

**Descripción:** Permite actualizar la información presupuestal de un trabajador.

**Precondiciones:** Se encuentra una sesión iniciada del tipo administrador. Se ha realizado la búsqueda de un trabajador previamente.

# **Flujo de eventos:**

## **Flujo Básico:**

- 1. El usuario ingresa al perfil del trabajador
- 2. El usuario ingresó las remuneraciones correspondientes.
- 3. El sistema actualiza la información.

# **Flujo Alternativo:**

4. Si los datos no son actualizados, se retorna al punto 1.

**Post-condiciones:** Se actualizó la información presupuestal del trabajador.

**Punto de Extensión:** Ninguna.

# Elaboración: Propia

# **Módulo: Gestionar Liquidaciones**

# **Tabla N° 30: Descripción de CUS - Ingresar Descuentos**

**Caso de uso:** Ingresar Descuentos

**Descripción:** Permite al usuario registrar en el sistema los descuentos asociados al cargo del trabajador a su respectiva planilla.

**Precondiciones:** Se encuentra una sesión iniciada del tipo administrador. Se ha realizado la búsqueda de un trabajador previamente.

# **Flujo de eventos:**

# **Flujo Básico:**

- 1. El usuario ingresa el monto del descuento
- 2. El sistema verifica los datos ingresados.
- 3. El sistema agrega el descuento.

# **Flujo Alternativo:**

4. Si los datos son inválidos, se retorna al punto 1.

**Post-condiciones:** Se registran los descuentos del trabajador.

**Punto de Extensión:** Ninguna.

# **Tabla N° 31: Descripción de CUS - Modificar Descuentos**

**Caso de uso:** Modificar Descuentos

**Descripción:** Permite modificar los descuentos ingresados en caso de algún error, bajo supervisión del Especialista Administrativo.

**Precondiciones:** Se encuentra una sesión iniciada del tipo administrador. Se ha

realizado la búsqueda de un trabajador previamente.

# **Flujo de eventos:**

# **Flujo Básico:**

- 1. El usuario ingresa el monto del nuevo descuento
- 2. El sistema verifica los datos ingresados.
- 3. El sistema agrega el descuento.

# **Flujo Alternativo:**

4. Si los datos son inválidos, se retorna al punto 1.

**Post-condiciones:** Se modificaron los descuentos del trabajador.

**Punto de Extensión:** Ninguna.

# Elaboración: Propia

# **Tabla N° 32: Descripción de CUS - Generar Liquidación de Sueldo**

**Caso de uso:** Generar Liquidación de Sueldo

**Descripción:** Permite calcular el sueldo mensual de cada trabajador detallando sus haberes y descuentos correspondientes.

**Precondiciones:** Se encuentra una sesión iniciada del tipo administrador. Se ha realizado la búsqueda de un trabajador previamente.

# **Flujo de eventos:**

# **Flujo Básico:**

- 1. Se selecciona la opción para calcular el sueldo.
- 2. El sistema realiza la búsqueda de la relación laboral correspondiente.
- 3. Al conocer la relación laboral se buscan todos los datos necesarios para realizar el cálculo de sueldo.
- 4. Se almacenan los resultados de los cálculos y se muestra la liquidación de sueldo.

# **Flujo Alternativo:**

5. No posee flujo alternativo.

**Post-condiciones:** Se ha generado una nueva liquidación de sueldo.

**Punto de Extensión:** Ninguna.

# **Tabla N° 33: Descripción de CUS - Buscar Liquidación**

**Caso de uso:** Buscar Liquidación

**Descripción:** Permite realizar la búsqueda de la liquidación de un trabajador en caso sea solicitada, ingresando su número de DNI, nombre o apellido.

**Precondiciones:** Se encuentra una sesión iniciada del tipo administrador.

## **Flujo de eventos:**

# **Flujo Básico:**

- 1. Se inicia cuando se desea conocer la liquidación de un trabajador.
- 2. El usuario ingresa el nombre, apellido o número de DNI del trabajador a buscar.
- 3. El sistema verifica que la información ingresada sea válida.
- 4. Se muestra la liquidación del trabajador.

# **Flujo Alternativo:**

5. Si los datos son inválidos, se retorna al punto 2.

**Post-condiciones:** Se muestra los datos referentes a la liquidación del trabajador.

**Punto de Extensión:** Ninguna.

# Elaboración: Propia

# **Módulo: Gestionar Boleta de Pago**

# **Tabla N° 34: Descripción de CUS - Generar Boleta de Pago**

**Caso de uso:** Generar Boleta de Pago

**Descripción:** El sistema genera una boleta de pago imprimible, con la remuneración final.

**Precondiciones:** Se encuentra una sesión iniciada del tipo administrador. Se realiza el procedimiento sólo bajo orden del Director del Sistema Administrativo.

# **Flujo de eventos:**

# **Flujo Básico:**

- 1. Se ingresa al perfil del trabajador
- 2. El sistema brinda la opción obtener boleta de pago
- 3. Se muestra la boleta de pago imprimible.

# **Flujo Alternativo:**

4. Si los datos son inválidos, se retorna al punto 1.

**Post-condiciones:** Se genera la boleta de pago del trabajador

**Punto de Extensión:** Ninguna.

# **Tabla N° 35: Descripción de CUS - Buscar Boleta de Pago**

**Caso de uso:** Buscar Boleta de Pago

**Descripción:** Permite realizar la búsqueda de la boleta de pago para realizar consultas.

**Precondiciones:** Se encuentra una sesión iniciada del tipo administrador.

#### **Flujo de eventos:**

#### **Flujo Básico:**

- 1. Se inicia cuando se desea conocer la boleta de pago de un trabajador.
- 2. El usuario ingresa el nombre, apellido o número de DNI del trabajador a buscar.
- 3. El sistema verifica que la información ingresada sea válida.
- 4. Se muestra la boleta de pago imprimible

#### **Flujo Alternativo:**

5. Si los datos son inválidos, se retorna al punto 2.

**Post-condiciones:** Se muestra los datos referentes a la liquidación del trabajador.

**Punto de Extensión:** Ninguna.

Elaboración: Propia

# **ESTUDIO DE FACTIBILIDAD ECONÓMICA**

#### **Planificación Basada en Casos de Uso**

# **A. Cálculo de Puntos de Casos de Uso sin Ajustar**

El cálculo de puntos de casos de uso sin ajustar es el primer paso para la hallar la estimación. Se realiza a partir de la siguiente fórmula.

# **Ecuación 4: Fórmula de Punto de Casos de uso sin Ajustar**

$$
UUCP = UAW + UUCW
$$

**Donde:**

**UUCP =** Puntos de casos de uso sin ajustar.

**UAW =** Factor de peso de los actores sin ajustar.

**UUCW =** Factor de los pesos de los casos de uso sin ajustar.

# **a. Factor de Peso de los Actores sin Ajustar (UAW)**

# **Tabla N° 36: Factor de peso de los actores sin ajustar (UAW)**

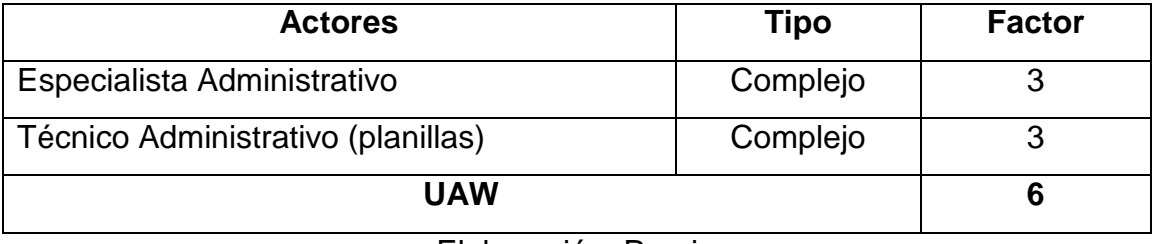

Elaboración: Propia

El factor de peso de los actores sin ajustar, es el análisis de los actores presentes y su complejidad, por lo que el Factor de Peso de los Actores sin Ajustar está dado por la siguiente expresión.

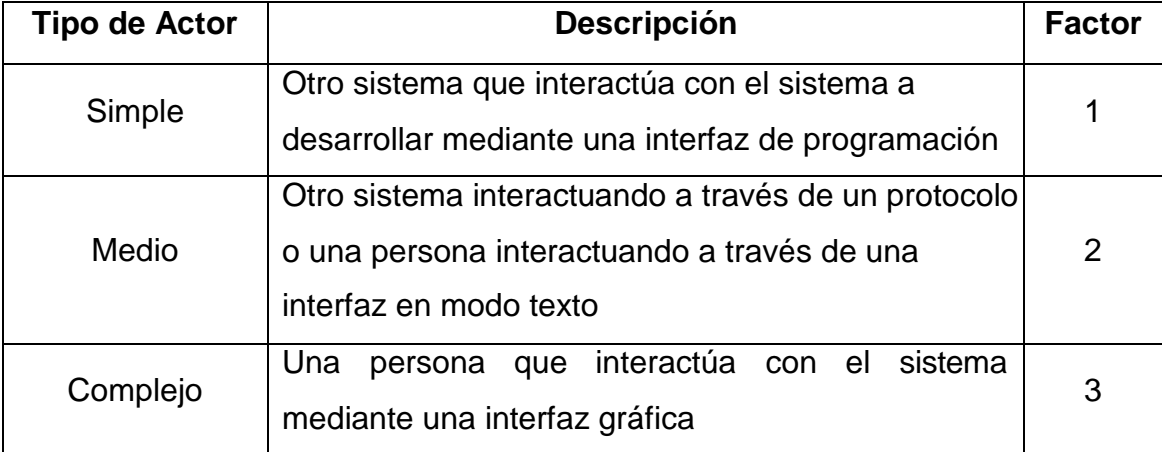

# **Tabla N° 37: Ponderado de Actores**

# **b. Factor de Peso de Casos de Uso sin Ajustar (UUCW)**

Para determinar el nivel de complejidad se realiza mediante dos métodos:

 **Basado en Transacciones:** Toma en cuenta el número de transacciones que se pueden realizar en un caso de uso y lo evalúa según la siguiente tabla:

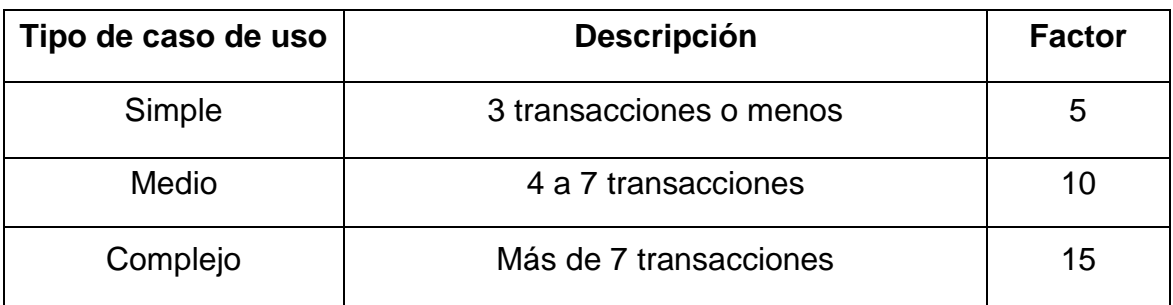

# **Tabla N° 38: Factor de Peso basado en Transacciones**

 **Basado en Clases de Análisis:** Toma en cuenta el número de clases que tiene un caso de uso y lo evalúa según la siguiente tabla:

# **Tabla N° 39: Factor de Peso basado en Análisis**

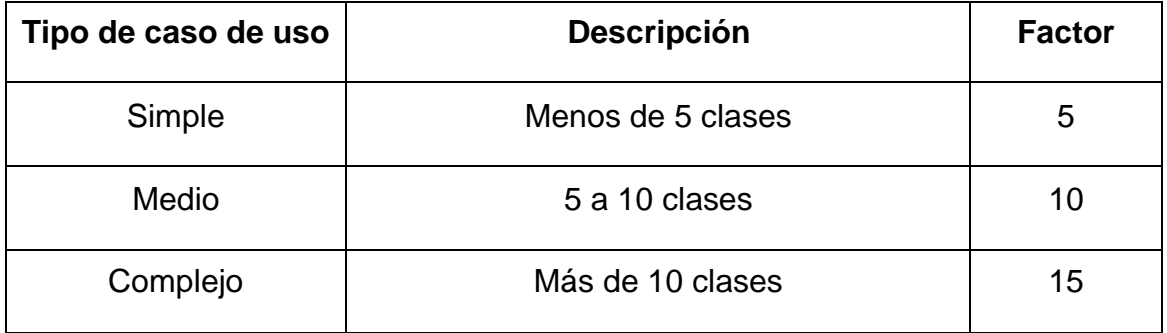

Seleccionado el método, se realiza el cálculo del factor de peso de caso de uso sin ajustar como se muestra en la Tabla N° 40.

# **Tabla N° 40: Cálculo de UUCW**

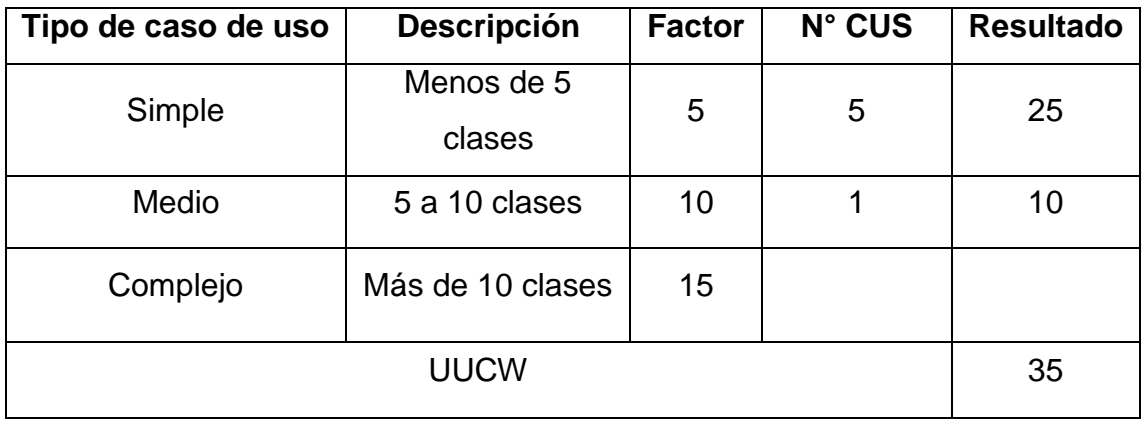

# **Determinación del cálculo de Puntos de Casos de Uso sin Ajustar**

Reemplazando los valores hallados en la **Ecuación 4:**

$$
UUCP = UAW + UUCW
$$

$$
UUCP = 6 + 35
$$

$$
UUCP = 41
$$

#### **B. Cálculo de Puntos de Casos de Uso Ajustados (UCP)**

El cálculo de puntos de casos de uso ajustados se realiza mediante la siguiente ecuación:

#### **Ecuación 5: Fórmula de Puntos de Casos de Uso Ajustados**

$$
UCP = UUCP \times TCF \times EF
$$

**Donde:**

**UCP** = Puntos de casos de uso ajustados.

**UUCP** = Puntos de casos de uso sin ajustar.

**TCF** = Factor de complejidad técnica.

**EF** = Factores Ambientales

# **Factor de Complejidad Técnica (TCF)**

Comprenden 13 puntos que evalúan la complejidad de los módulos del sistema que se desarrolla, cada uno de éstos factores tienen un peso definido con los cuales se obtendrá puntos ponderados por cada uno de ellos, según la valoración que se le asigne.

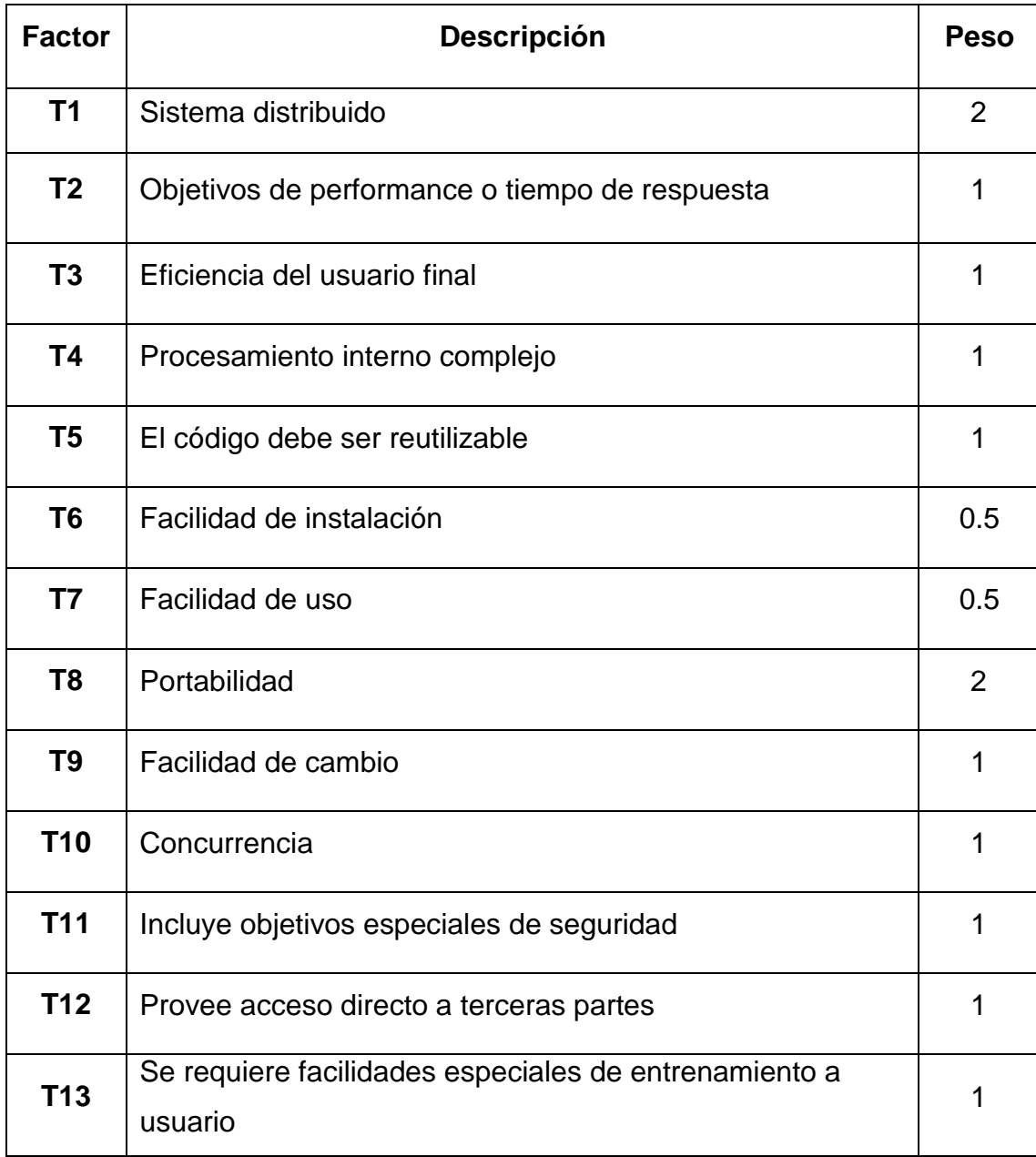

# **Tabla N° 41: Factores de Complejidad Técnica**

Fuente: (Colomo, 2014)

Cada uno de estos puntos se debe evaluar según la siguiente escala

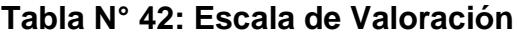

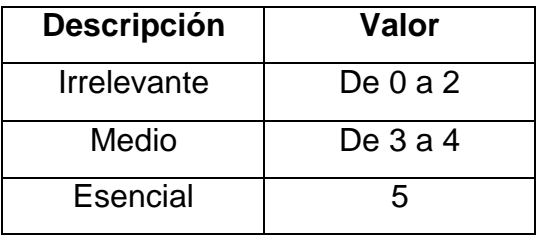

Las formulas son:

TFactor= Sum(valor\*peso) TCF= 0.6 + (0.01\* TFactor)

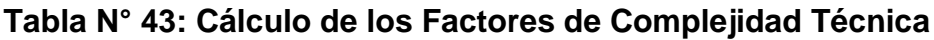

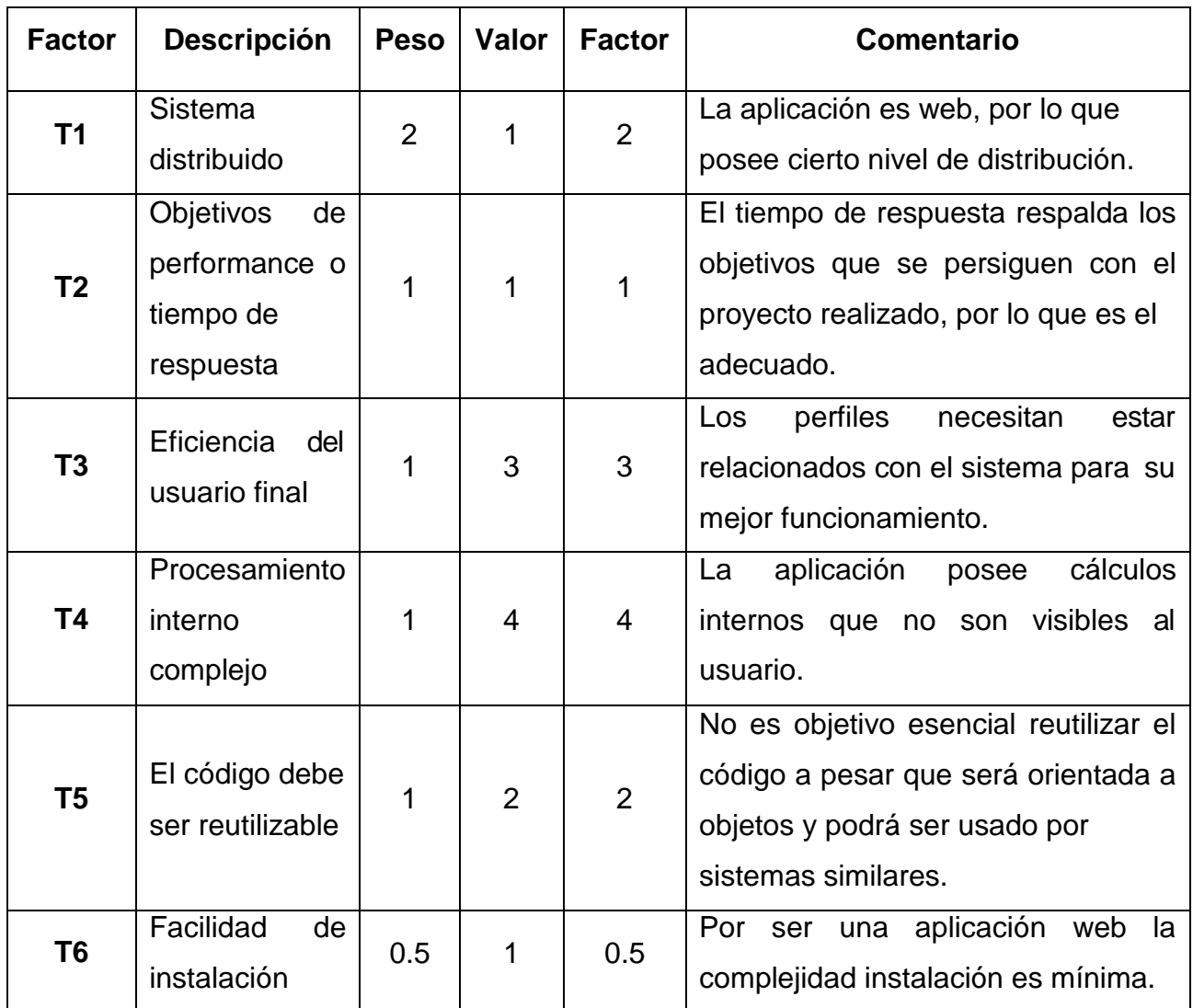

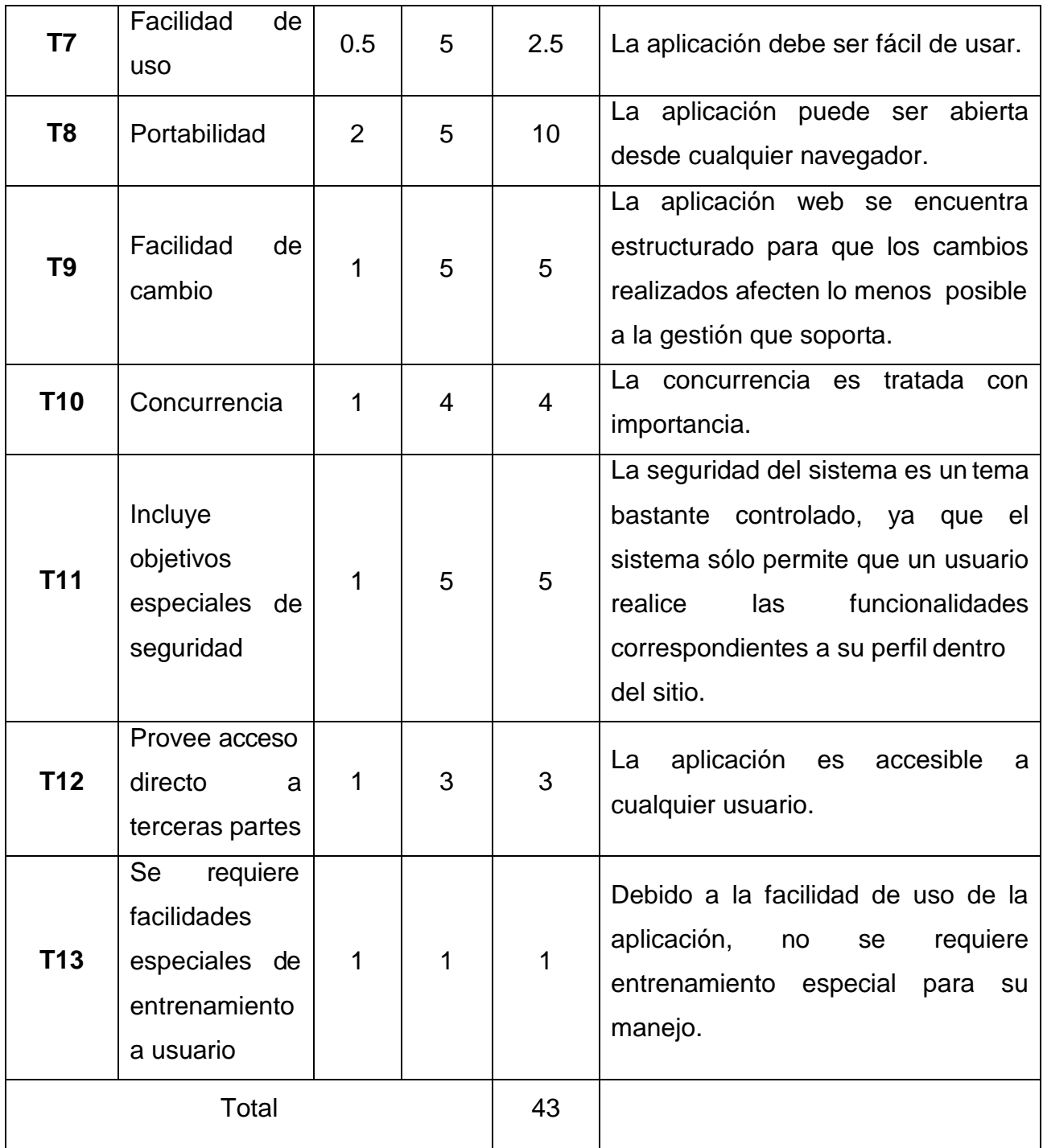

Elaboración: Propia

**Tenemos: TCF = 0.6 + (0.01\* Sum(PesoxValor)) TCF = 0.6 + 0.01\*43 TCF = 1.03**

# **Factor de Ambiente (EF)**

Los factores sobre los cuales se realiza la evaluación son 8 puntos, que están relacionados con las habilidades y experiencia del grupo de personas involucradas con el desarrollo del proyecto. Estos factores se muestran a continuación:

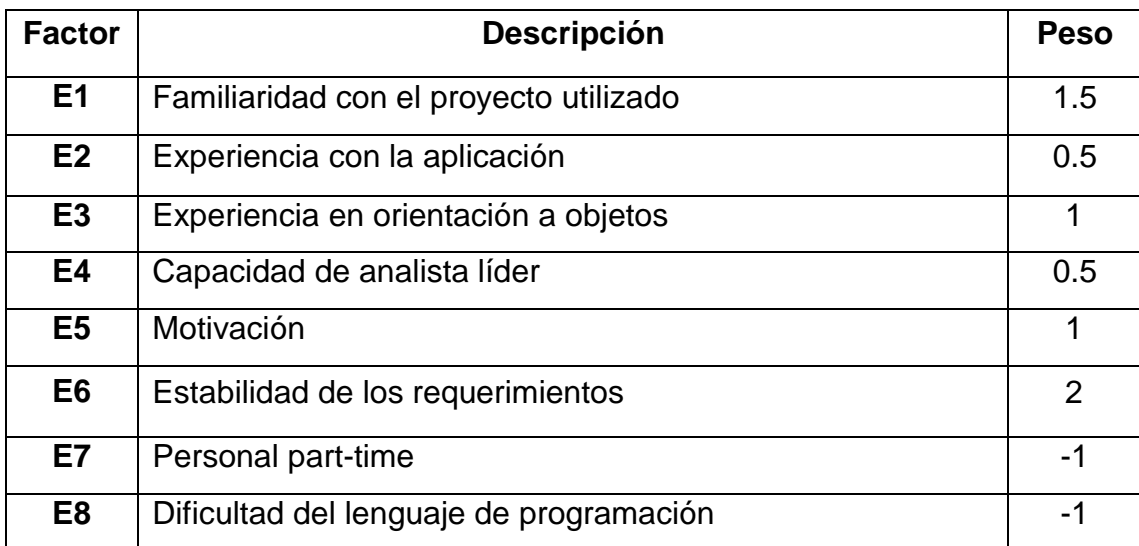

# **Tabla N° 44: Factores de Ambiente**

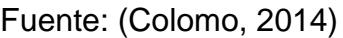

Cada uno de estos factores se debe calificar con un valor de 0 a 5. Las fórmulas para este punto son:

EFactor = Sum(Valor\*Peso) EF =1.4 + (-0.03\*EFactor)

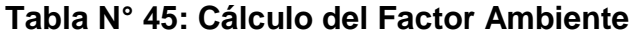

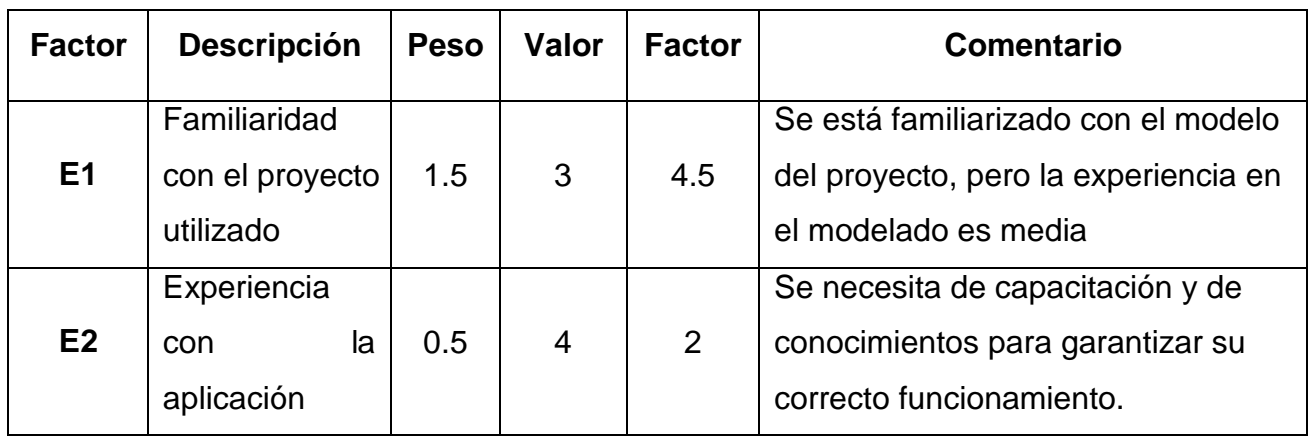

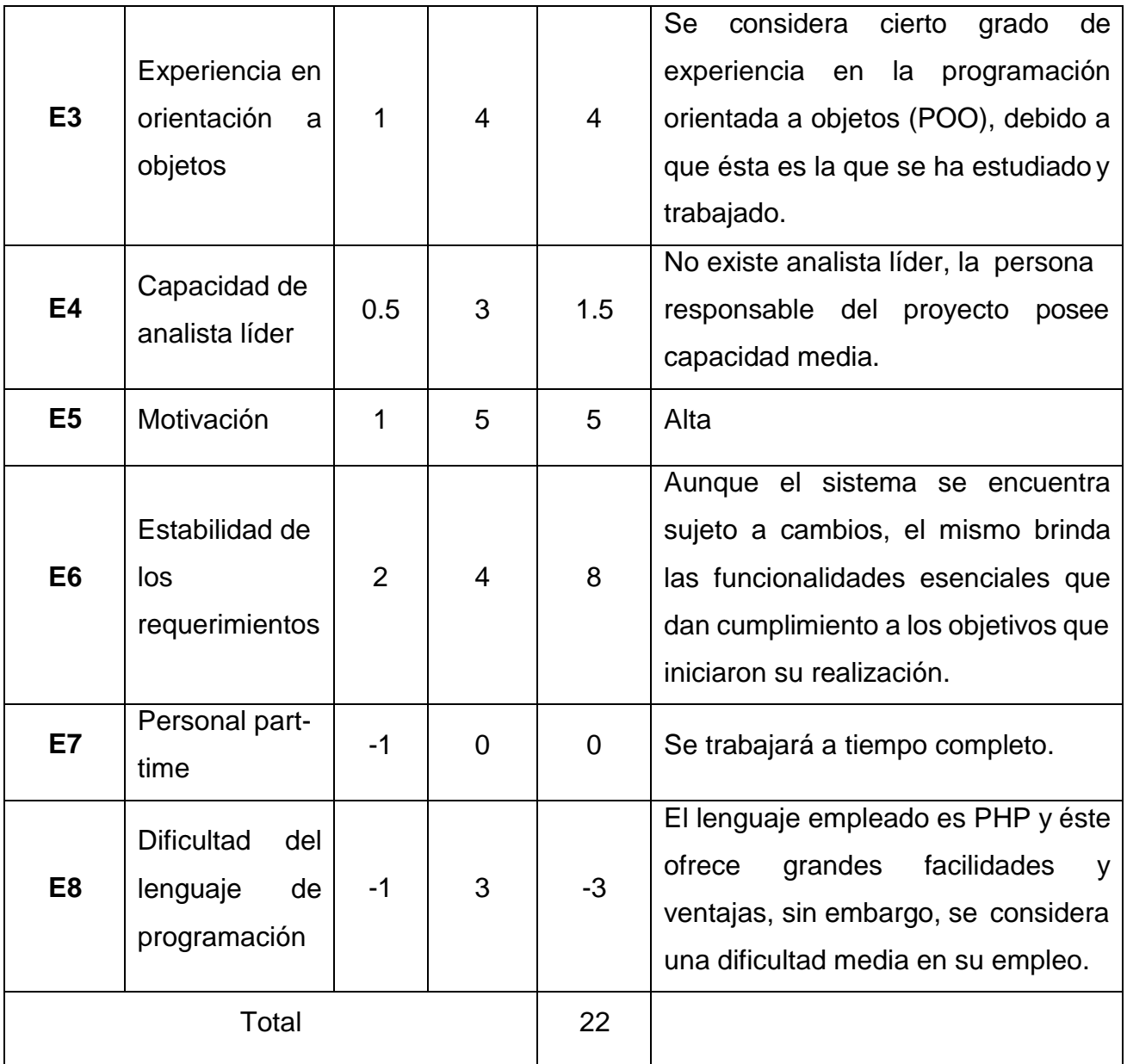

Elaboración: Propia

**EF=** 1.4 + (-0.03\*22)

 $EF = 0.74$ 

Cálculo de los casos de uso ajustados

**UCP =** UUCP\*TCF\*EF

**UCP =** 41\*1.03\*0.74

**UCP =** 31.25

# **Estimación del Esfuerzo**

Éste cálculo se realiza con el fin de tener una aproximación del esfuerzo, pensando sólo en el desarrollo según las funcionalidades de los casos de uso. Está basado en los factores ambientales y se calcula de la siguiente manera:

Primero se debe contar la cantidad de factores ambientes del E1 al E6 que tienen una puntuación menos a 3, también contar la cantidad de estos mismos del E7 y E8 que son mayores que 3.

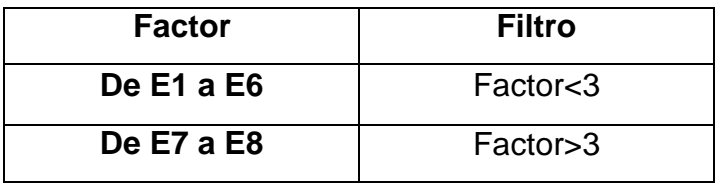

# **Tabla N° 46: Estimación del esfuerzo**

Para evaluar el resultado o la cantidad total según la siguiente tabla:

**Tabla N° 47: Horas-Persona**

| Horas – Persona (CF) | <b>Descripción</b>       |
|----------------------|--------------------------|
| 20                   | Si el valor es $\leq$ =2 |
| 28                   | Si el valor es $\leq$ 4  |
| 36.                  | Si el valor es $\geq 5$  |

El esfuerzo en horas – persona viene dado por:

**E = UCP\*CF**

#### **Donde:**

**E:** Esfuerzo estimado en horas – persona.

**UCP:** Puntos de casos de uso ajustados.

**CF:** Horas – Persona.

Al realizar la multiplicación del UCP por las horas – persona, se consigue un esfuerzo estimado, que representa una parte del total de esfuerzo de todo proyecto, generalmente un 40%. Este 40 % se refiere al esfuerzo total para el desarrollo de las funcionalidades especificadas en los casos de uso.

En la siguiente tabla se detallan la distribución en porcentaje, para el esfuerzo total en el desarrollo del proyecto:

| <b>Actividad</b>          | Porcentaje |
|---------------------------|------------|
| <b>Análisis</b>           | 10%        |
| <b>Diseño</b>             | 20%        |
| Programación (Desarrollo) | 40%        |
| <b>Pruebas</b>            | 15%        |
| Sobrecarga                | 15%        |

**Tabla N° 48: Distribución Genérica del Esfuerzo**

# **Cálculo de Esfuerzo**

- **E = UCP\*CF**
- **E =** 31.25 \* 28

 $E = 875$ 

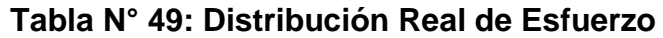

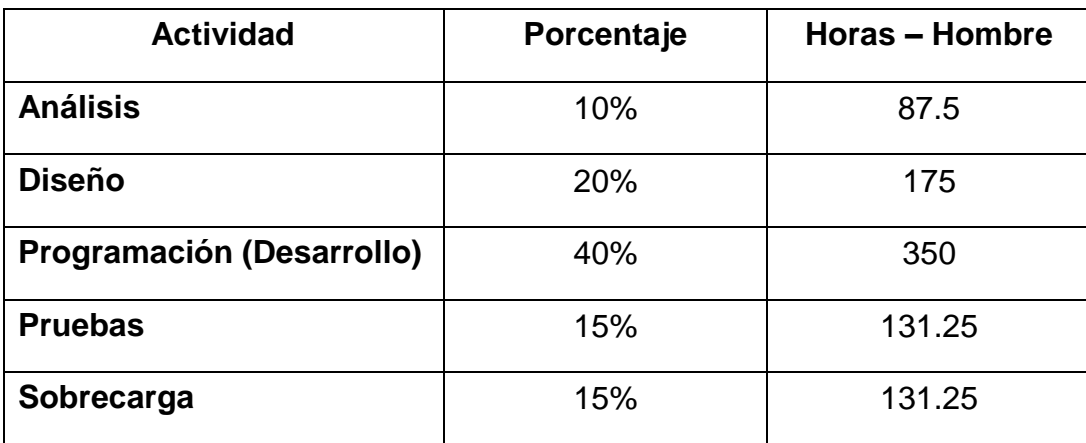

# **Cálculo del tiempo de desarrollo (TDES)**

 **Cálculo del tiempo de desarrollo en horas** El tiempo de desarrollo en horas se calcula a partir de la siguiente expresión: **TDES = E/CH**

Donde:

CH = Cantidad de hombres

Se obtiene:

#### **TDES = 875/1**

#### **TDES = 875 horas**

# **Cálculo del tiempo de desarrollo en meses**

El tiempo de desarrollo en meses se calcula a partir de la siguiente expresión:

#### **Meses = TDES/H\*D**

#### **Reemplazando:**

**Meses =** 875 / 8 horas \* 30 días

**Meses =** 875 / 240

#### **Meses = 3.65 meses**

El tiempo de desarrollo en meses equivale aproximadamente a 3.65 meses.

#### **FASE DE ELABORACIÓN**

#### **DIAGRAMA DE CLASES: ENTIDADES**

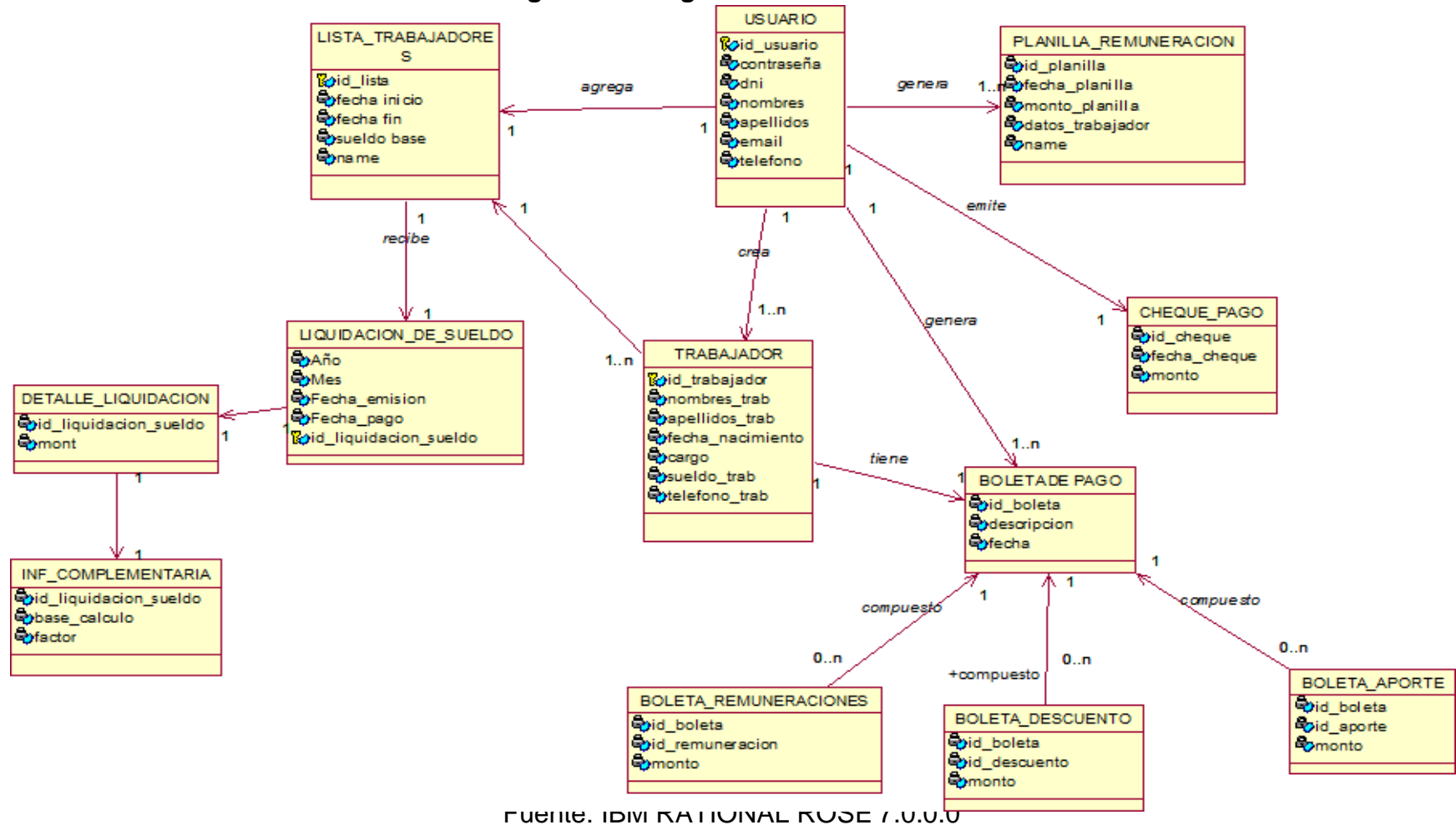

#### **Figura 28: Diagrama de Clases - Entidades**

## **DIAGRAMA DE COLABORACIÓN**

#### **MÓDULO INICIAR SESIÓN**

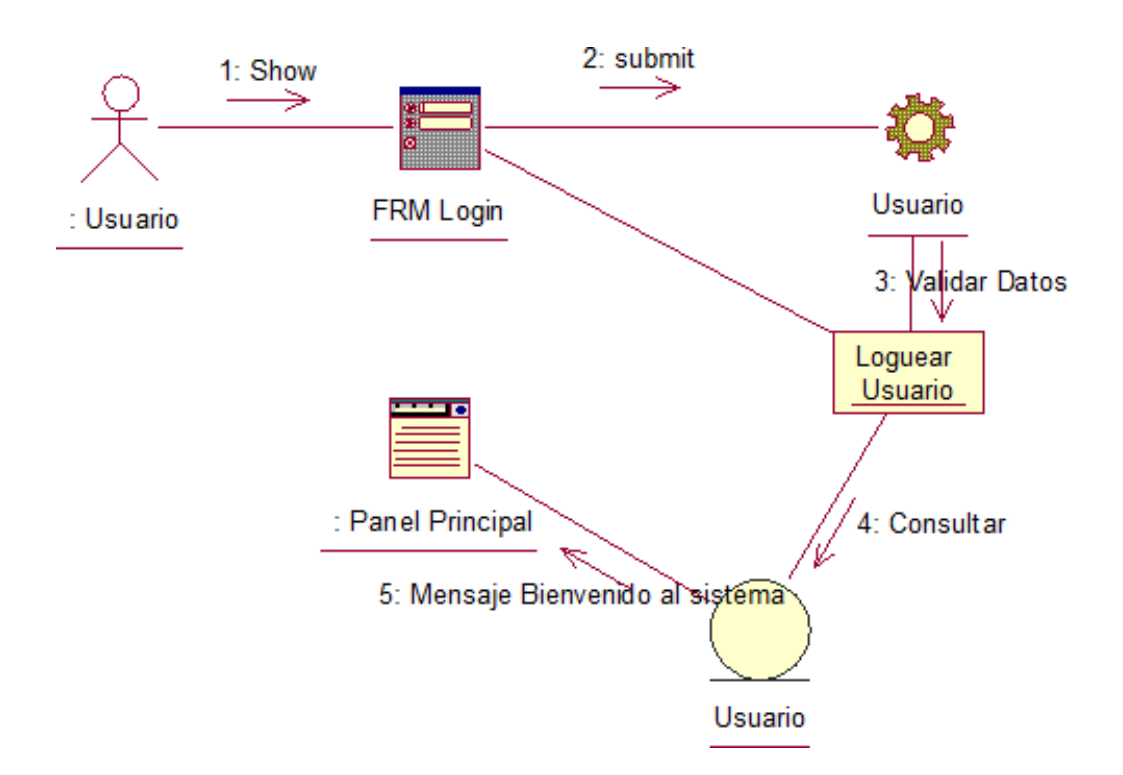

**Figura 29: Diagrama de Colaboración - Iniciar Sesión**

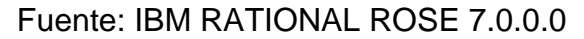

#### **MÓDULO GESTIONAR TRABAJADORES**

#### **Registrar Trabajador**

#### **Figura 30: Diagrama de Colaboración - Registrar Trabajador**

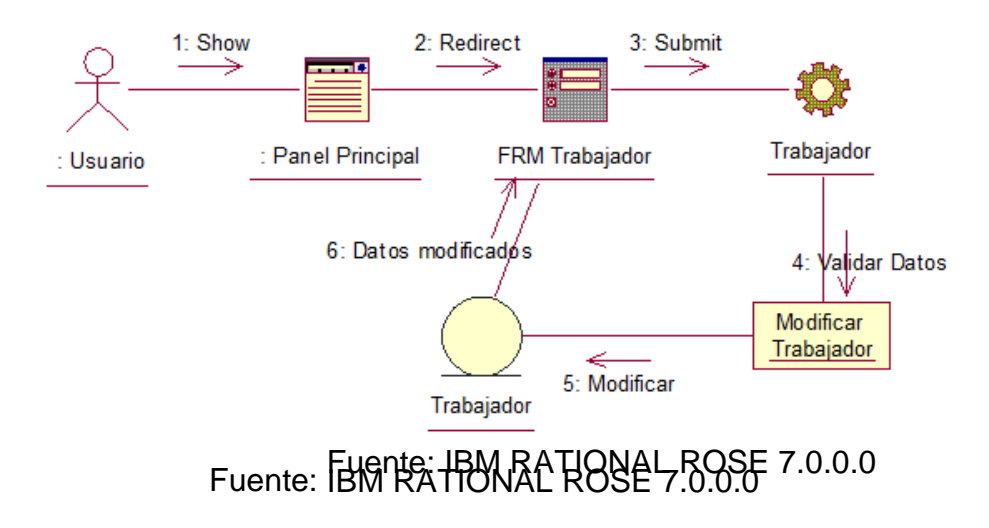

#### **Modificar Trabajador**

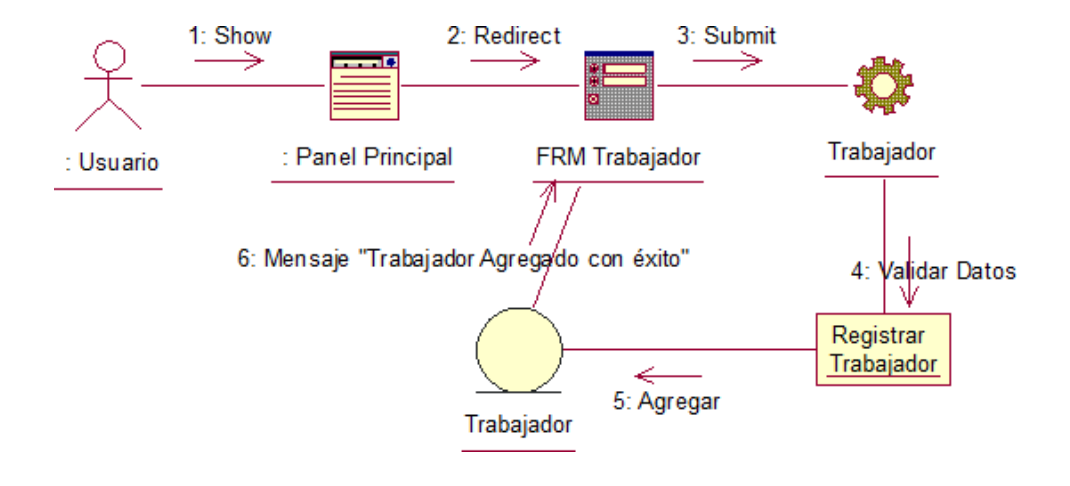

#### **Figura 31: Diagrama de Colaboración - Modificar Trabajador**

**Eliminar Trabajador**

# **Figura 32: Diagrama de Colaboración - Eliminar Trabajador**

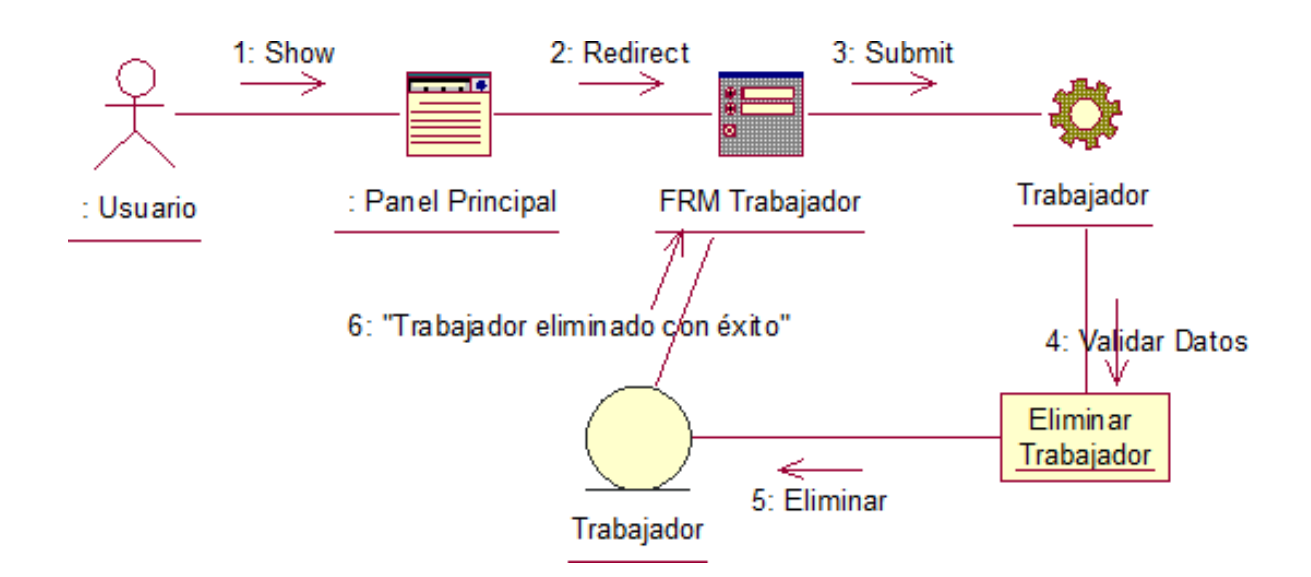

Fuente: IBM RATIONAL ROSE 7.0.0.0

#### **Buscar Trabajador**

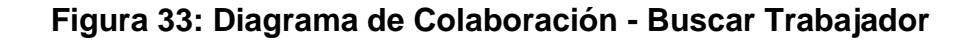

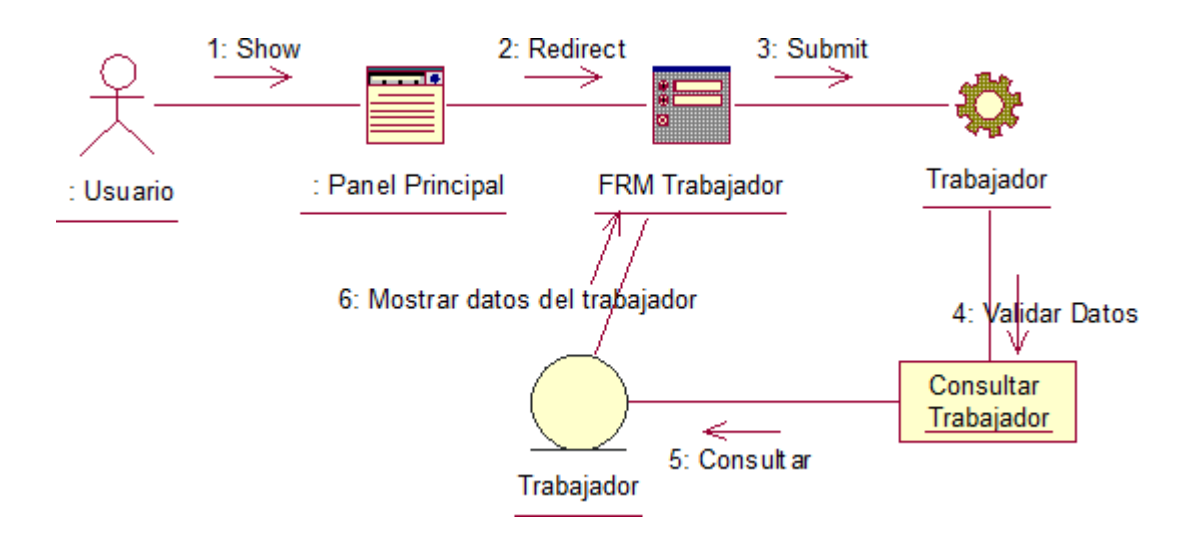

Fuente: IBM RATIONAL ROSE 7.0.0.0

#### **Agregar a Lista de Trabajadores**

**Figura 34: Diagrama de Colaboración - Agregar a lista de trabajadores**

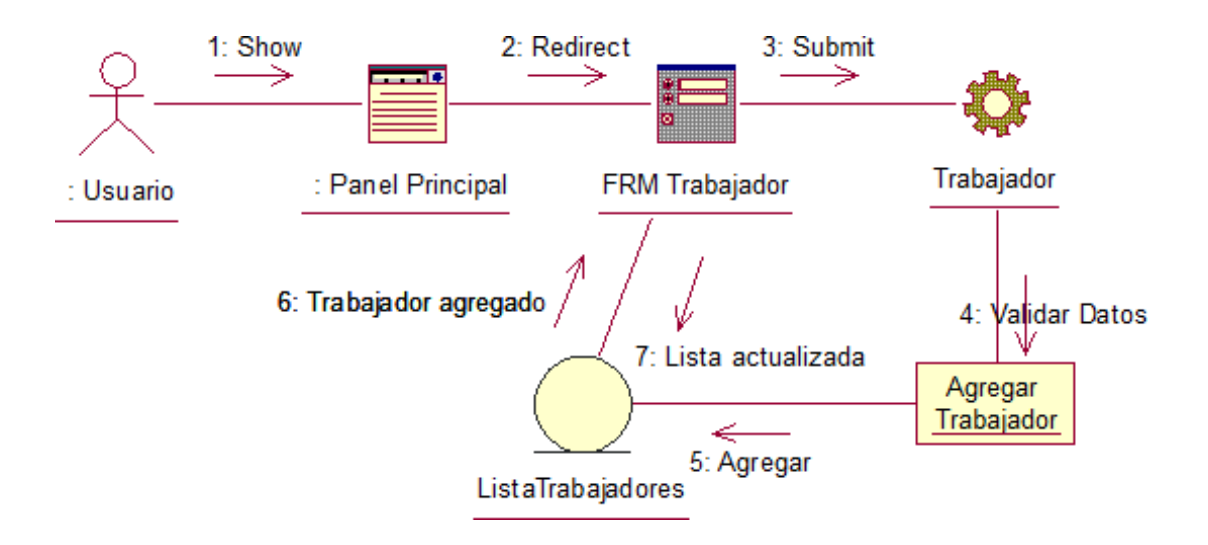

Fuente: IBM RATIONAL ROSE 7.0.0.0

#### **MÓDULO GESTIONAR REMUNERACIONES**

#### **Ingresar Remuneraciones**

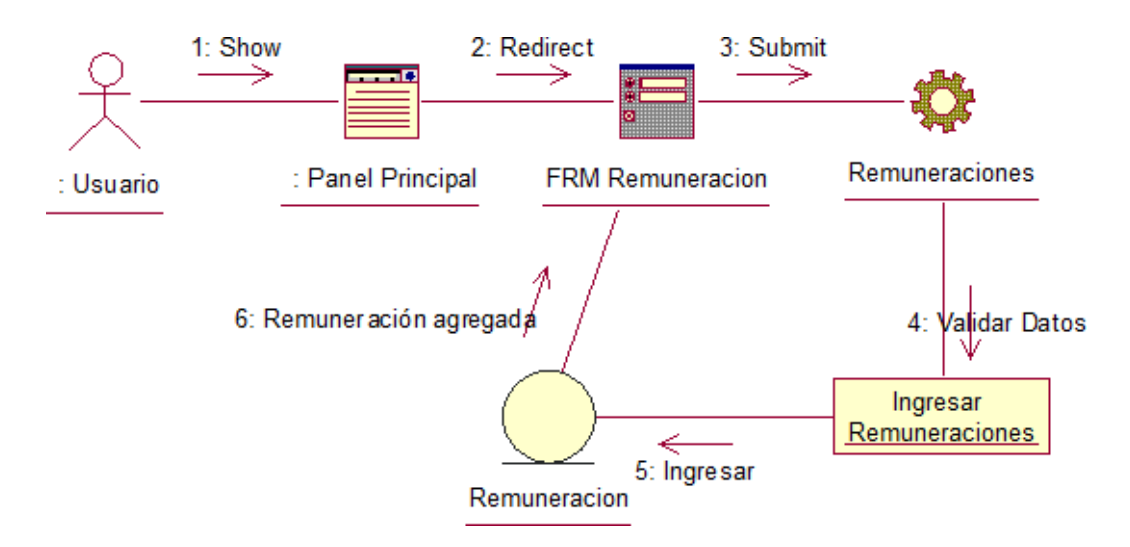

#### **Figura 35: Diagrama de Colaboración - Ingresar Remuneraciones**

Fuente: IBM RATIONAL ROSE 7.0.0.0

#### **Generar Planilla**

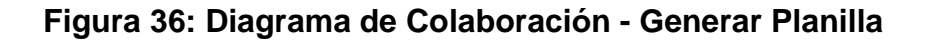

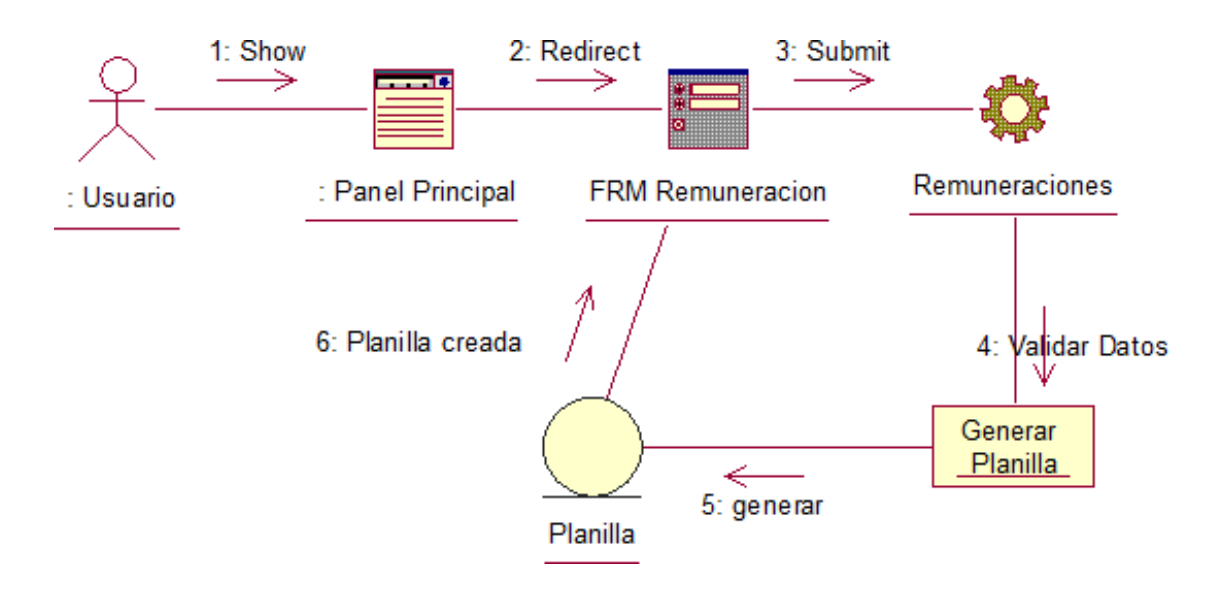

Fuente: IBM RATIONAL ROSE 7.0.0.0

## **MÓDULO GESTIONAR LIQUIDACIONES**

#### **Ingresar Descuentos**

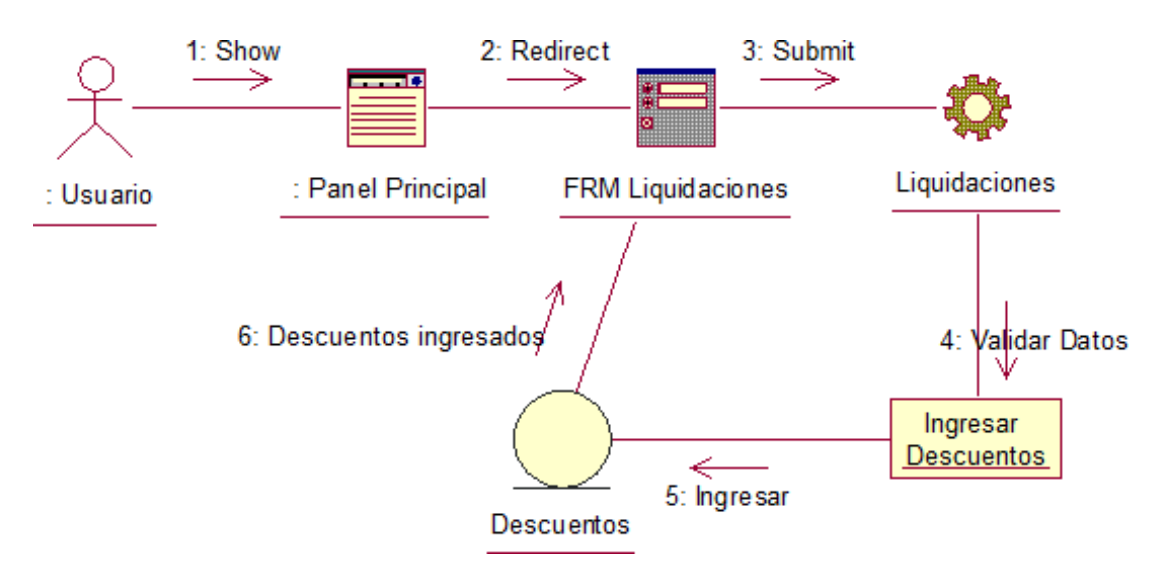

**Figura 37: Diagrama de Colaboración - Ingresar Descuentos**

Fuente: IBM RATIONAL ROSE 7.0.0.0

#### **Modificar Descuentos**

# **Figura 38: Diagrama de Colaboración - Modificar Descuentos**

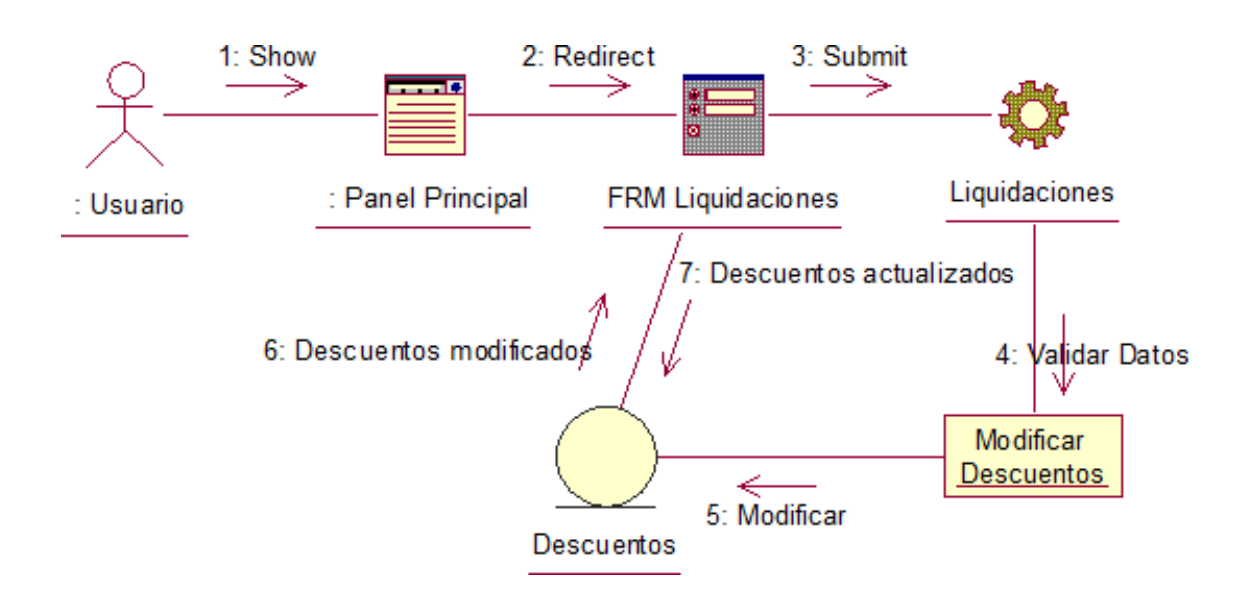

Fuente: IBM RATIONAL ROSE 7.0.0.0

#### **Buscar Liquidación**

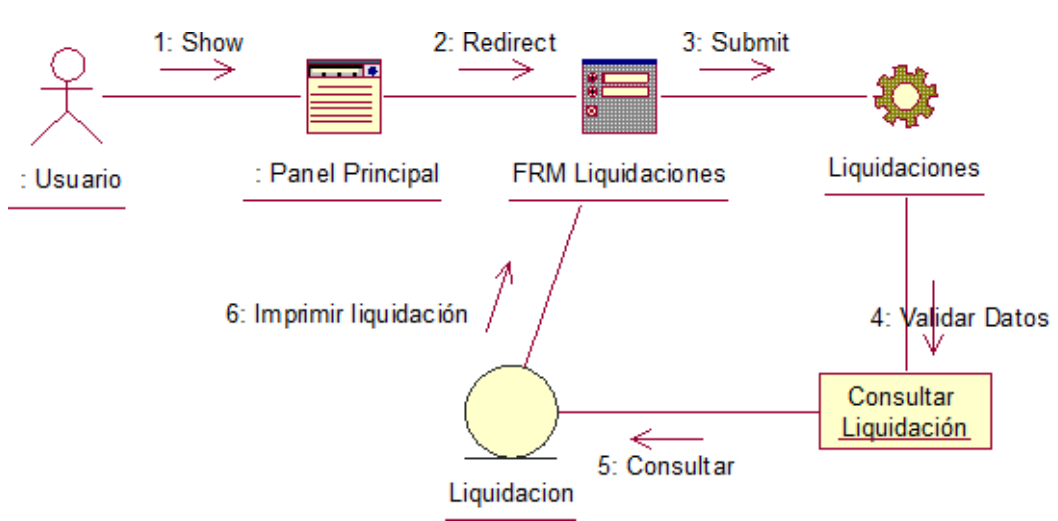

#### **Figura 39: Diagrama de Colaboración - Buscar Liquidación**

Fuente: IBM RATIONAL ROSE 7.0.0.0

#### **GESTIONAR BOLETA DE PAGO**

#### **Generar Boleta de Pago**

#### **Figura 40: Diagrama de Colaboración - Generar Boleta de Pago**

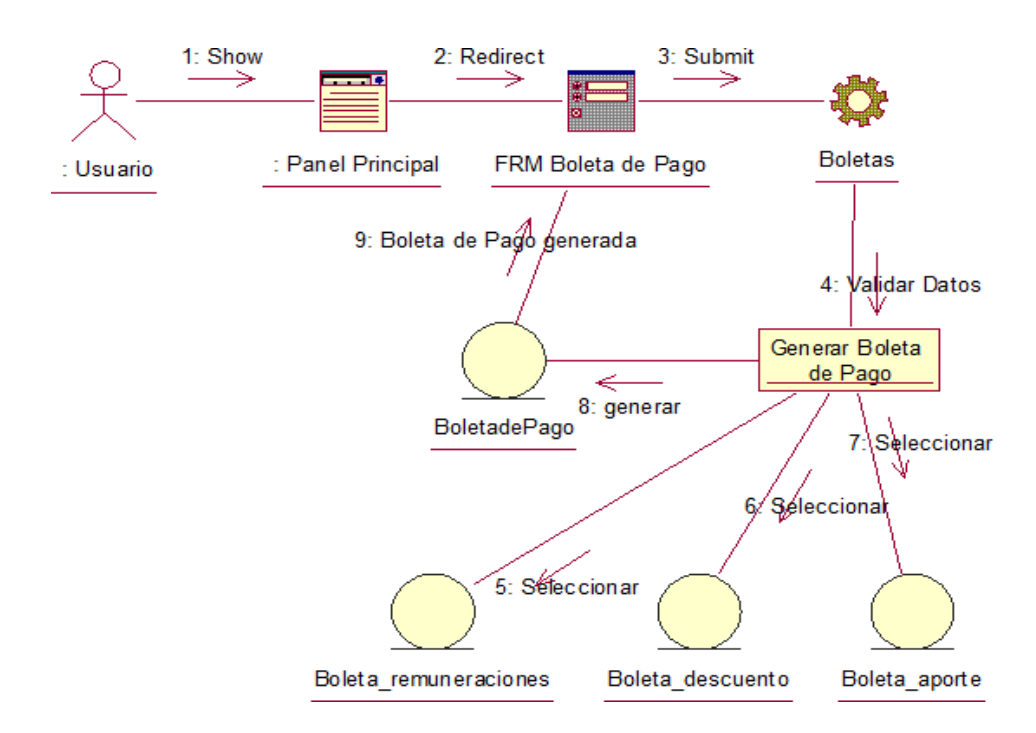

Fuente: IBM RATIONAL ROSE 7.0.0.0
### **Buscar Boleta de Pago**

### **Figura 41: Diagrama de Colaboración - Buscar Boleta de Pago**

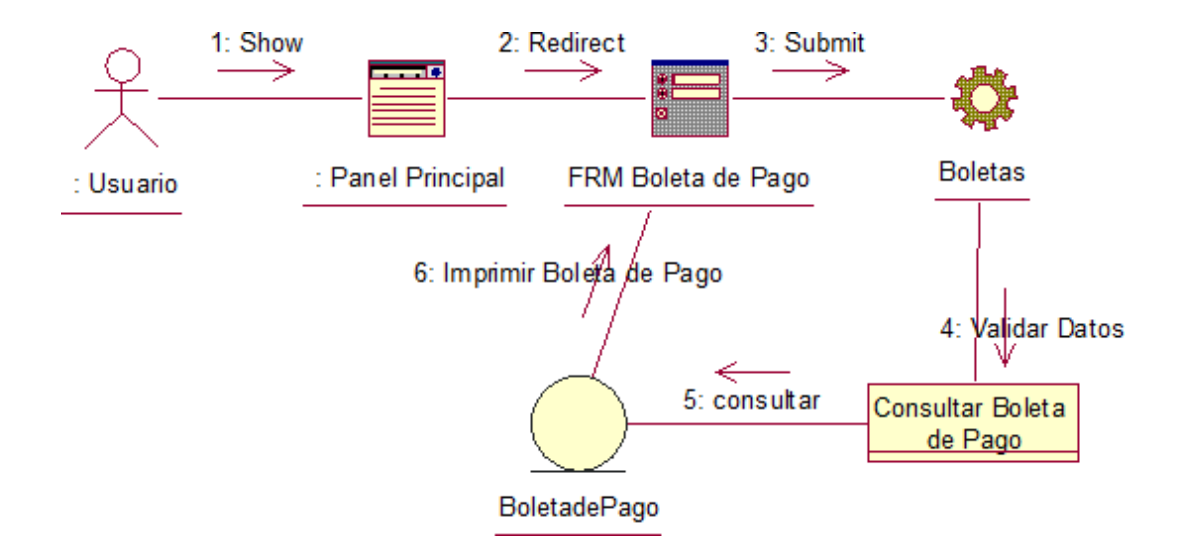

Fuente: IBM RATIONAL ROSE 7.0.0.0

### **Imprimir Boleta de Pago**

## **Figura 42: Diagrama de Colaboración - Imprimir Boleta de Pago**

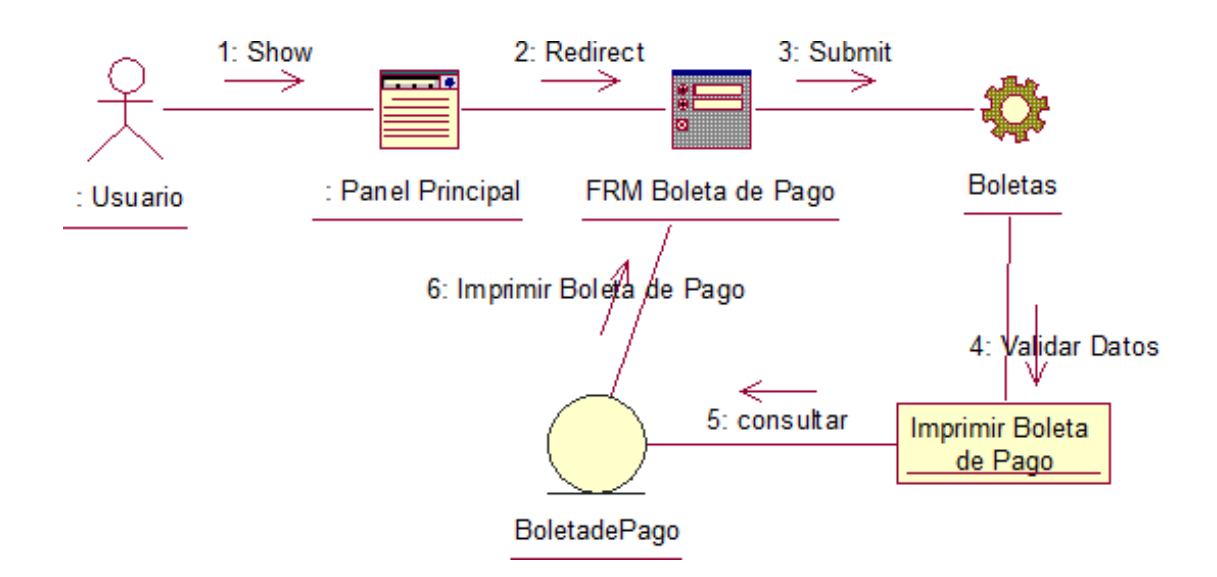

Fuente: IBM RATIONAL ROSE 7.0.0.0

### **DIAGRAMA DE SECUENCIA**

### **MÓDULO INICIAR SESIÓN**

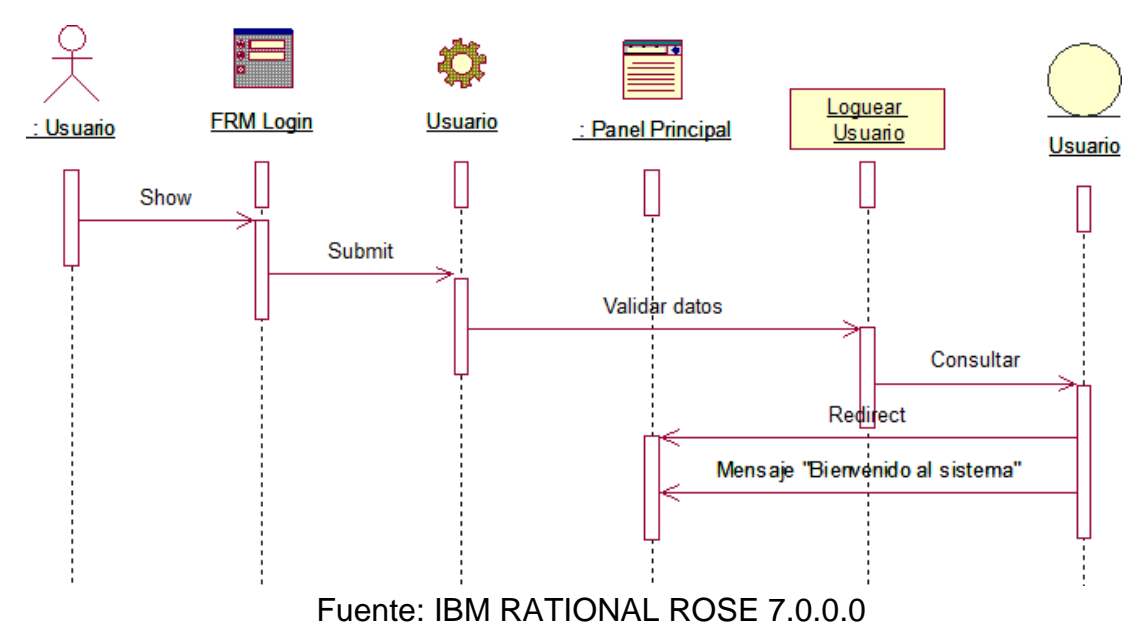

### **Figura 43: Diagrama de Secuencia - Iniciar Sesión**

#### **MÓDULO GESTIONAR TRABAJADOR**

#### **Registrar Trabajador**

#### **Figura 44: Diagrama de Secuencia - Registrar Trabajador**

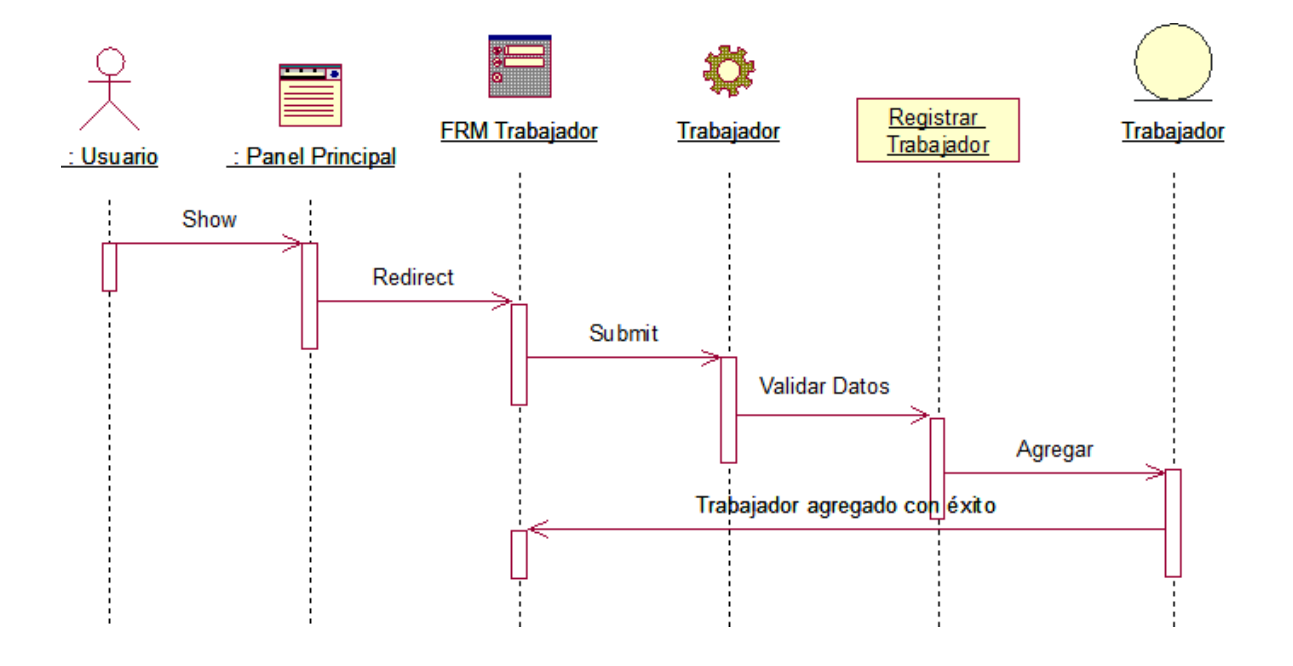

### **Modificar Trabajador**

## **Figura 45: Diagrama de Secuencia - Modificar Trabajador**

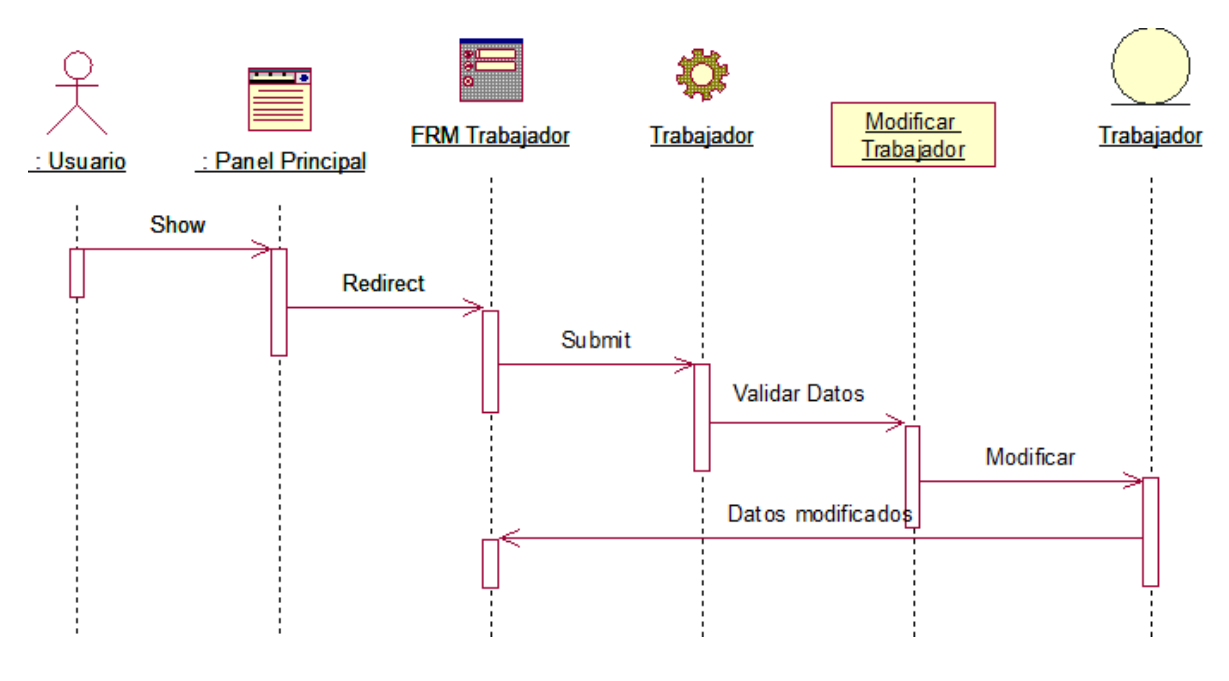

Fuente: IBM RATIONAL ROSE 7.0.0.0

## **Eliminar Trabajador**

## **Figura 46: Diagrama de Secuencia - Eliminar Trabajador**

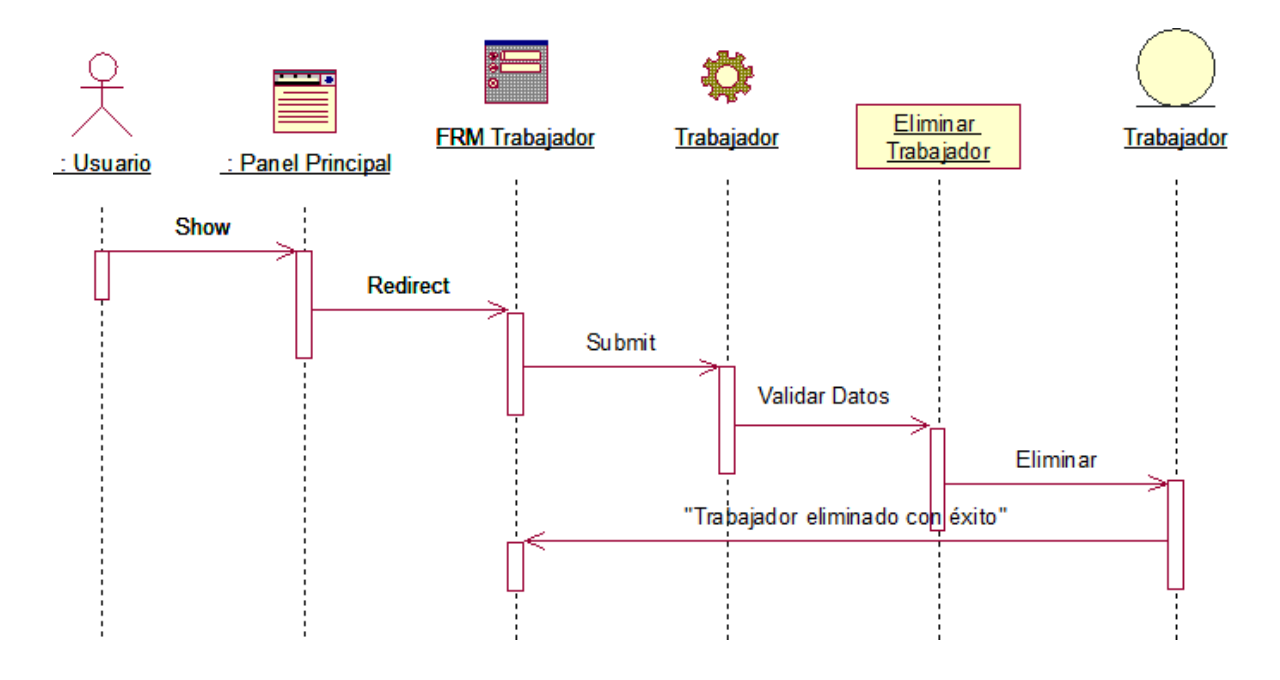

### **Buscar Trabajador**

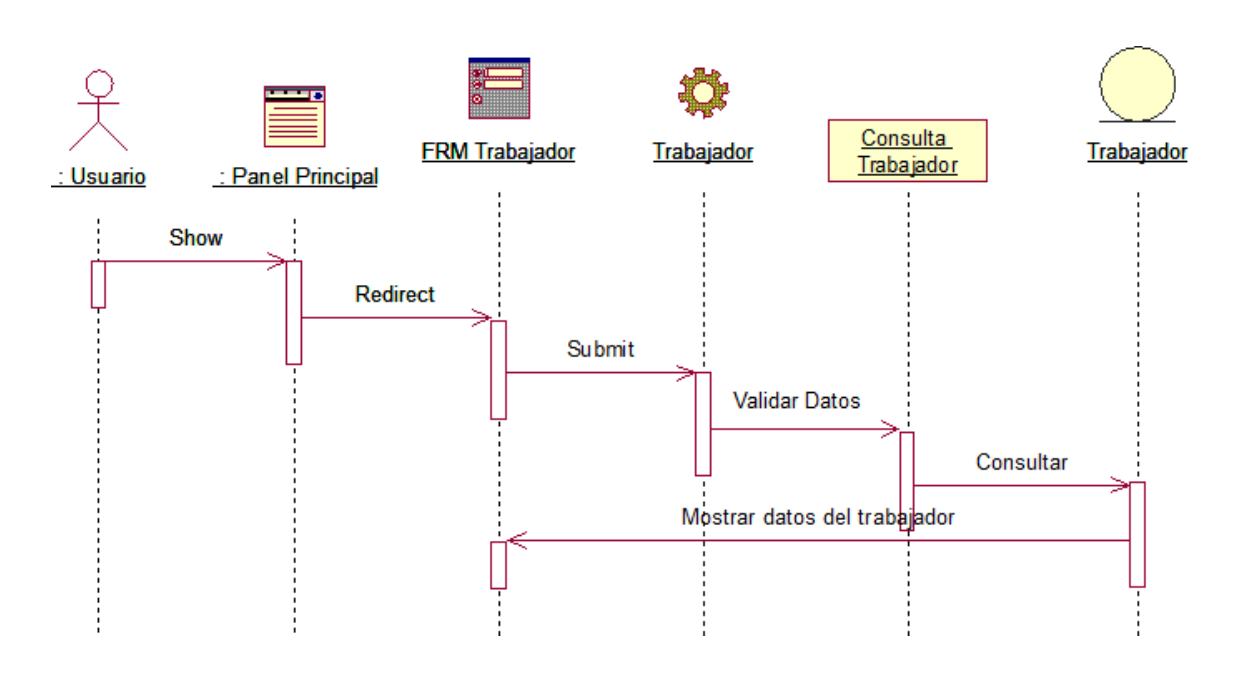

### **Figura 47: Diagrama de Secuencia - Buscar Trabajador**

Fuente: IBM RATIONAL ROSE 7.0.0.0

## **Agregar a Lista de Trabajador**

## **Figura 48: Diagrama de Secuencia - Agregar a Lista de Trabajador**

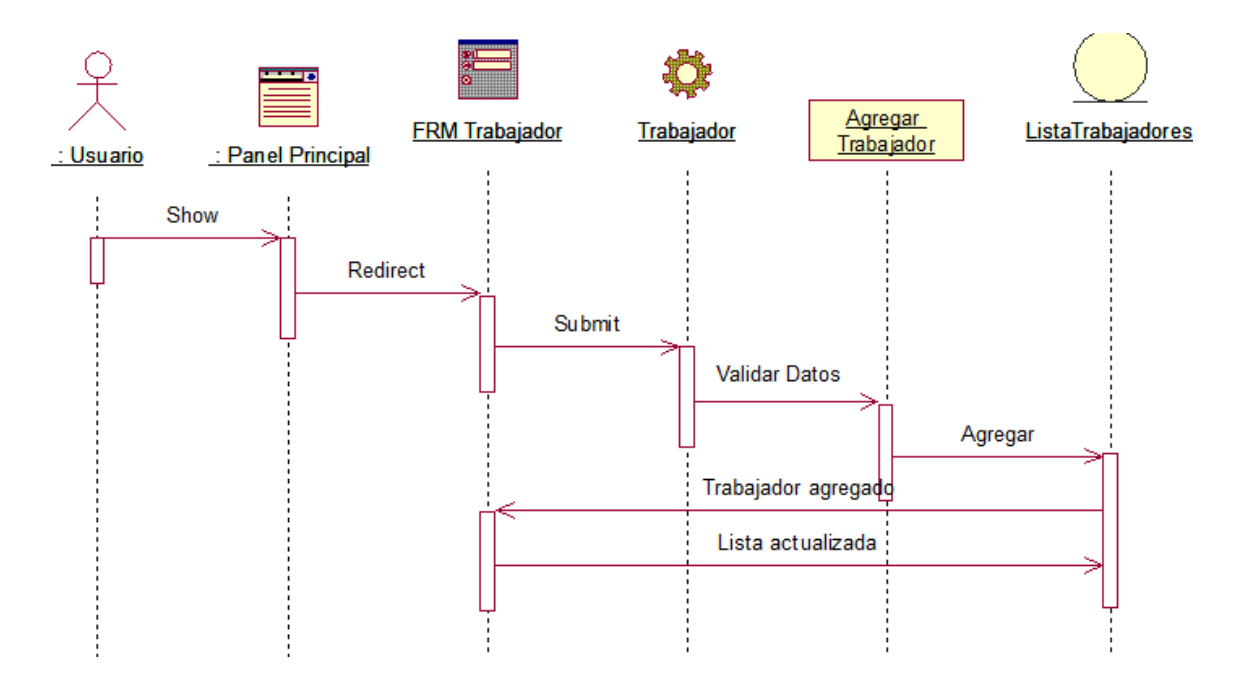

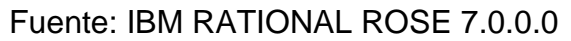

#### **GESTIONAR REMUNERACIONES**

#### **Ingresar Remuneraciones**

## **Figura 49: Diagrama de Secuencia - Ingresar Remuneraciones**

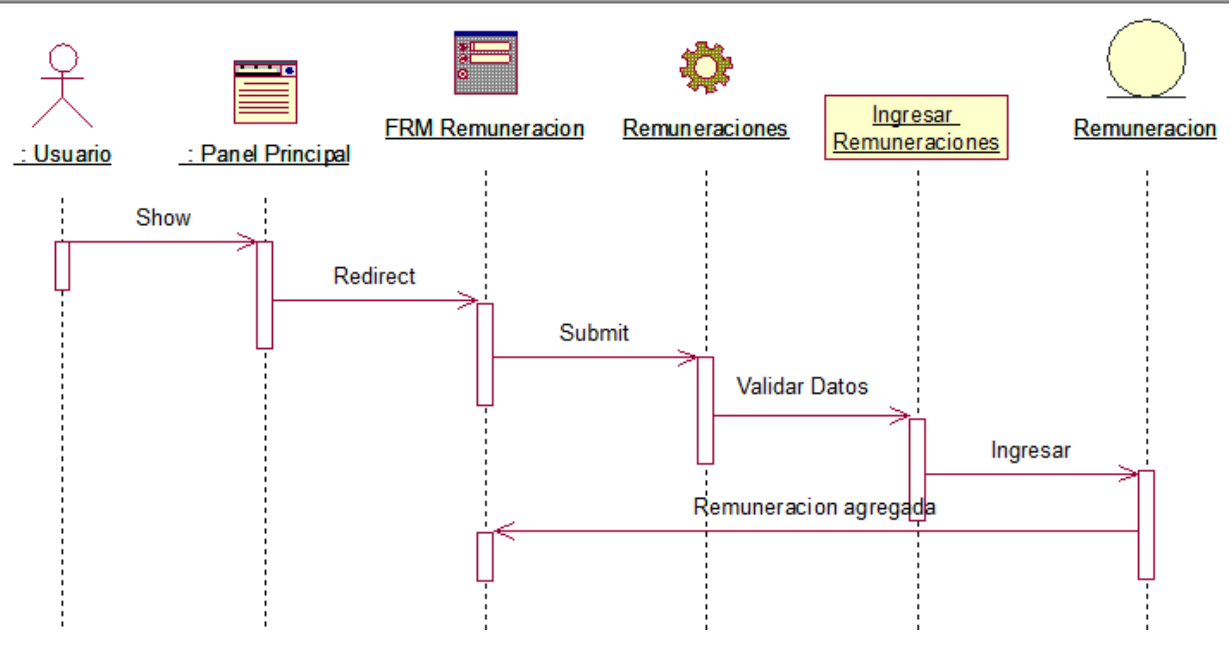

Fuente: IBM RATIONAL ROSE 7.0.0.0

#### **Generar Planilla**

## **Figura 50: Diagrama de Secuencia - Generar Planilla**

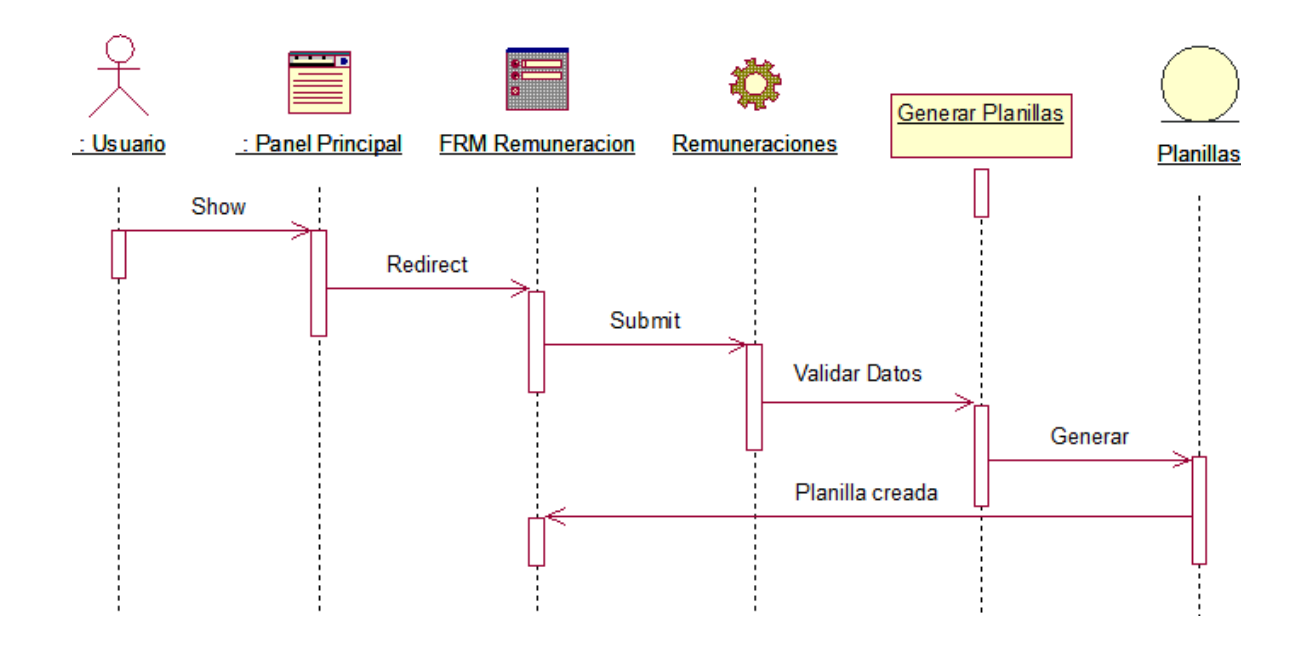

### **GESTIONAR LIQUIDACIONES**

#### **Ingresar Descuentos**

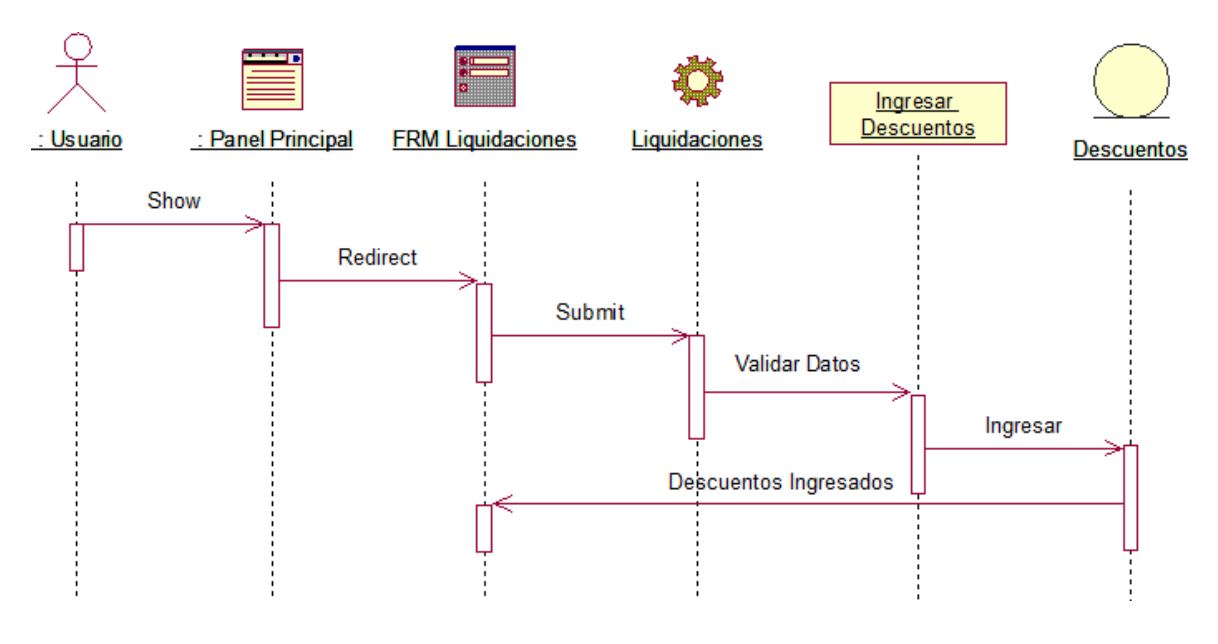

#### **Figura 51: Diagrama de Secuencia - Ingresar Descuentos**

Fuente: IBM RATIONAL ROSE 7.0.0.0

## **Modificar Descuentos**

#### **Figura 52: Diagrama de Secuencia - Modificar Descuentos**

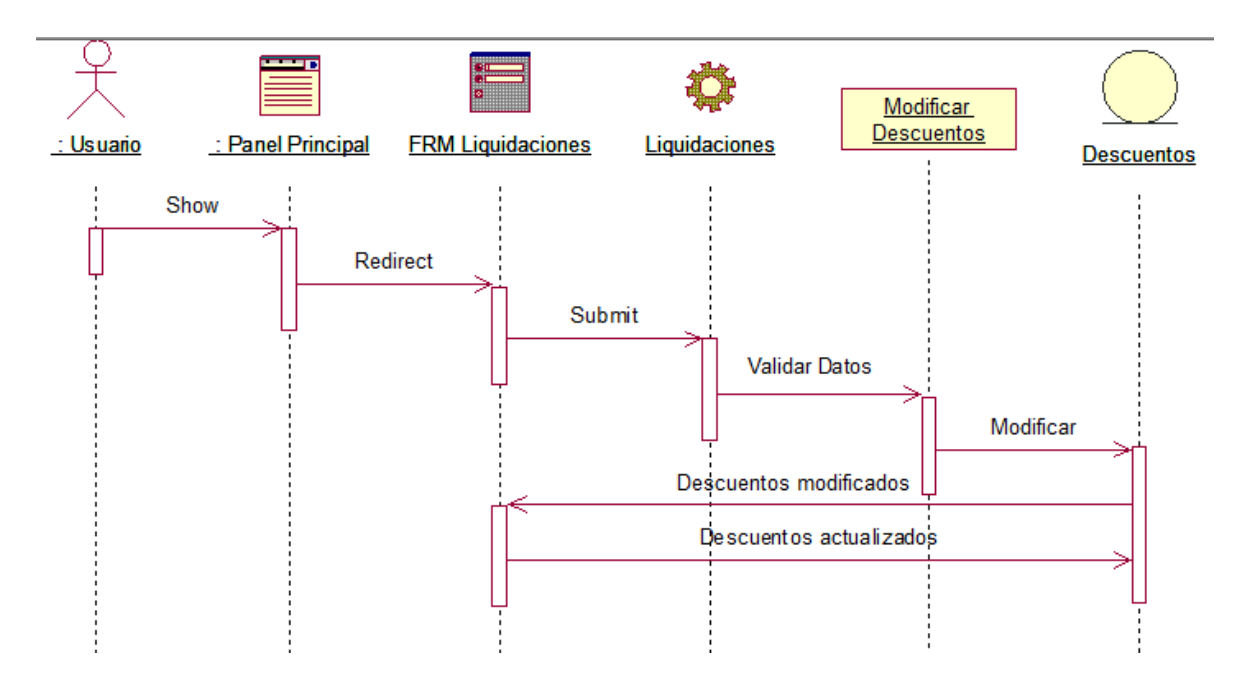

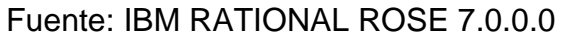

## **Buscar Liquidación**

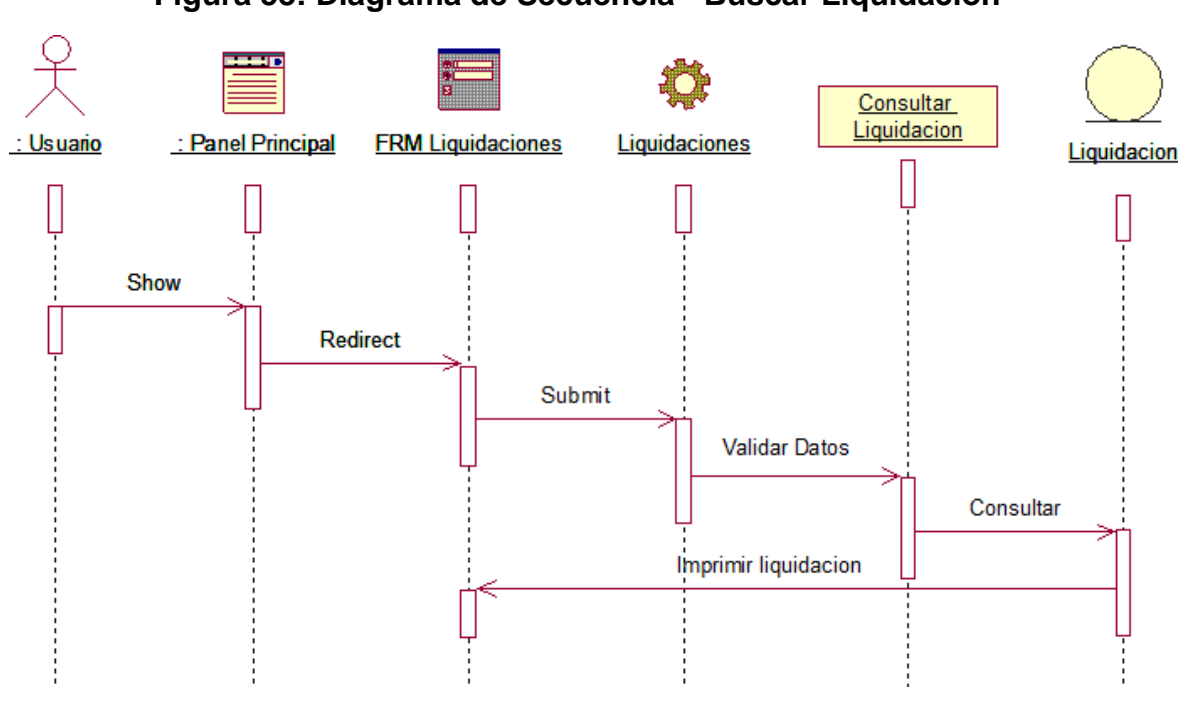

**Figura 53: Diagrama de Secuencia - Buscar Liquidación**

#### **GESTIONAR BOLETA DE PAGO**

#### **Generar Boleta de Pago**

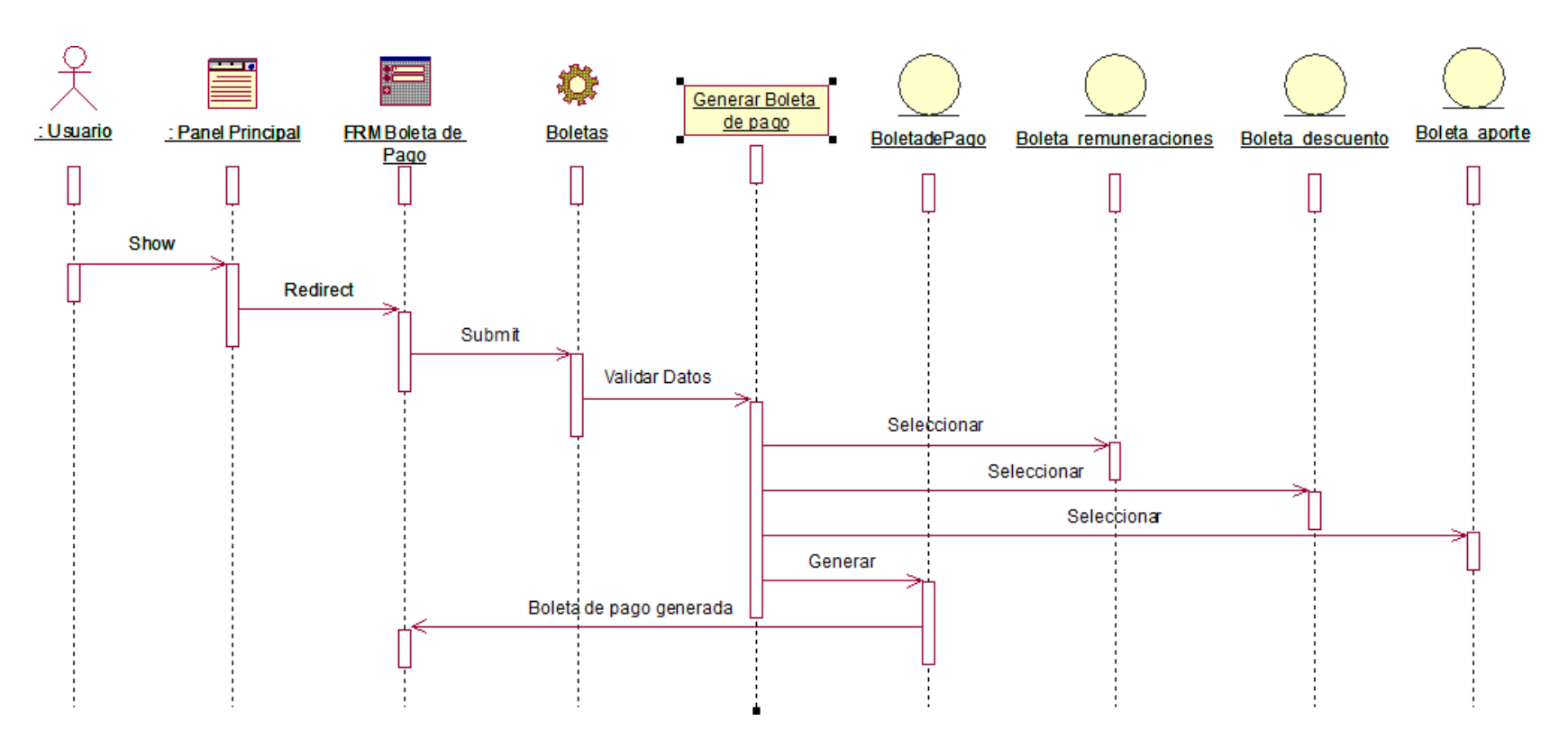

**Figura 54: Diagrama de Secuencia - Generar boleta de Pago**

#### **Buscar Boleta de Pago**

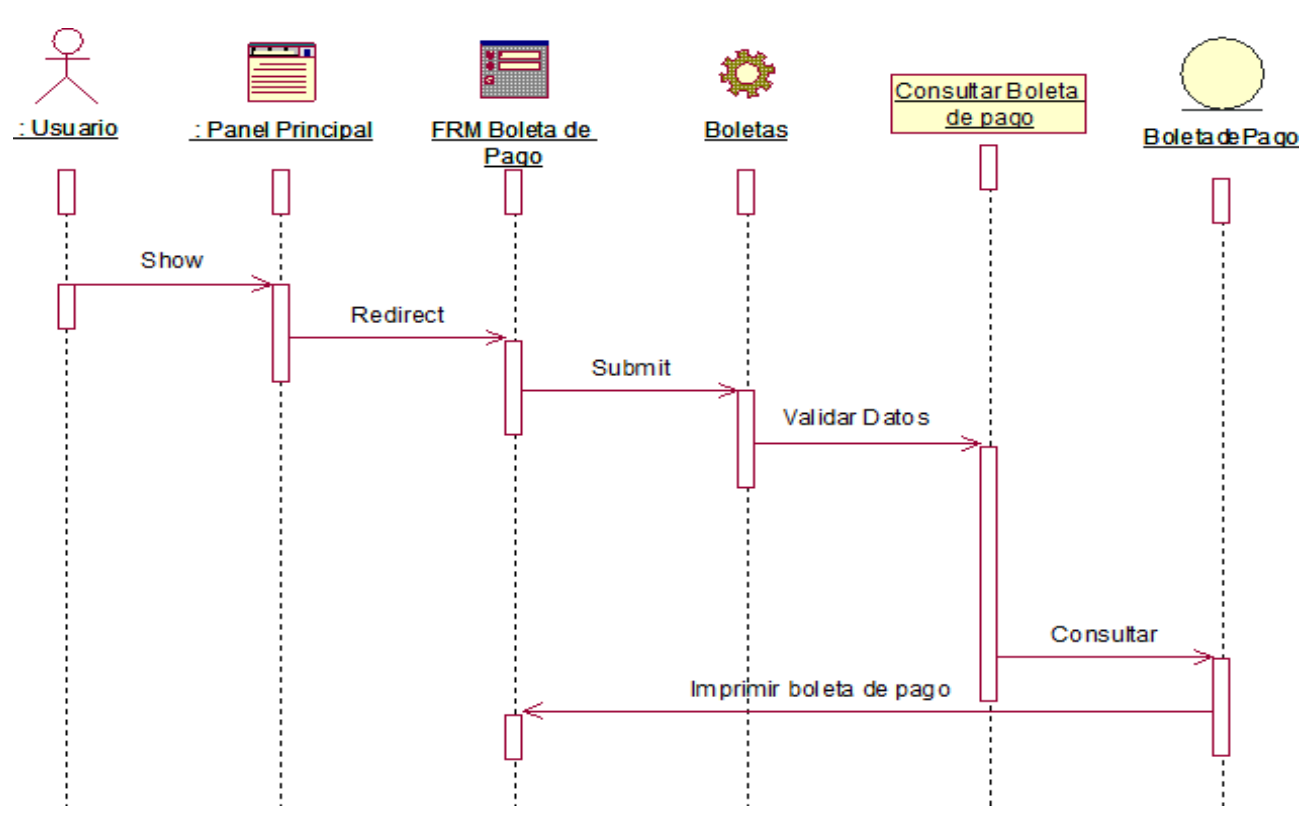

### **Figura 55: Diagrama de Secuencia - Buscar Boleta de Pago**

Fuente: IBM RATIONAL ROSE 7.0.0.0

## **Imprimir Boleta de Pago**

## **Figura 56: Diagrama de Secuencia - Imprimir Boleta de**

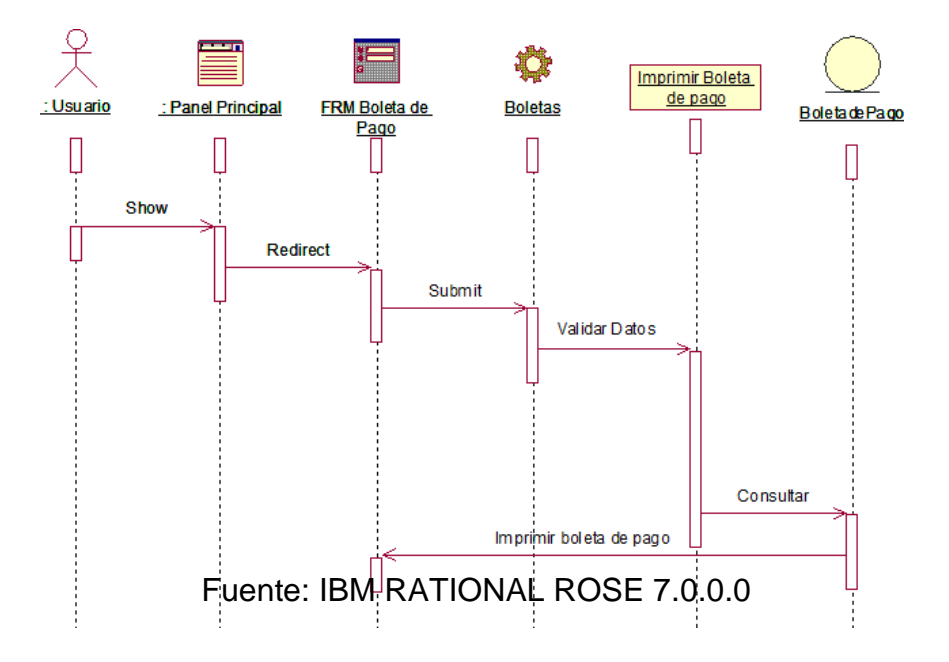

#### **Diagrama de Navegabilidad**

## **Figura 57: Diagrama de Navegabilidad**

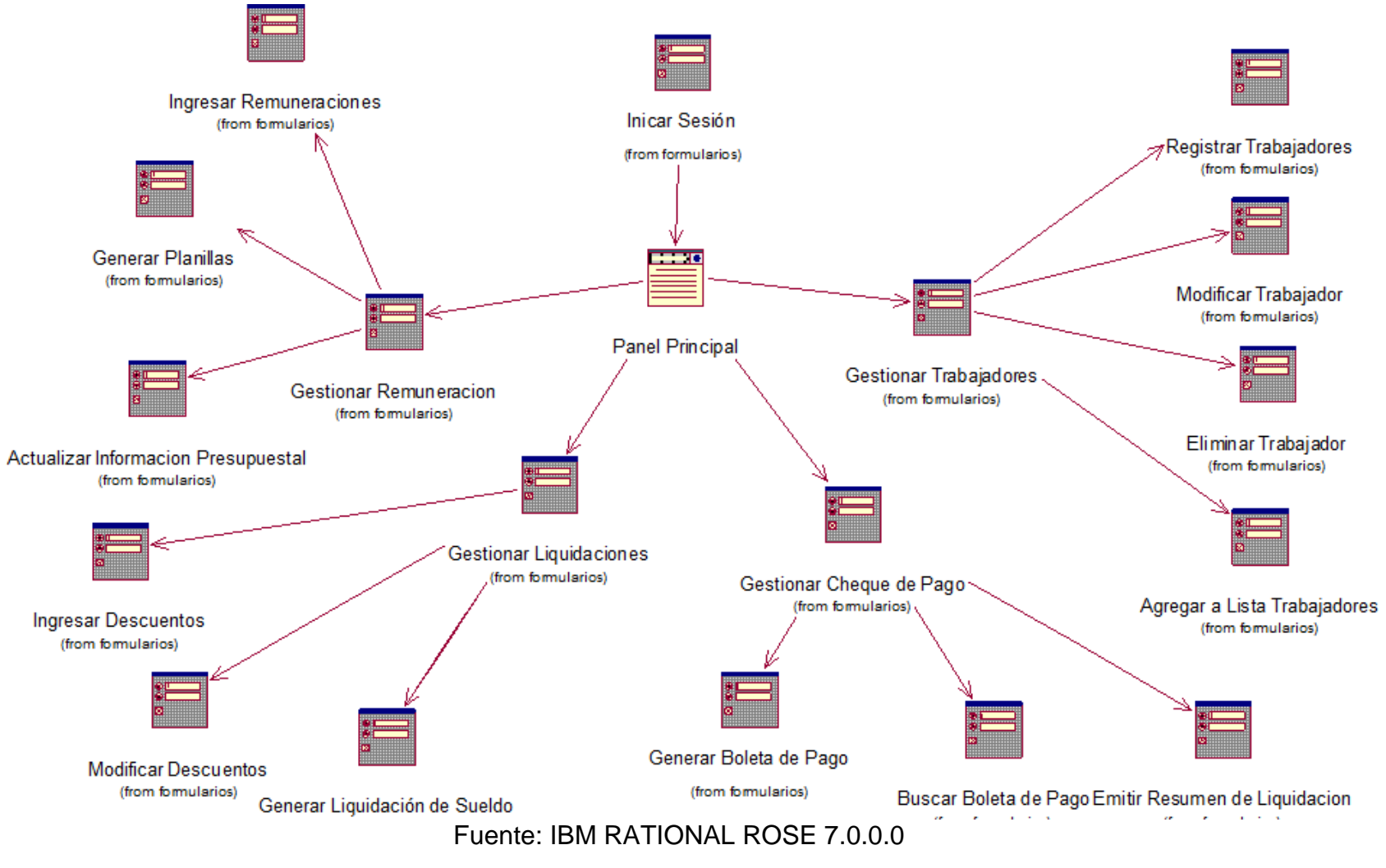

### **FASE DE CONSTRUCCIÓN**

#### **Diagrama de Base de Datos Entidad-Relación Lógica**

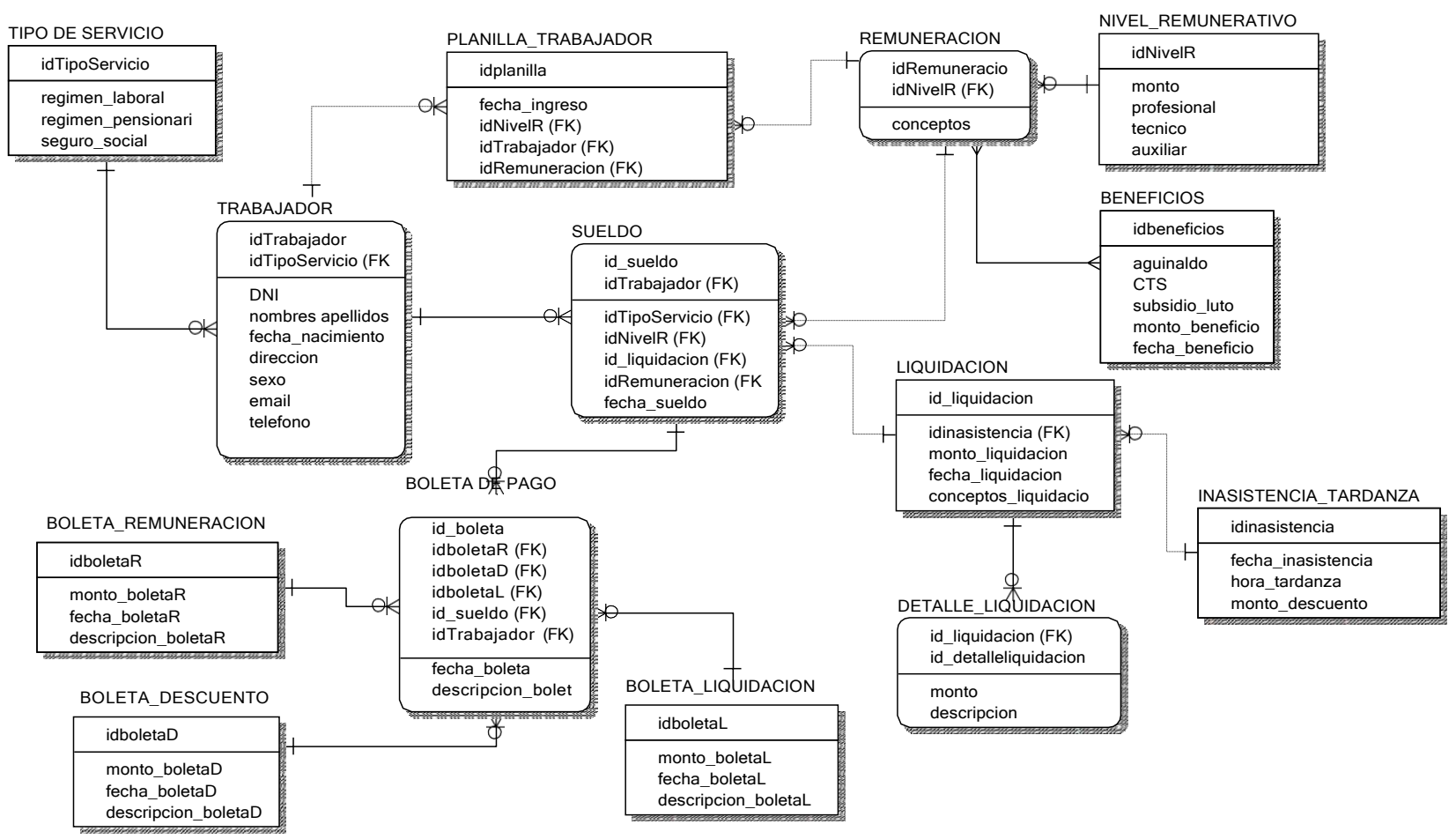

#### **Figura 58: Diagrama Entidad-Relación Lógica**

Fuente: Erwin Data Modeler 7.3.0.16

#### **Diagrama de Base de Datos Entidad-Relación Física**

#### **Figura 59: Diagrama Entidad-Relación Física**

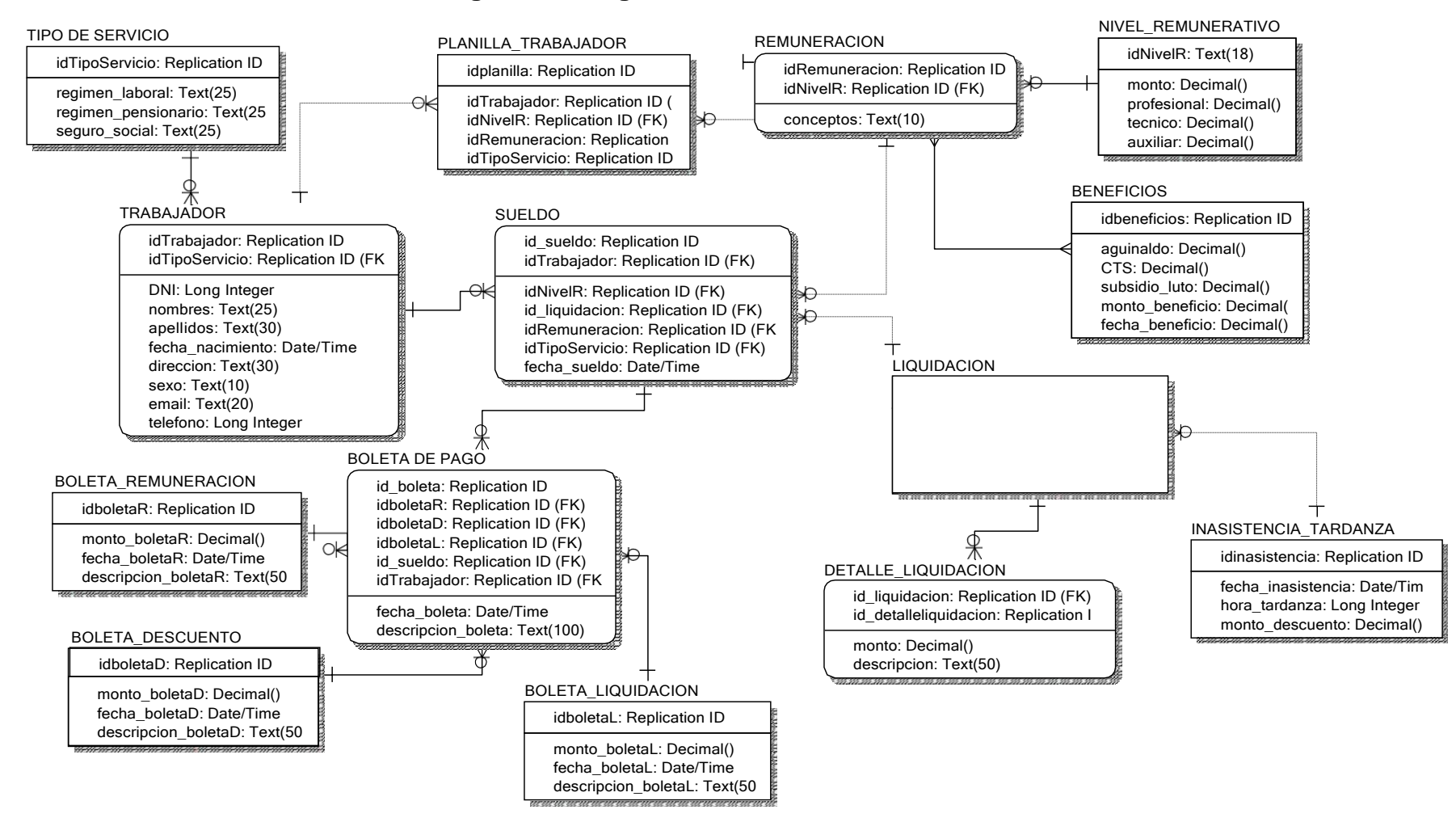

Fuente: Erwin Data Modeler 7.3.0.16

## **FASE DE TRANSICIÓN**

## **PRUEBA DE CAJA BLANCA**

## **Figura 60: Código fuente – Registrar Trabajador**

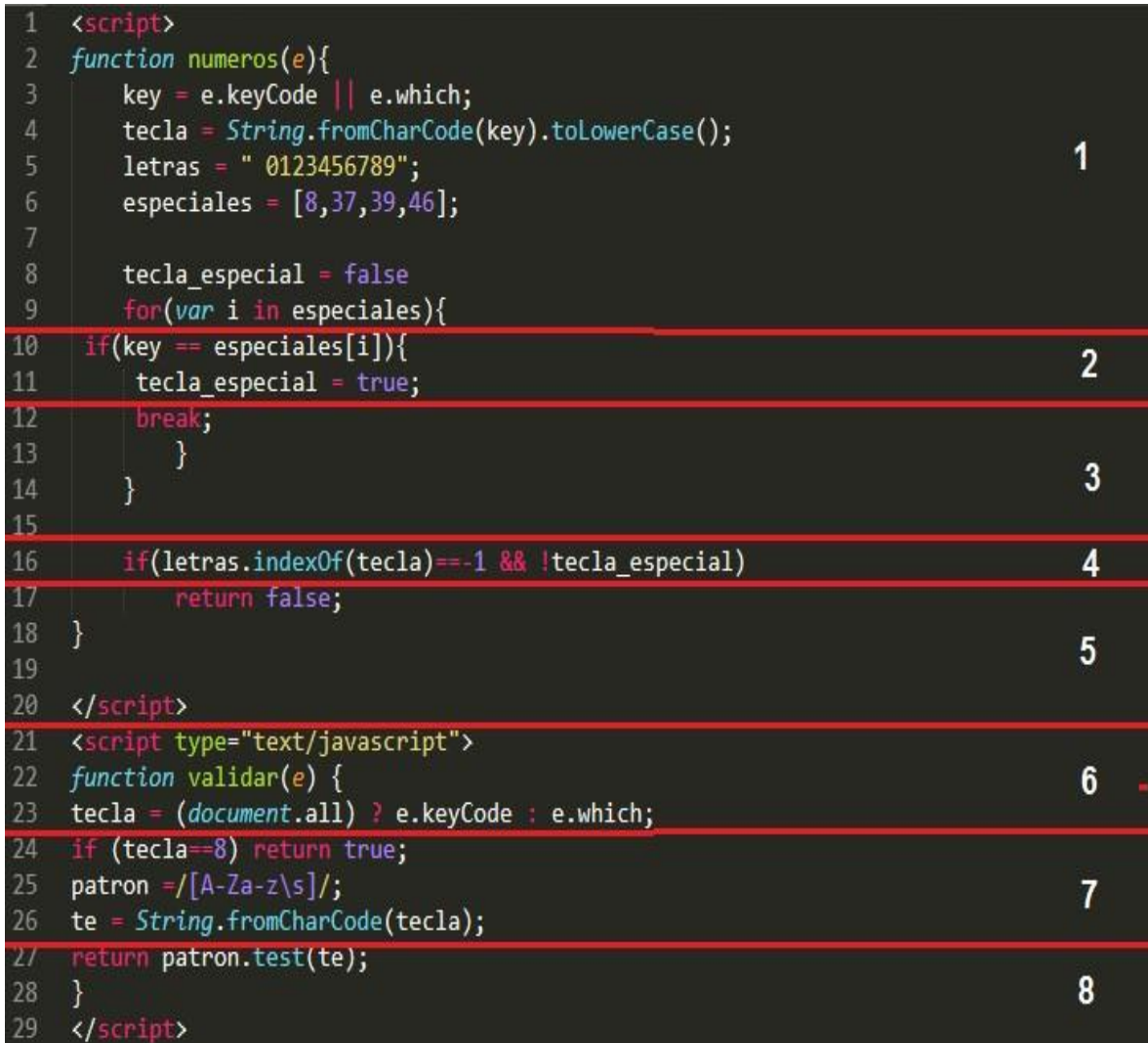

Fuente: Sublime Text Version 3.1.1

## **Figura 61: Diagrama de Flujo de Complejidad Ciclomática**

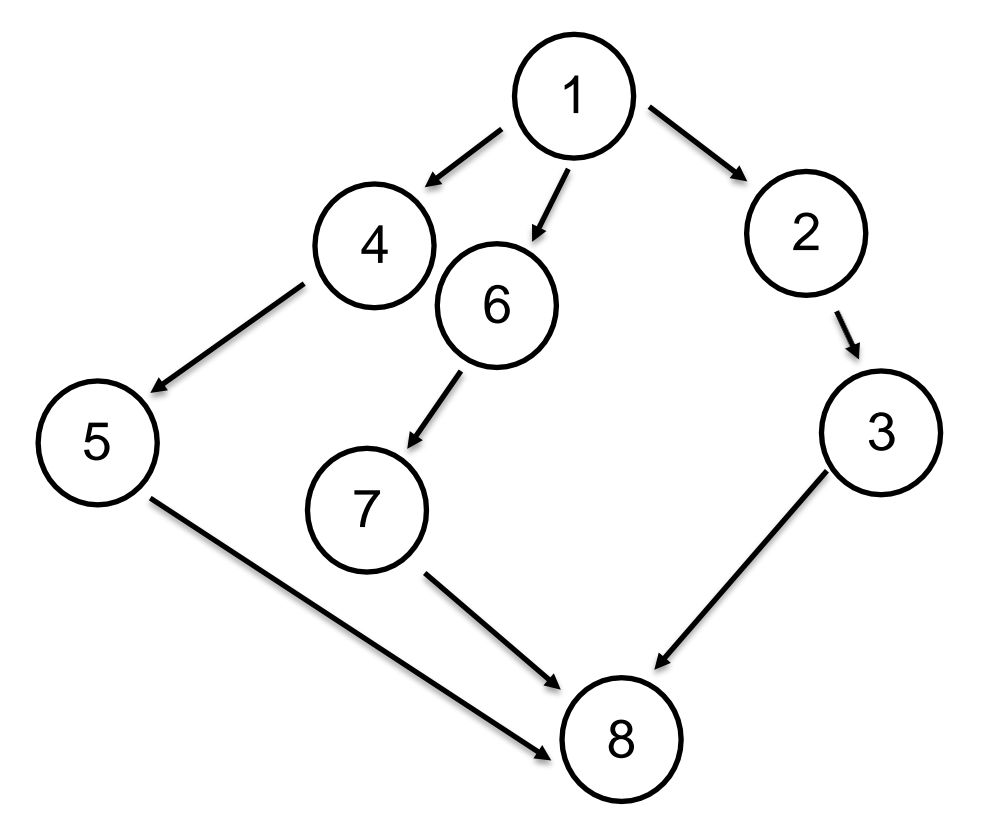

Elaboración: Propia

## **Cálculo de Complejidad Ciclomática (CC)**

 $V_{(G)} = A - N + 2$ 

## **Donde:**

 $A =$ Aristas

N = Nodos

 $V_{(G)} = 9 - 8 + 2 = 3$ 

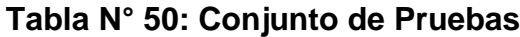

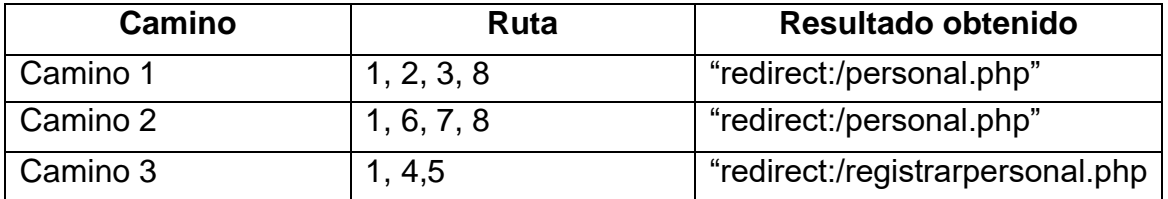

## **PRUEBA DE CAJA NEGRA**

# **Tabla N° 51: Prueba de caja negra – Registrar Trabajador**

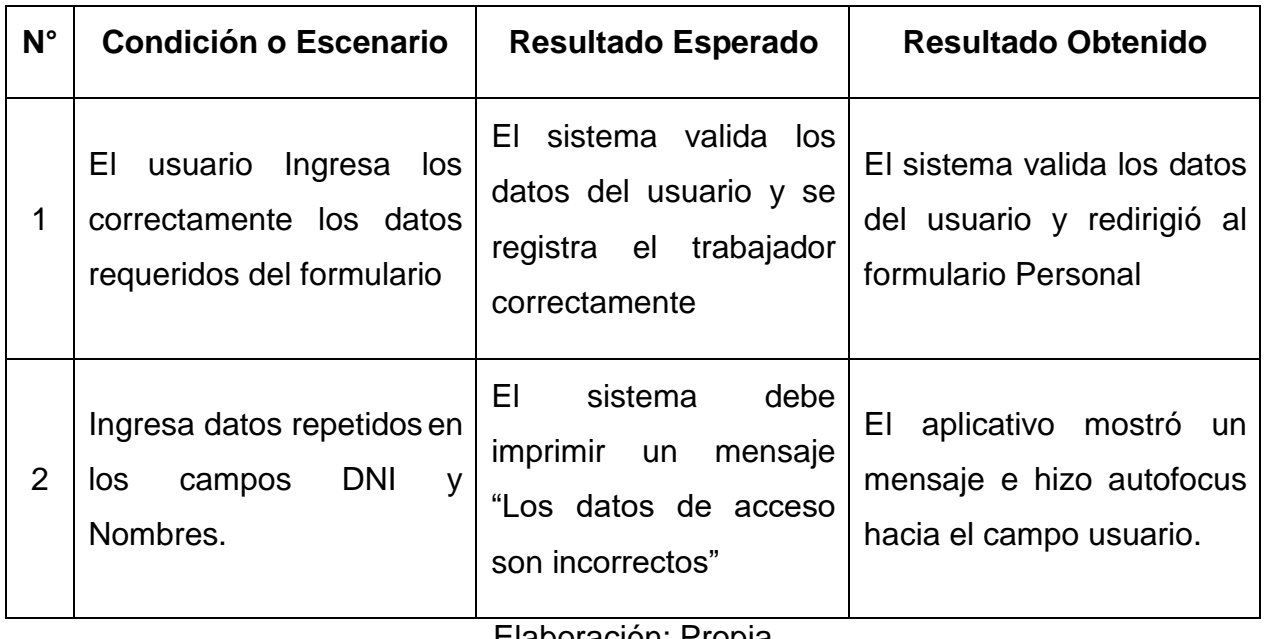

Elaboración: Propia

## **Figura 62: Caja Negra 01 – Registrar Trabajador - Escenario 1**

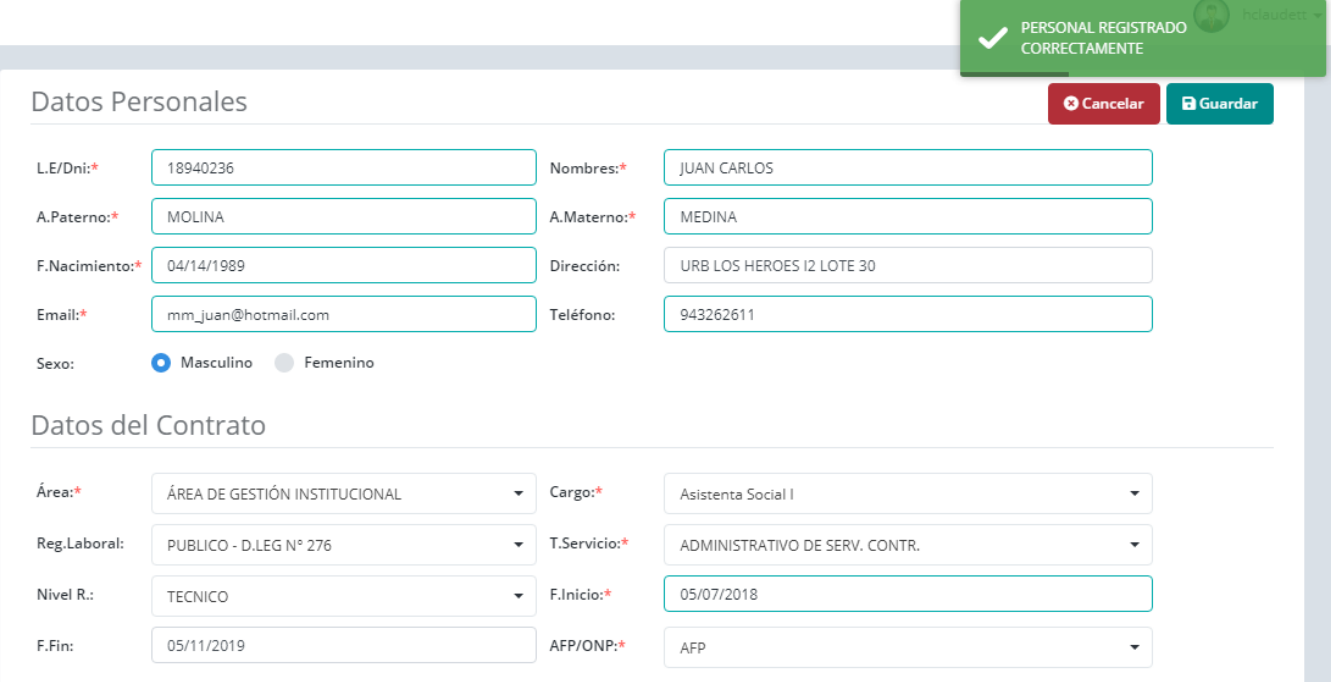

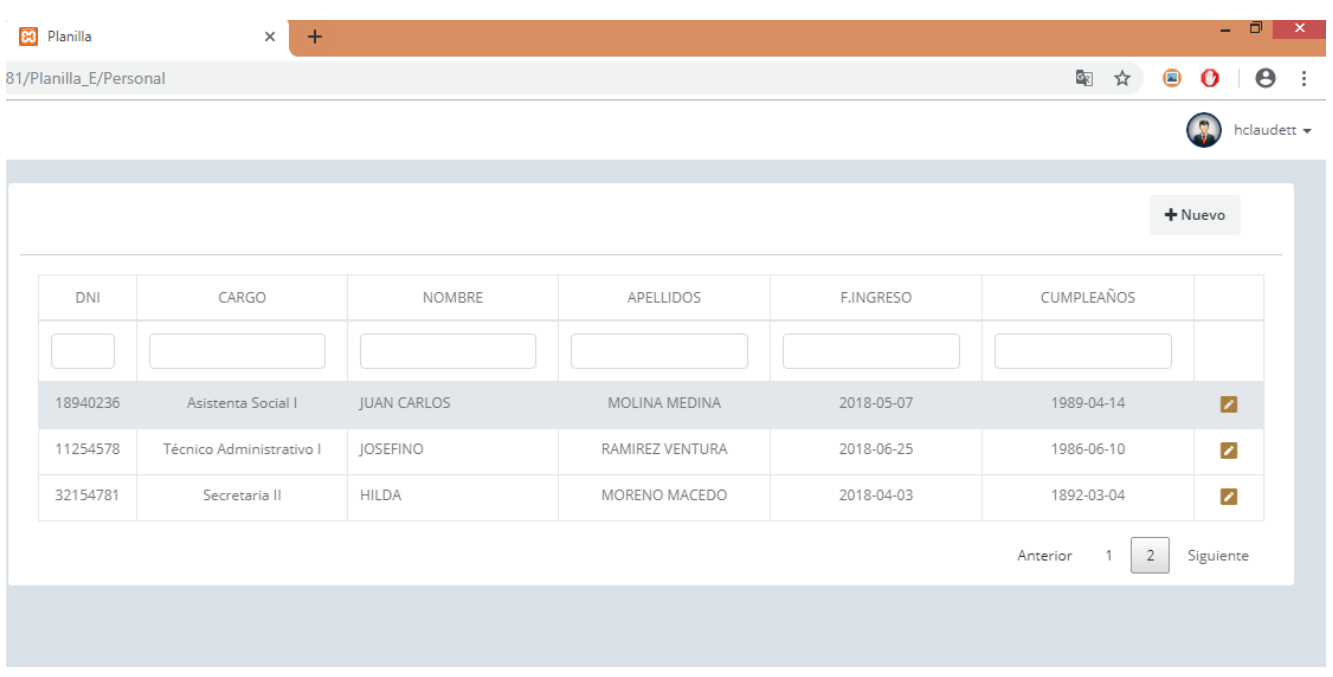

## **Figura 63: Caja Negra 01 – Registrar Trabajador - Resultado Obtenido 1**

Elaboración: Propia

## **Figura 64: Caja Negra 02 – Registrar Trabajador - Escenario 2**

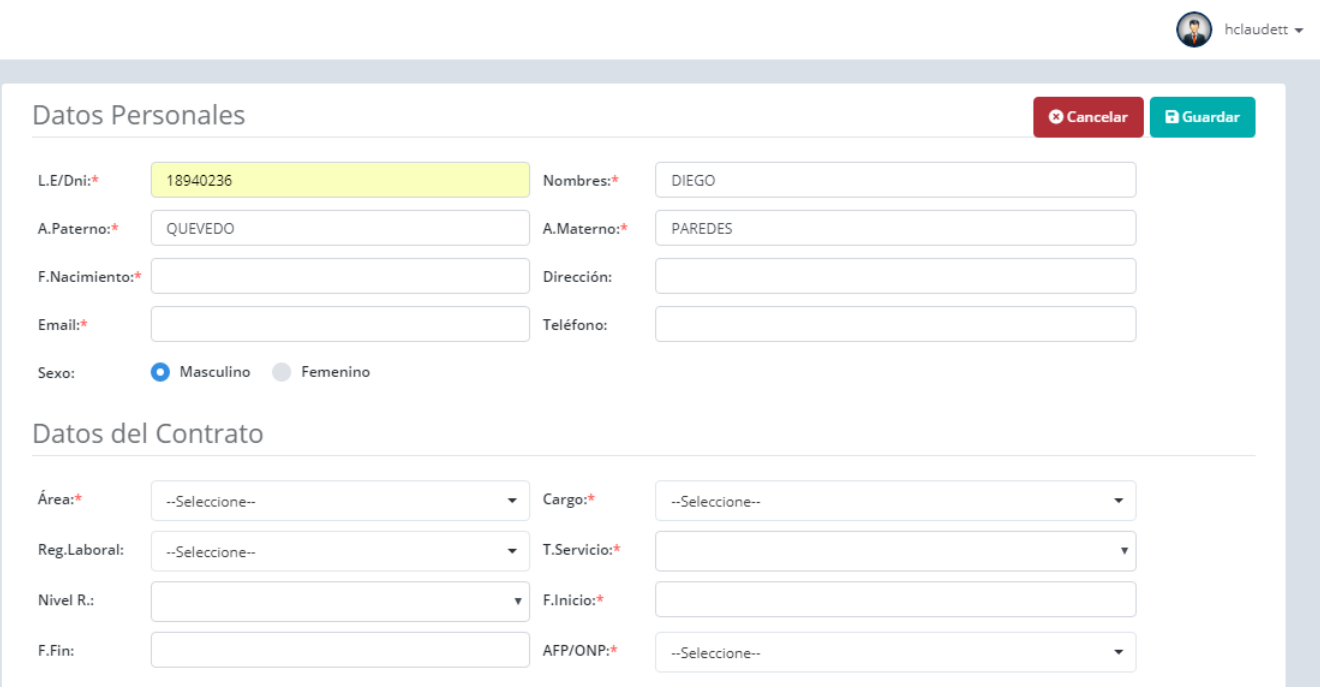

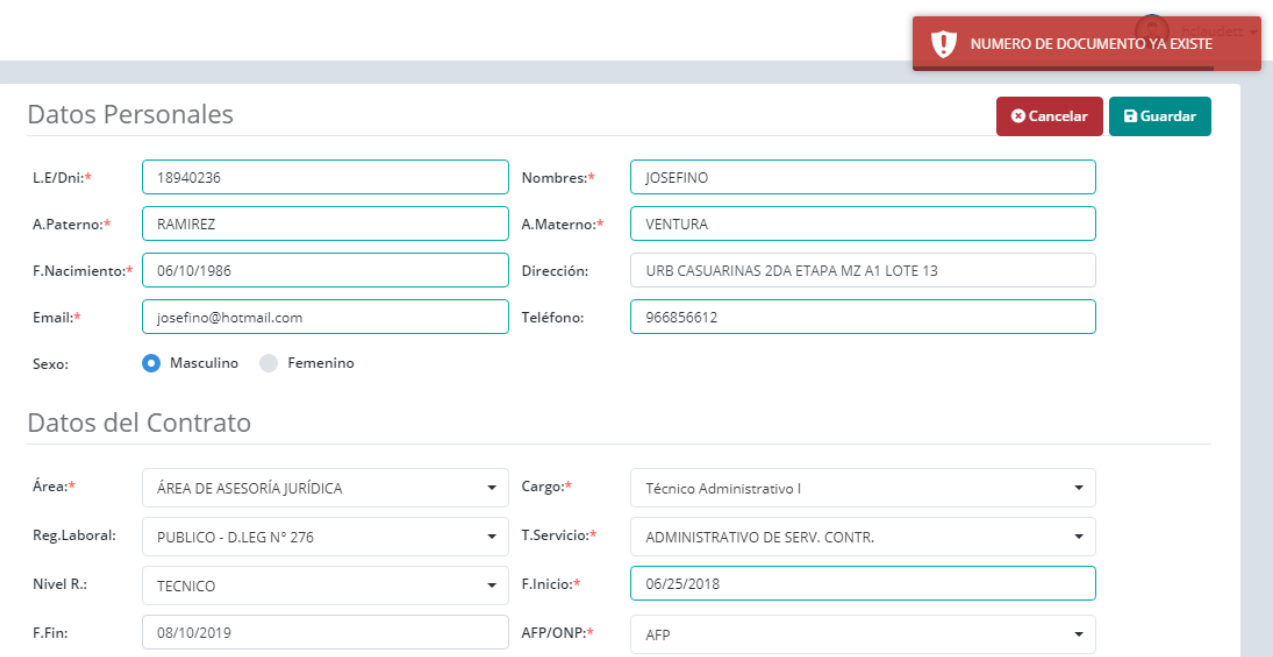

# **Figura 65: Caja Negra - Iniciar Sesión - Resultado Obtenido 2**

#### **ANEXO N° 11: ACTA DE APROBACIÓN DE ORIGINALIDAD DE TESIS**

Código : F06-PP-PR-02.02 **ACTA DE APROBACIÓN DE** Versión 09 **ORIGINALIDAD DE TESIS** Fecha 23-03-2018 UNIVERSID Página  $1$  de  $1$ 

Mg Adolfo  $Yo,...$ Docente de la Facultad de Tngeniería Escuela Profesional de Triop niería de Systems de la Universidad César Vallejo... Chimbotz..., revisor (a) de la tesis titulada: la proceso para mejorar Remuneraciones y  $\sqrt{2}$ **UGEL SANTA** ANCASH ......................", del (de la) estudiante Claudett Moreno Henry James

constato que la investigación tiene un índice de similitud de 25. % verificable en el reporte de originalidad del programa Turnitin.

El/la suscrito (a) analizó dicho reporte y concluyó que cada una de las coincidencias detectadas no constituyen plagio. A mi leal saber y entender la tesis cumple con todas las normas para el uso de citas y referencias establecidas por la Universidad César Vallejo.

13 de Diciembre del 2018 Lugar y Fecha: - Firma

Mg. Adolfo Hans Vega Fajardo  $DNI$   $005/527J$ 

## **ANEXO N° 12: FORMULARIO DE AUTORIZACIÓN PARA LA PUBLICACIÓN ELECTRÓNICA DE TESIS**

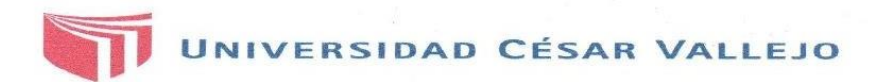

Centro de Recursos para el Aprendizaje y la Investigación (CRAI) "César Acuña Peralta"

# FORMULARIO DE AUTORIZACIÓN PARA LA PUBLICACIÓN ELECTRÓNICA DE LAS TESIS

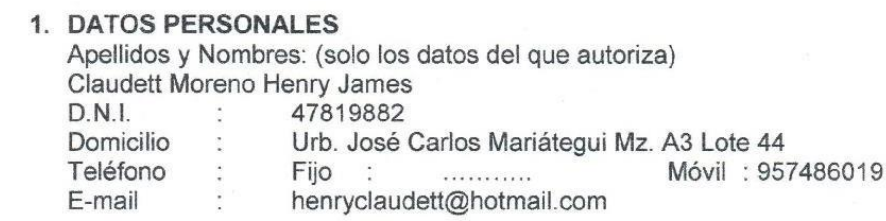

#### 2. IDENTIFICACIÓN DE LA TESIS

Modalidad:

Tesis de Pregrado

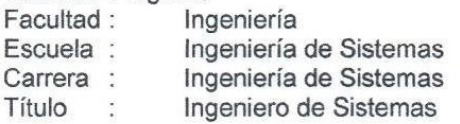

□ Tesis de Post Grado

 $\Box$  Maestria  $\Box$  Doctorado Grado Mención: 

3. DATOS DE LA TESIS

Autor (es) Apellidos y Nombres: Claudett Moreno Henry James

Título de la tesis:

Aplicación web para mejorar los procesos de remuneración en el área de Remuneraciones y Liquidaciones de la UGEL Santa, Ancash.

Año de publicación: 2018

#### 4. AUTORIZACIÓN DE PUBLICACIÓN DE LA TESIS EN VERSIÓN ELECTRÓNICA:

A través del presente documento.

Si autorizo a publicar en texto completo mi tesis. No autorizo a publicar en texto completo mi tesis.

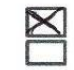

Haudettion Firma:

Fecha:

 $29/01/2019$ 

# **ANEXO N° 13: FORMULARIO DE AUTORIZACIÓN DE LA VERSIÓN FINAL DEL TRABAJO DE INVESTIGACIÓN**

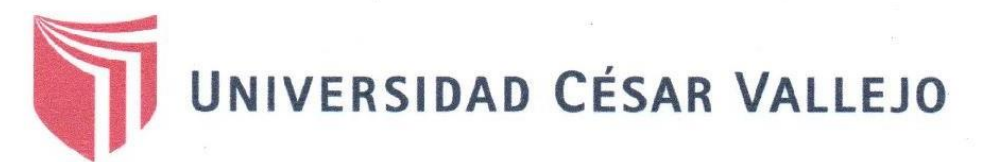

AUTORIZACIÓN DE LA VERSIÓN FINAL DEL TRABAJO DE INVESTIGACIÓN

CONSTE POR EL PRESENTE EL VISTO BUENO QUE OTORGA EL ENCARGADO DE INVESTIGACIÓN DE

EP DE INGENIERÍA DE SISTEMAS

A LA VERSIÓN FINAL DEL TRABAJO DE INVESTIGACIÓN QUE PRESENTA:

CLAUDETT MORENO HENRY JAMES

INFORME TÍTULADO:

"APLICACIÓN WEB PARA MEJORAR LOS PROCESOS DE REMUNERACIÓN EN EL ÁREA DE REMUNERACIONES Y LIQUIDACIONES DE LA UGEL SANTA, ANCASH"

PARA OBTENER EL TÍTULO O GRADO DE:

INGENIERO DE SISTEMAS

SUSTENTADO EN FECHA: 13/12/2018 NOTA O MENCIÓN: Quince (15.2)

**IRMA DEL ENCARGADO DE INVESTIGACIÓN**